#### **MGE UPS SYSTEMS**

## **Pulsar Evolution**

1500 /1500 Rack 1100 /1100 Rack 800 /800 Rack 500 Rack

# **Installation and user**

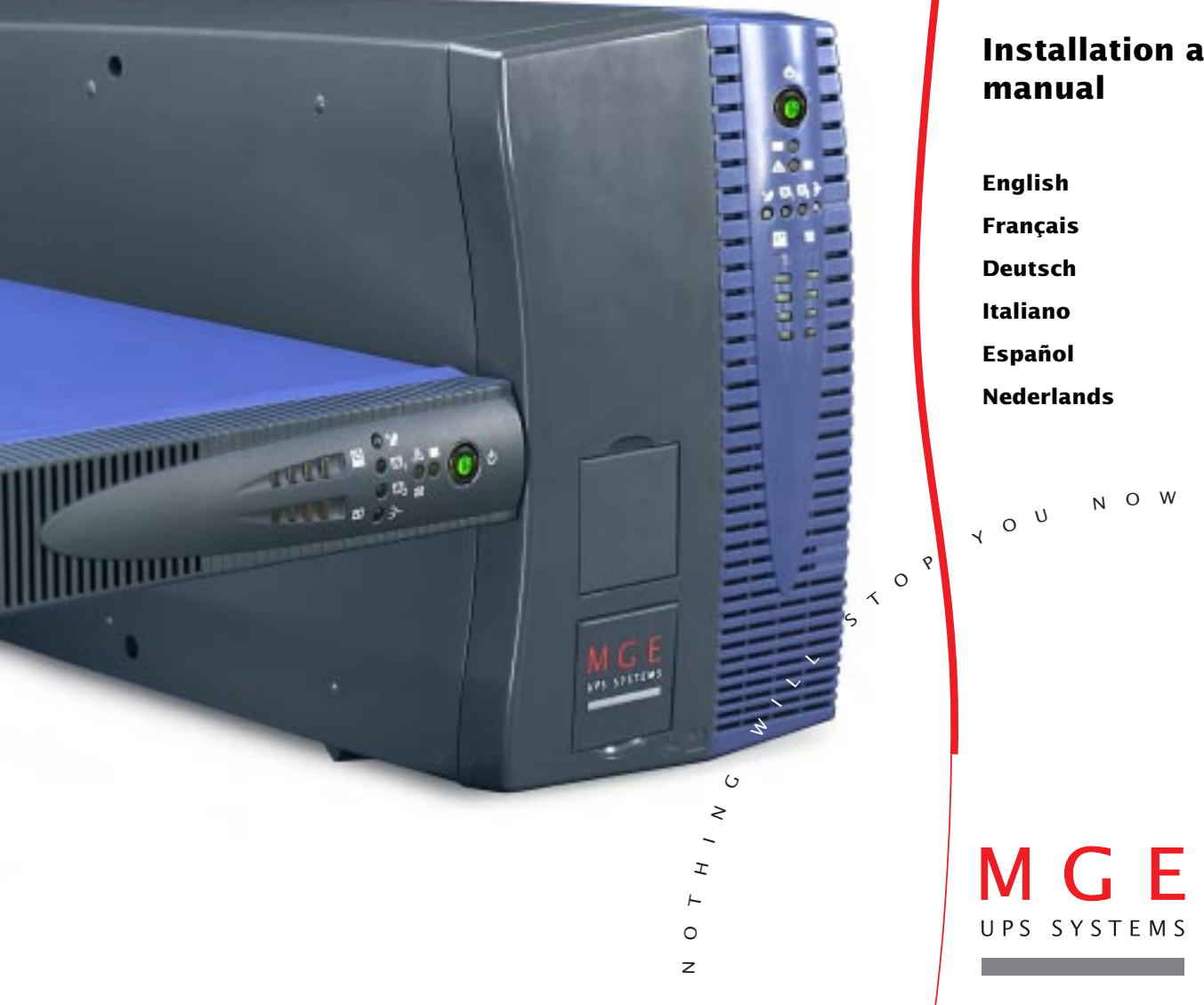

**MGE UPS SYSTEMS**

## **Pulsar Evolution**

1500 /1500 Rack 1100 /1100 Rack 800 /800 Rack 500 Rack

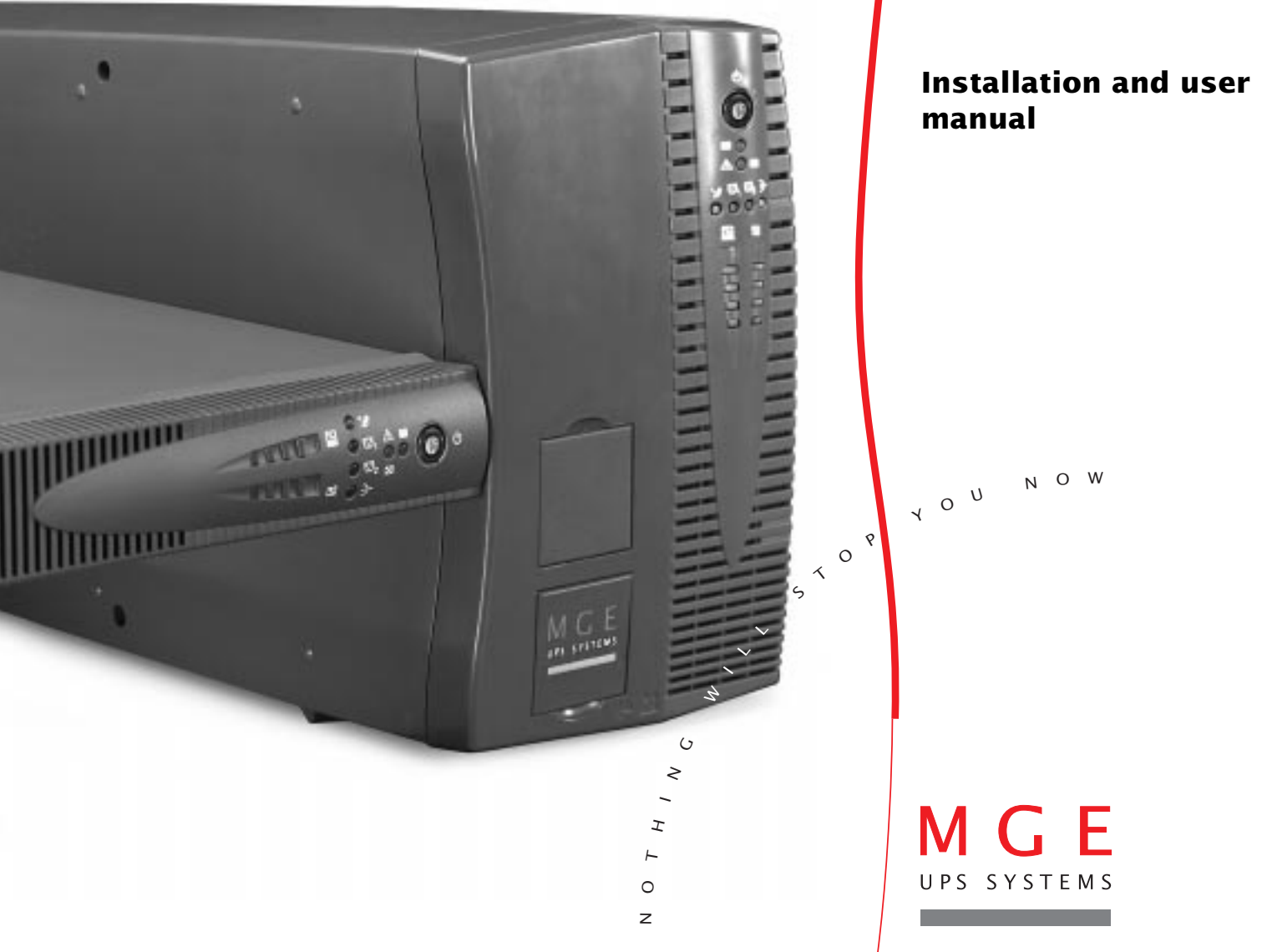

Download from Www.Somanuals.com. All Manuals Search And Download.

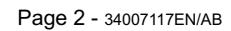

Download from Www.Somanuals.com. All Manuals Search And Download.

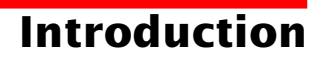

Thank you for selecting an MGE UPS SYSTEMS product to protect your electrical equipment.

The **Pulsar Evolution** range has been designed with the utmost care. We recommend that you take the time to read this manual to take full advantage of the many features of your UPS.

MGE UPS SYSTEMS pays great attention to the environmental impact of its products. Measures that have made **Pulsar Evolution** a reference in environmental protection include:

◗ the eco-design approach used in product development,

◗ recycling of **Pulsar Evolution** at the end of its service life.

To discover the entire range of MGE UPS SYSTEMS products and the options available for the **Pulsar Evolution** range, we invite you to visit our web site at **www.mgeups.com** or contact your MGE UPS SYSTEMS representative.

**Important:** before installing and using the UPS, always read the safety instructions (document n° 3400722200).

## **Foreword**

## **Using this document**

Information may be found in two ways, using:

- ◗ the contents;
- ◗ the index.

## **Pictograms**

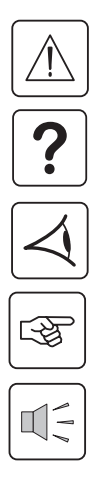

Important instructions that must always be followed.

Information, advice, help.

Visual indication.

Action.

Audio indication.

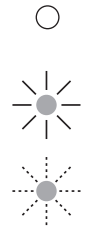

In the illustrations on the following pages, the symbols below are used:

LED off.

LED on.

LED flashing.

## **Contents**

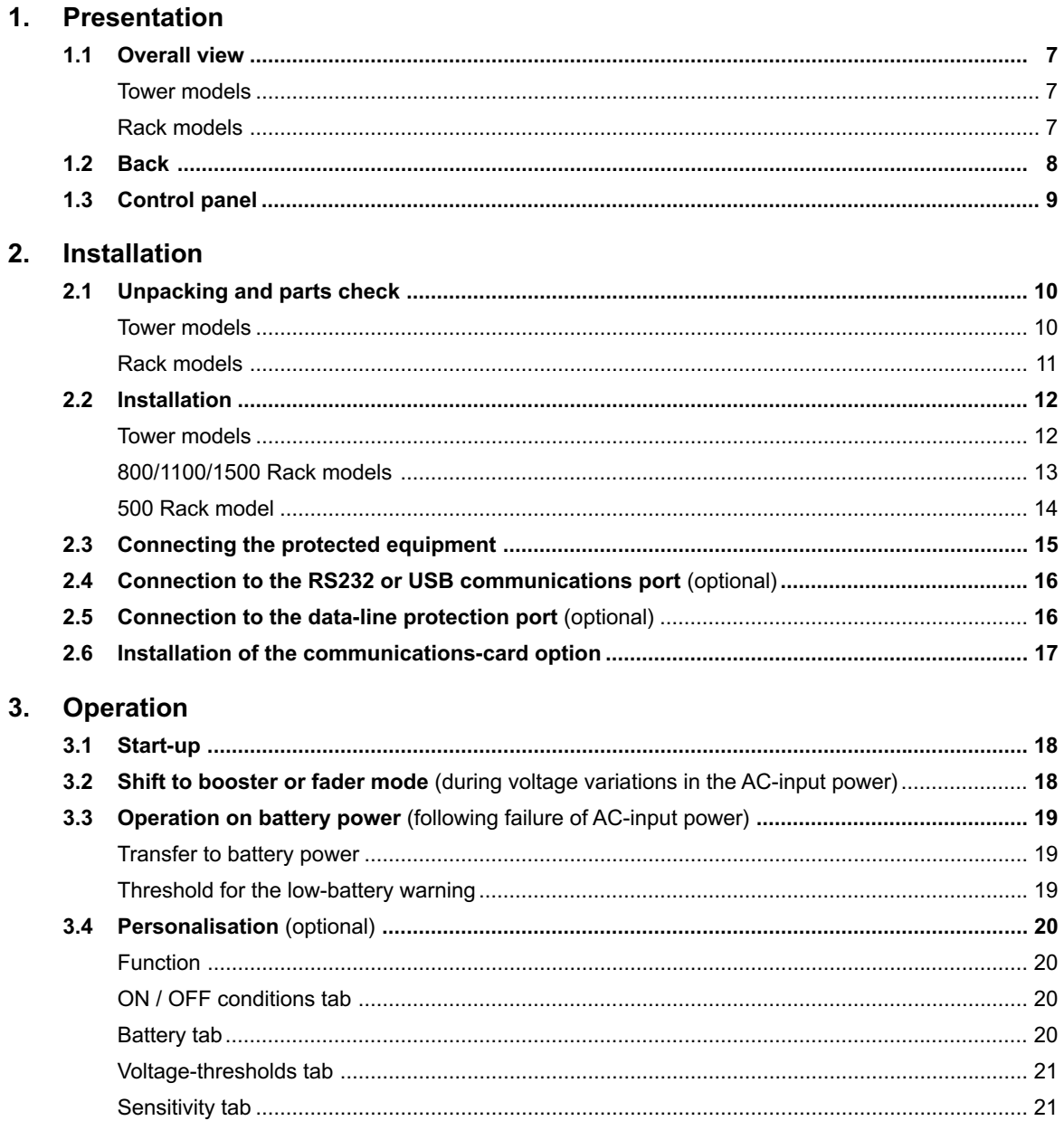

## **Contents**

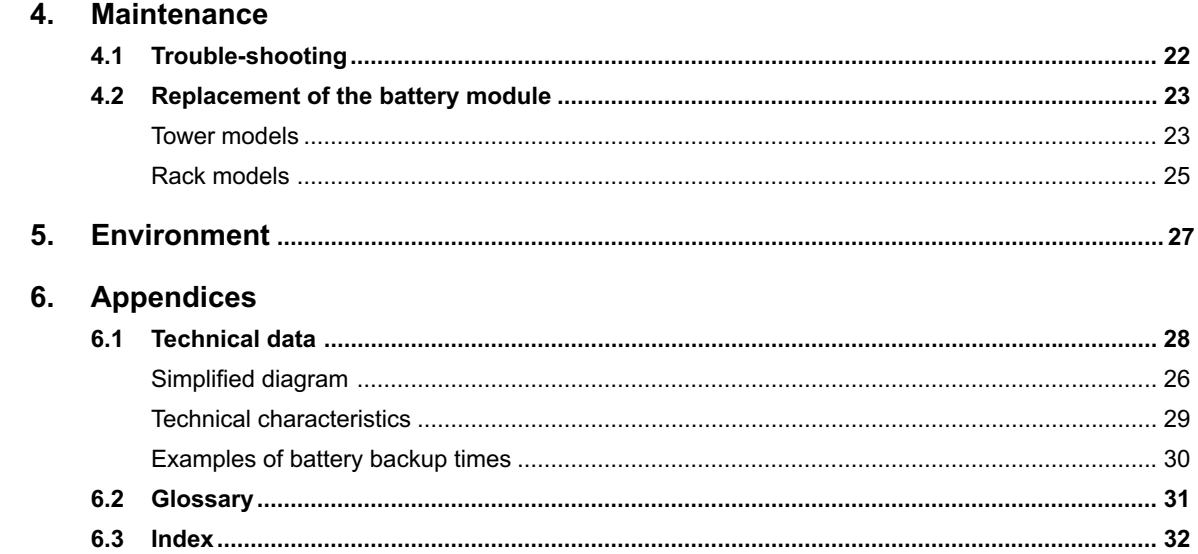

## **1. Presentation**

### **1.1 Overall view**

#### **Tower models**

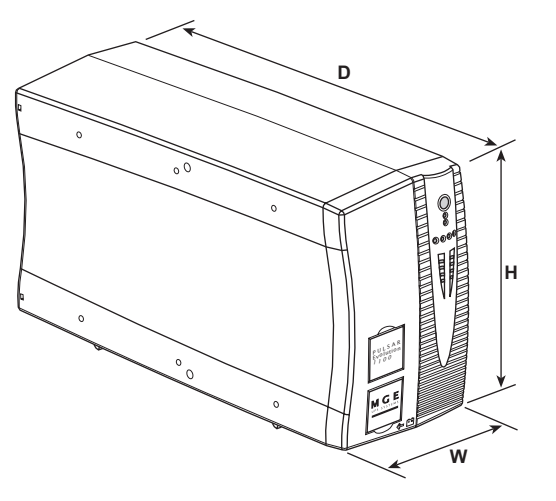

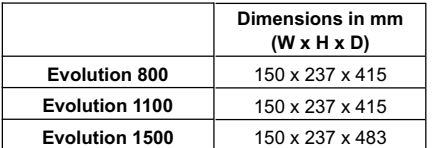

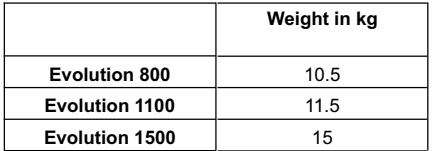

### **Rack models**

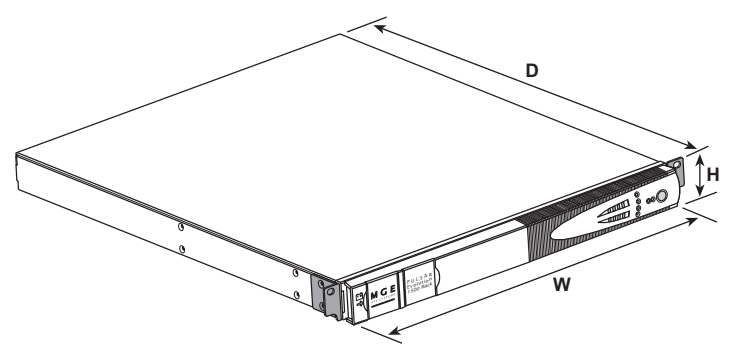

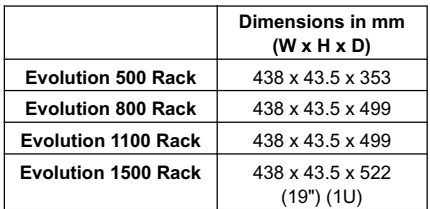

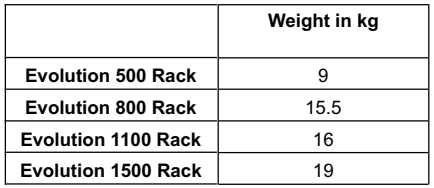

## **1. Presentation**

### **1.2 Back**

#### **Pulsar Evolution 800 / 1100 / 1500**

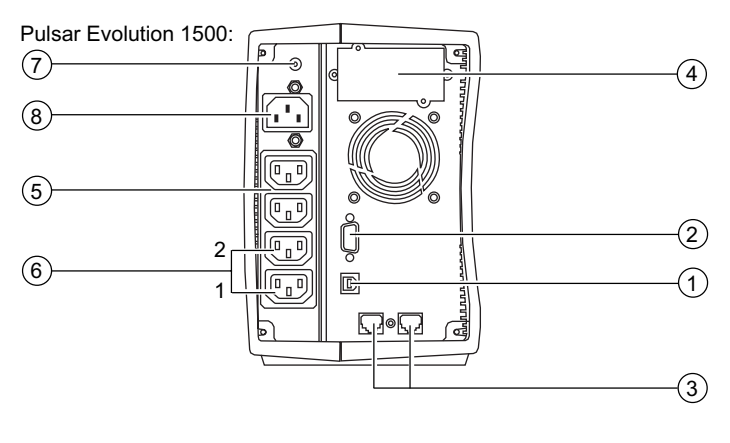

**Pulsar Evolution 500 / 800 / 1100 Rack**

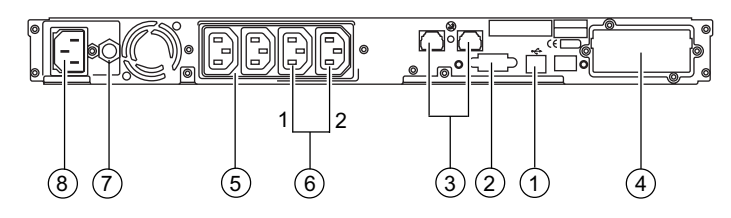

**Pulsar Evolution 1500 Rack**

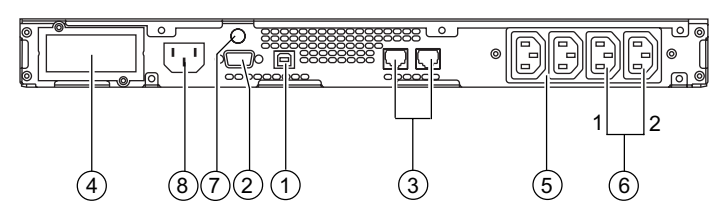

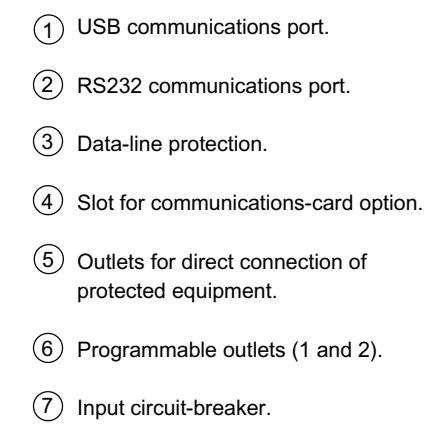

Socket for connection to AC-power source.

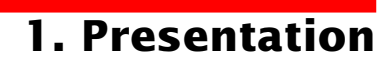

### **1.3 Control panel**

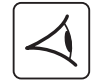

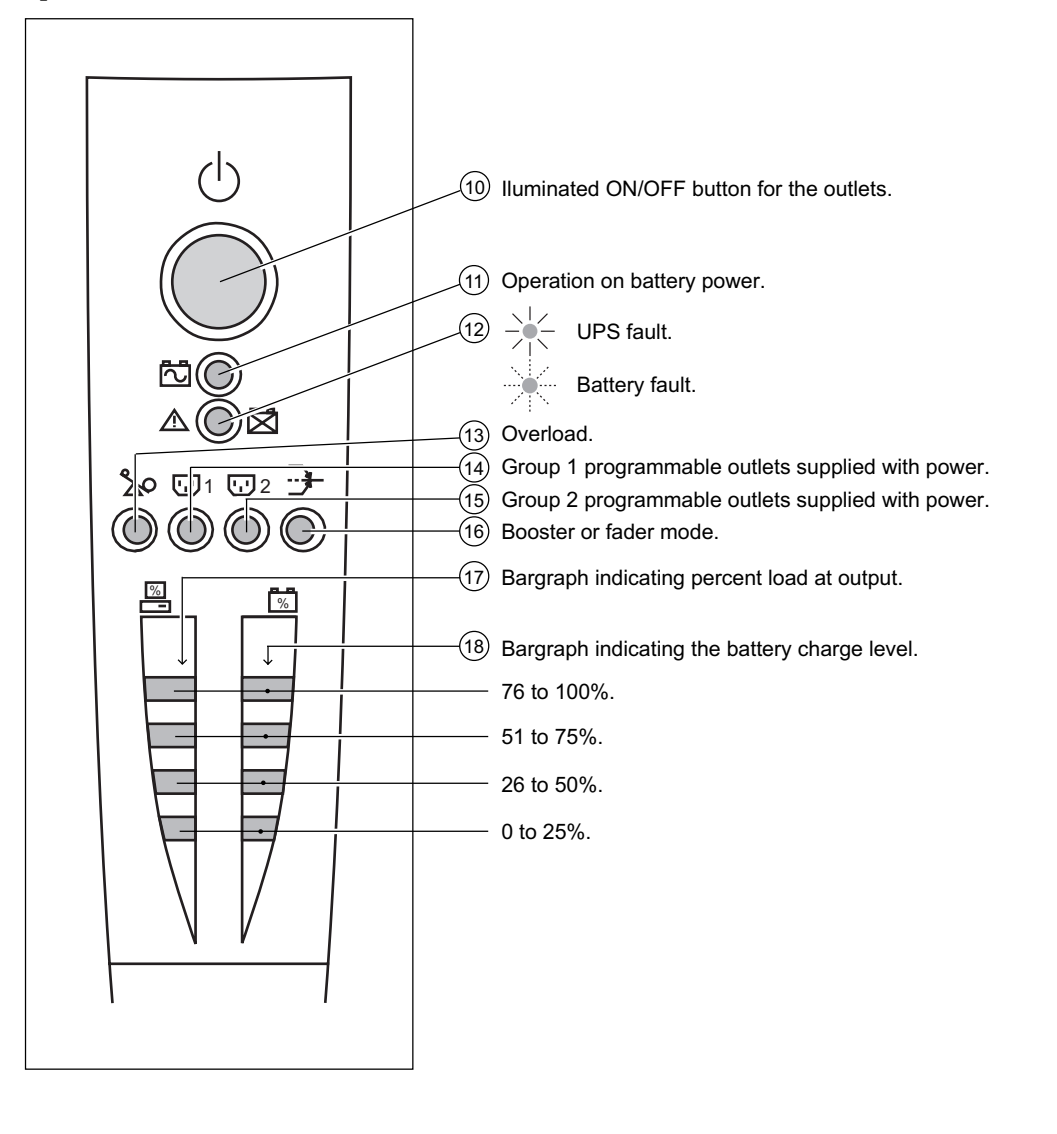

## **2. Installation**

### **2.1 Unpacking and parts check**

**Tower models**

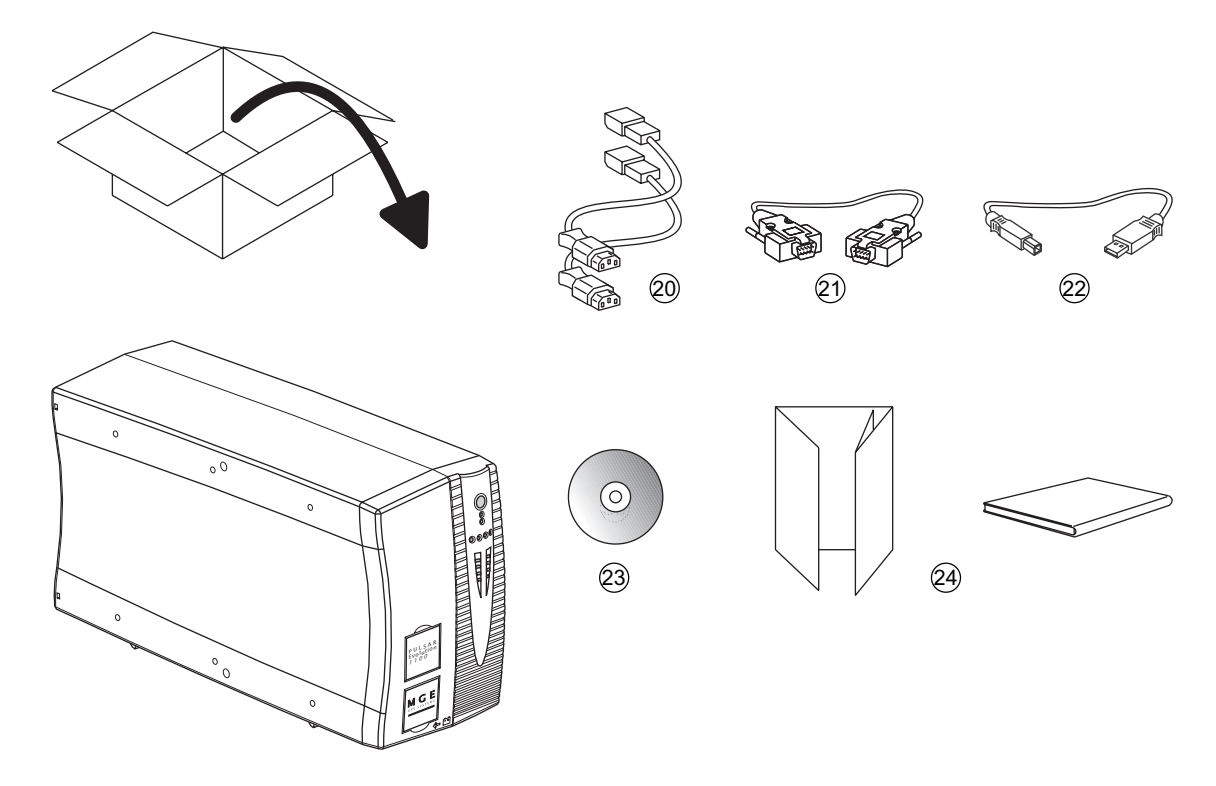

- Two cords for connection of the protected equipment. 20
- (21) RS232 communications cable.
- USB communications cable. 22
- (23) CD-ROM with the Solution-Pac and UPS Driver software.
- (24) Product documentation.

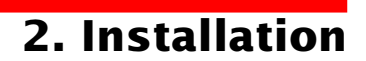

#### **Rack models**

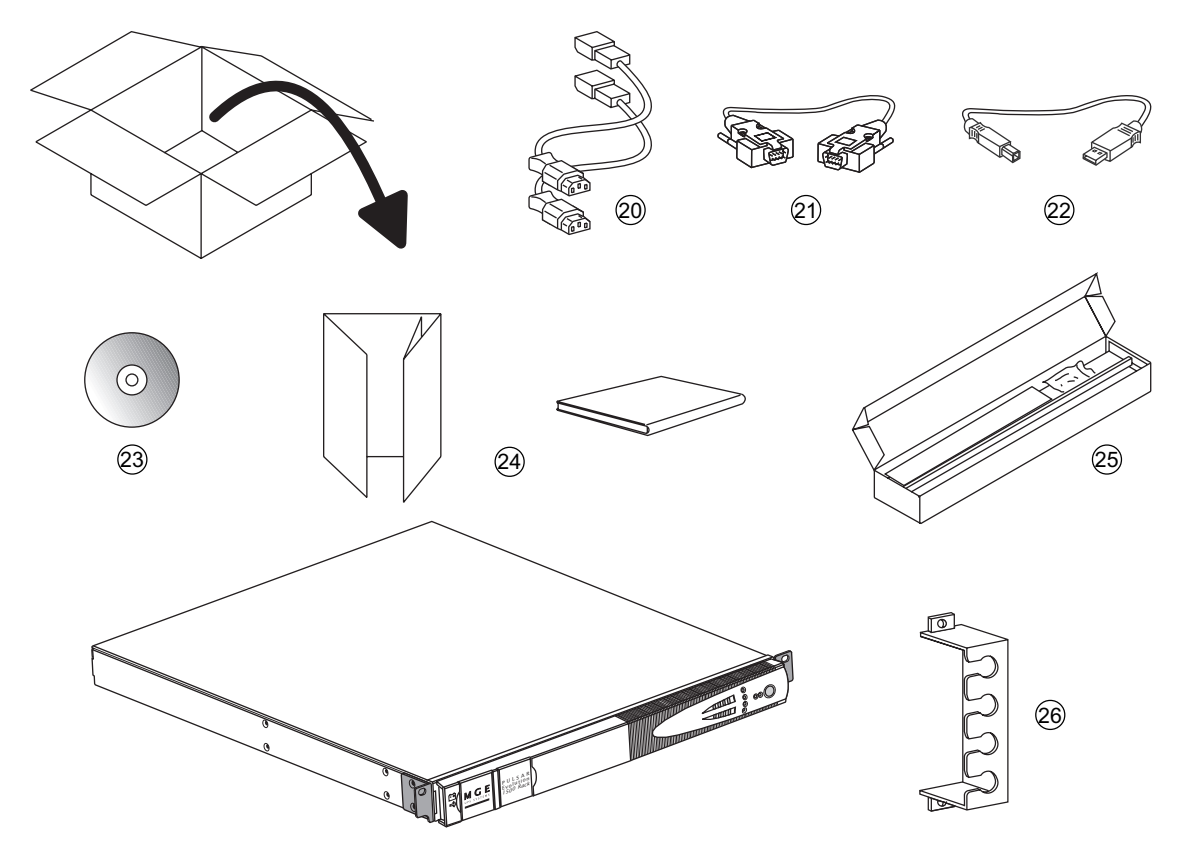

- Two cords for connection of the protected equipment. 20
- RS232 communications cable. 21
- USB communications cable. 22
- CD-ROM with the Solution-Pac and UPS Driver software. 23
- (24) Product documentation.
- (25) Telescopic rails for mounting in 19" bay with mounting hardware.
- (26) Securing system for equipment power cords.

## **2. Installation**

## **2.2 Installation**

### **Tower models**

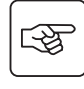

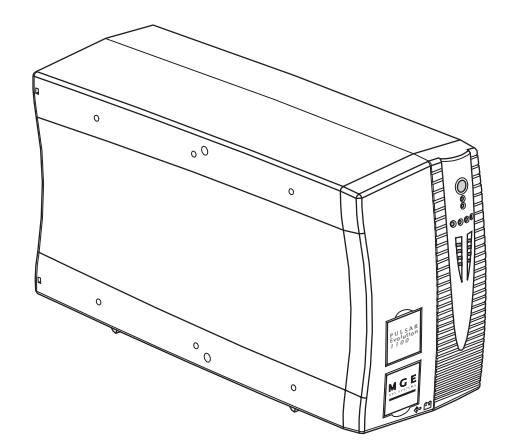

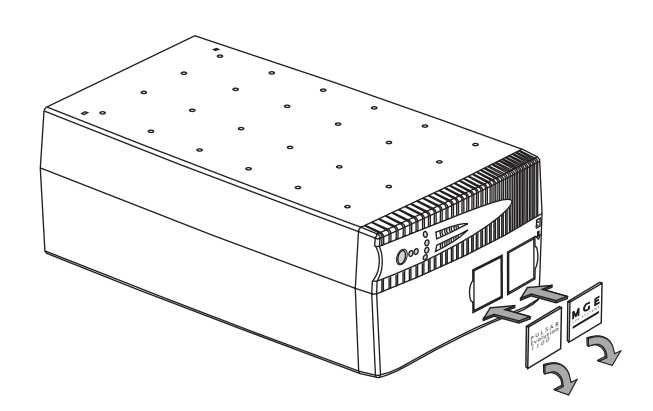

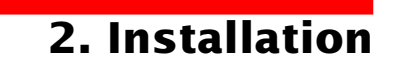

#### **800/1100/1500 Rack models**

图

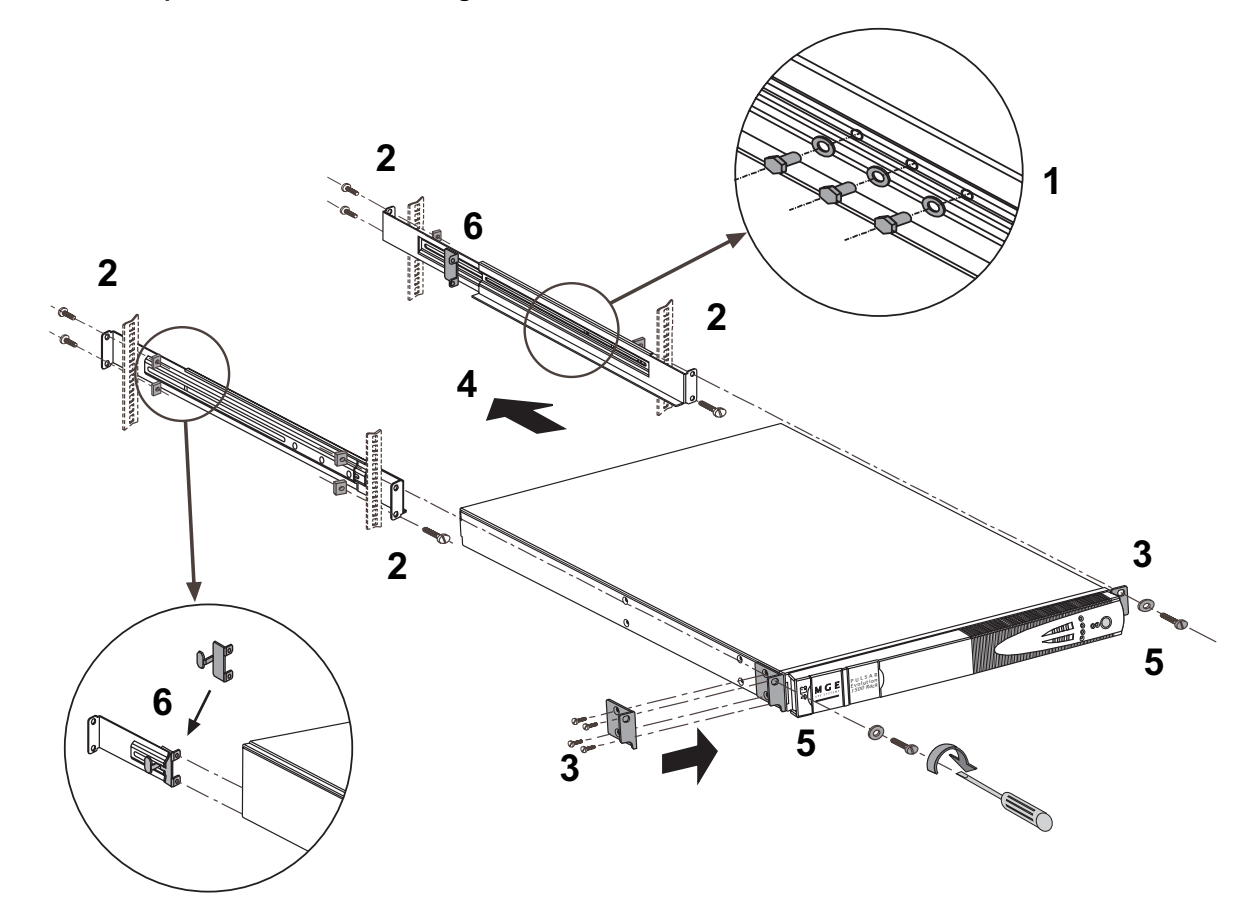

**Follow steps 1 to 6 for rack mounting of the UPS on the rails.**

The rails and the necessary mounting hardware are supplied by MGE UPS SYSTEMS.

## **2. Installation**

图

母

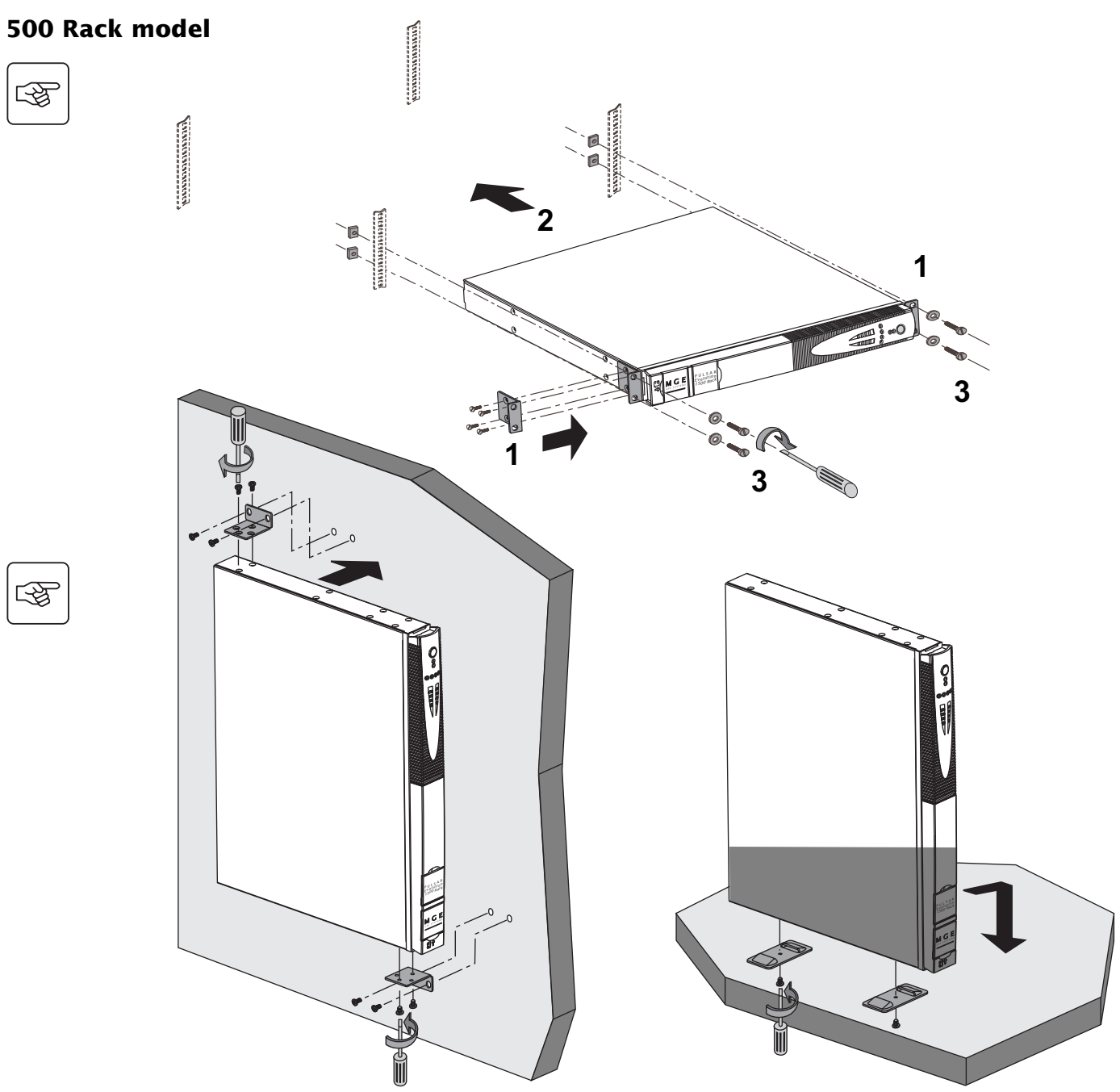

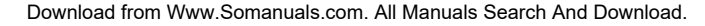

### **2.3 Connecting the protected equipment**

A **Pulsar Evolution 1500 tower** UPS has been used below to illustrate the instructions. The principle is the same for all the other tower and rack models.

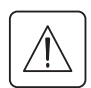

**Check that the indications on the rating plate on the back of the UPS correspond to your AC-power system and to the actual electrical consumption of all the equipment to be connected to the UPS.**

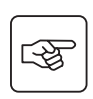

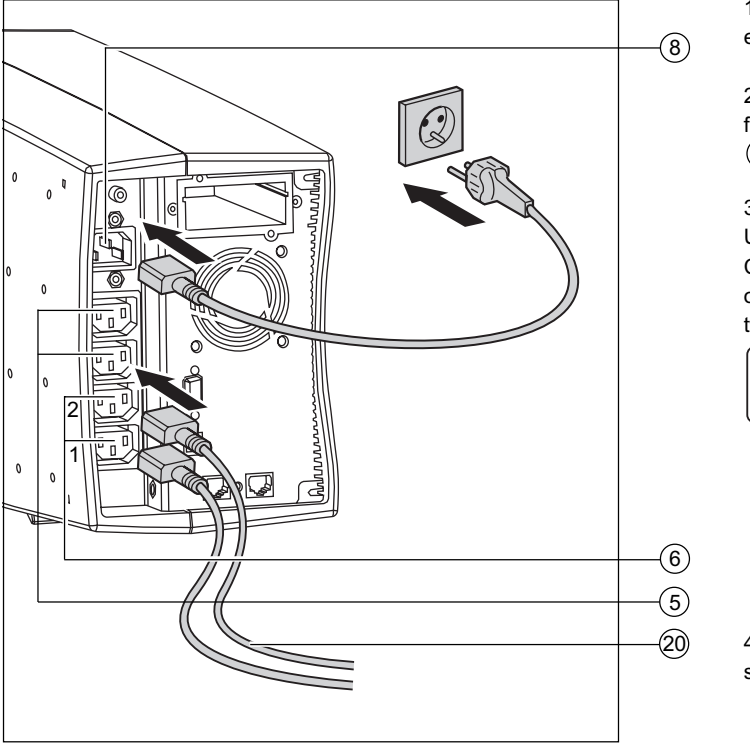

1 - Remove the power cord supplying the equipment to be protected.

2 - Connect the power cord (1) just removed from the equipment to the AC-power socket  $(8)$  and then to the AC-power wall outlet.

3 - Connect the protected equipment to the UPS using the two cords  $(20)$ . Connect priority loads to the two standard outlets  $(5)$  and any non-priority loads to the two programmable outlets  $(6)$  (1 and 2).

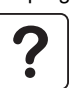

If the UPS is connected to a computer running MGE communications software, it is possible to program the interruption of power to the programmable outlets  $(6)$  during operation on battery power, thus reserving backup power for the priority loads.

4 - Lock the connections using the securing system  $(26)$  (for rack models only).

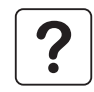

**As soon as the UPS is energised, the battery begins charging. Eight hours are required to charge to the full rated backup time.**

> (1) Make sure the cord has the following characteristics: 250 V, 10 A, cross-sectional area 1 mm<sup>2</sup>, type HO5.

## **2. Installation**

A **Pulsar Evolution 1500 tower** UPS has been used below to illustrate the instructions. The principle is the same for all the other tower and rack models.

### **2.4 Connection to the RS232 or USB communications port** (optional)

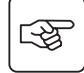

 $\mathbb{R}$ 

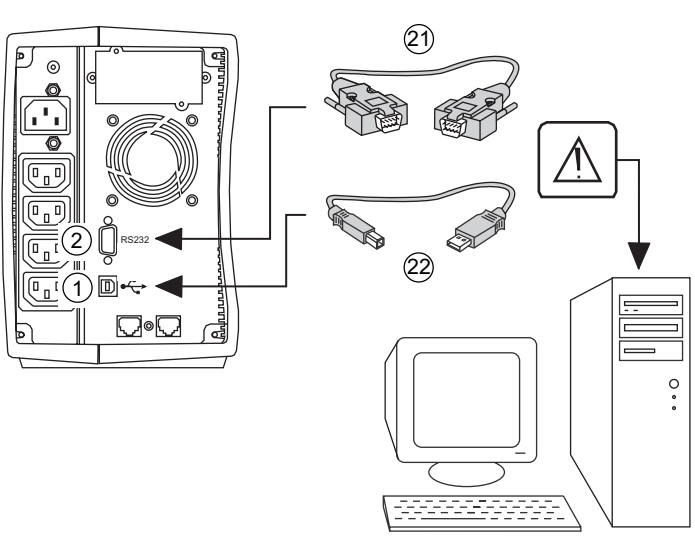

The RS232 and USB communications ports cannot operate simultaneously.

1 - Connect the RS232  $(21)$  or USB  $(22)$ communications cable to the serial port or the USB port on the computer.

2 - Connect the other end of the communications cable  $(21)$  or  $(22)$  to the RS232  $(2)$  or USB  $(1)$  communications port on the UPS.

The UPS can now communicate with all MGE UPS SYSTEMS supervision, set-up or safety software.

### **2.5 Connection to the data-line protection port** (optional)

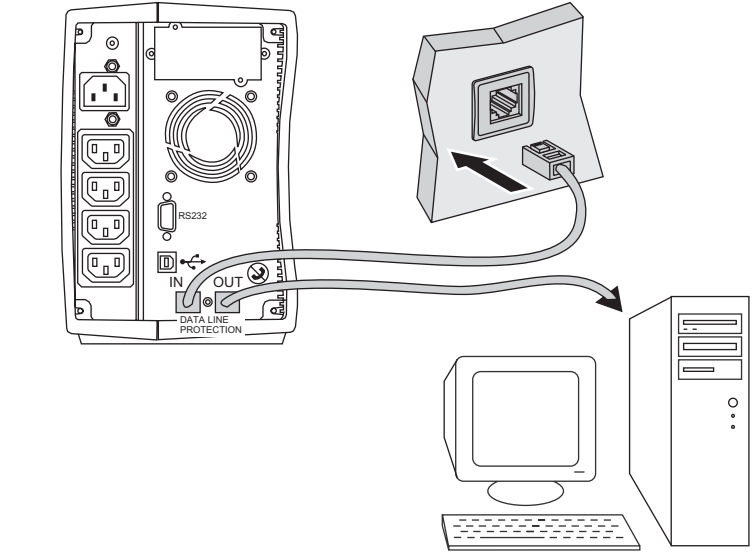

The data-line protection function on the UPS eliminates overvoltages flowing on the computer-network lines.

Simply connect the line to be protected to the UPS using the data-line protection connectors (IN and OUT) as indicated opposite (RJ45 cables not supplied).

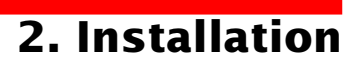

## **2.6 Installation of the communications-card option**

 $\left( \widehat{4}\right)$ 

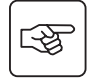

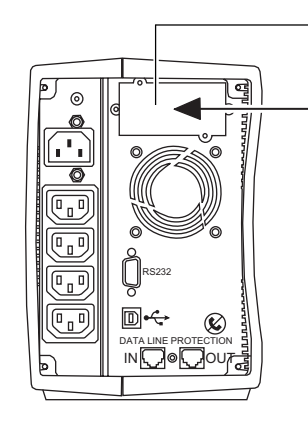

Restricted-access slot for the communications card 1 - Remove the slot cover  $\overline{(4)}$  secured by two screws.

2 - Insert the card in the slot.

3 - Secure the cover with the two screws.

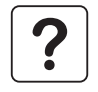

It is not necessary to shut down the UPS to install the communications card. This operation must be carried out by qualified personnel.

## **3. Operation**

## **3.1 Start-up**

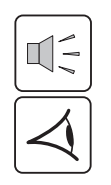

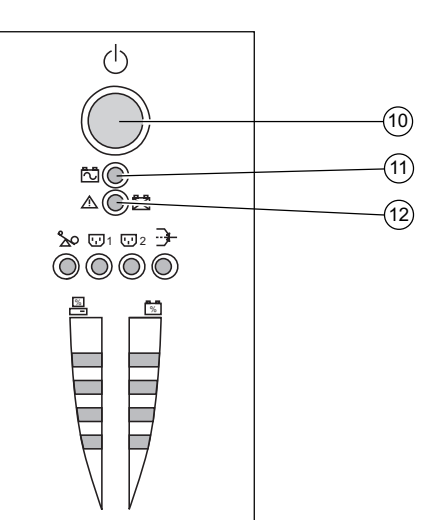

Press the ON / OFF button (10). The buzzer beeps and all the LEDs come ON.

The buzzer beeps twice during the self-test, then button  $(10)$  remains ON, indicating that the outlets are supplied with power.

- **AC power is present**: Only button 10 is ON. The protected equipment is supplied by the AC-power source.

- **AC power is absent**: Button (10) and LED (11) are ON. The protected equipment is supplied by the UPS, operating on battery power.

**All the connected equipment is supplied with power.**

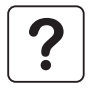

If button  $(10)$  or LED  $(11)$  are not ON or if LED  $(12)$  is ON, there is a fault (see section 4.1). **Note:** The battery is charged as soon as the UPS is connected to the AC-power source, even if button 10 is in the OFF position.

### **3.2 Shift to booster or fader mode**

### (during voltage variations in the AC-input power)

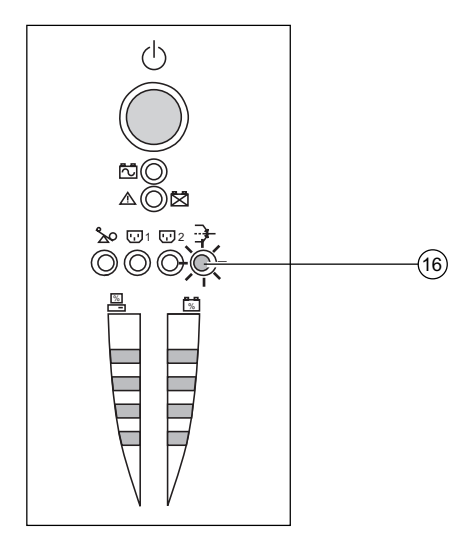

The booster and fader functions maintain the output voltage supplied by the UPS within close tolerances around the rated value even if significant voltage variations occur in the AC-input power. This avoids calling on battery power.

The values defining the voltage range may be set using the UPS Driver software.

During operation in booster or fader mode, LED (16) is ON, signalling a significant voltage variation in the AC-input power.

## **3. Operation**

### **3.3 Operation on battery power** (following failure of AC-input power) **Transfer to battery power**

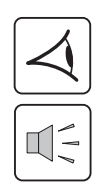

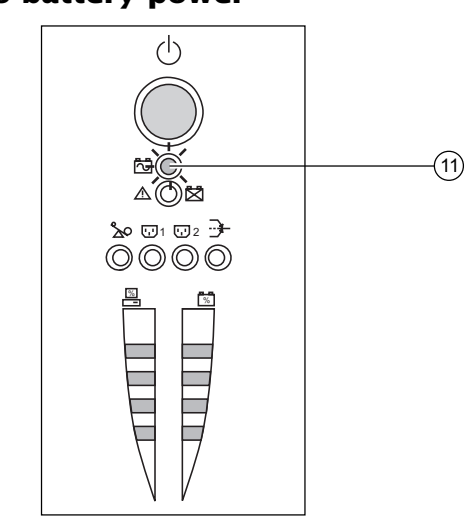

The AC-input power is out of tolerances, LED  $(11)$  goes ON. During operation on battery power, the buzzer beeps every ten seconds.

**The equipment connected to the UPS is supplied by the battery.**

#### **Threshold for the low-battery warning**

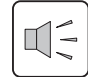

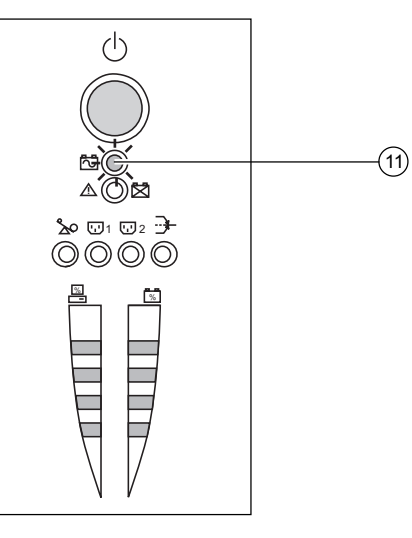

When the threshold is reached, the buzzer beeps every three seconds. The low-battery warning threshold can be set by the user, with the "UPS Driver" software.

**There is very little remaining battery backup time. Close all applications because UPS automatic shutdown is imminent.**

When the battery reaches the end of its backup time, the UPS shuts down and all the LEDs go OFF.

**The equipment is no longer supplied with power.**

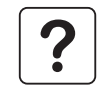

#### **The UPS automatically restarts when power returns.**

If the UPS does not restart, check that the "automatic restart when power returns" function has not been disabled (see section 3.4 Personalisation).

## **3. Operation**

## **3.4 Personalisation** (optional)

#### **Function**

Personalisation parameters can be set and modified using the UPS Driver software installed on a computer that is connected to the UPS (see section 2.4 Connection to the RS232 communications port).

Check that the RS232 (21) communications cable is connected.

UPS Driver installation:

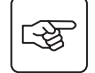

- 1 Insert the Solution-Pac CD-ROM containing the UPS Driver software in the drive of a PC running Windows.
- 2 Open the Windows File manager or Explorer and select the CD-ROM drive.
- 3 Double-click "\Emb\Evolutio\Config\upsdriv.exe".

Once UPS Driver has been installed, UPS parameters can be modified in a window containing a number of tabs, each presenting a set of parameters :

### **ON / OFF conditions tab**

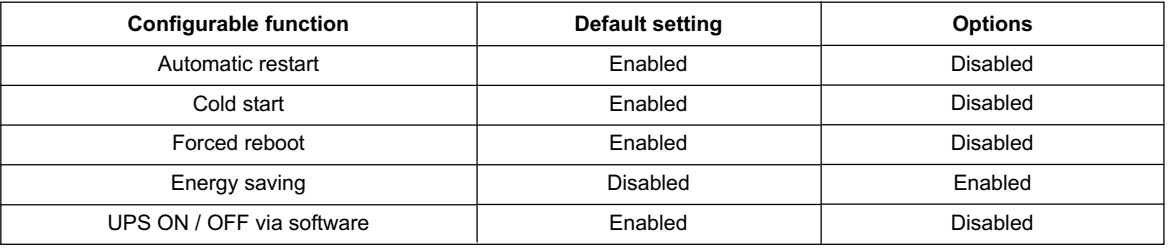

#### **Battery tab**

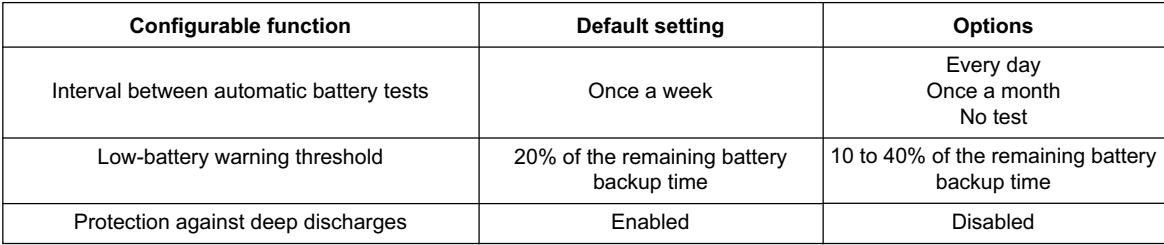

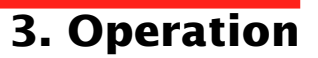

### **Voltage-thresholds tab**

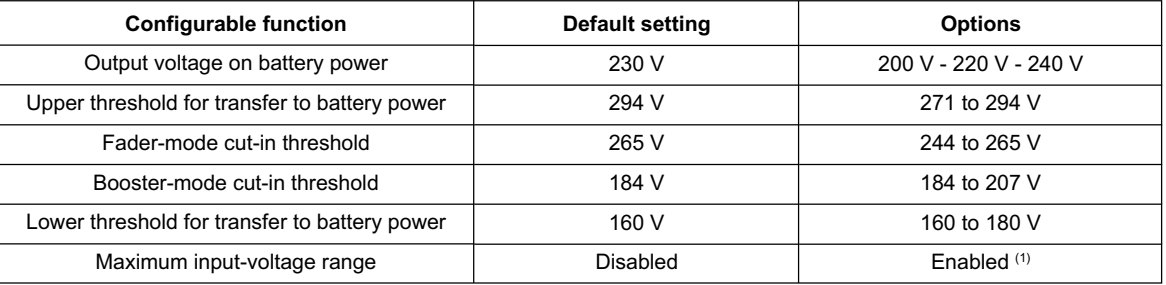

(1) Lower threshold for transfer to battery power = 150 V

### **Sensitivity tab**

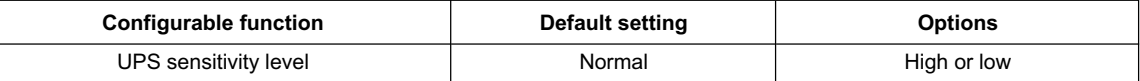

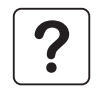

For more informations about these settings, refer to the Help function of the "UPS Driver" software.

## **4. Maintenance**

### **4.1 Trouble-shooting**

#### **Troubleshooting not requiring MGE UPS SYSTEMS after-sales support (all versions)**

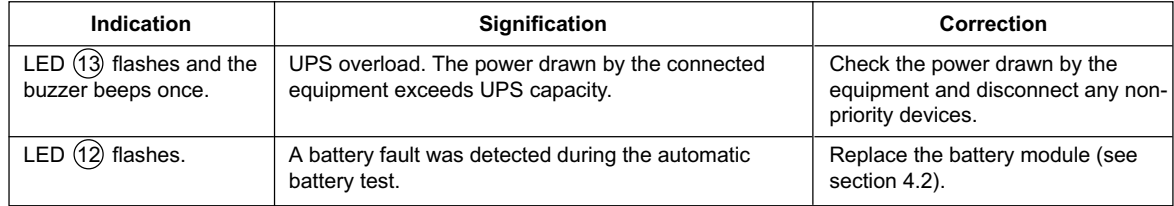

#### **Troubleshooting requiring MGE UPS SYSTEMS after-sales support**

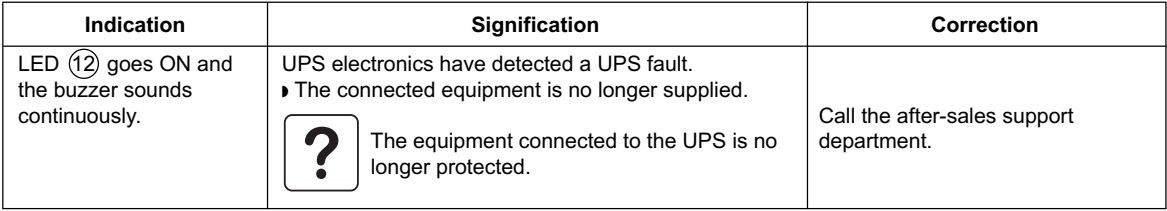

### **4.2 Replacement of the battery module**

#### **Safety rules**

**Batteries constitute a danger (electrical shock, burns). The short-circuit current may be very high. Precautions must be taken for all handling:**

- ◗ **remove all watches, rings, bracelets and any other metal objects;**
- ◗ **use tools with insulated handles.**

#### **Tower models**

#### **Removal of the battery module**

This operation may be carried out with the UPS supplying power to the load.

## 図

P U L S A<sup>R</sup> Evolutio<sup>n</sup> 1 5 0 0 **B A C D**

**A** - Unclip the small plate with the MGE logo on the front panel of the UPS.

**4. Maintenance**

**B** - Remove the two screws.

**C** - Remove the left-hand side of the front panel by pulling it slightly up and then forward.

**D** - Disconnect the battery module by pulling apart the connectors (never pull on the cables).

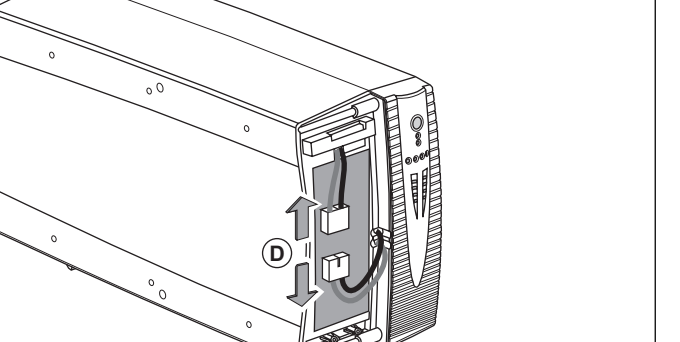

Download from Www.Somanuals.com. All Manuals Search And Download.

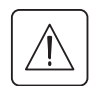

## **4. Maintenance**

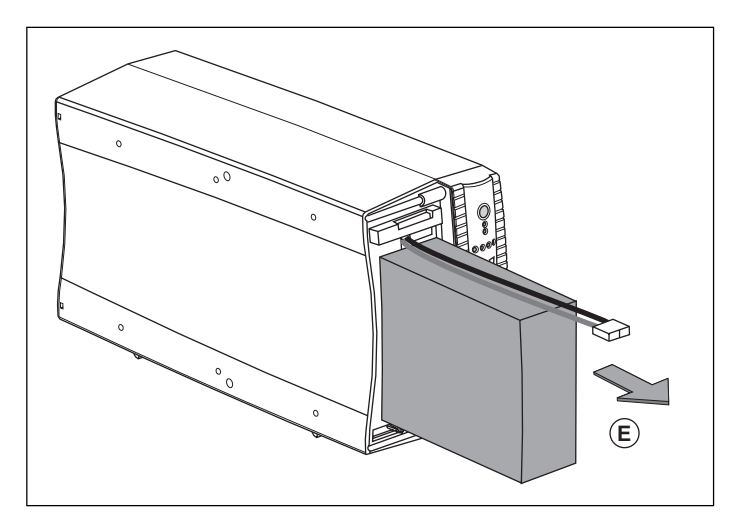

 $\left(\widehat{\mathbf{E}}\right)$  - Remove the battery module by pulling on the plastic tab and proceed with replacement.

#### **Installation of the new battery module**

Carry out the above operation in reverse order.

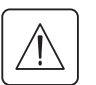

◗ **Caution: risk of electric arc when connecting the battery.**

◗ **To maintain an identical level of performance and safety, use a battery module identical to that previously mounted in the UPS.**

◗ **Press the two parts of the battery connector tightly together to ensure proper connection.**

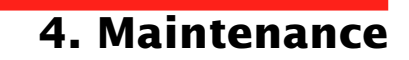

#### **Rack models**

#### **Removal of the battery module**

This operation may be carried out with the UPS supplying power to the load.

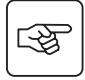

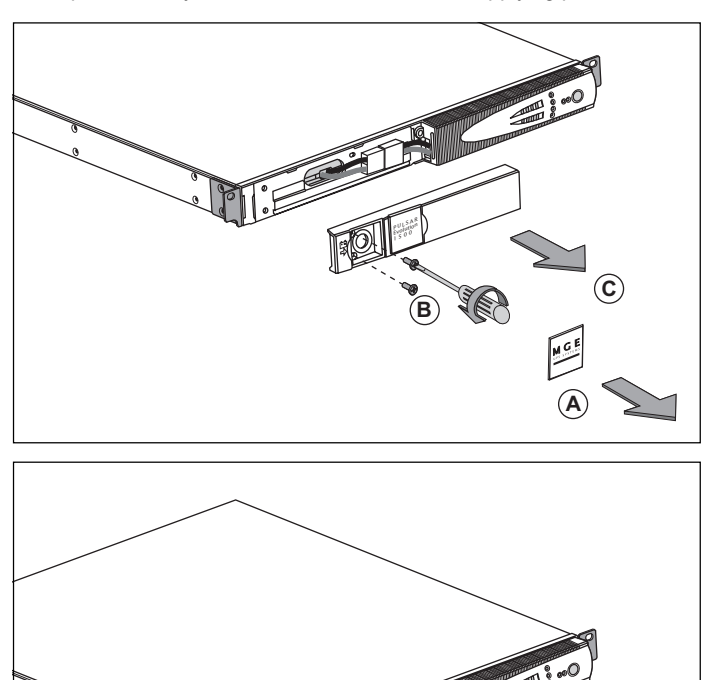

 $\mathbf{A}$  - Unclip the small plate with the MGE logo on the front panel of the UPS.

**B** - Remove the two screws.

 $\widetilde{\mathbf{C}}$  - Remove the left-hand side of the front panel by pulling it forward.

**D** - Disconnect the battery module by pulling apart the connectors (never pull on the cables).

**D**

## **4. Maintenance**

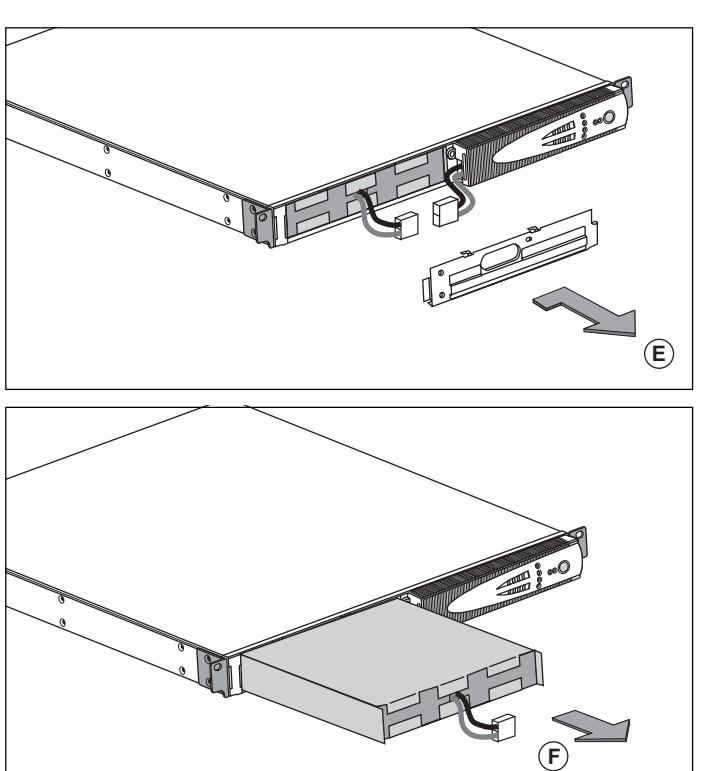

**E** - Remove the cover.

**F** - Remove the battery module by pulling on the plastic tab and proceed with replacement.

#### **Installation of the new battery module**

Carry out the above operation in reverse order.

- 
- ◗ **Caution: risk of electric arc when connecting the battery.**
- ◗ **To maintain an identical level of performance and safety, use a battery module identical to that previously mounted in the UPS.**
- ◗ **Press the two parts of the battery connector tightly together to ensure proper connection.**

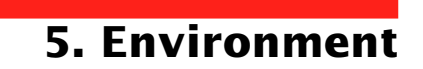

#### **This product has been designed to respect the environment:**

It does not contain CFCs or HCFCs.

#### **UPS recycling at the end of service life:**

MGE UPS SYSTEMS undertakes to recycle, by certified companies and in compliance with all applicable regulations, all UPS products recovered at the end of their service life (contact your MGE branch office).

#### **Packing:**

UPS packing materials must be recycled in compliance with all applicable regulations.

#### **Warning:**

This product contains lead-acid batteries. Lead is a dangerous substance for the environment if it is not properly recycled by specialised companies.

**Web site:** www.mgeups.com

## **6. Appendices**

### **6.1 Technical data**

### **Simplified diagram**

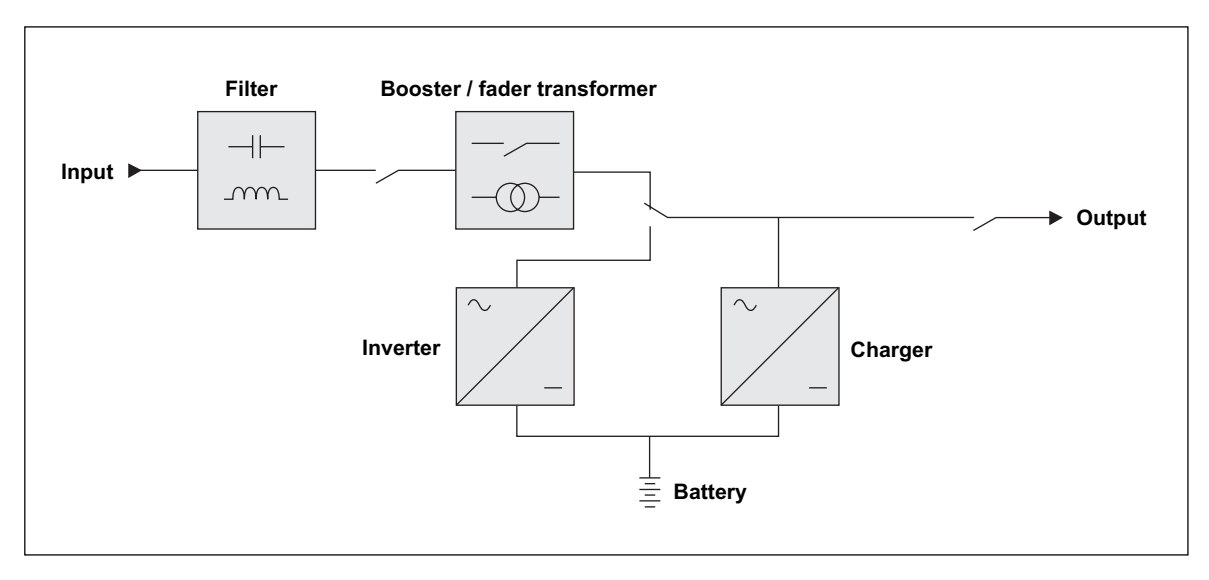

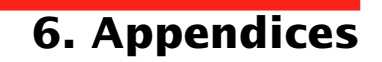

### **Technical characteristics**

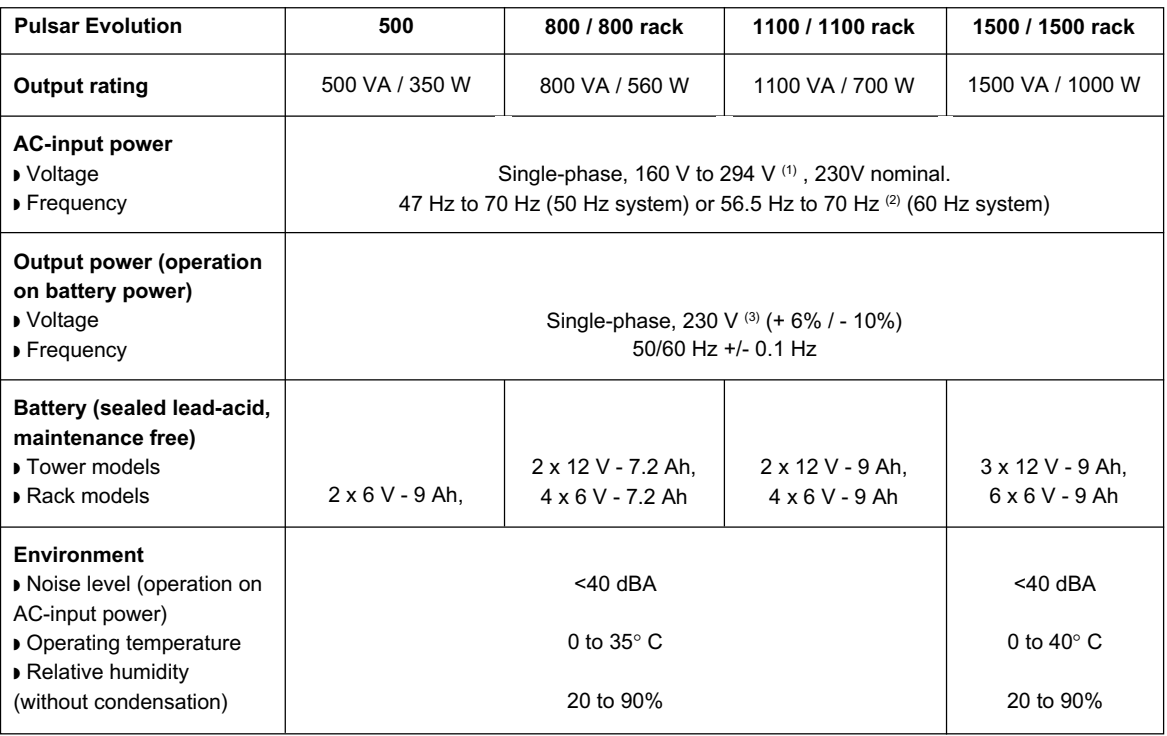

(1) The upper and lower thresholds may be set using the UPS Driver software.

(2) Or 40 Hz in low-sensitivity mode (may be set using the UPS Driver software).

(3) Adjustable from 200 to 240 V using the UPS Driver software.

## **6. Appendices**

### **Examples of battery backup times**

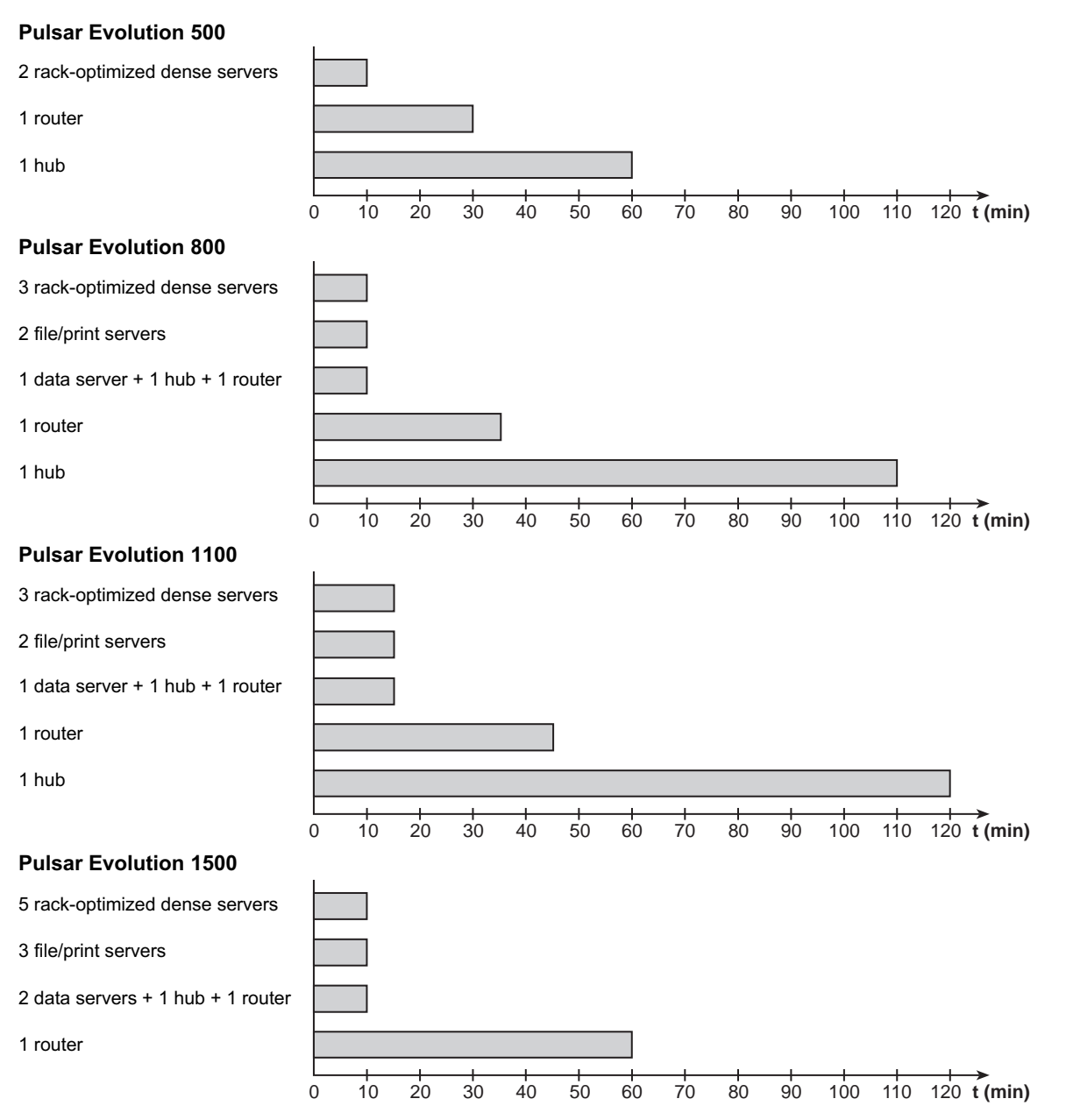

Download from Www.Somanuals.com. All Manuals Search And Download.

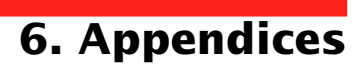

## **6.2 Glossary**

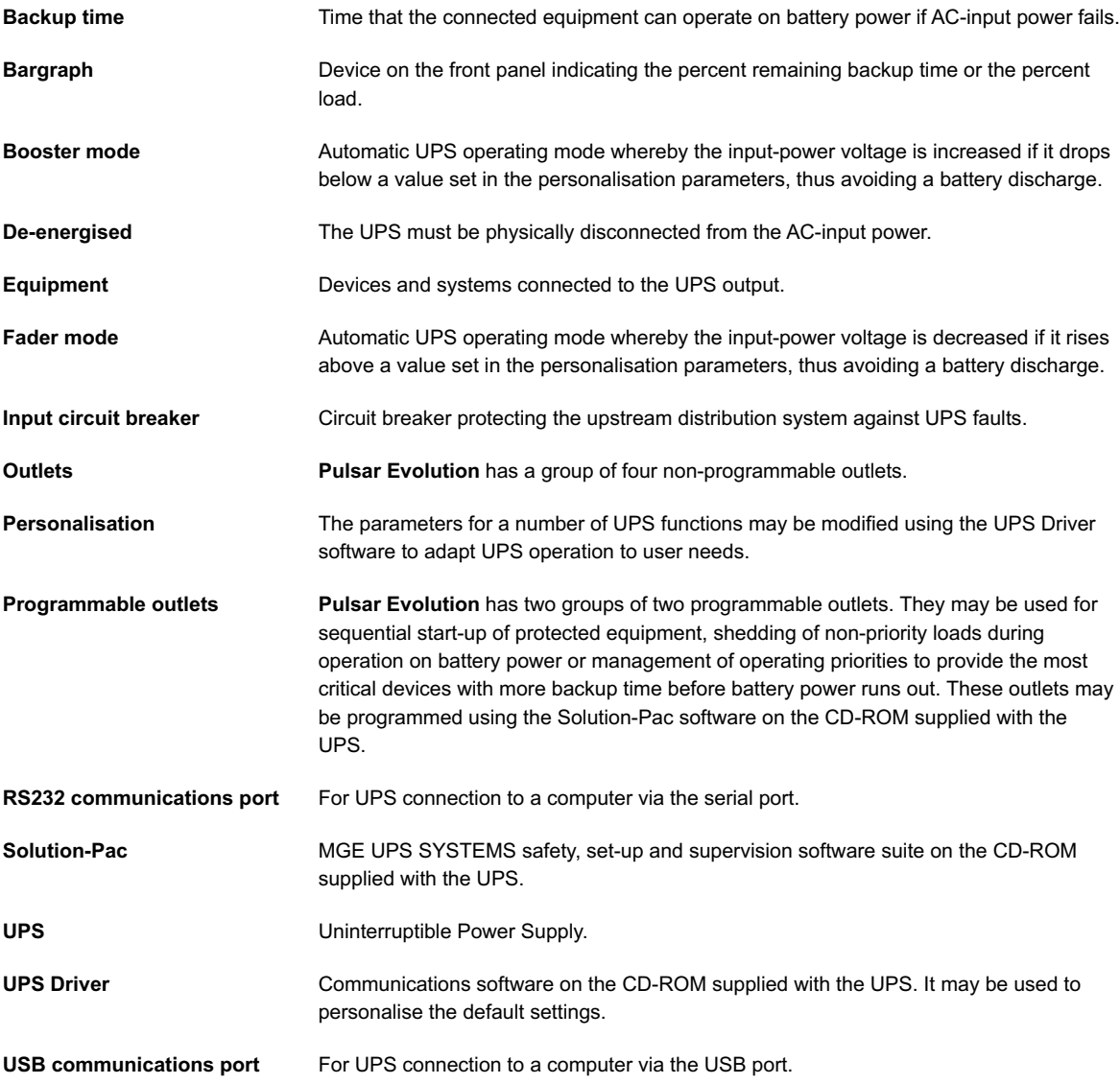

## **6. Appendices**

## 6.3 Index

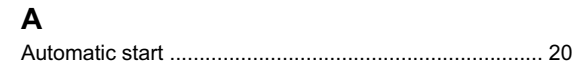

### $\overline{B}$

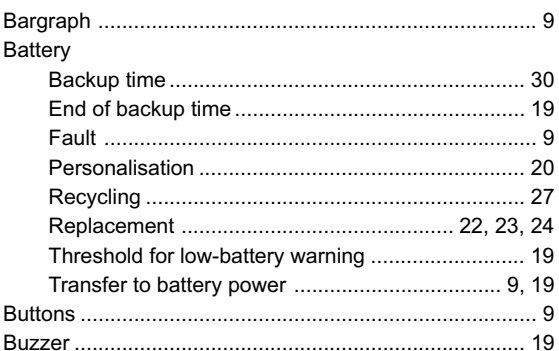

### $\mathbf c$

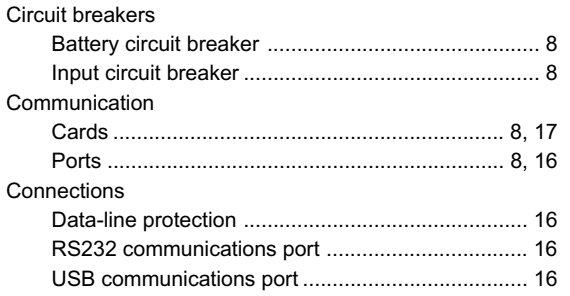

#### D

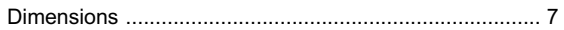

#### E

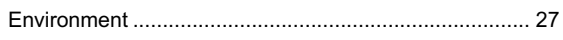

#### $\mathsf F$

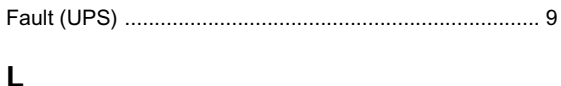

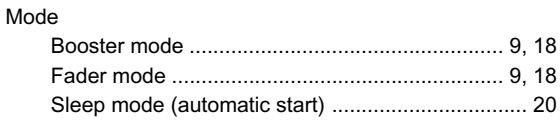

#### $\mathbf{o}$

M

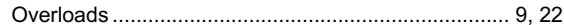

#### P

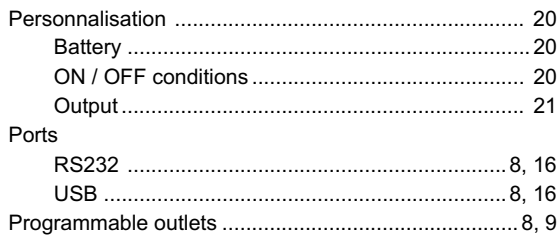

#### $\mathbf{s}$

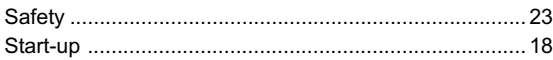

#### T

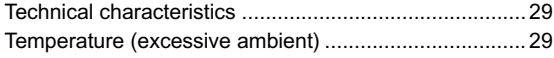

#### $\mathbf U$

#### W

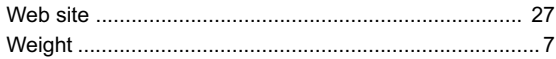

Page 32 - 34007117EN/AB

## **Pulsar Evolution**

1500 /1500 Rack 1100 /1100 Rack 800 /800 Rack 500 Rack

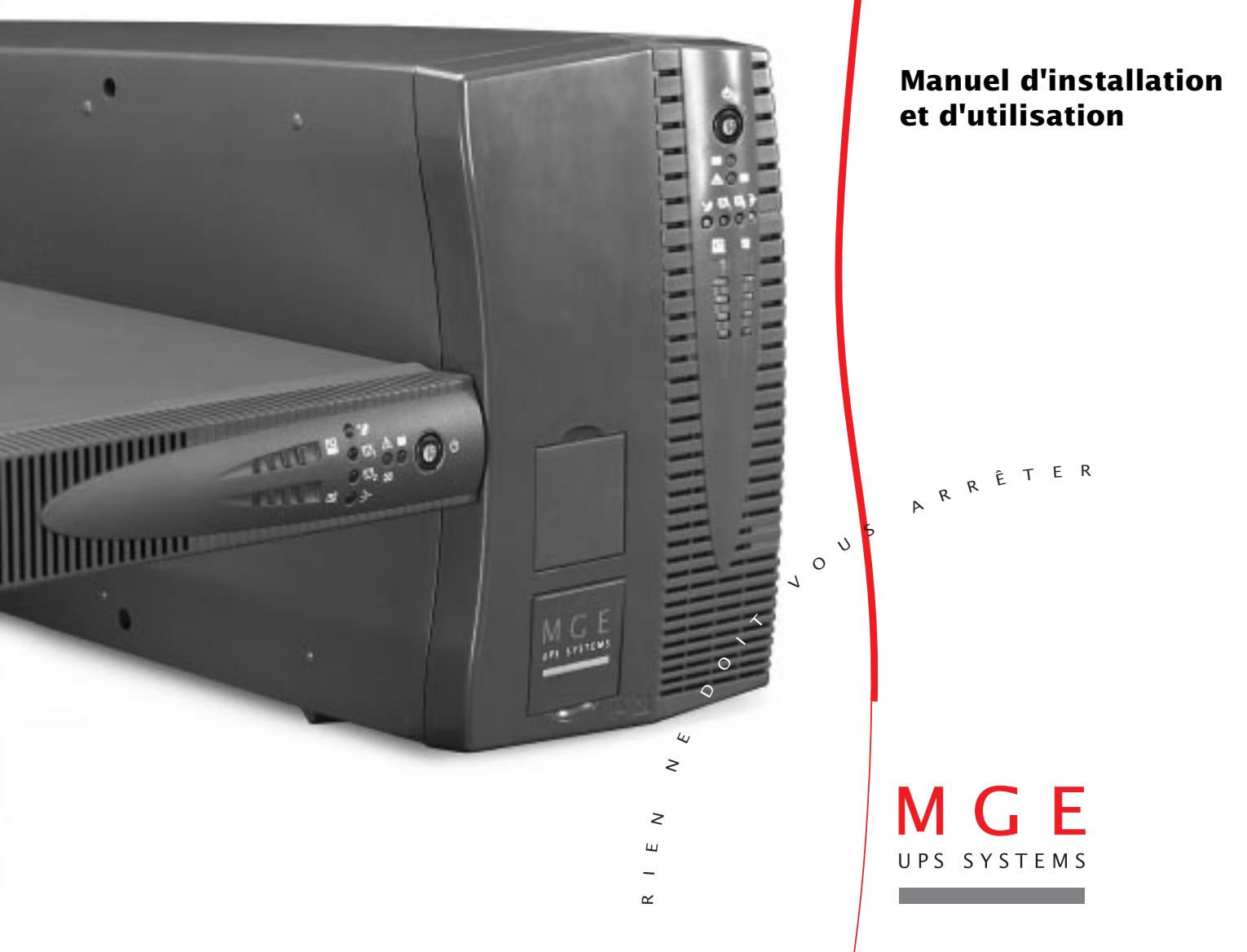

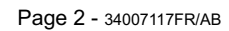

Download from Www.Somanuals.com. All Manuals Search And Download.

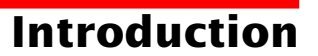

Nous vous remercions d'avoir choisi un produit MGE UPS SYSTEMS pour assurer la sécurité des équipements qu'il alimente.

La gamme **Pulsar Evolution** a été élaborée avec le plus grand soin.

Pour exploiter au mieux les performances de l'ASI (Alimentation Sans Interruption), nous vous conseillons de prendre le temps de lire ce manuel.

MGE UPS SYSTEMS se préoccupe de l'impact de ses produits sur l'environnement.

Les ressources mises en oeuvre font de **Pulsar Evolution** une référence en matière de protection de l'environnement dont en particulier :

◗ une démarche d'éco-conception pendant son cycle de développement,

◗ le recyclage de **Pulsar Evolution** en fin de vie du produit.

Nous vous invitons à découvrir l'offre de MGE UPS SYSTEMS ainsi que les options de la gamme **Pulsar Evolution** en visitant notre site WEB à **www.mgeups.com** ou en contactant votre représentant MGE UPS SYSTEMS.

Important : avant l'installation et l'utilisation de l'ASI, il est impératif de lire attentivement les consignes de sécurité (document n° 3400722200).
# **Avant propos**

## **Structure de la documentation**

La recherche d'information s'effectue de deux facons :

- ◗ par le sommaire,
- ◗ par l'index.

## **Conventions des pictogrammes**

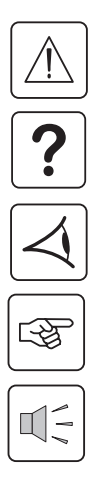

Suivre impérativement ces consignes.

Informations, conseils, aide.

Signalisation visuelle.

Action.

Signalisation sonore.

 $\bigcirc$ 关系 Les conventions adoptées pour représenter les voyants dans les illustrations sont les suivantes :

Voyant éteint.

Voyant allumé.

Voyant clignotant.

# Sommaire

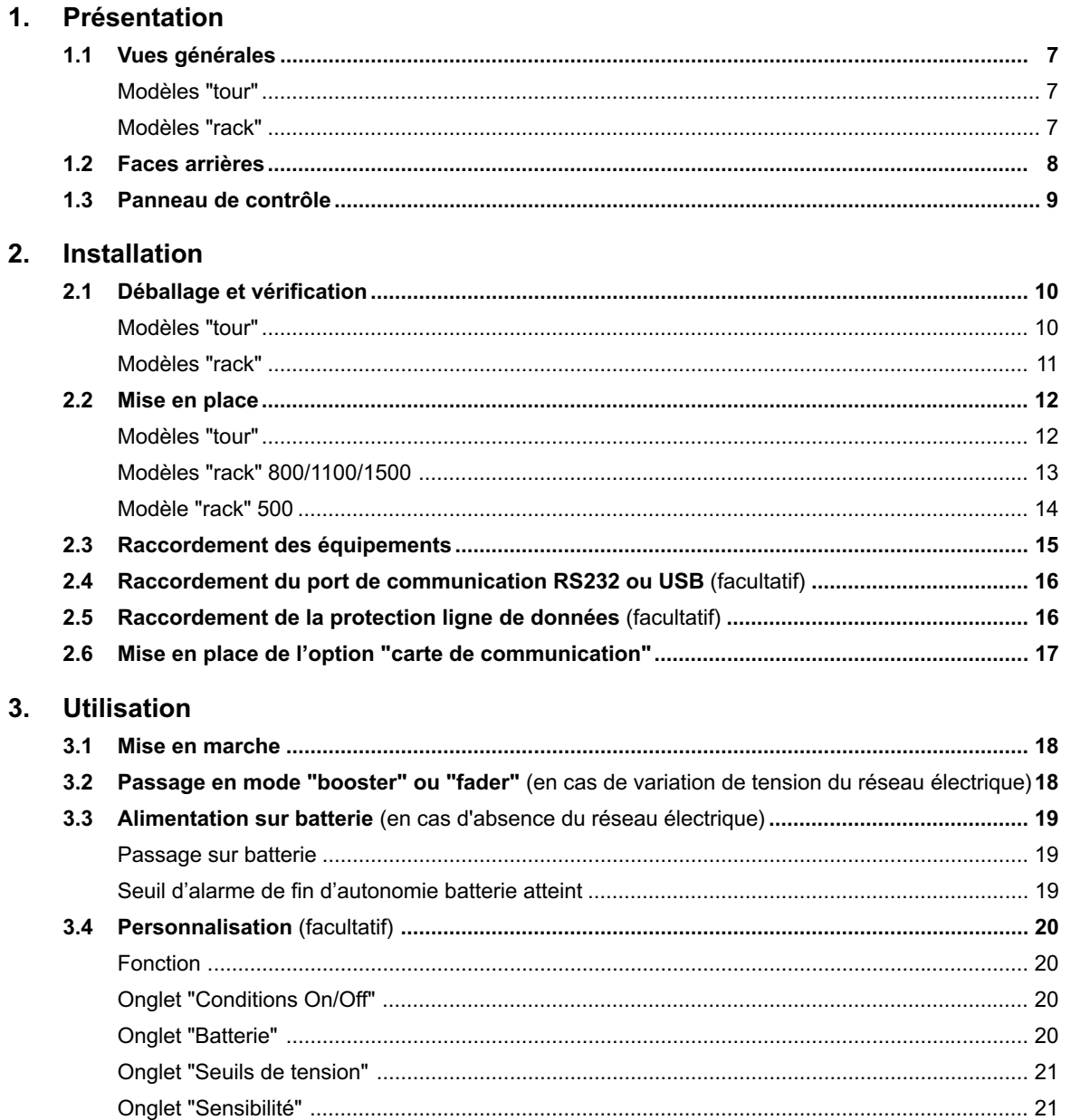

# **Sommaire**

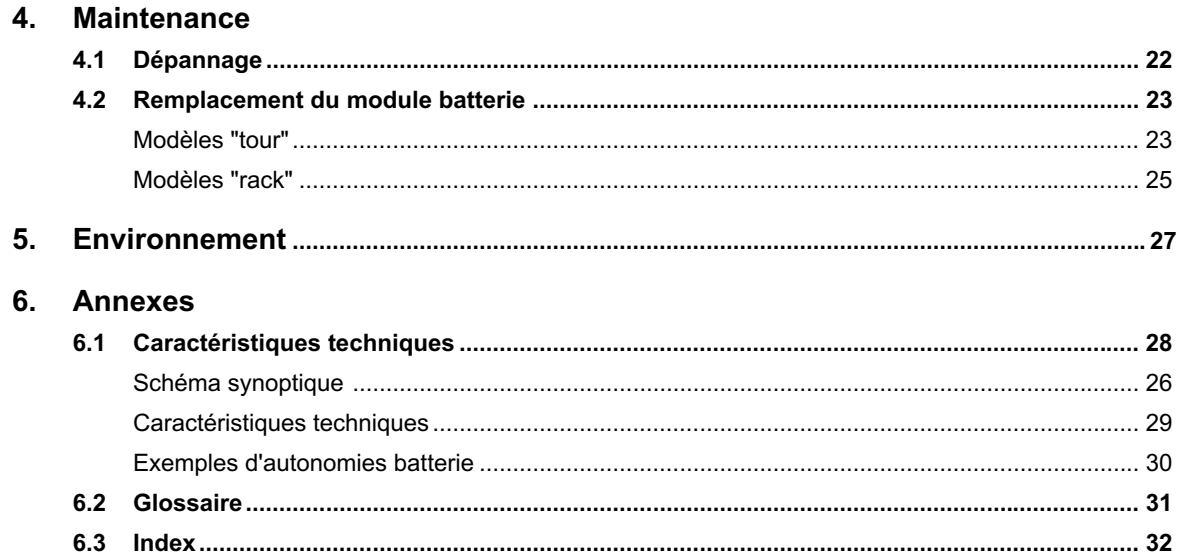

# 1. Présentation

## 1.1 Vues générales

### Modèles "tour"

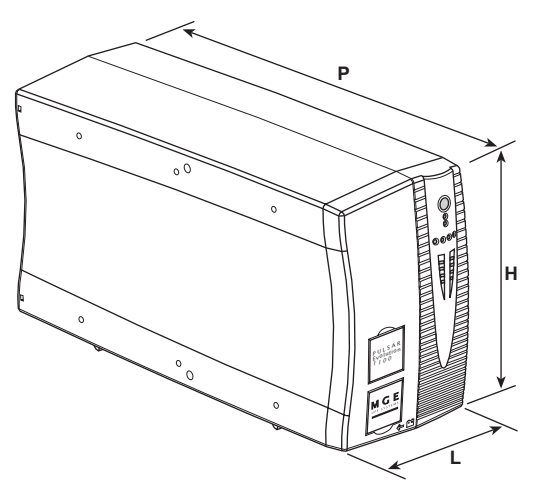

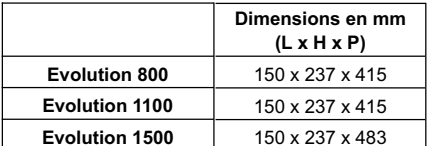

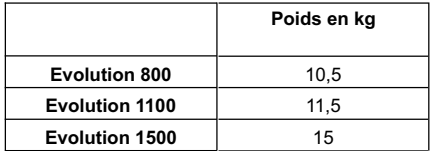

### Modèles "rack"

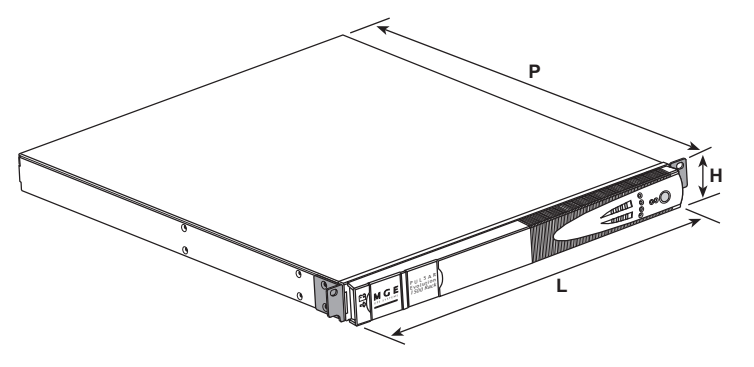

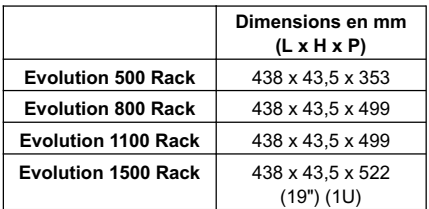

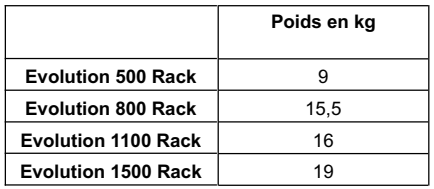

# **1. Présentation**

## **1.2 Faces arrières**

#### **Pulsar Evolution 800 / 1100 / 1500**

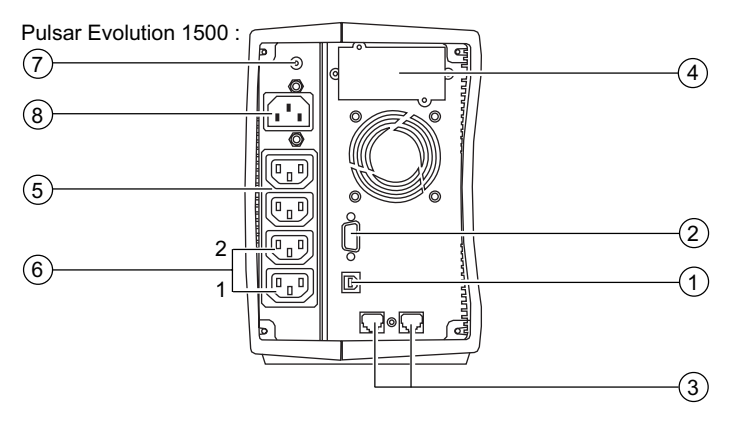

**Pulsar Evolution 500 / 800 / 1100 Rack**

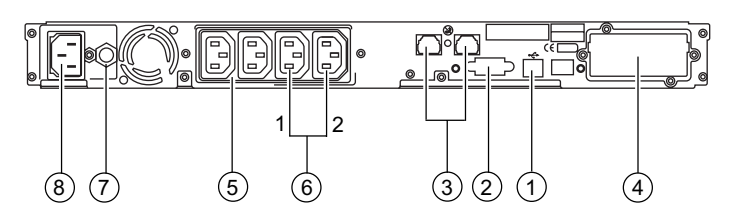

**Pulsar Evolution 1500 Rack**

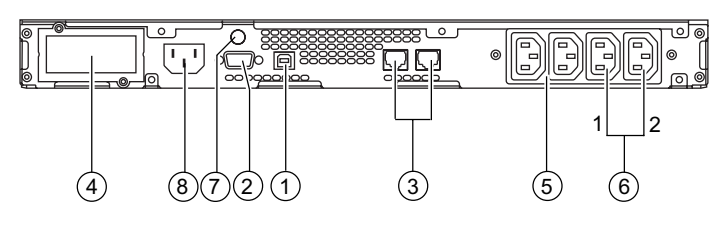

- 1) Port de communication USB.
- 2) Port de communication RS232.
- Protection des lignes de données.  $(3)$
- Emplacement pour l'option "carte de communication".  $(4)$
- 5) Prises pour le raccordement des équipements.
- Prises programmables (1 et 2).  $(6)$
- Disjoncteur de protection du réseau électrique d'alimentation.  $(7)$
- 8) Prise pour le raccordement au réseau électrique d'alimentation.

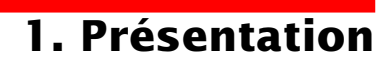

## **1.3 Panneau de contrôle**

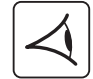

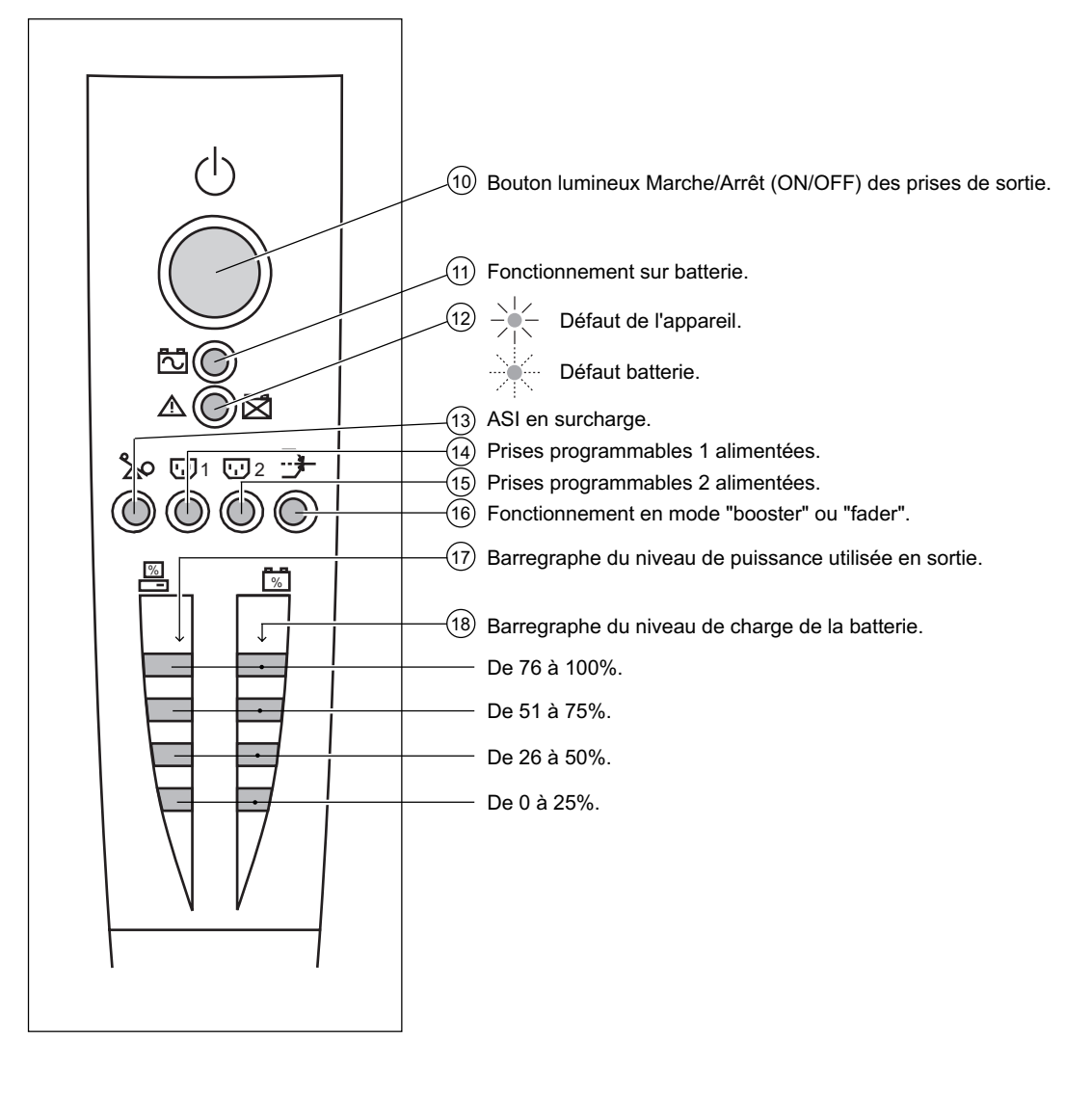

# **2. Installation**

## **2.1 Déballage et vérification**

**Modèles "tour"**

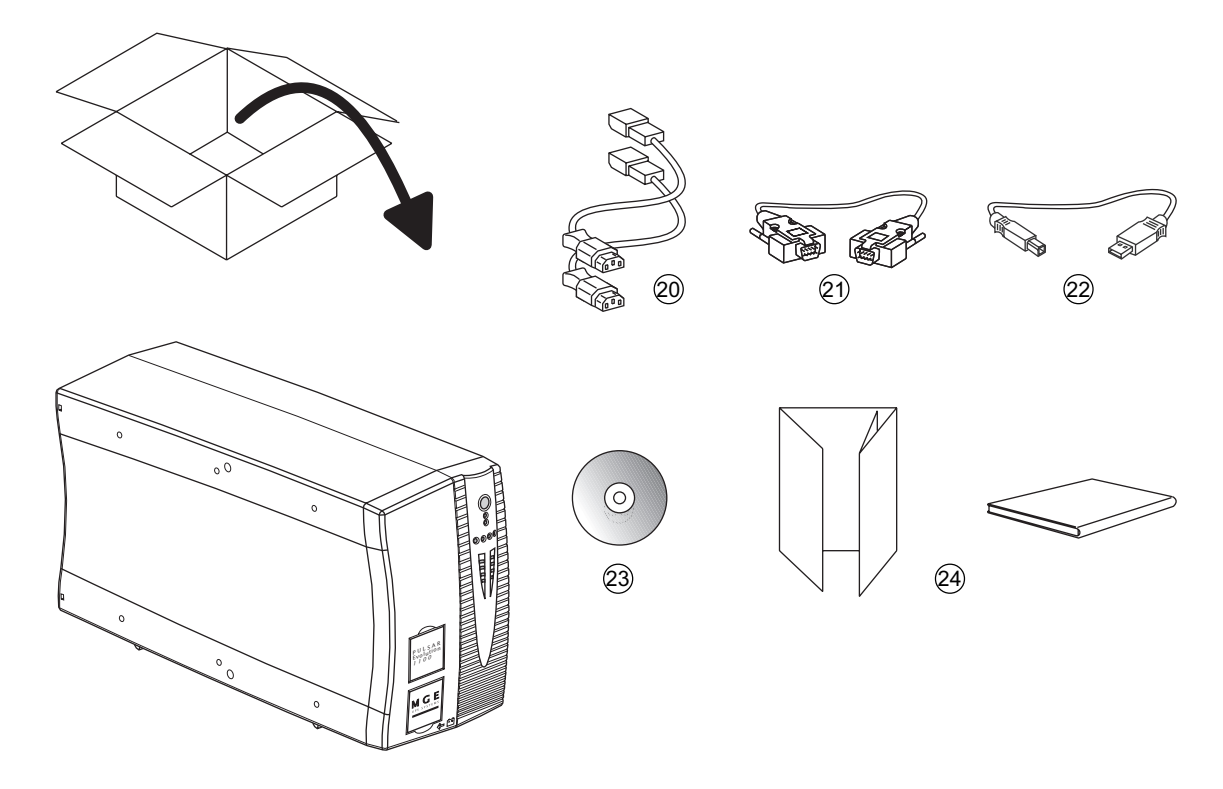

- (20) 2 cordons pour raccorder les équipements.
- Câble de communication RS 232. 21
- Câble de communication USB. 22
- CD ROM contenant les logiciels "Solution Pac" et "UPS Driver". 23
- (24) Documentation.

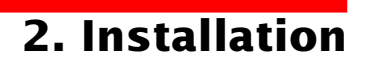

### **Modèles "rack"**

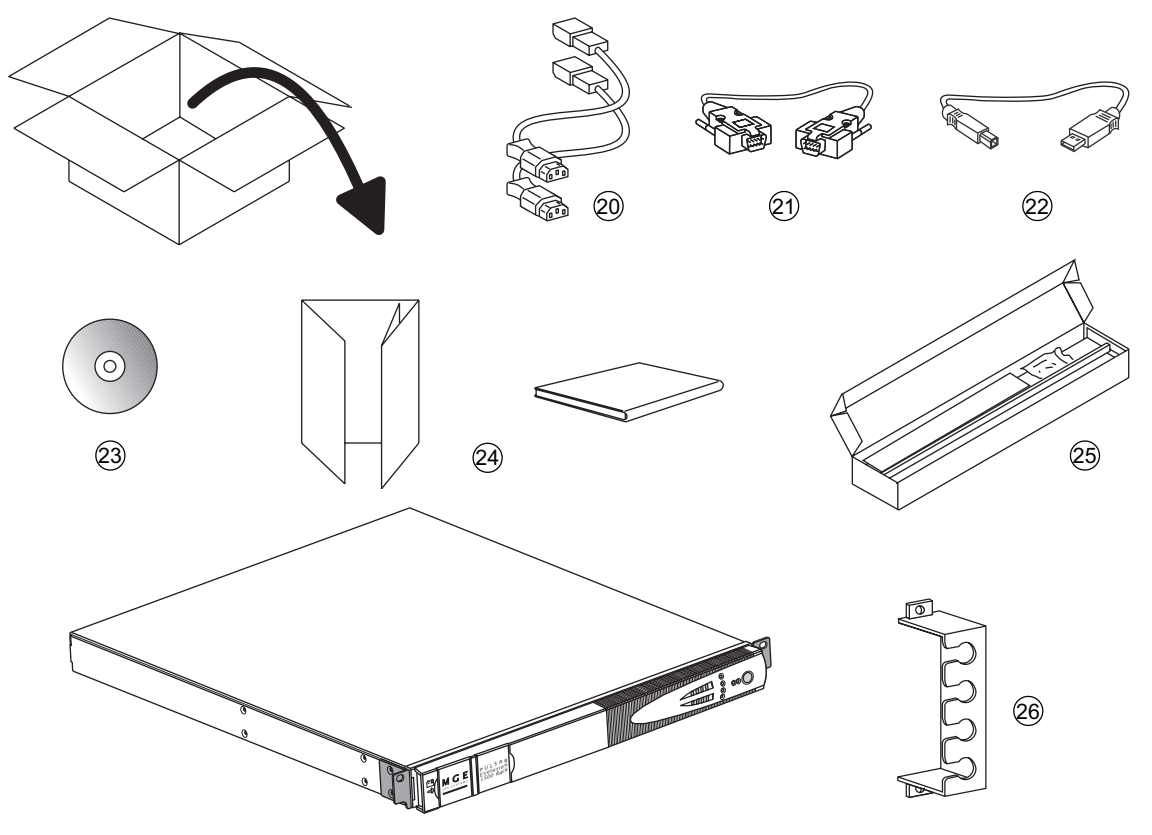

- (20) 2 cordons pour raccorder les équipements.
- (21) Câble de communication RS 232.
- Câble de communication USB. 22
- (23) CD ROM contenant les logiciels "Solution Pac" et "UPS Driver".
- (24) Documentation.
- (25) Kit de montage en armoire 19".
- (26) Système de verrouillage des cordons d'alimentation des équipements.

# **2. Installation**

## **2.2 Mise en place**

### **Modèles "tour"**

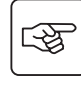

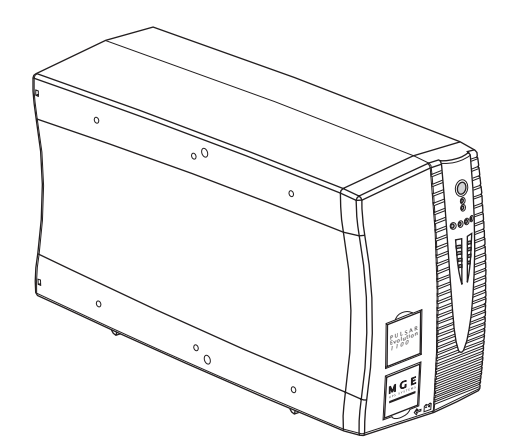

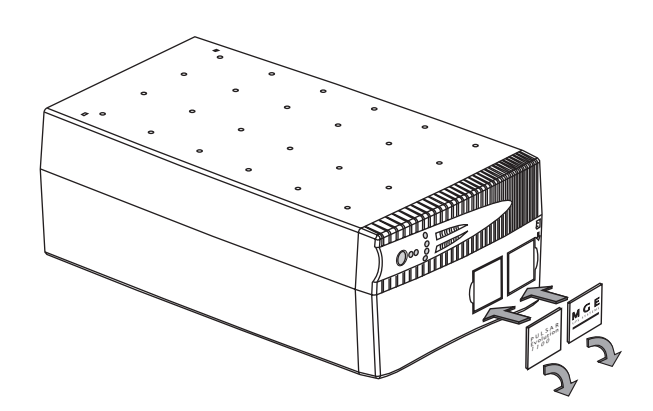

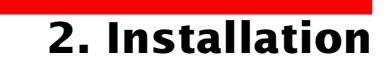

## **Modèles "rack" 800/1100/1500**

图

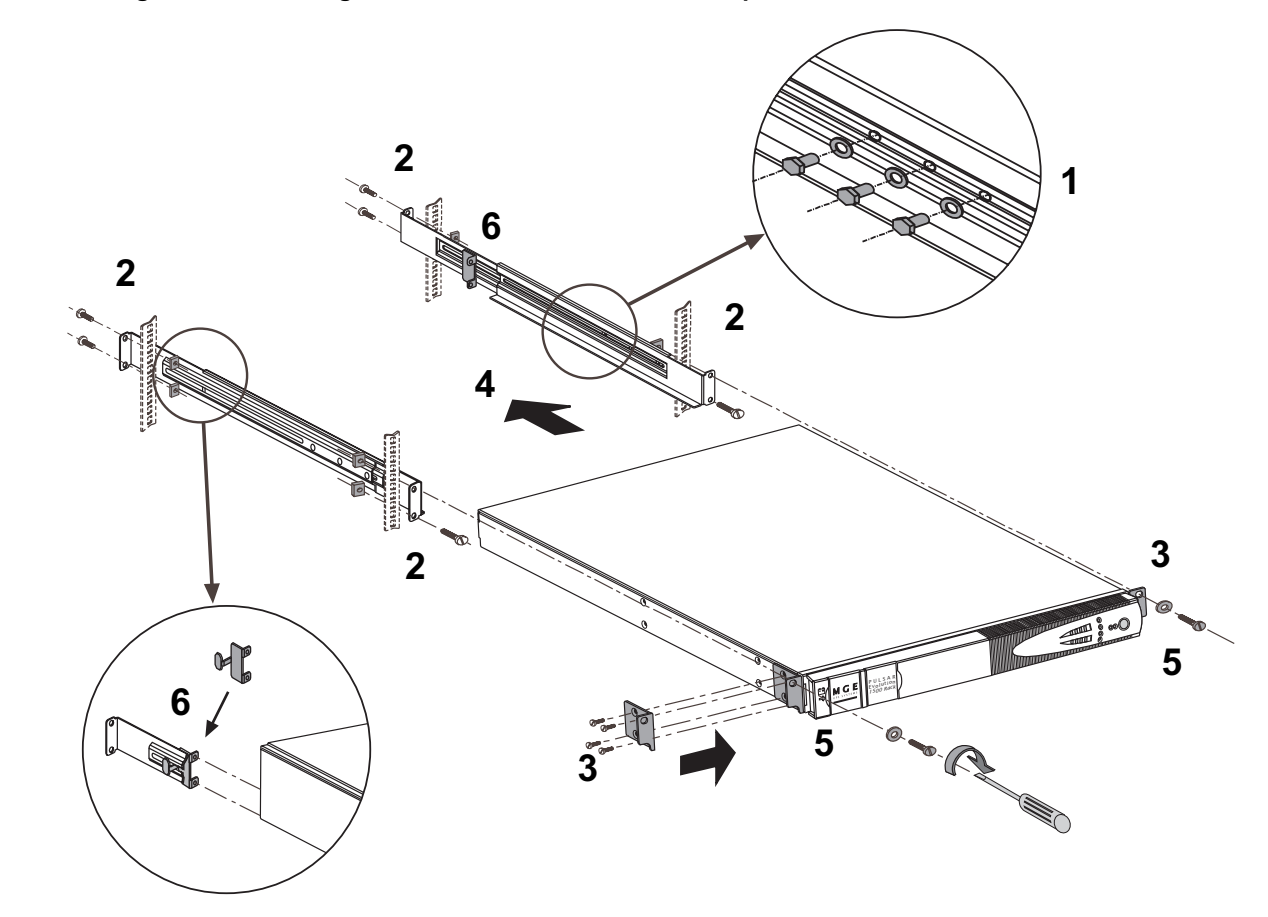

**Montage et fixation des glissières et du rack : suivre les étapes 1 à 6.**

La visserie de fixation et les glissières sont fournies par MGE UPS SYSTEMS.

# **2. Installation**

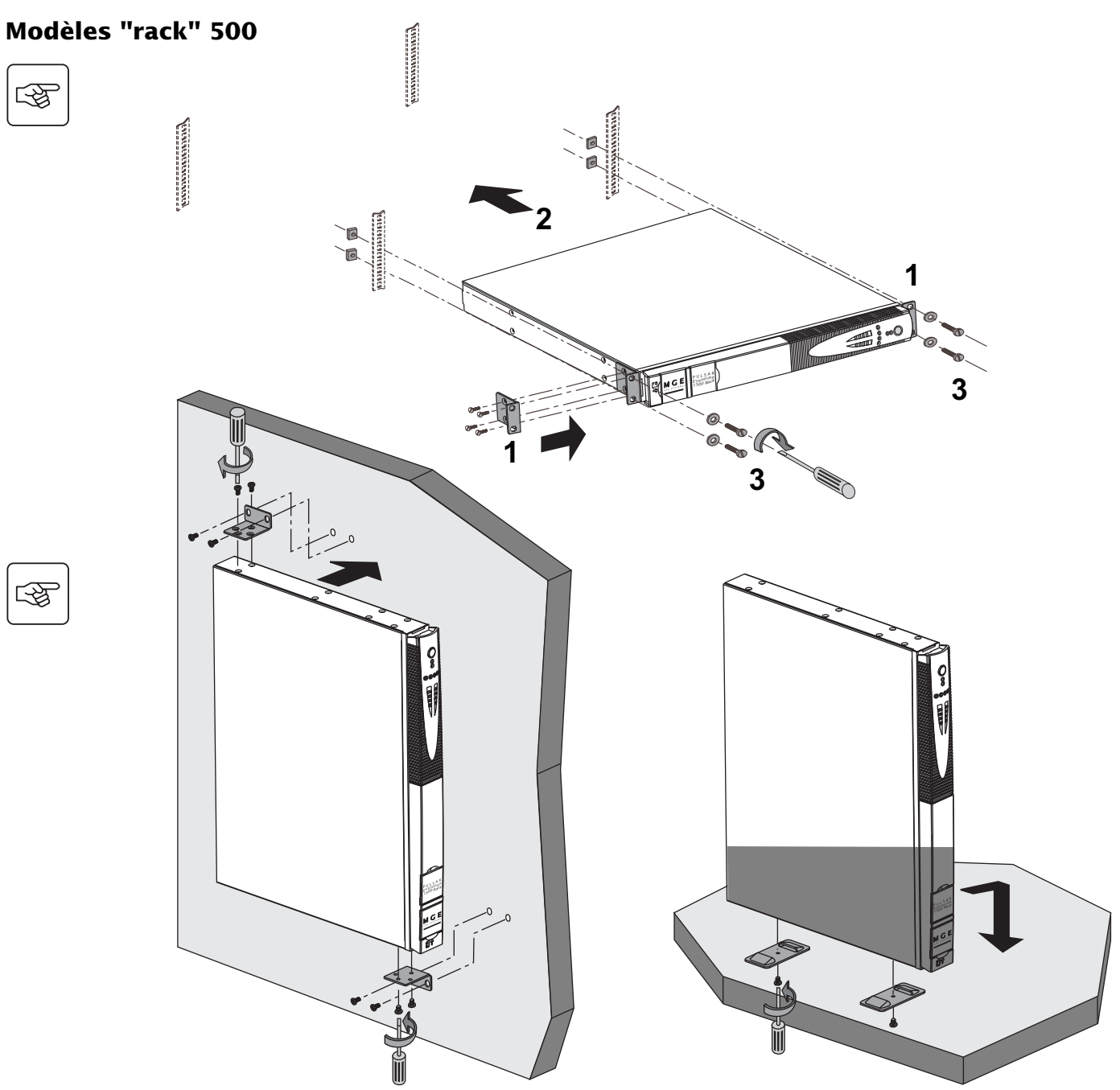

母

图

Download from Www.Somanuals.com. All Manuals Search And Download.

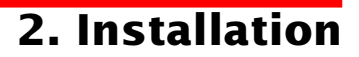

## **2.3 Raccordement des équipements**

Les consignes ci-dessous sont illustrées par des vues d'un modèle **Pulsar Evolution 1500 "tour"**. Le principe est identique pour les autres modèles "tour" et "rack".

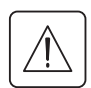

**Vérifier que les indications portées sur la plaque d'identification située à l'arrière de l'appareil correspondent au réseau électrique d'alimentation et à la consommation électrique réelle des équipements.**

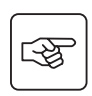

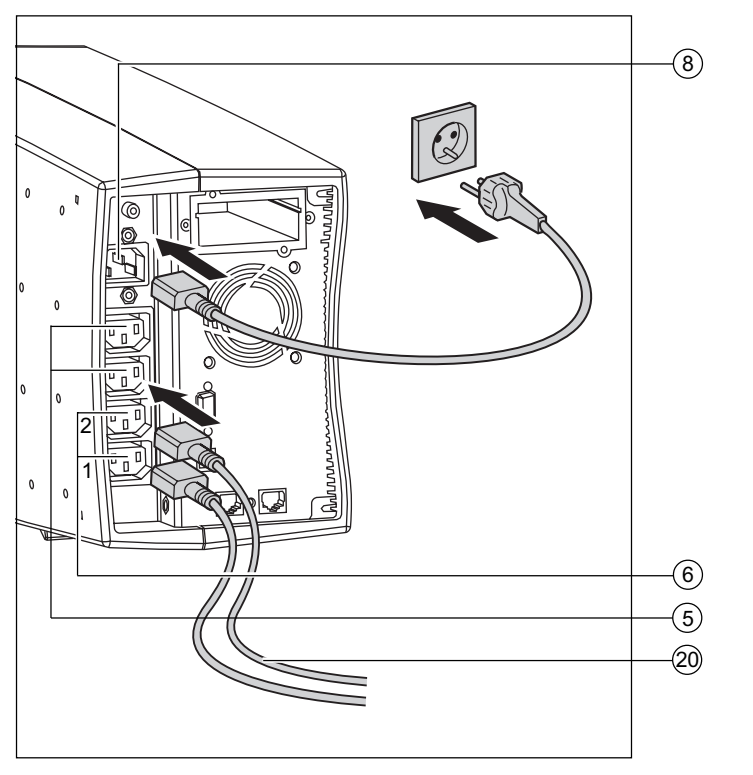

1 - Débrancher le cordon d'alimentation de l'équipement.

2 - Connecter ce cordon<sup>(1)</sup> sur la prise  $(8)$ puis sur la prise du réseau électrique d'alimentation.

3 - Raccorder les équipements à l'ASI à l'aide des cordons (20). Connecter de préférence les équipements

prioritaires sur les 2 prises  $(5)$  et les équipements non prioritaires sur les 2 prises  $(6)$  programmables (1 et 2).

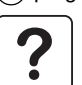

Pour pouvoir programmer l'arrêt  $des$  prises  $(6)$  en cours d'autonomie batterie et optimiser ainsi la durée de cette autonomie, il est nécessaire d'avoir accès au logiciel de communication MGE UPS SYSTEMS.

4 - Verrouiller le raccordement en fixant le système (26) (pour les modèles "rack" uniquement).

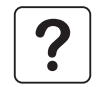

**Après la première mise sous tension, il faut au moins 8␣ heures pour que la batterie puisse fournir l'autonomie nominale.**

> (1) S'assurer que les caractéristiques de ce cordon sont : 250V - 10A (section 1mm<sup>2</sup>, type HO5).

# **2. Installation**

Les consignes ci-dessous sont illustrées par des vues d'un modèle **Pulsar Evolution 1500 "tour"**. Le principe est identique pour les autres modèles "tour" et "rack".

## **2.4 Raccordement du port de communication RS232 ou USB** (facultatif)

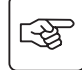

 $\mathbb{R}$ 

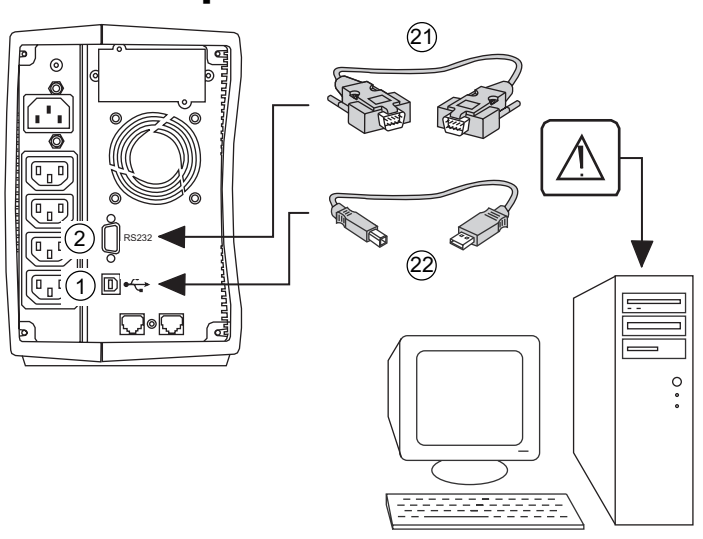

Le port de communication RS232 et le port de communication USB ne peuvent pas fonctionner simultanément.

1 - Connecter le câble de communication RS␣ 232 21 ou USB 22sur le port série ou USB de l'équipement informatique.

2 - Connecter l'autre extrémité du câble de communication  $(21)$  ou  $(22)$  sur le port de communication RS232 $(2)$  ou USB  $(1)$ de l'ASI.

L'ASI peut désormais dialoguer avec un logiciel d'administration, de personnalisation ou de sécurité MGE UPS SYSTEMS.

## **2.5 Raccordement de la protection de la ligne de données** (facultatif)

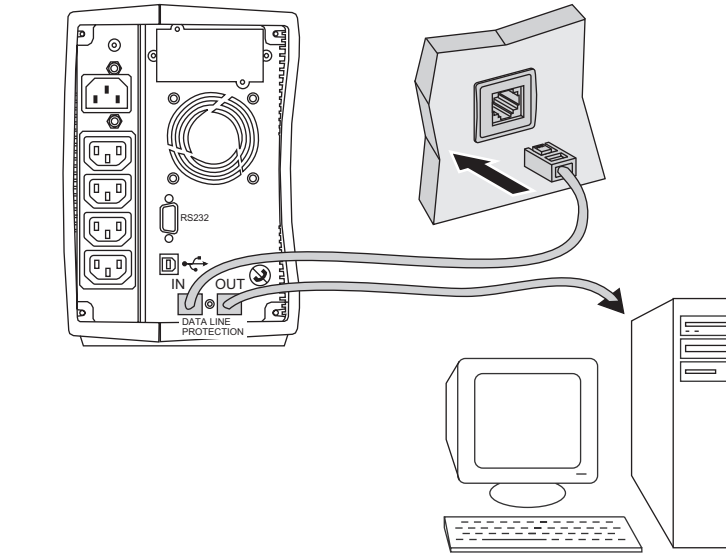

La fonction "protection des lignes de données" de l'ASI permet d'éliminer les surtensions véhiculées sur les lignes des réseaux informatiques.

Pour cela, faire transiter la ligne à protéger par l'ASI, en utilisant les prises "Data ligne protection" IN (entrée) et OUT (sortie) comme indiqué sur la figure ci-contre (câbles RJ45 non fournis).

 $\circ$ 

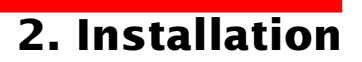

## **2.6 Mise en place de l'option "carte de communication"**

 $\widehat{4}$ 

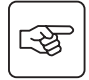

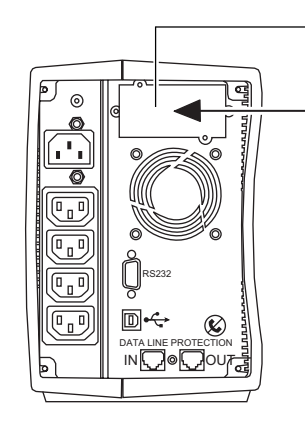

Emplacement, à accès restreint, de la carte de communication.

1 - Oter le plastron  $\overline{4}$  de l'ASI fixé par 2 vis.

2 - Glisser la carte dans l'emplacement prévu.

3 - Fixer le plastron de la carte à l'aide des 2 vis.

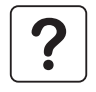

Il n'est pas nécessaire d'arrêter l'ASI pour installer une carte de communication. Cette opération doit être effectuée par un personnel qualifié.

# **3. Utilisation**

## **3.1 Mise en marche**

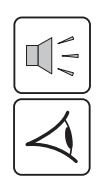

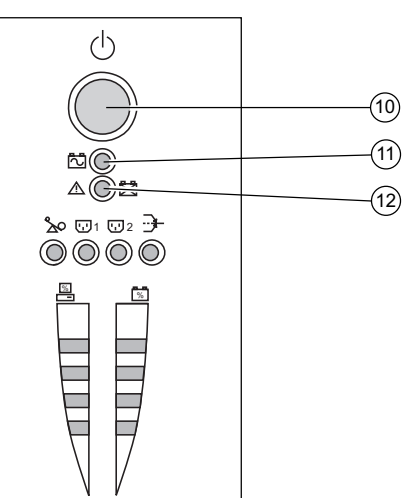

Appuyer sur le bouton  $(10)$ .

Le buzzer émet un bip et tous les voyants s'allument simultanément. Le buzzer émet ensuite 2 bips pendant l'autotest, puis le bouton  $(10)$ reste allumé signalant l'alimentation des prises de sortie. - **Réseau électrique d'alimentation présent** : seul le bouton 10 est allumé. Les équipements sont alimentés par le réseau électrique. - **Réseau électrique d'alimentation absent** : le bouton (10) et le voyant ␣ 11 sont allumés. Les équipements sont alimentés par l'ASI qui fonctionne sur batterie.

**L'ensemble des équipements connectés est alors sous tension.**

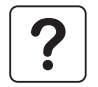

Si les voyants  $(10)$  ou  $(11)$  ne s'allument pas ou si le voyant  $(12)$  est allumé, un défaut est présent (voir chapitre 4.1).

Nota : l'appareil recharge la batterie dès qu'il est raccordé au réseau électrique, même sans appuyer sur le bouton (10).

## **3.2 Passage en mode "booster" ou "fader"**

(en cas de variation de tension du réseau électrique)

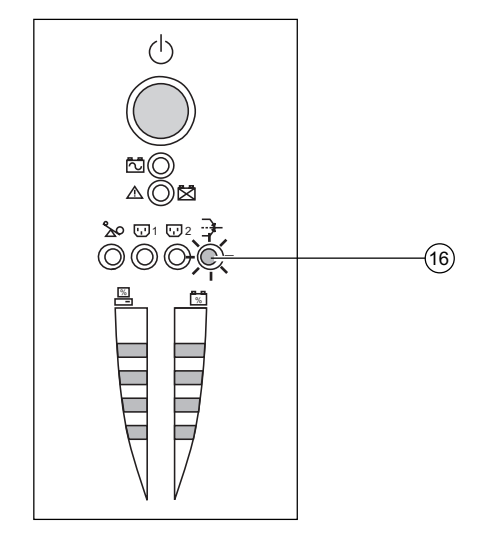

Les fonctions "booster" et "fader" permettent de maintenir la tension de sortie délivrée par l'ASI dans une plage définie autour de la valeur nominale, en cas de variation d'amplitude plus importante du réseau électrique d'alimentation, et ceci sans décharger la batterie. Les valeurs de cette plage de fonctionnement sont configurables par l'intermédiaire du logiciel "UPS Driver".

Lors du fonctionnement en mode "booster" ou "fader", le voyant (16) est allumé, indiquant une variation d'amplitude importante du réseau électrique d'alimentation.

# **3. Utilisation**

## **3.3 Alimentation sur batterie** (en cas d'absence du réseau électrique) **Passage sur batterie**

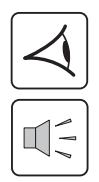

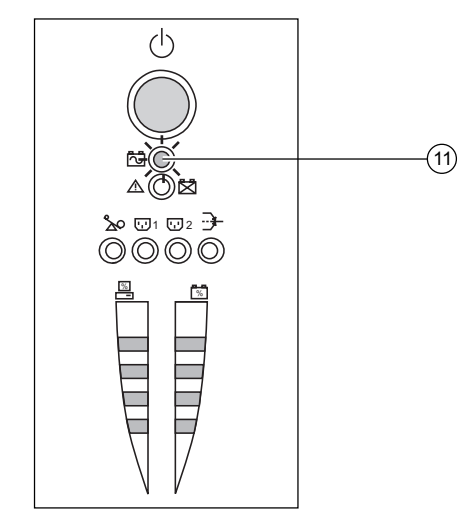

Lorsque le réseau électrique d'alimentation est hors tolérances, le voyant  $(11)$  est allumé.

Durant toute la durée de l'autonomie batterie, le buzzer émet un bip toutes les 10 secondes.

**Les équipements connectés à l'ASI continuent d'être alimentés grâce à la batterie.**

### **Seuil d'alarme de fin d'autonomie batterie atteint**

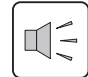

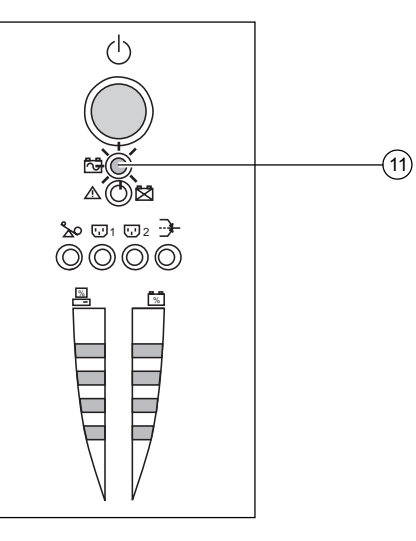

Lorsque ce seuil est atteint, le buzzer émet un bip toutes les 3 secondes. Ce seuil peut se personnaliser via le logiciel "UPS Driver".

**Il ne reste alors qu'une faible partie d'autonomie batterie, fermez les applications car l'arrêt automatique de l'ASI est proche.**

Lorsque la fin d'autonomie batterie est atteinte, l'ASI s'arrête et tous les voyants sont éteints.

**Les équipements connectés à l'ASI ne sont plus alimentés.**

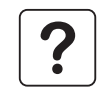

#### **L'ASI redémarre automatiquement dès le retour du réseau électrique.**

Si l'ASI ne redémarre pas, vérifiez que le redémarrage automatique sur retour du réseau électrique n'a pas été désactivé (voir le chapitre 3.4 "Personnalisation").

# **3. Utilisation**

## **3.4 Personnalisation** (facultatif)

### **Fonction**

Il est possible de faire évoluer la personnalisation de l'ASI au moyen du logiciel "UPS Driver" installé sur un ordinateur connecté à l'ASI selon la procédure "Raccordement du port de communication RS232" (voir chapitre 2.4).

Vérifier que le câble RS 232 (21) est raccordé.

Installation du logiciel "UPS Driver" :

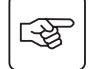

1 - Insérer le CD ROM "Solution Pac" contenant le logiciel "UPS Driver" dans le lecteur de votre micro-ordinateur compatible Windows.

2 - Ouvrir le gestionnaire de fichier Windows ou l'explorateur et sélectionner le lecteur de CD ROM.

3 - Lancer "\Emb\Evolutio\Config\Setup.exe".

Après avoir installé "UPS Driver", vous pouvez modifier les paramètres de réglage suivants :

### **Onglet "Conditions On/Off"**

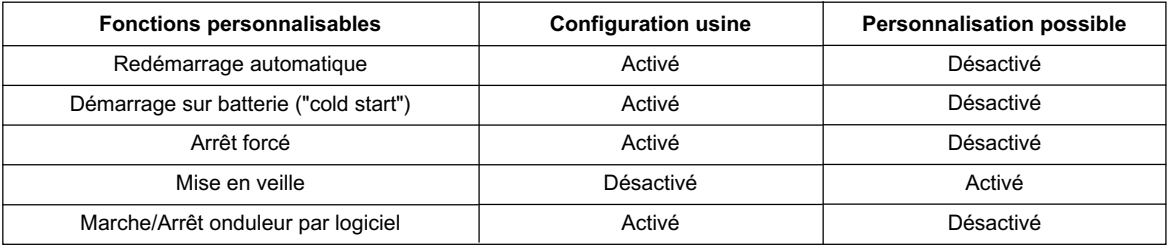

### **Onglet "Batterie"**

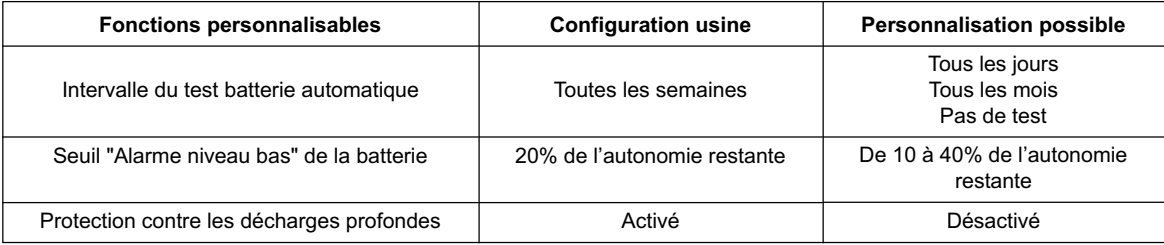

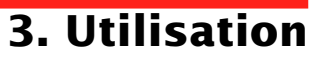

## **Onglet "Seuils de tension"**

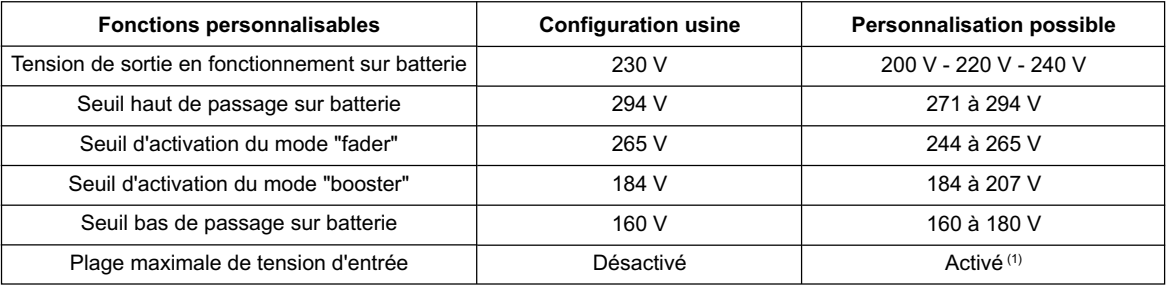

(1) Seuil bas de passage sur batterie = 150 V

## **Onglet "Sensibilité"**

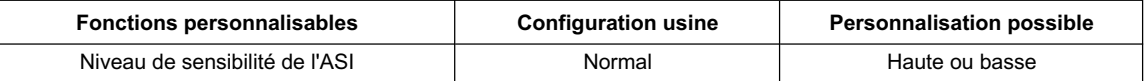

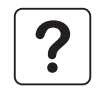

Pour plus d'informations concernant ces paramètres, se référer à la rubrique d'aide du logiciel "UPS Driver".

## **4.1 Dépannage**

#### **Dépannage sans intervention du SAV (tous modèles)**

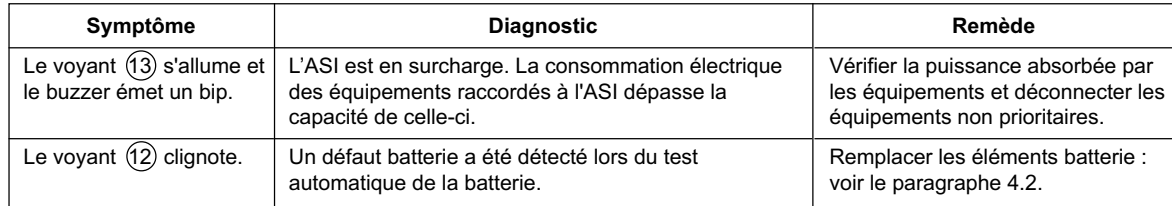

#### **Dépannage avec intervention du SAV**

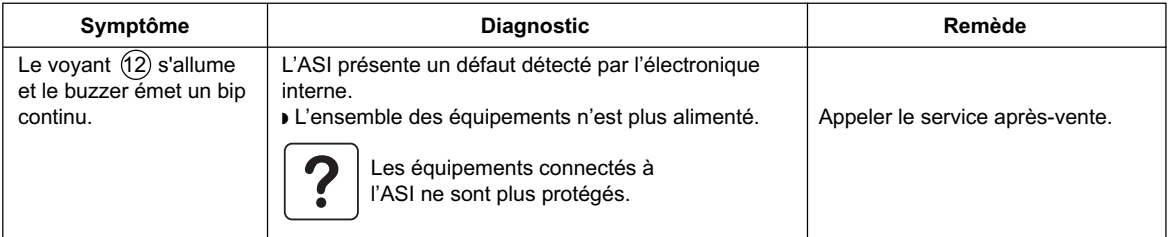

## **4.2 Remplacement du module batterie**

**Rappel sur les consignes de sécurité :**

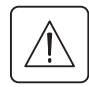

- **La batterie présente un risque de choc électrique et un courant de court-circuit élevé.**
- **Les précautions suivantes doivent être prises pour toute intervention sur les éléments batterie :**
- ◗ **Oter des mains montres, bagues, alliances, bracelets ou tout autre objet métallique,**
- ◗ **Utiliser des outils isolés.**

### **Modèles "tour"**

#### **Démontage du module batterie**

Cette opération peut s'effectuer sans arrêter l'ASI.

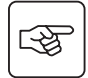

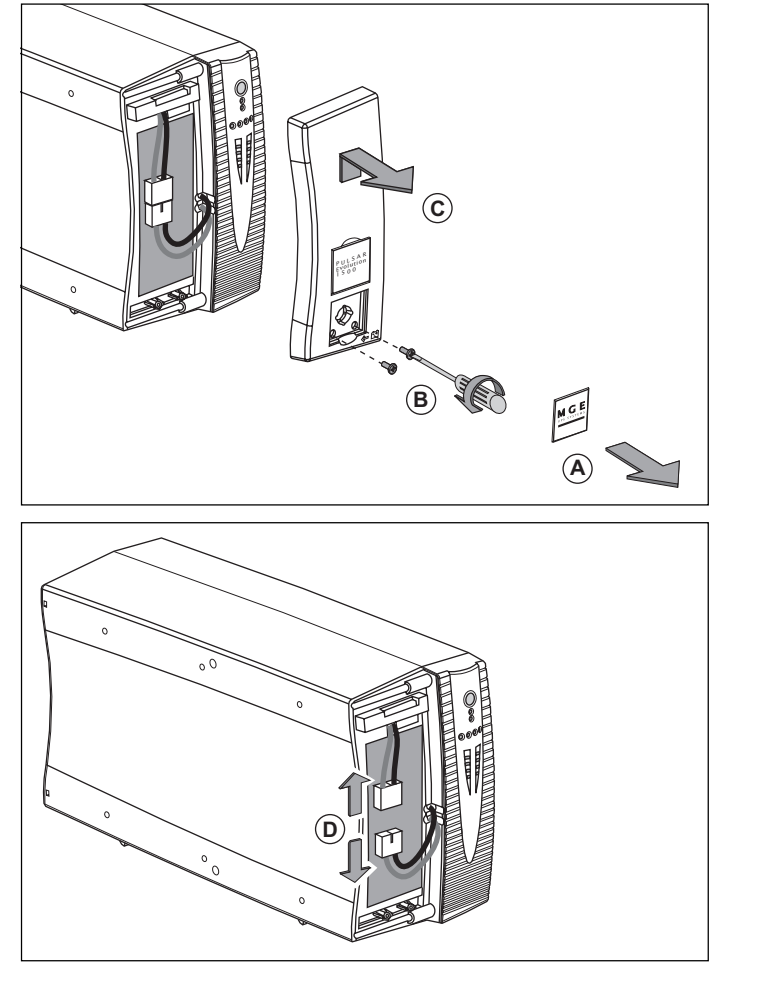

**A** - Déclipser la plaquette supportant le logo "MGE UPS SYSTEMS" sur la face avant de l'appareil.

**B** - Dévisser les deux vis placées derrière. **C** - Retirer la section gauche de la face avant en la soulevant légèrement, puis en la tirant vers soi.

**D** - Débrancher le bloc batterie en tirant sur les connecteurs (ne jamais tirer sur les câbles).

Download from Www.Somanuals.com. All Manuals Search And Download.

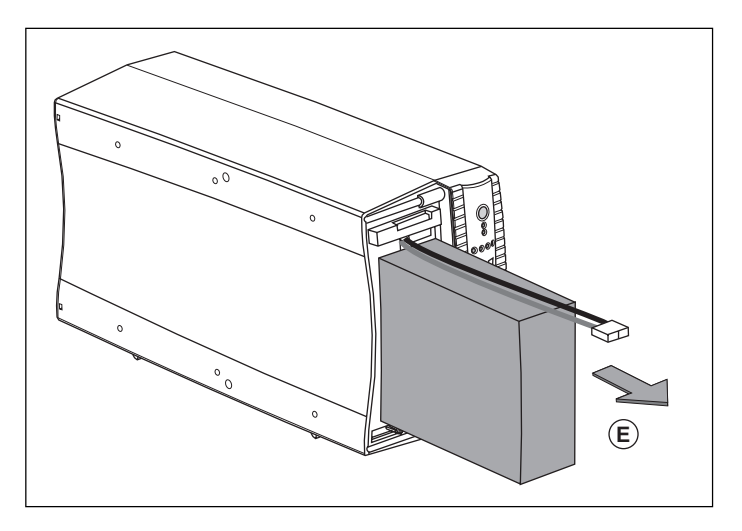

**E** - Extraire le bloc batterie en tirant sur la languette plastique et procéder à son remplacement.

#### **Remontage du nouveau module batterie**

Réaliser les opérations décrites ci-dessus en sens inverse.

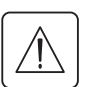

◗ **Attention␣ : risque d'arc électrique lors du branchement de la batterie.**

◗ **Pour préserver la sécurité et le même niveau de performance, utiliser des éléments batterie identiques à ceux montés dans l'ASI.**

◗ **Veillez à bien enfoncer les parties mâles et femelles du connecteur lors du raccordement.**

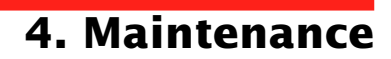

## **Modèles "rack"**

#### **Démontage du module batterie**

Cette opération peut s'effectuer sans arrêter l'ASI.

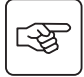

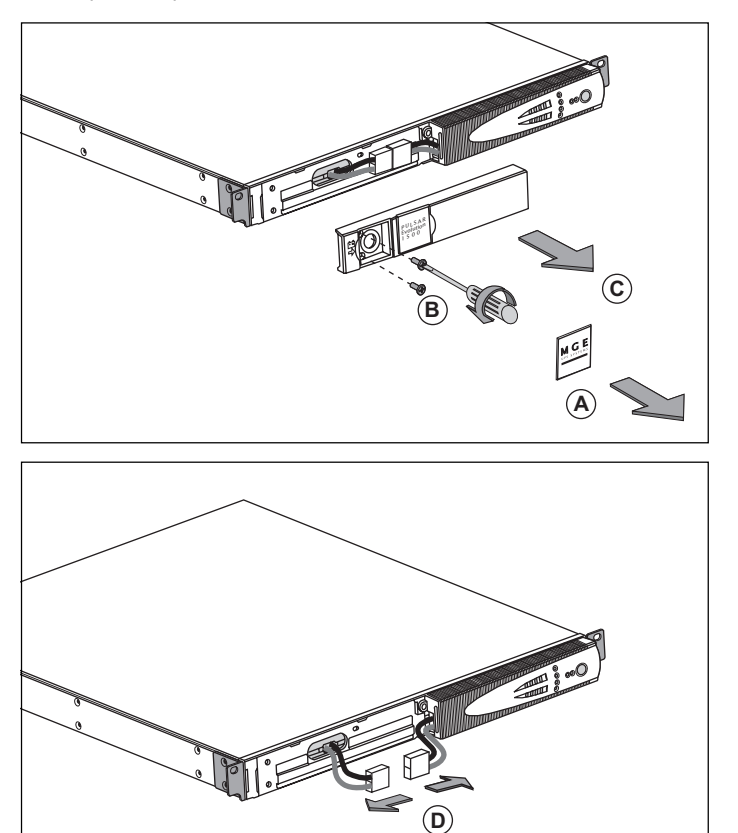

**A** - Déclipser la plaquette supportant le

- logo MGE sur la face avant de l'appareil.
- **B** Dévisser les deux vis placées derrière.  $\widetilde{\mathbf{C}}$  - Retirer la section gauche de la face

avant en la tirant vers soi.

**D** - Débrancher le bloc batterie en tirant sur les connecteurs (ne jamais tirer sur les câbles).

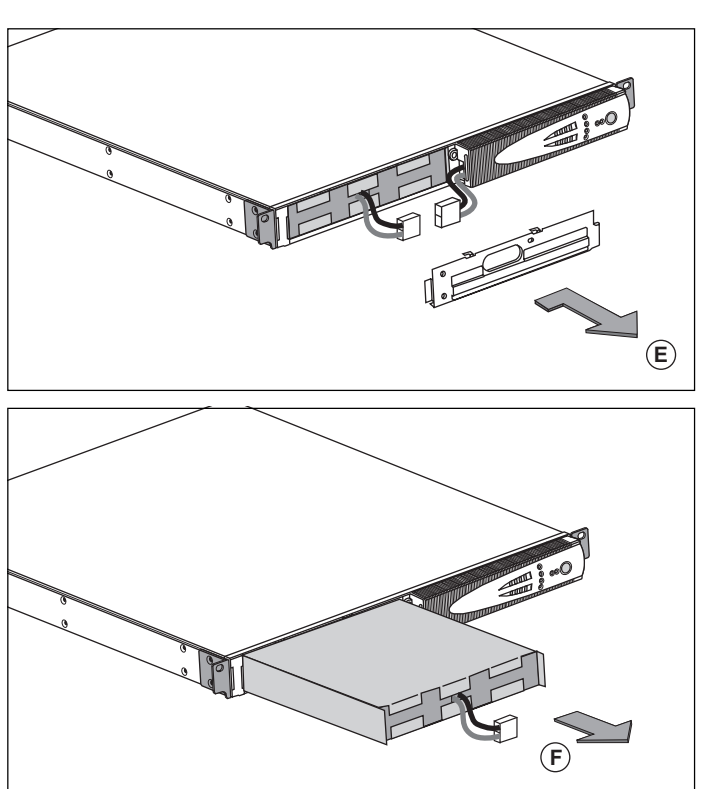

**E** - Enlever le capot.

 **F** - Extraire le bloc batterie en tirant sur la languette plastique et procéder à son remplacement.

#### **Remontage du nouveau module batterie**

Réaliser les opérations décrites ci-dessus en sens inverse.

- 
- ◗ **Attention␣ : risque d'arc électrique lors du branchement de la batterie.**

◗ **Pour préserver la sécurité et le même niveau de performance, utiliser des éléments batterie identiques à ceux montés dans l'ASI.**

◗ **Veillez à bien enfoncer les parties mâles et femelles du connecteur lors du raccordement.**

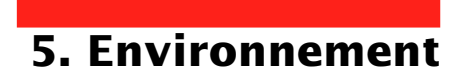

#### **Ce produit est conçu pour respecter l'environnement :**

Il ne contient ni CFC ni HCFC.

#### **Recyclage de l'ASI en fin de vie :**

MGE UPS SYSTEMS s'engage à faire retraiter, par des sociétés agréées et conformes à la réglementation, l'ensemble des produits qui sont récupérés en fin de vie (contacter votre agence).

#### **Emballage :**

Pour le recyclage de l'emballage, conformez-vous aux exigences légales en vigueur.

#### **Avertissement :**

Ce produit contient des batteries au plomb. Le plomb est une substance dangereuse pour l'environnement si elle n'est pas recyclée par des filières spécialisées.

**Site Web :** www.mgeups.com

# **6. Annexes**

## **6.1 Caractéristiques techniques**

## **Schéma synoptique**

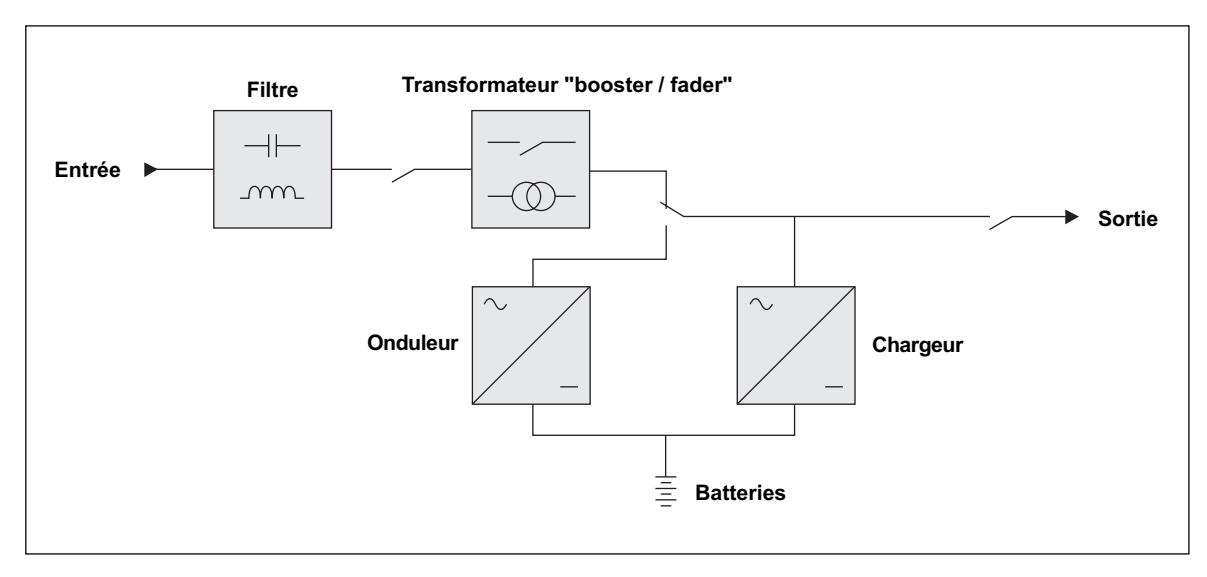

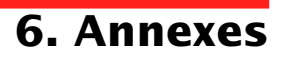

### **Caractéristiques techniques**

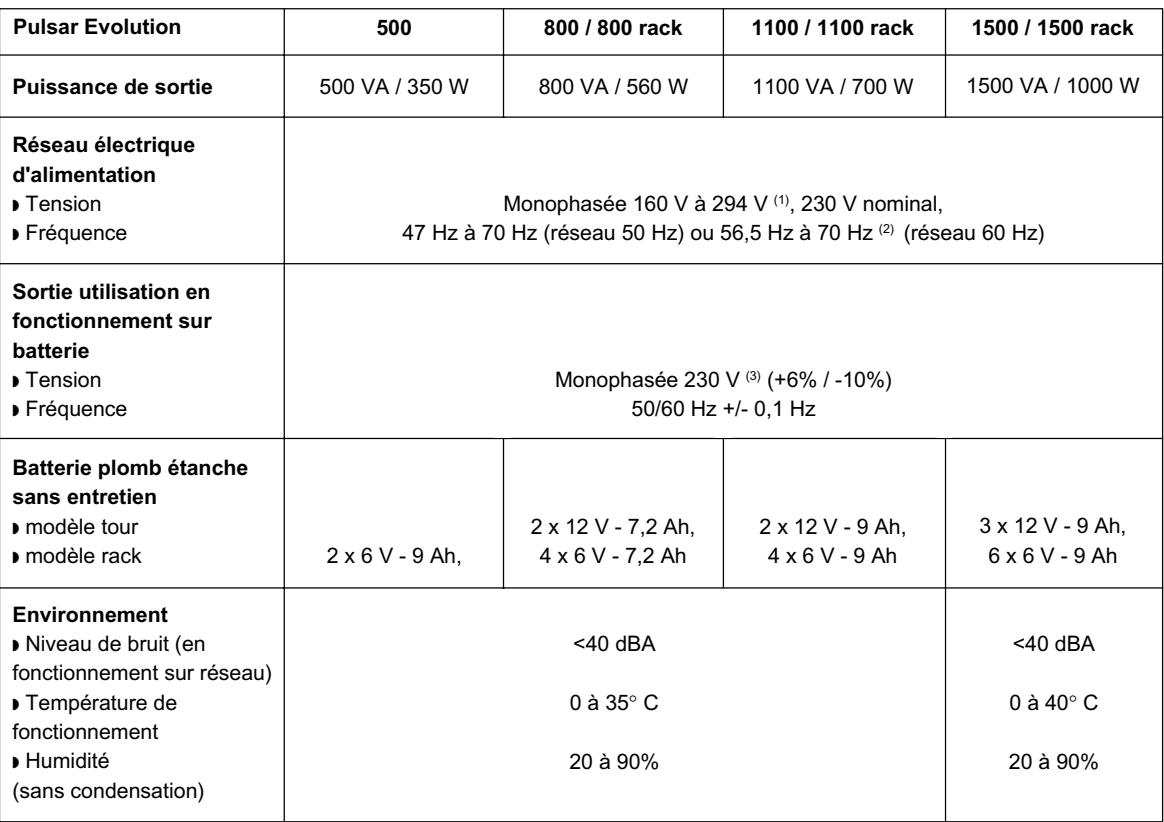

(1) Seuils haut et bas ajustables par le logiciel "UPS Driver".

(2) Jusqu'à 40 Hz en mode de sensibilité basse (programmable par le logiciel "UPS Driver").

(3) Ajustable de 200 à 240 V par le logiciel "UPS Driver".

# **6. Annexes**

### **Exemples d'autonomies batterie**

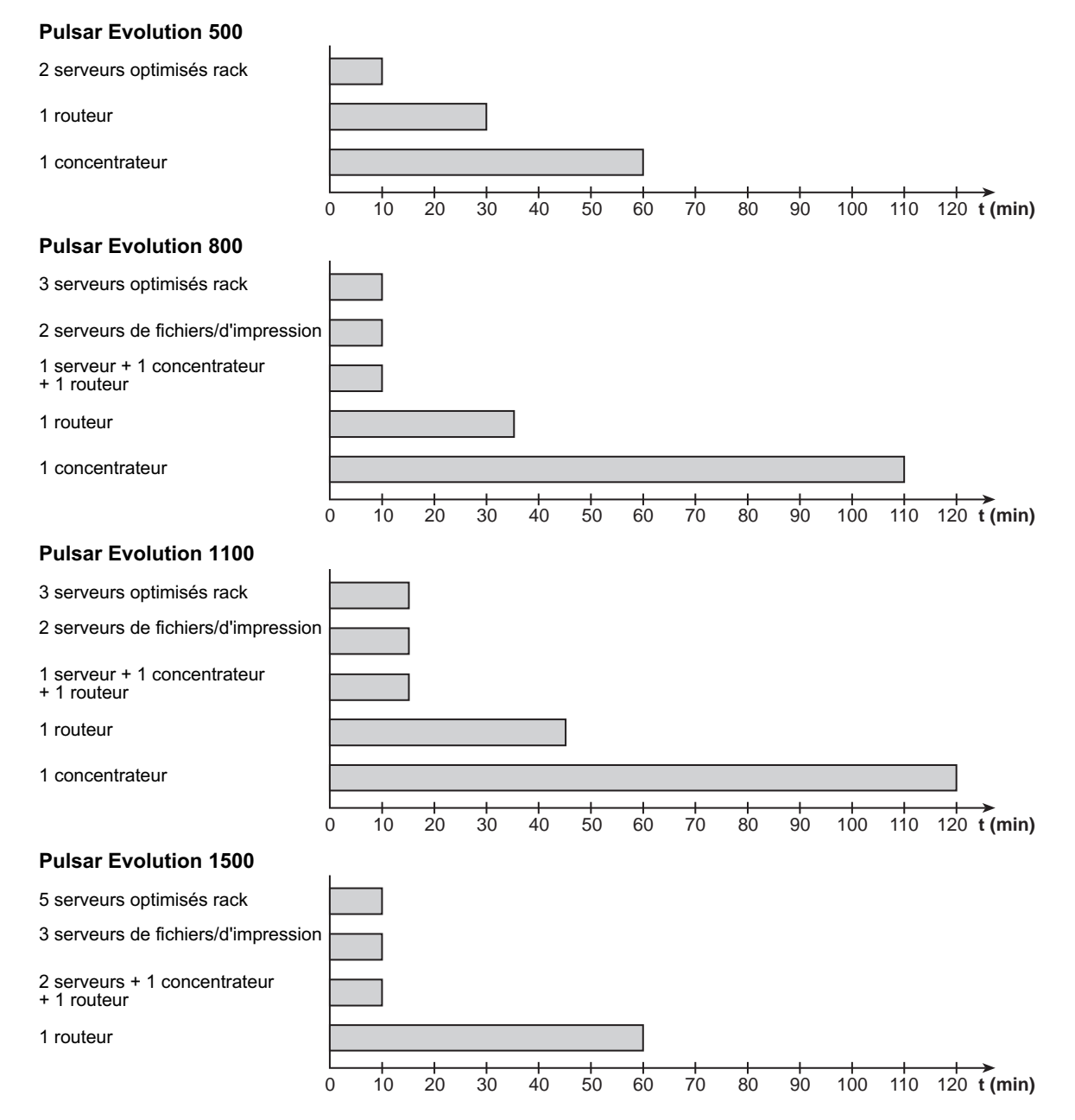

Download from Www.Somanuals.com. All Manuals Search And Download.

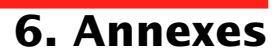

## **6.2 Glossaire**

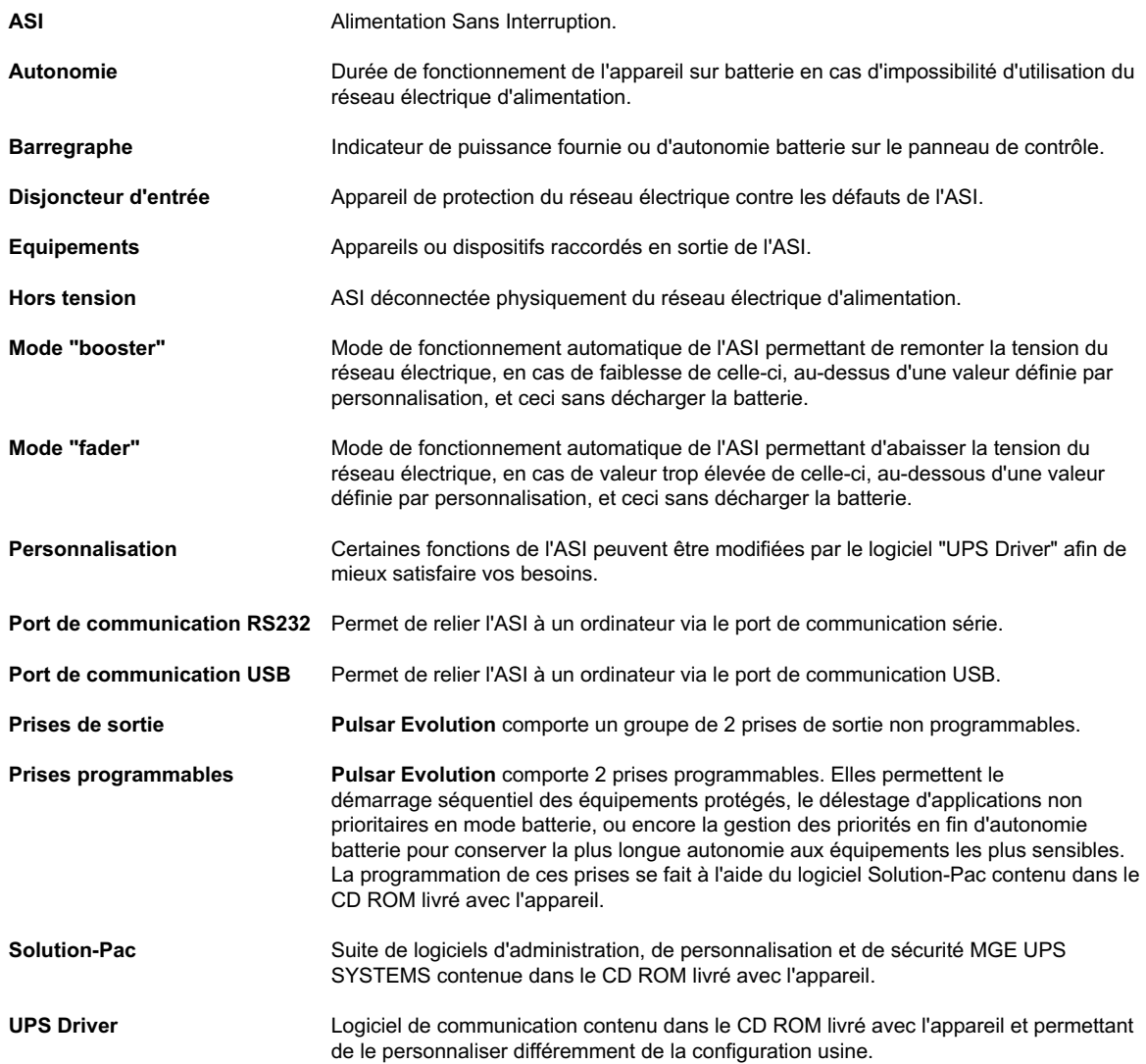

# **6. Annexes**

## 6.3 Index

#### $\overline{A}$

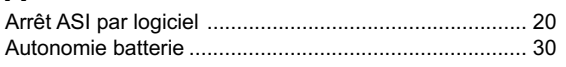

## $\mathbf{B}$

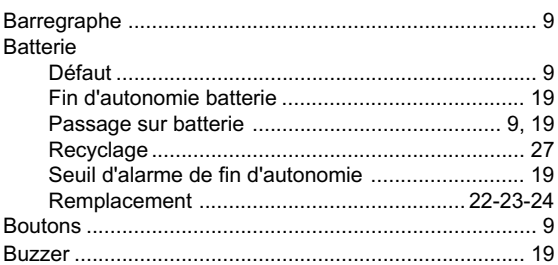

## $\mathbf c$

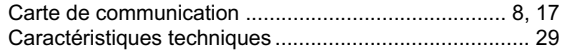

### D

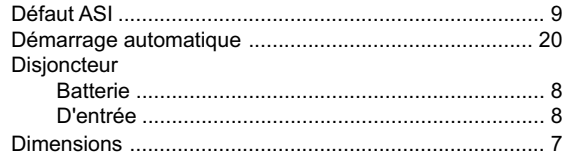

### $E$

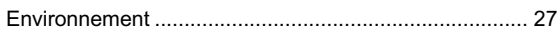

### M

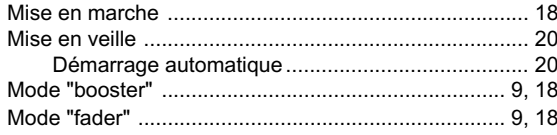

### P

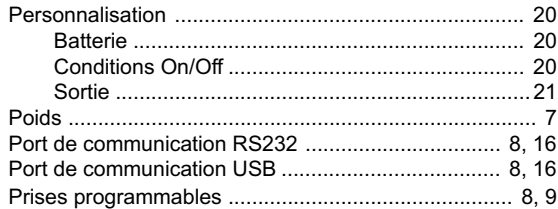

## $\mathsf{R}$

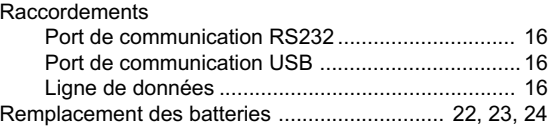

## $\mathbf{s}$

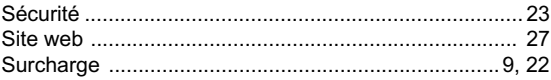

### $\mathsf{T}$

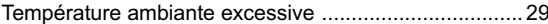

### $\cup$

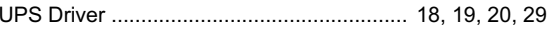

## $\mathbf{V}$

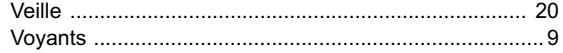

**MGE UPS SYSTEMS**

## **Pulsar Evolution**

1500 /1500 Rack 1100 /1100 Rack 800 /800 Rack 500 Rack

## **Installations- und Bedienungsanleitung**

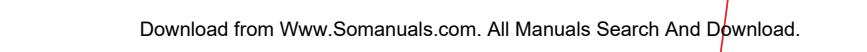

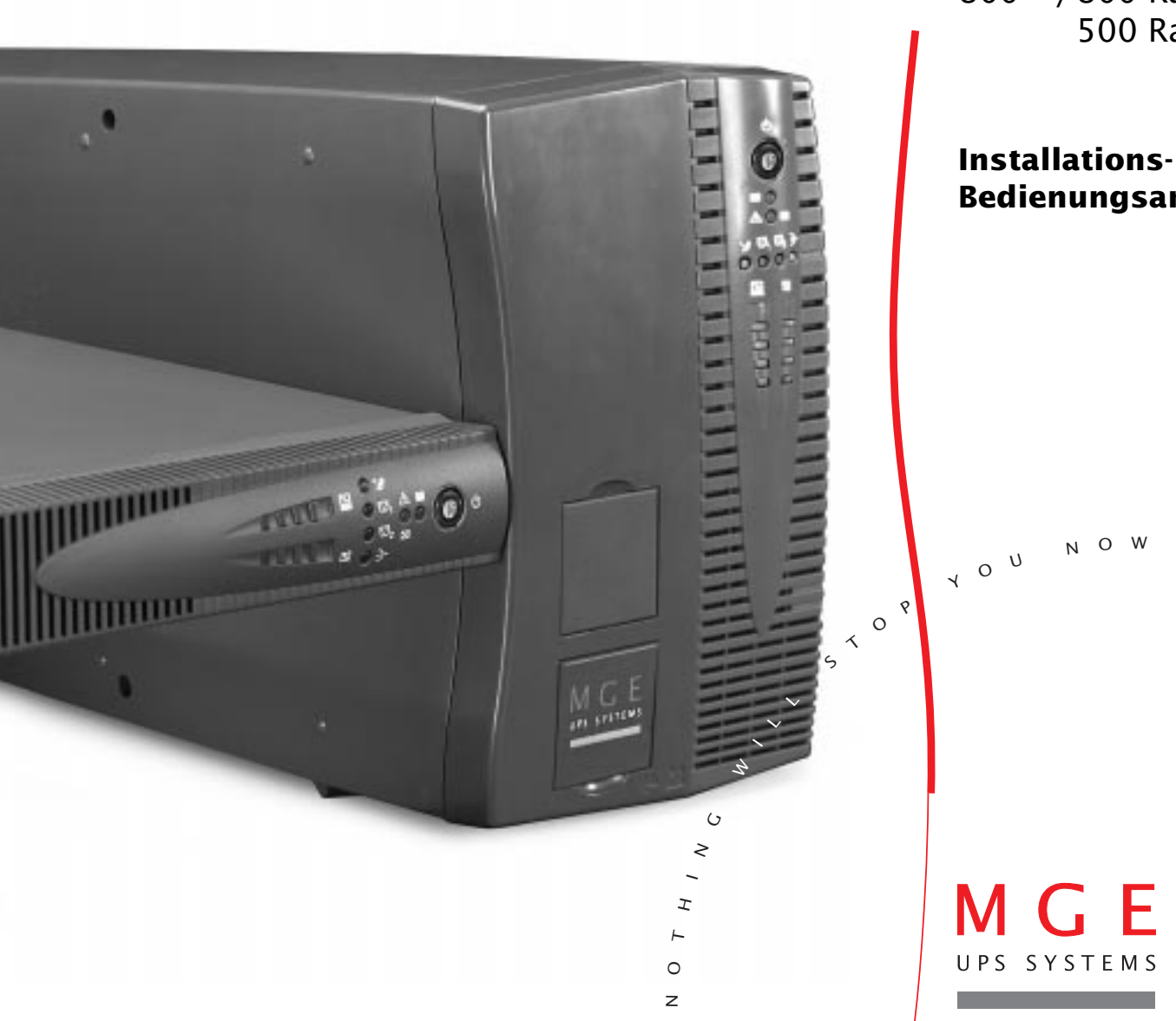

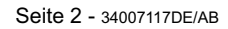

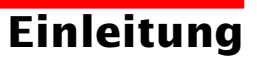

Wir danken Ihnen, daß Sie sich für ein Produkt von MGE UPS SYSTEMS zur sicheren Stromversorgung Ihrer Systeme entschieden haben.

Die Baureihe **Pulsar Evolution** wurde mit größter Sorgfalt entwickelt.

Um die Leistungen Ihrer USV (Unterbrechungsfreien Stromversorgung) optimal nutzen zu können, empfehlen wir Ihnen, sich ein wenig Zeit zu nehmen und die vorliegende Anleitung aufmerksam zu lesen.

Für MGE UPS SYSTEMS ist Umweltschutz ein wichtiger Aspekt bei der Entwicklung und Herstellung seiner Produkte. Die ökologische Gesamtkonzeption sowie der konsequente Einsatz der erforderlichen Mittel machen **Pulsar Evolution** zu einem beispielhaften Produkt in punkto Umweltfreundlichkeit. Es zeichnet sich besonders aus durch : ◗ den ökologischen Ansatz in allen Phasen der Produktentwicklung,

◗ das Recycling von **Pulsar Evolution** nach Ablauf der Lebensdauer.

Entdecken Sie das umfassende Angebot von MGE UPS SYSTEMS sowie weitere Optionen zur Baureihe **Pulsar Evolution** auf unseren WEB-Sites **www.mgeups.com** und **www.mgeups.de**, oder wenden Sie sich persönlich an den Vertreter von MGE UPS SYSTEMS in Ihrer Nähe.

**Achtung:** Vor Installation und Inbetriebnahme der USV Sicherheitshinweise lesen! (Anleitung Nr. 3400722200).

# **Vorbemerkungen**

## **Aufbau der Installations- und Bedienungsanleitung**

Die Suche nach bestimmten Informationen erfolgt auf einfachste Weise:

- ◗ über das Inhaltsverzeichnis,
- ◗ über das Stichwortregister.

## **Bedeutung der Piktogramme**

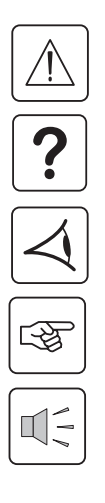

WICHTIG, Hinweise unbedingt befolgen.

Informationen, Ratschläge, Hilfen.

Optische Anzeige.

Maßnahmen, Handlungen.

Akustischer Alarm.

 $\bigcirc$ 茶茶 In den Abbildungen der nachfolgenden Seiten sind die LED-Anzeigen mit folgenden Symbolen dargestellt:

LED AUS.

LED AN.

LED blinkt.

# **Inhalt**

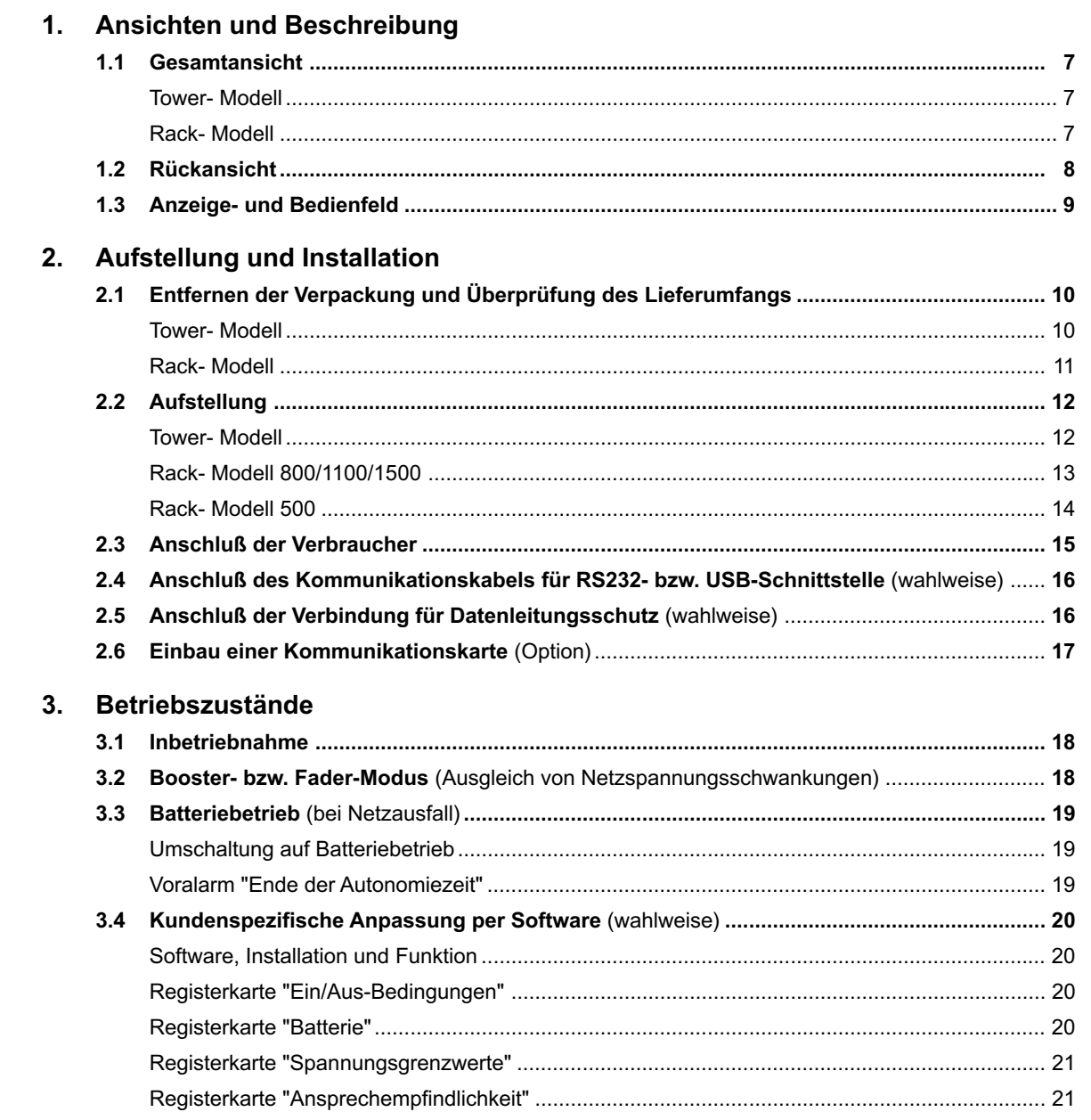

# **Sommaire**

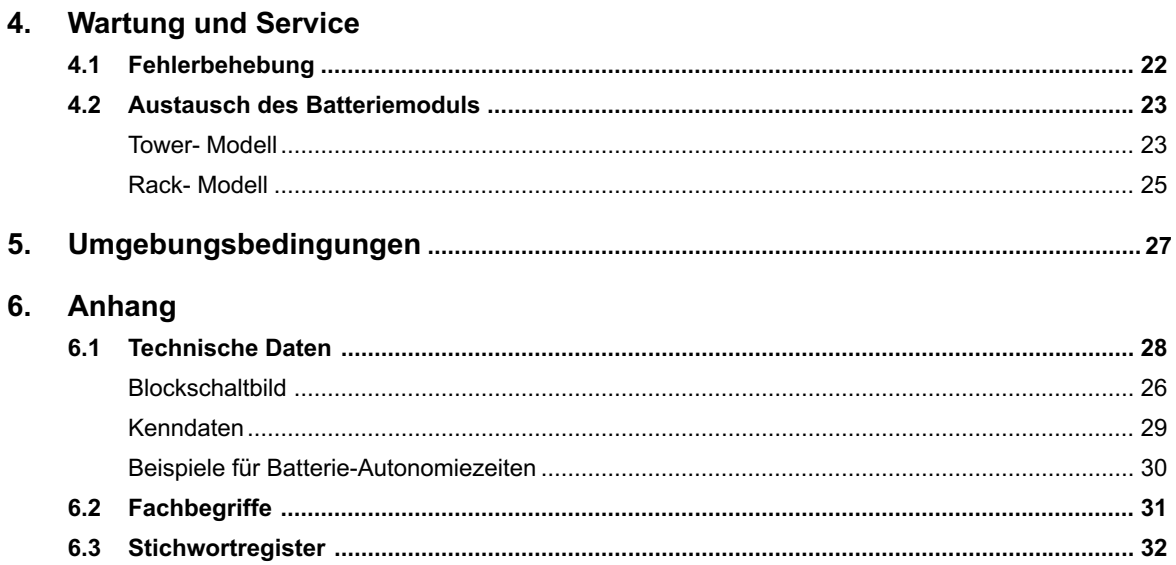

# 1. Ansichten und Beschreibung

## 1.1 Gesamtansicht

### **Tower-Modell**

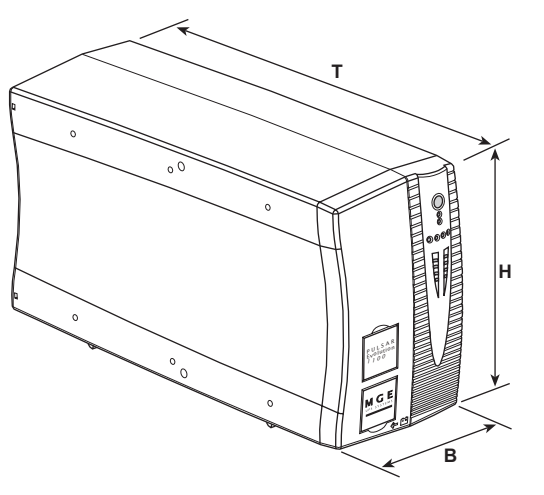

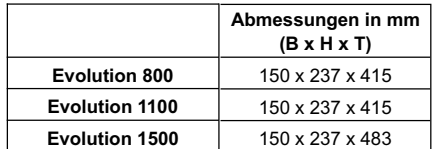

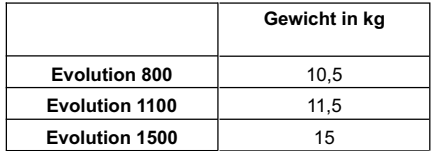

### **Rack-Modell**

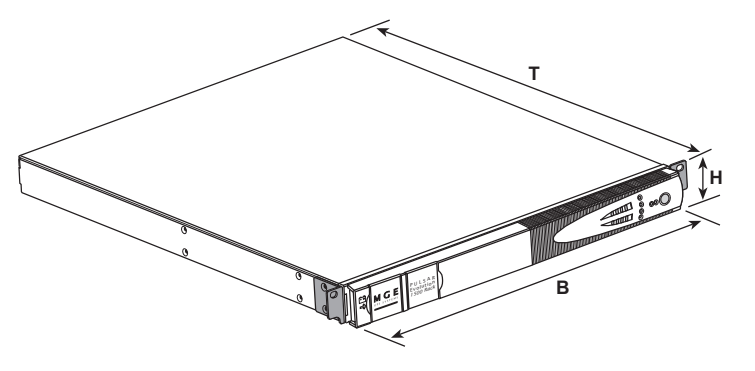

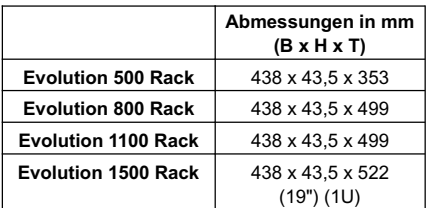

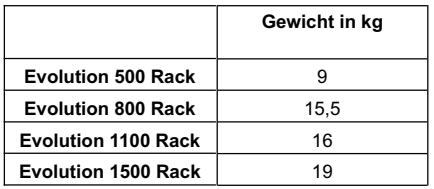
# **1. Ansichten und Beschreibung**

## **1.2 Rückansicht**

#### **Pulsar Evolution 800 / 1100 / 1500**

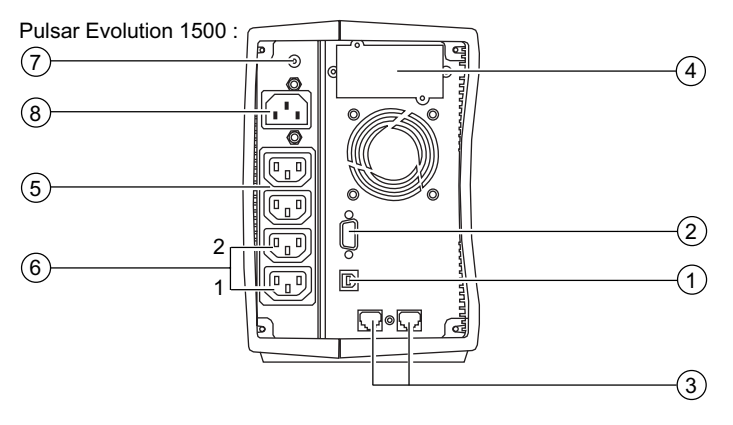

**Pulsar Evolution 500 / 800 / 1100 Rack**

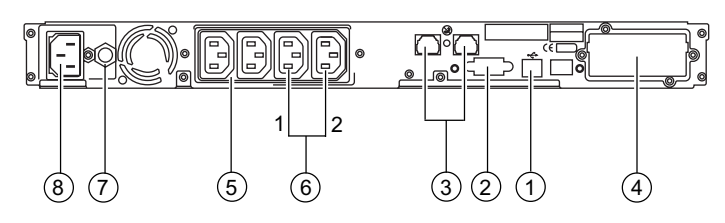

**Pulsar Evolution 1500 Rack**

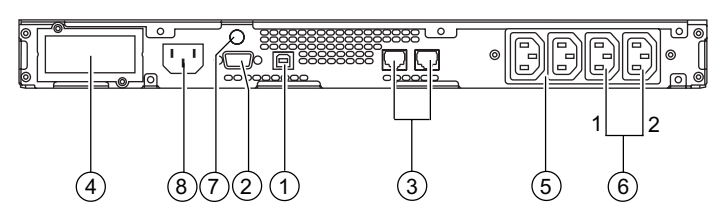

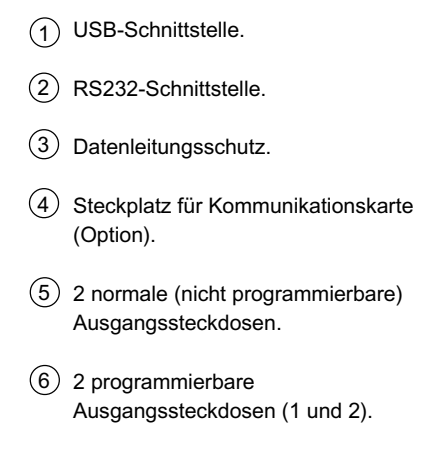

Eingangsschalter.  $(7)$ 

Netzanschluß.

# **1. Ansichten und Beschreibung**

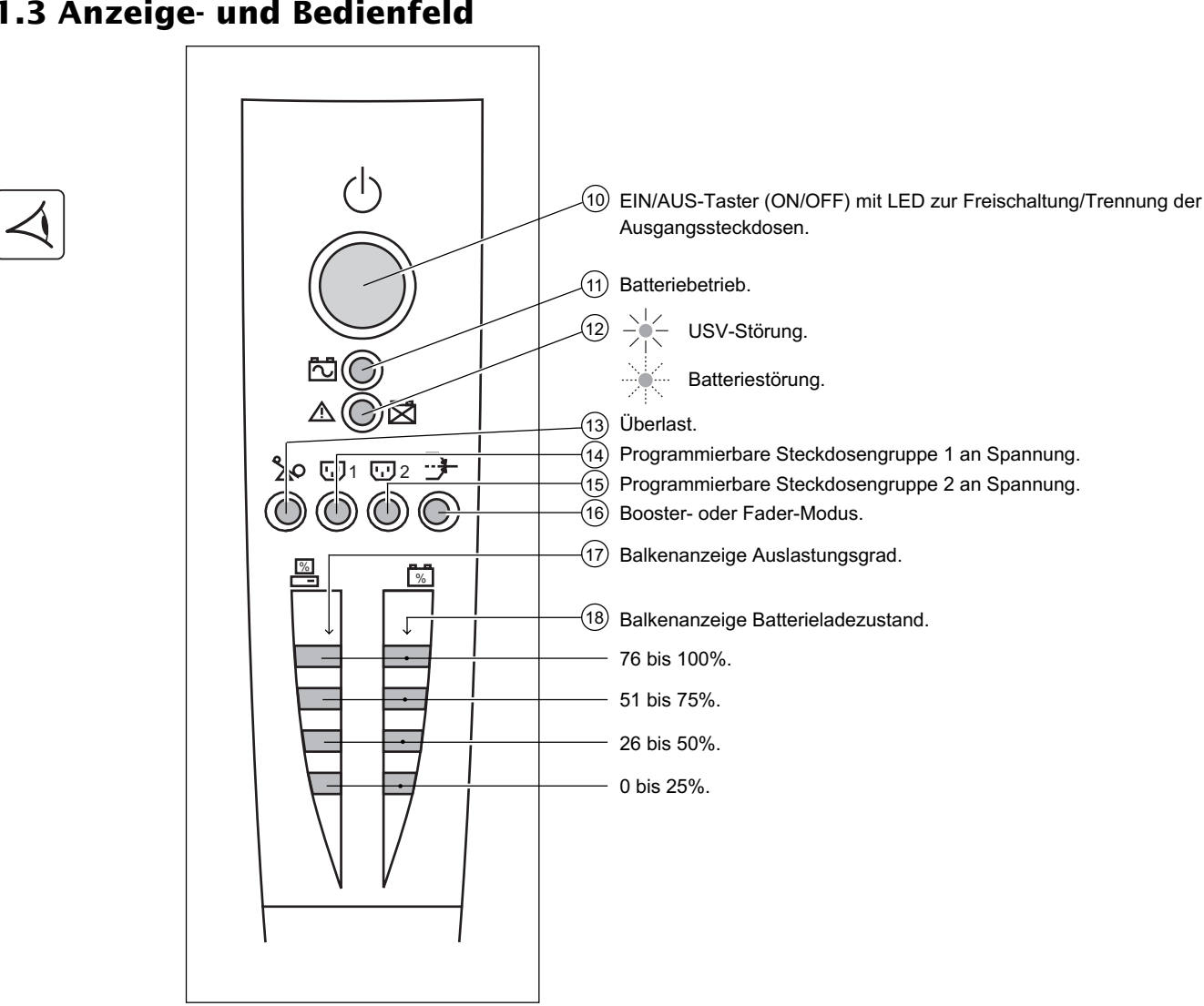

## **1.3 Anzeige- und Bedienfeld**

## **2.1 Entfernen der Verpackung und Überprüfung des Lieferumfangs**

**Tower- Modell**

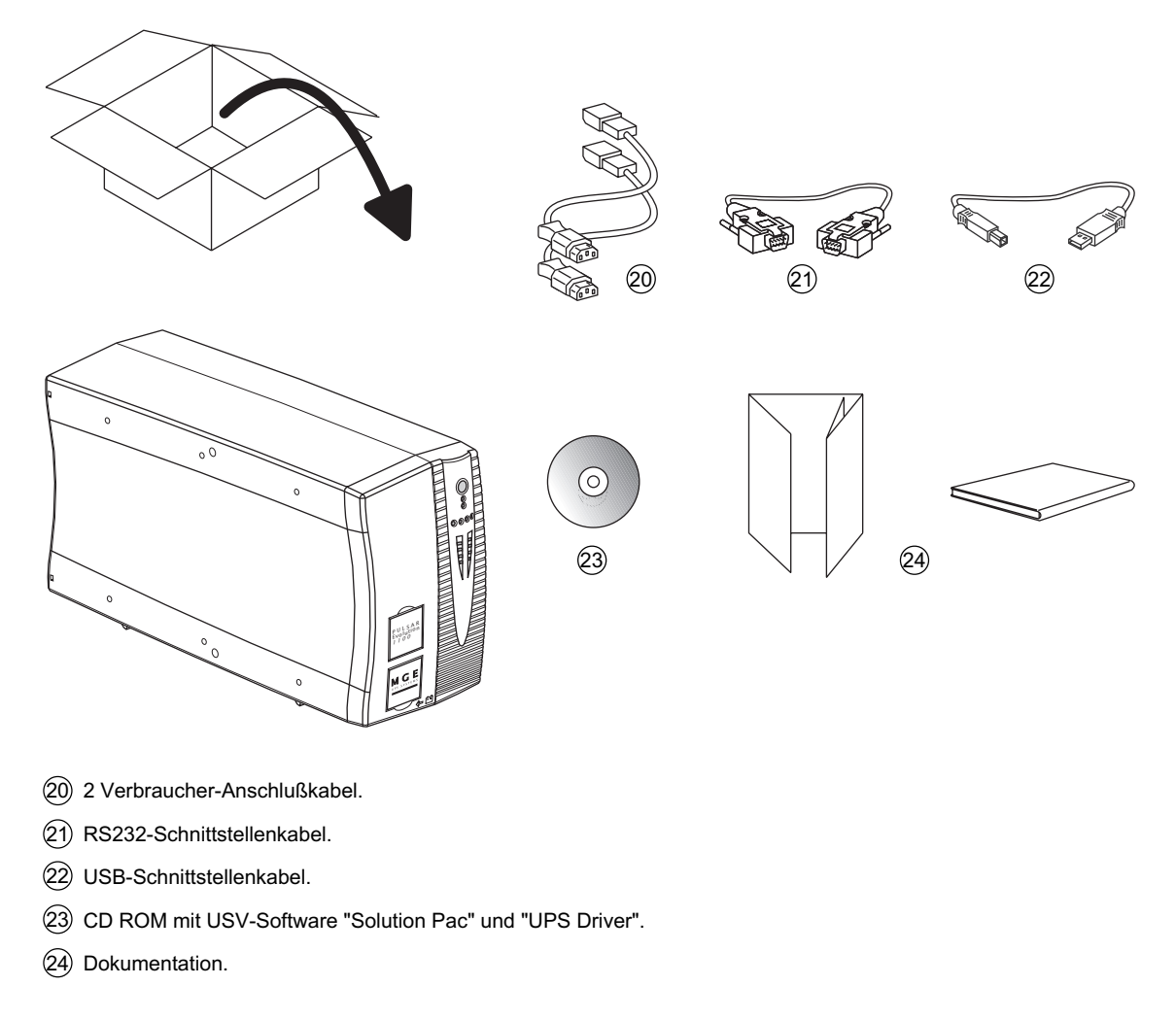

### **Rack- Modell**

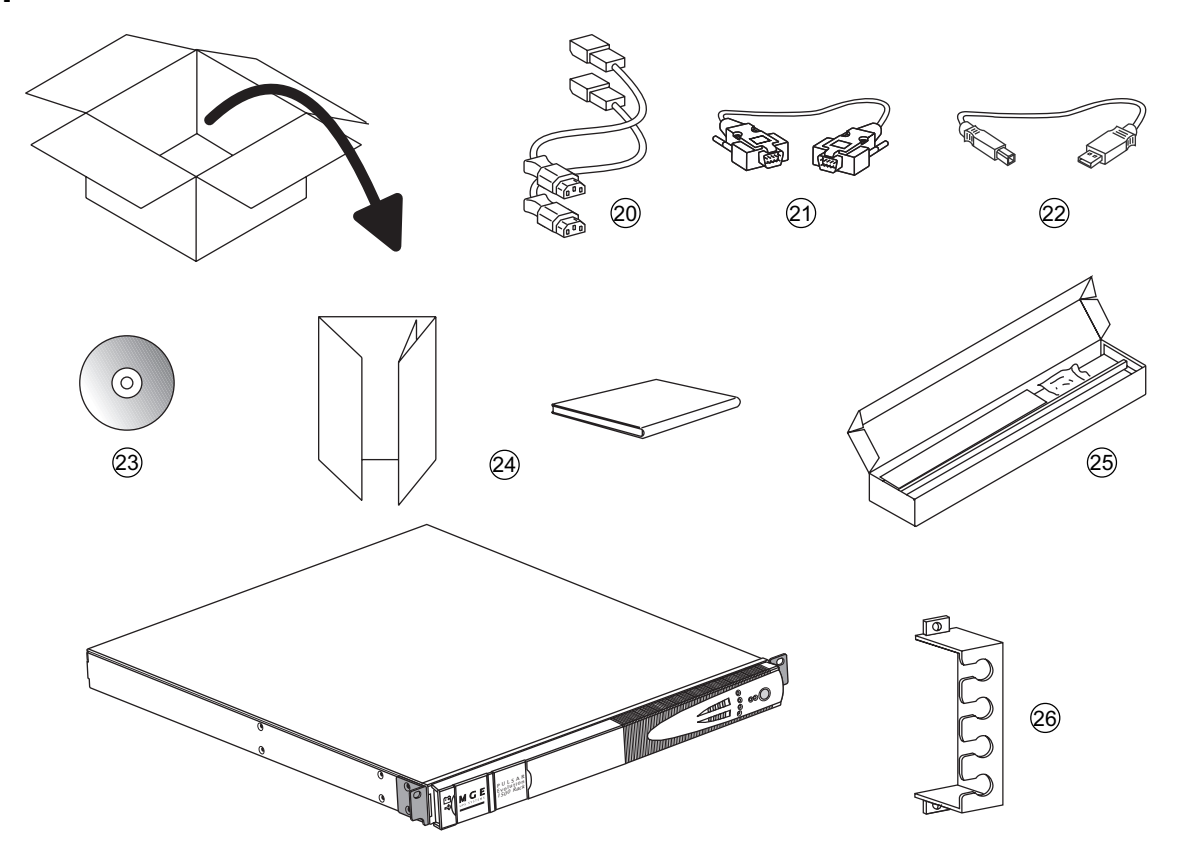

- (20) 2 Verbraucher-Anschlußkabel.
- RS232-Schnittstellenkabel. 21
- USB-Schnittstellenkabel. 22
- (23) CD ROM mit USV-Software "Solution Pac" und "UPS Driver".
- (24) Dokumentation.
- Montagekit für Einbau in 19"-Schränke. 25
- Verriegelungsabdeckung für Verbraucher-Anschlußkabel.  $(26)$

## **2.2 Aufstellung**

## **Tower- Modell**

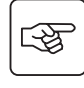

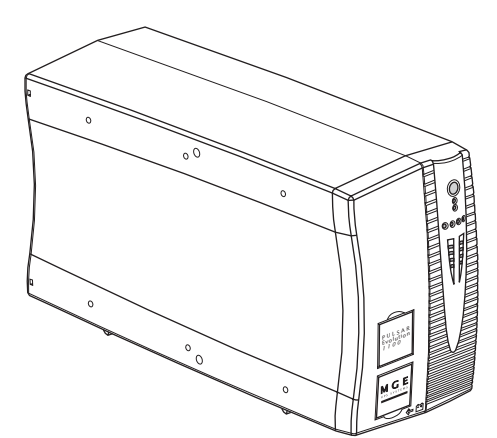

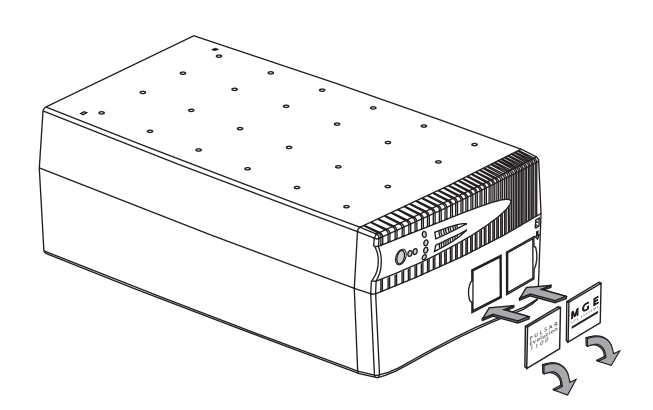

### **Rack- Modell 800/1100/1500**

**<sup>1</sup> <sup>2</sup> 6 2 2 4 3 2**  $M$ **5** P U L S A <sup>R</sup> Evolution *<sup>150</sup>0 Rac<sup>k</sup>* **6 <sup>5</sup> <sup>3</sup>**

**Montage und Befestigung der Teleskopschienen für Rackeinbau (Schritte 1 bis 6 befolgen)**

Befestigungsschrauben und Teleskopschienen liegen dem Gerät bei.

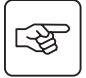

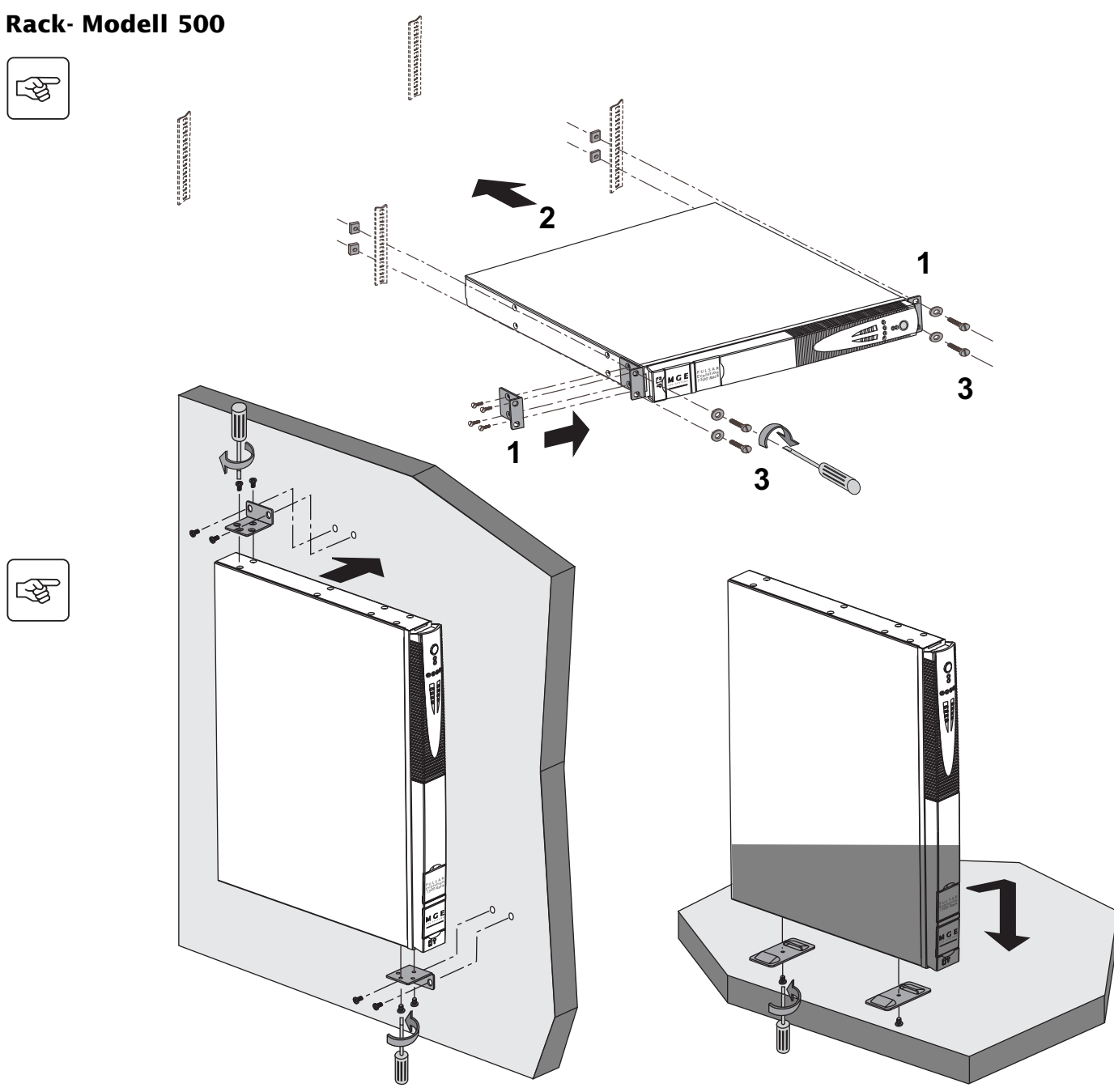

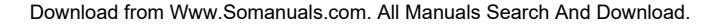

## **2.3 Anschluß der Verbraucher**

Die nachstehenden Abbildungen zur Illustration der Informationen zeigen das **Tower-Modell** einer **Pulsar Evolution 1500**. Alle Hinweise gelten sinngemäß auch für die übrigen Tower- und Rack-Modelle.

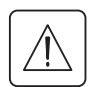

**Kenndaten auf dem Typenschild (siehe Geräte-Rückseite) hinsichtlich Übereinstimmung mit den vorhandenen Netzparametern und der Leistungsaufnahme aller angeschlossenen Verbraucher überprüfen.**

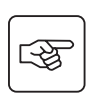

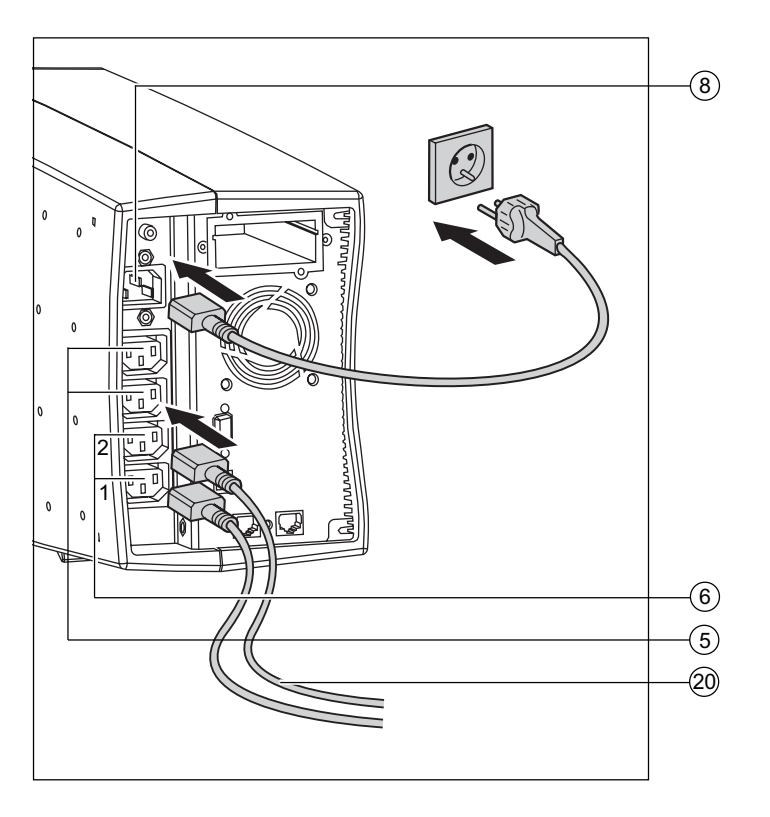

1 - Netzkabel der Verbraucher abziehen.

2 - Abgezogenes Verbraucher-Netzkabel<sup>(1)</sup> in die Gerätesteckdose (8) der USV und dann in die Netzsteckdose einstecken.

3 - Verbraucher mit Hilfe der Anschlußkabel ␣ 20 an die USV anschließen. Verbraucher höherer Priorität sollten vorzugsweise an die beiden Steckdosen  $(5)$ und weniger wichtige Verbraucher an die beiden programmierbaren Steckdosen (6) angeschlossen werden.

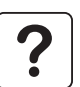

Um den Abwurf der Steckdosen (6) im Batterietrieb zu programmieren und so die Nutzung der Autonomiereserve zu optimieren, wird die mitgelieferte USV-Software benötigt.

4 - Verriegelungsabdeckung 26 mit Hilfe der Befestigungsschrauben anbringen (nur Rack-Modelle).

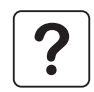

**Nach dem erstmaligen Netzanschluß der USV benötigt das Gerät eine Ladezeit von mindestens 8 Stunden, um die volle Autonomiezeit der Batterie zur Verfügung zu stellen.**

> (1) Kenndaten des Anschlußkabels überprüfen (Mindestens 250 V - 10 A, Querschnitt 1 mm2 Typ HO5).

Die nachstehenden Abbildungen zur Illustration der Informationen zeigen das **Tower-Modell** einer **Pulsar Evolution 1500**. Alle Hinweise gelten sinngemäß auch für die übrigen Tower- und Rack-Modelle.

## **2.4 Anschluß des Kommunikationskabels für RS232- bzw. USB-Schnittstelle** (wahlweise)

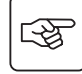

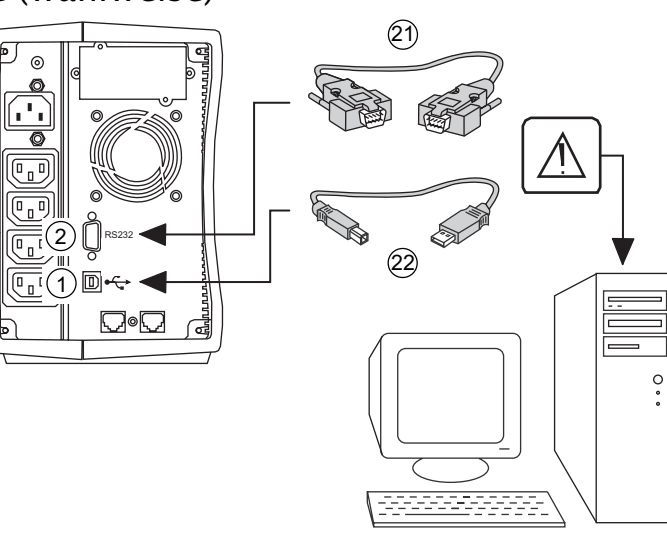

RS232- und USB-Schnittstelle können nicht gleichzeitig verwendet werden.

1 - RS232- 21 oder USB-Kabel 22 an die serielle Schnittstelle bzw. den USB-Port des zu schützenden Systems anschließen.

2 - Kabel  $(21)$  bzw.  $(22)$  mit dem anderen Ende an die RS232-Schnittstelle (2) oder den USB-Port (1) der USV anschließen.

Die USV kann nun über verschiedene Softwarepakete von MGE UPS SYSTEMS mit dem angeschlossenen Rechnersystem kommunizieren (Überwachung, Konfiguration, Sicherheitsparameter).

## **2.5 Anschluß der Verbindung für Datenleitungsschutz** (wahlweise)

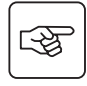

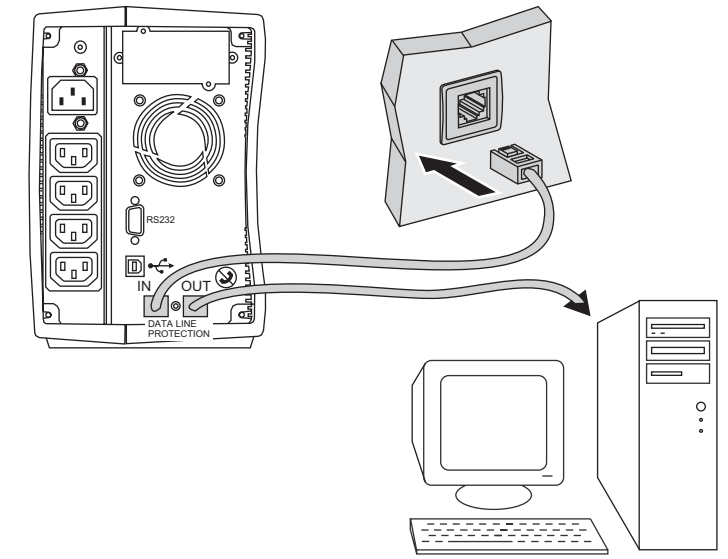

Mit Hilfe der USV-Funktion "Datenleitungsschutz" können Überspannungen in den Datenleitungen des EDV-Systems verhindert werden. Hierzu ist die zu schützende Datenleitung gemäß nebenstehender Abbildung an die Steckbuchsen "Data line protection" IN/OUT anzuschließen (RJ45-Kabel (OUT) nicht im Lieferumfang).

## **2.6 Einbau einer Kommunikationskarte** (Option)

 $\left( \widehat{4}\right)$ 

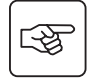

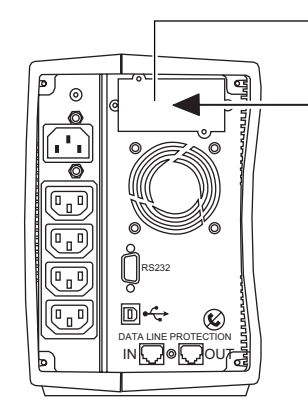

Steckplatz für Kommunikationskarte (beschränkter Zugang). 1 - Abdeckung  $\overline{(4)}$  durch Herausdrehen der zwei Schrauben von der USV lösen.

2 - Karte in den Steckplatz einstecken.

3 - Karte mit den zwei Schrauben befestigen.

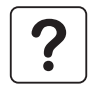

Die Kommunikationskarten können bei eingeschalteter USV installiert werden. Der Einbau darf nur durch Fachpersonal erfolgen.

# **3. Betriebszustände**

## **3.1 Inbetriebnahme**

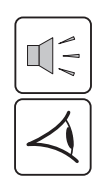

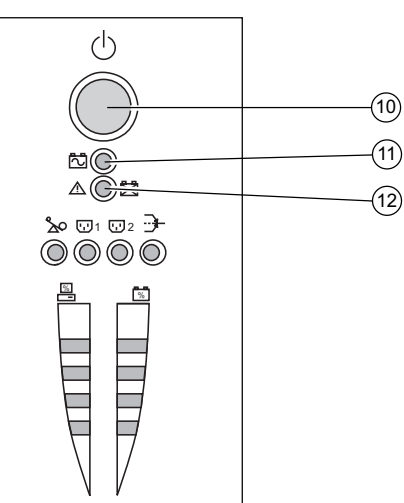

#### EIN/AUS-Taste (10) drücken.

Der Summer ertönt kurz, und sämtliche LEDs leuchten gleichzeitig auf. Während des anschließenden Selbstests ertönt der Summer zweimal. Die LED der Drucktaste (10) leuchtet kontinuierlich und zeigt an, daß die Ausgangssteckdosen versorgt werden.

- Einspeisenetz vorhanden: Nur die LED der EIN/AUS-Taste (10) leuchtet. Die Verbraucherversorgung erfolgt aus dem Einspeisenetz. - **Einspeisenetz nicht vorhanden:** Die LED der EIN/AUS-Taste (10) und die LED (16) leuchten. Die Verbraucherversorgung erfolgt aus der Batterie über den Wechselrichter der USV.

**Alle angeschlossenen Verbraucher werden versorgt.**

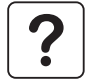

Bleiben die Anzeigen (10) oder (11) erloschen, oder leuchtet LED (12) auf, liegt eine Störung vor (siehe Abschnitt 4.1). **Hinweis:** Die Aufladung der Batterie beginnt sofort nach dem Netzanschluß der USV, selbst wenn die EIN/AUS-Taste 10 noch nicht betätigt wurde.

## **3.2 Booster- bzw. Fader-Modus**

## (Ausgleich von Netzspannungsschwankungen)

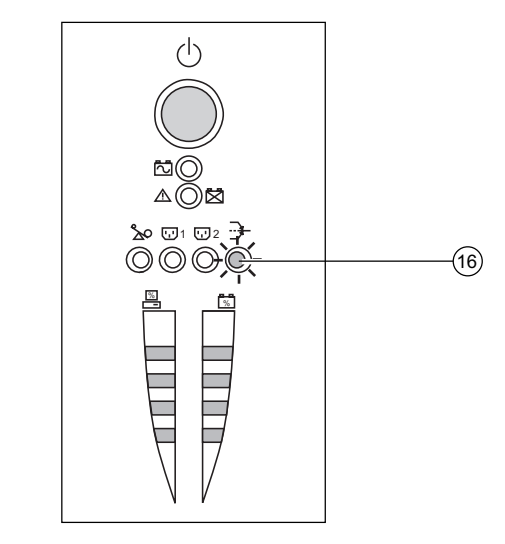

Die Booster- bzw. Fader-Funktion der USV ermöglicht es, die Ausgangsspannung innerhalb eines definierten Toleranzbereichs zu halten. Dabei werden größere Netzspannungsschwankungen ohne Inanspruchnahme der Batterie durch entsprechendes Anheben bzw. Absenken der Ausgangsspannung ausgeglichen.

Die Grenzwerte dieses Bereichs können über die USV-Software "UPS Driver" festgelegt werden.

Während des Betriebs der USV im Booster- bzw. Fader-Modus leuchtet die LED  $(16)$  auf und zeigt eine entsprechende Netzspannungsabweichung an.

## **3. Betriebszustände**

## **3.3 Batteriebetrieb** (bei Netzausfall) **Umschaltung auf Batteriebetrieb**

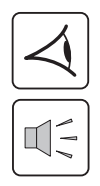

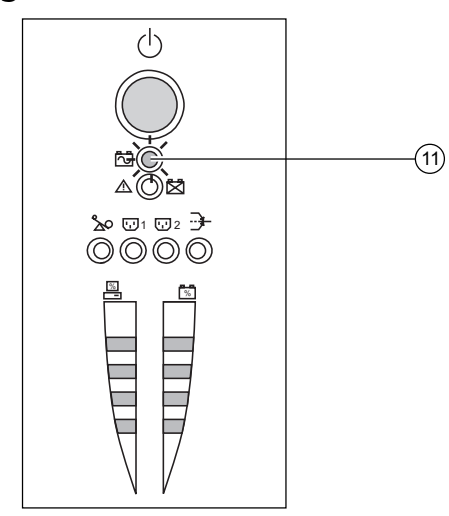

Verläßt das Einspeisenetz den zulässigen Toleranzbereich, schaltet die USV auf Batteriebetrieb und die LED (11) leuchtet auf. Während des Batteriebetriebs ertönt alle 10 Sekunden ein akustisches Signal.

**Die an die USV angeschlossenen Verbraucher werden unterbrechungsfrei über die Batterie weiter versorgt.**

### **Voralarm "Ende der Autonomiezeit"**

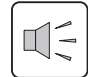

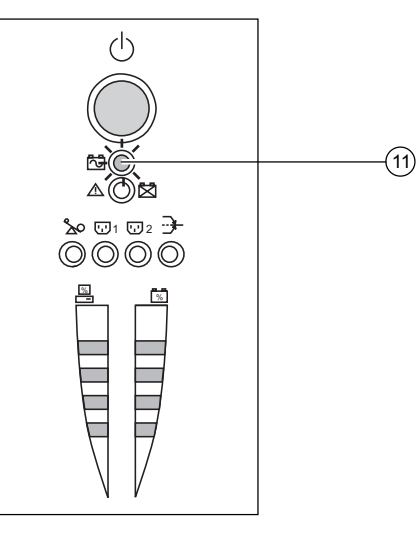

Wird dieser Grenzwert erreicht, ertönt der Summer alle 3 Sekunden. Dieser Alarmgrenzwert kann über die Software "UPS Driver" kundenspezifisch angepaßt werden.

**Die Batterie ist kurz vor dem Entladeende. Es sollten alle Anwendungen geschlossen werden, da die Abschaltung der USV kurz bevorsteht.**

Erreicht die Batterie das Ende ihrer Autonomiezeit, schaltet die USV ab und alle LEDs erlöschen.

**Die Verbraucher werden NICHT mehr versorgt.**

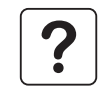

#### **Bei Rückkehr des Einspeisenetzes schaltet sich die USV automatisch wieder ein.**

Ist dies nicht der Fall, ist zu überprüfen, ob die Funktion "Automatischer Neustart" deaktiviert wurde (siehe Abschnitt 3.4 "Kundenspezifische Anpassung per Software").

# **3. Betriebszustände**

## **3.4 Kundenspezifische Anpassung per Software** (wahlweise)

### **Software, Installation und Funktion**

Die kundenspezifische Anpassung der USV kann mit Hilfe der Software "UPS Driver" über einen Rechner erfolgen, der über die serielle RS232-Schnittstelle mit der USV verbunden ist (siehe Abschnitt 2.4).

**Vorhandensein der RS232- 21 Verbindung überprüfen.**

Installation der Software "UPS Driver":

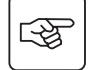

1. CD-ROM "Solution Pac" in das Laufwerk des PCs (mit Windows-Betriebssystem) einlegen.

2. Windows-Dateimanager bzw. -Explorer öffnen und CD-ROM-Laufwerk auswählen.

3. Doppelklicken auf die Datei **Setup.exe** im Verzeichnis "\Emb\Evolutio\Config\".

Nach Installation der Software "UPS Driver" stehen folgende Einstellungsmöglichkeiten zur Verfügung:

### **Registerkarte "Ein/Aus-Bedingungen"**

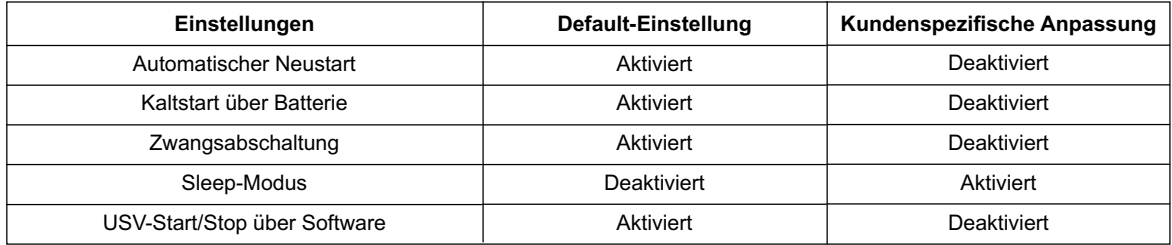

#### **Registerkarte "Batterie"**

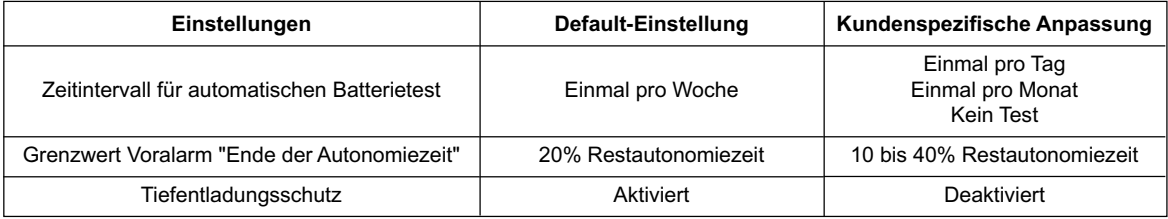

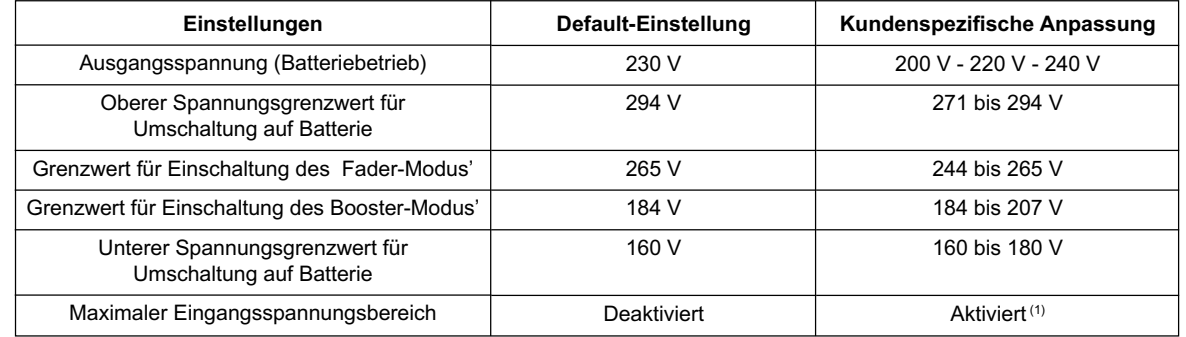

## **Registerkarte "Spannungsgrenzwerte"**

(1) Unterer Spannungsgrenzwert für Umschaltung auf Batterie = 150 V

## **Registerkarte "Ansprechempfindlichkeit"**

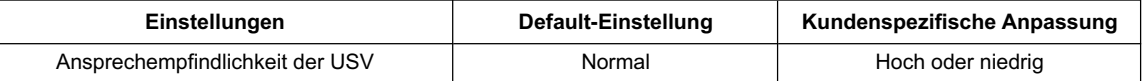

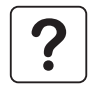

Nähere Informationen zu den Kennwerten können den Hilfetexten der Software "UPS Driver" entnommen werden.

## **4.1 Fehlerbehebung**

#### **Fehlerbehebung ohne Inanspruchnahme des MGE-Kundendienstes (alle Modelle)**

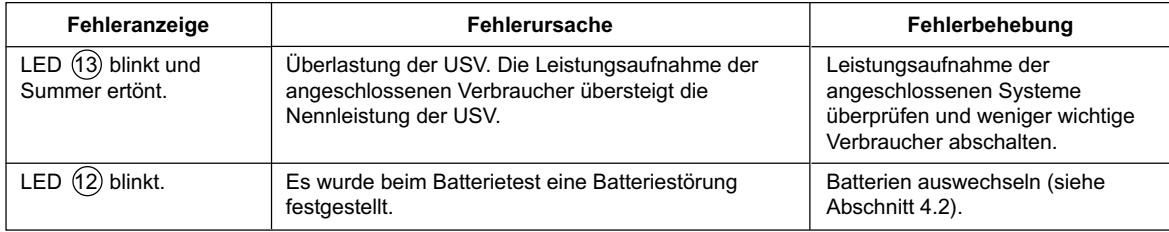

#### **Fehlerbehebung, die eine Inanspruchnahme des MGE-Kundendienstes erfordert**

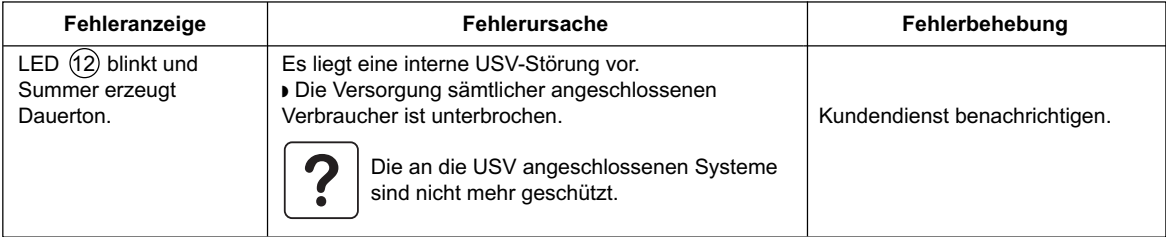

## **4.2 Austausch des Batteriemoduls**

**Sicherheitsmaßnahmen:**

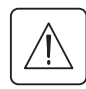

- **Die Batterie hat einen hohen Kurzschlußstrom und kann Stromschläge verursachen.**
- **Bei jeder Handhabung der Batterien sind daher folgende Sicherheitsmaßnahmen einzuhalten:**
- ◗ **Armbanduhren, Ringe, Armreifen und sonstige an Händen oder Armen getragene Metallgegenstände abnehmen.**
- ◗ **Werkzeuge mit Isoliergriff verwenden.**

### **Tower- Modell**

#### **Ausbau des Batteriemoduls**

Die Batterien können bei eingeschalteter USV ausgetauscht werden.

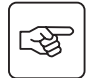

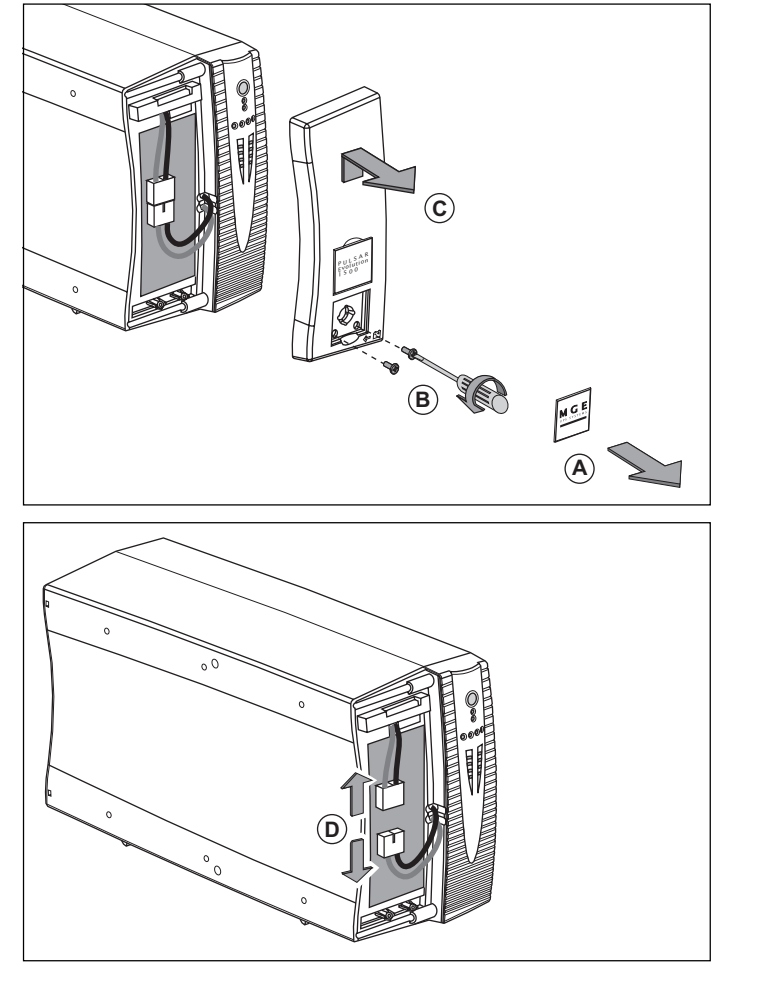

**A** - An der Frontseite den Schildträger mit dem MGE-Logo herausdrücken.

**B** - Die beiden dahinter liegenden Schrauben lösen.

**C** - Linken Teil der Frontabdeckung leicht anheben nach vorn abziehen.

**D** - Batteriemodul durch Lösen der Steckverbindung (niemals an den Verbindungskabeln ziehen!) abklemmen.

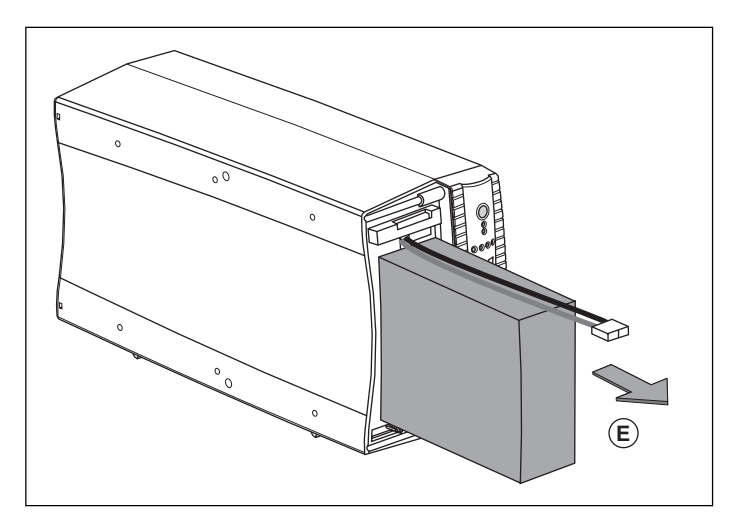

**E** - Batteriemodul durch Greifen der Kunststofflasche herausziehen und durch neues ersetzen.

#### **Einbau des neuen Batteriemoduls**

Die oben beschriebenen Handgriffe in umgekehrter Reihenfolge ausführen.

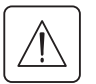

◗ **Achtung! Beim Einschieben der neuen Batterie kann es zur Lichtbogenbildung zwischen den Kontakten kommen.**

◗ **Zur Gewährleistung der Sicherheit und des Betriebsverhaltens dürfen nur Austauschmodule verwendet werden, die mit den eingebauten Batterien baugleich sind.**

◗ **Es ist sicherzustellen, daß der Batteriestecker vollständig in die zugehörige Steckbuchse eingesteckt ist.**

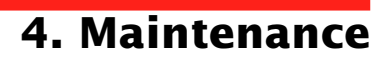

### **Rack- Modell**

#### **Ausbau des Batteriemoduls**

Die Batterien können bei eingeschalteter USV ausgetauscht werden.

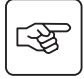

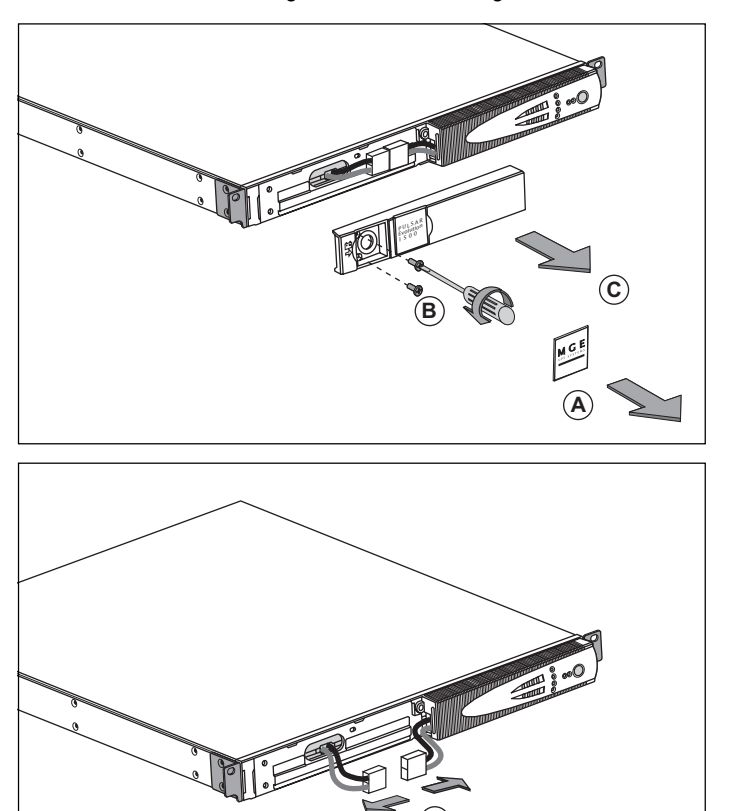

**A** - An der Frontseite den Schildträger mit dem MGE-Logo herausdrücken.

**B** - Die beiden dahinter liegenden

Schrauben lösen.

**C** - Linken Teil der Frontabdeckung nach vorn abziehen.

**D** - Batteriemodul durch Lösen der Steckverbindung (niemals an den Verbindungskabeln ziehen!) abklemmen.

**D**

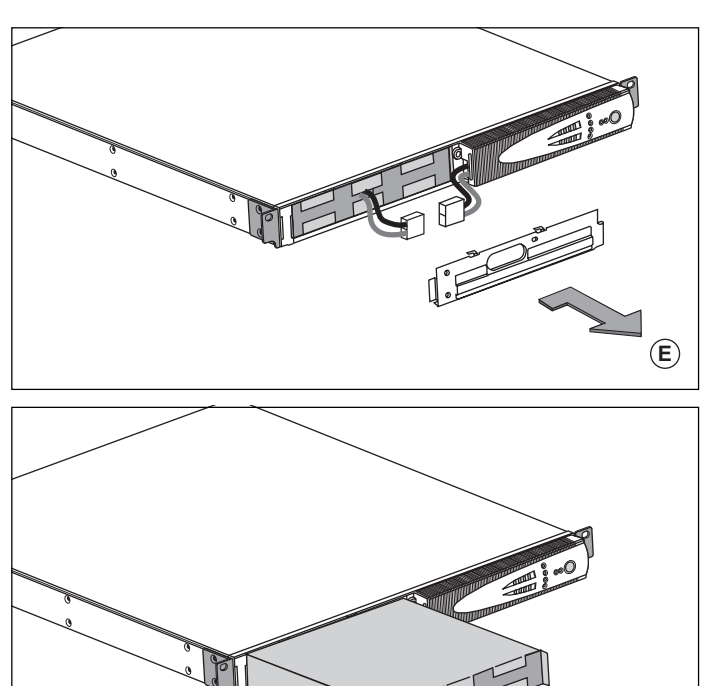

**E** - Abdeckung entfernen.

 **F** - Batteriemodul durch Greifen der Kunststofflasche herausziehen und durch neues ersetzen.

#### **Einbau des neuen Batteriemoduls**

Die oben beschriebenen Handgriffe in umgekehrter Reihenfolge ausführen.

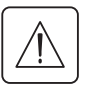

◗ **Achtung! Beim Einschieben der neuen Batterie kann es zur Lichtbogenbildung zwischen den Kontakten kommen.**

**F**

◗ **Zur Gewährleistung der Sicherheit und des Betriebsverhaltens dürfen nur Austauschmodule verwendet werden, die mit den eingebauten Batterien baugleich sind.**

◗ **Es ist sicherzustellen, daß der Batteriestecker vollständig in die zugehörige Steckbuchse eingesteckt ist.**

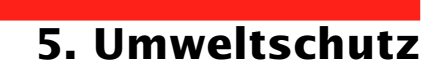

#### **Bei der Entwicklung des vorliegenden Produkts wurde besonders auf seine Umweltverträglichkeit geachtet:**

Es enthält weder FKW- noch FCKW-Verbindungen.

#### **Recycling der USV nach Ablauf der Lebensdauer:**

MGE UPS SYSTEMS verpflichtet sich, sämtliche nach Ablauf der Lebensdauer rückgeführten Komponenten durch zugelassene Entsorgungsunternehmen einer Wiederverwertung gemäß den gesetzlichen Bestimmungen zuzuführen (wenden Sie sich bitte an Ihre MGE-Vertretung).

#### **Verpackung:**

Verpackungsmaterial muß gemäß den gesetzlichen Bestimmungen entsorgt werden.

#### **Hinweis:**

Dieses Produkt enthält Bleibatterien. Blei kann die Umwelt schädigen, wenn es nicht gemäß den gesetzlichen Vorschriften durch Spezialunternehmen entsorgt wird.

**Web-Site**: www.mgeups.com

# **6. Anhang**

## **6.1 Technische Daten**

## **Blockschaltbild**

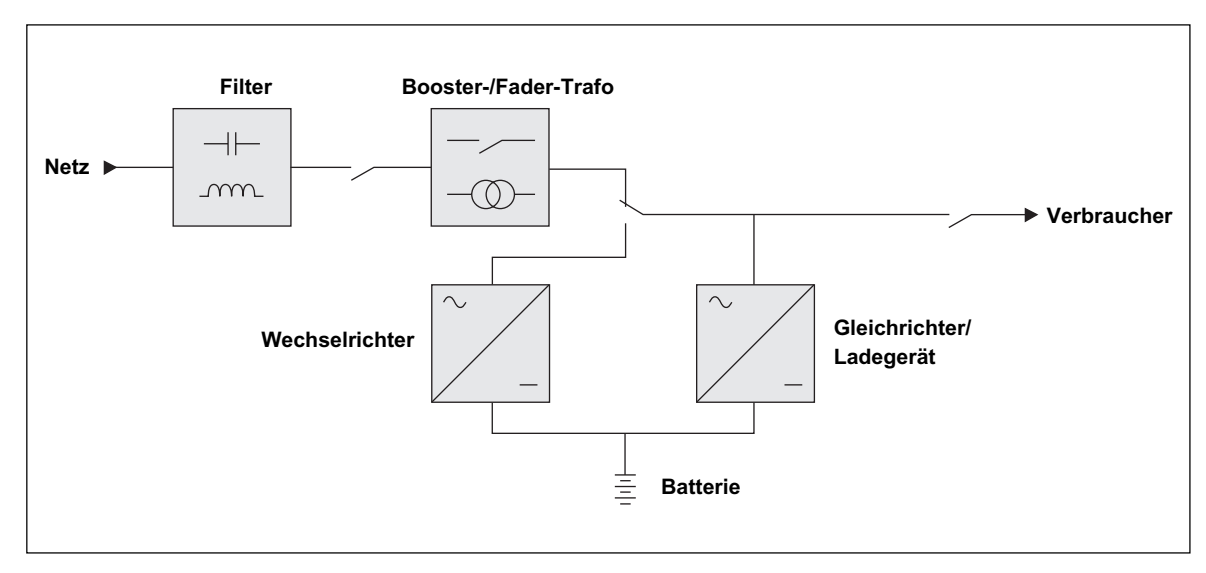

### **Kenndaten**

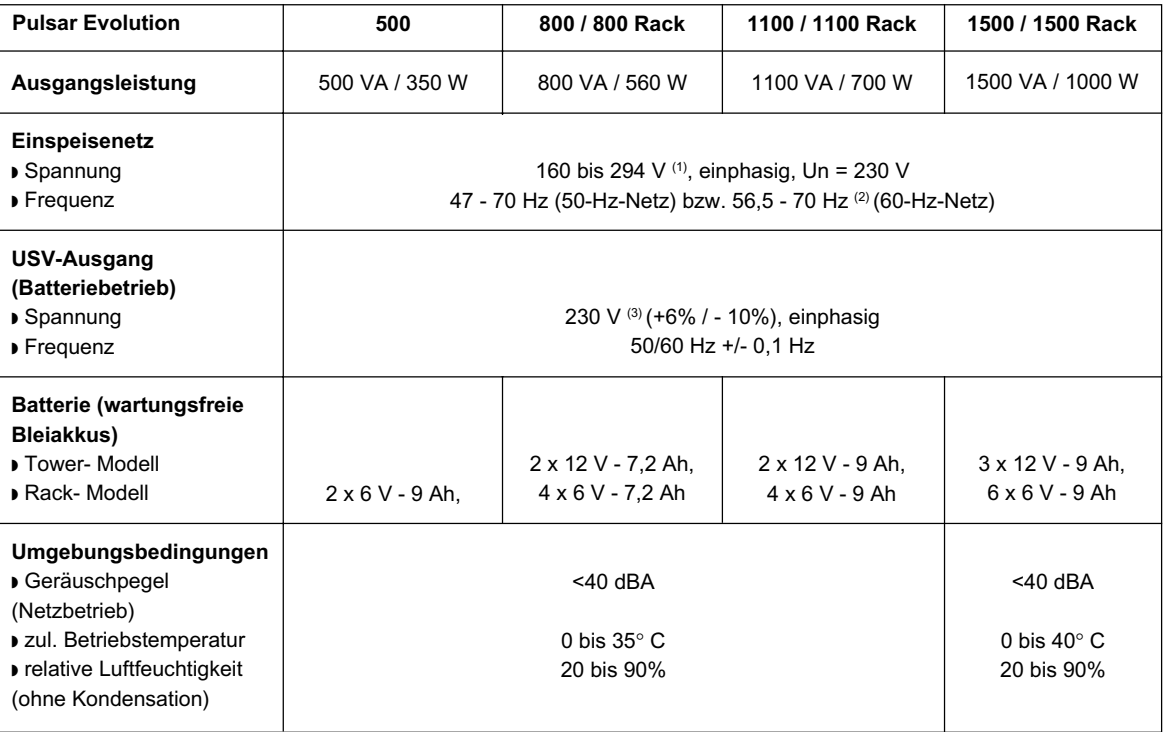

(1) Oberer und unterer Grenzwert über Software "UPS Driver" einstellbar.

(2) Bis 40 Hz bei niedriger Ansprechempfindlichkeit der USV (einstellbar über USV-Software "UPS Driver").

(3) Einstellbar zwischen 200 und 240 V über USV-Software "UPS Driver".

# **6. Anhang**

## **Beispiele für Batterie-Autonomiezeiten**

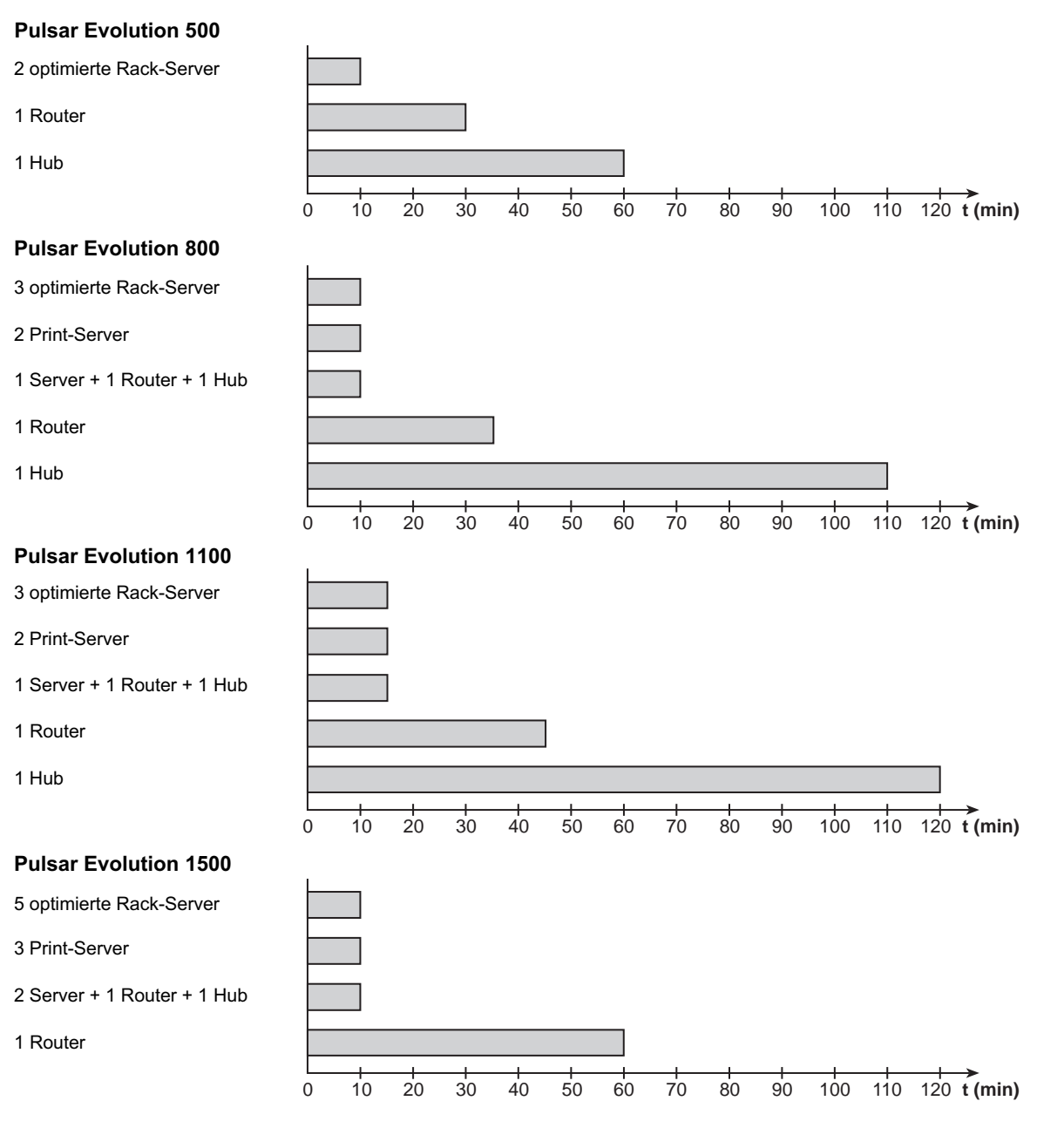

Download from Www.Somanuals.com. All Manuals Search And Download.

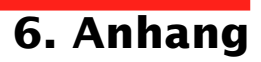

## **6.2 Fachbegriffe**

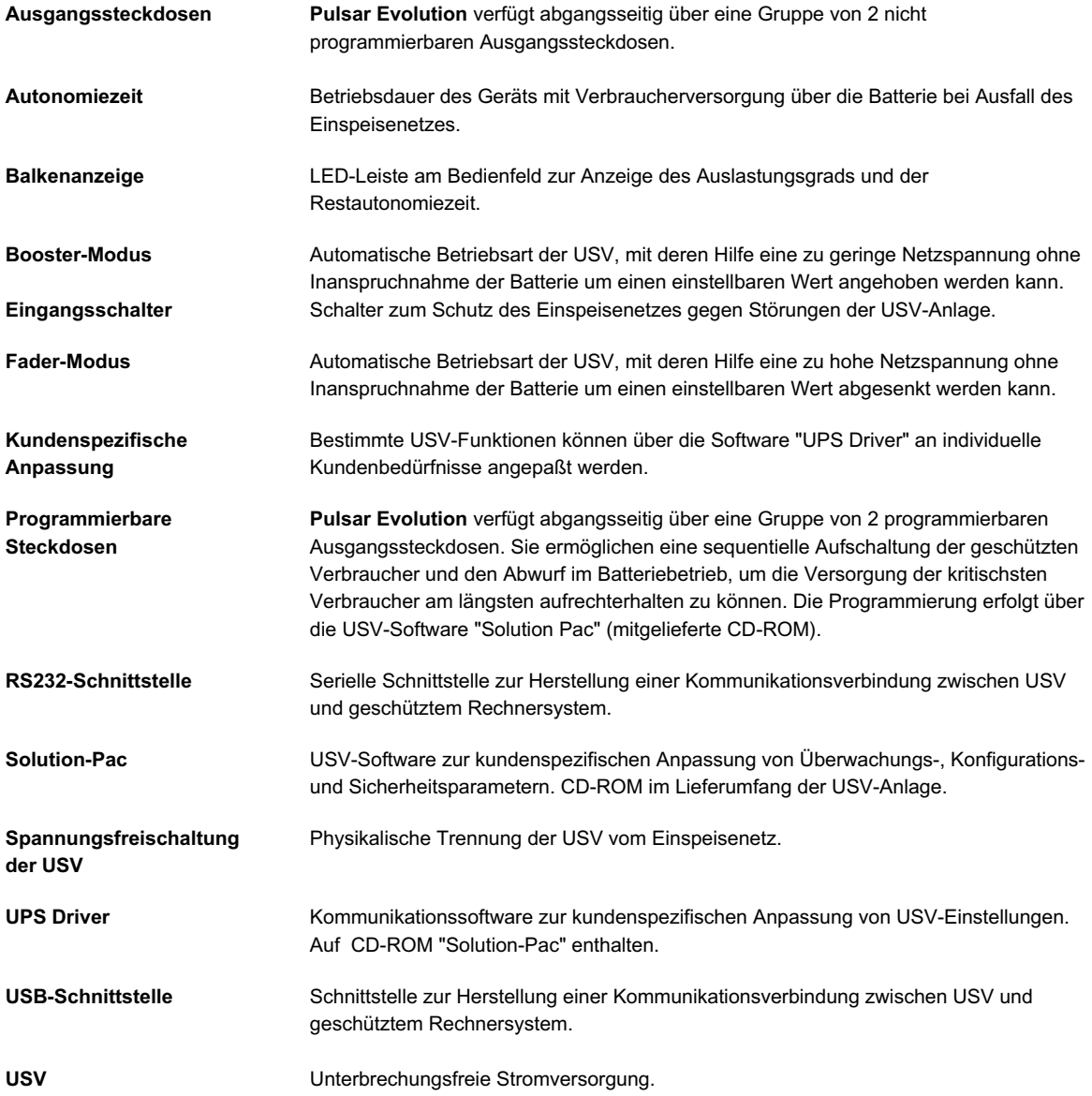

# **6. Anhang**

## 6.3 Stichwortregister

### $\mathbf{A}$

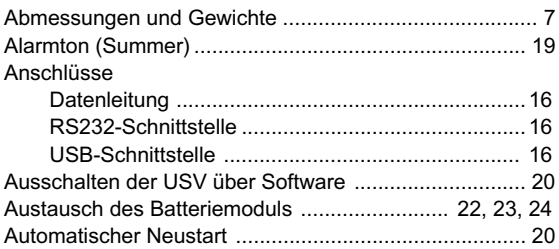

## $\mathbf B$

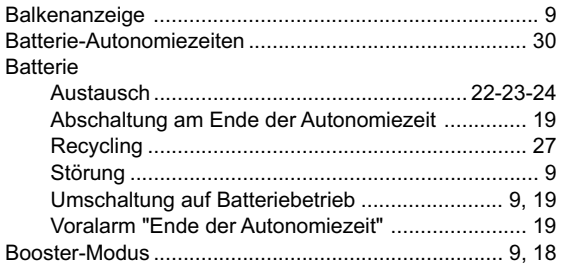

## D

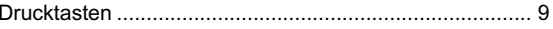

## $\overline{F}$

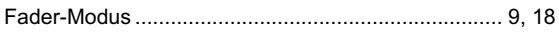

## G

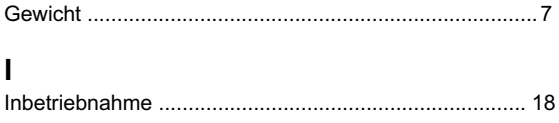

## $\mathsf{K}$

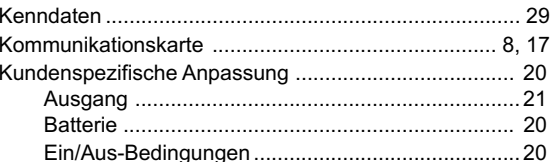

### $\overline{L}$

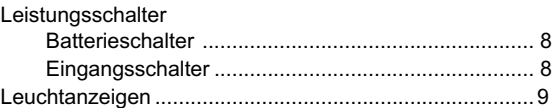

### P

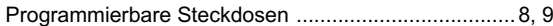

## $\mathsf{R}$

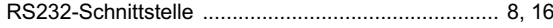

### $\mathbf{s}$

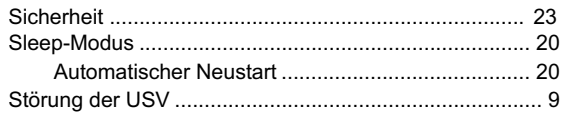

### $\cup$

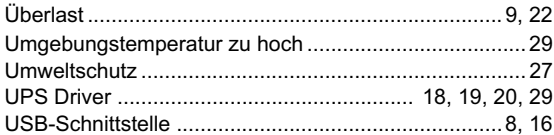

### W

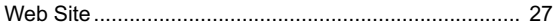

**MGE UPS SYSTEMS**

## **Pulsar Evolution**

1500 /1500 Rack 1100 /1100 Rack 800 /800 Rack 500 Rack

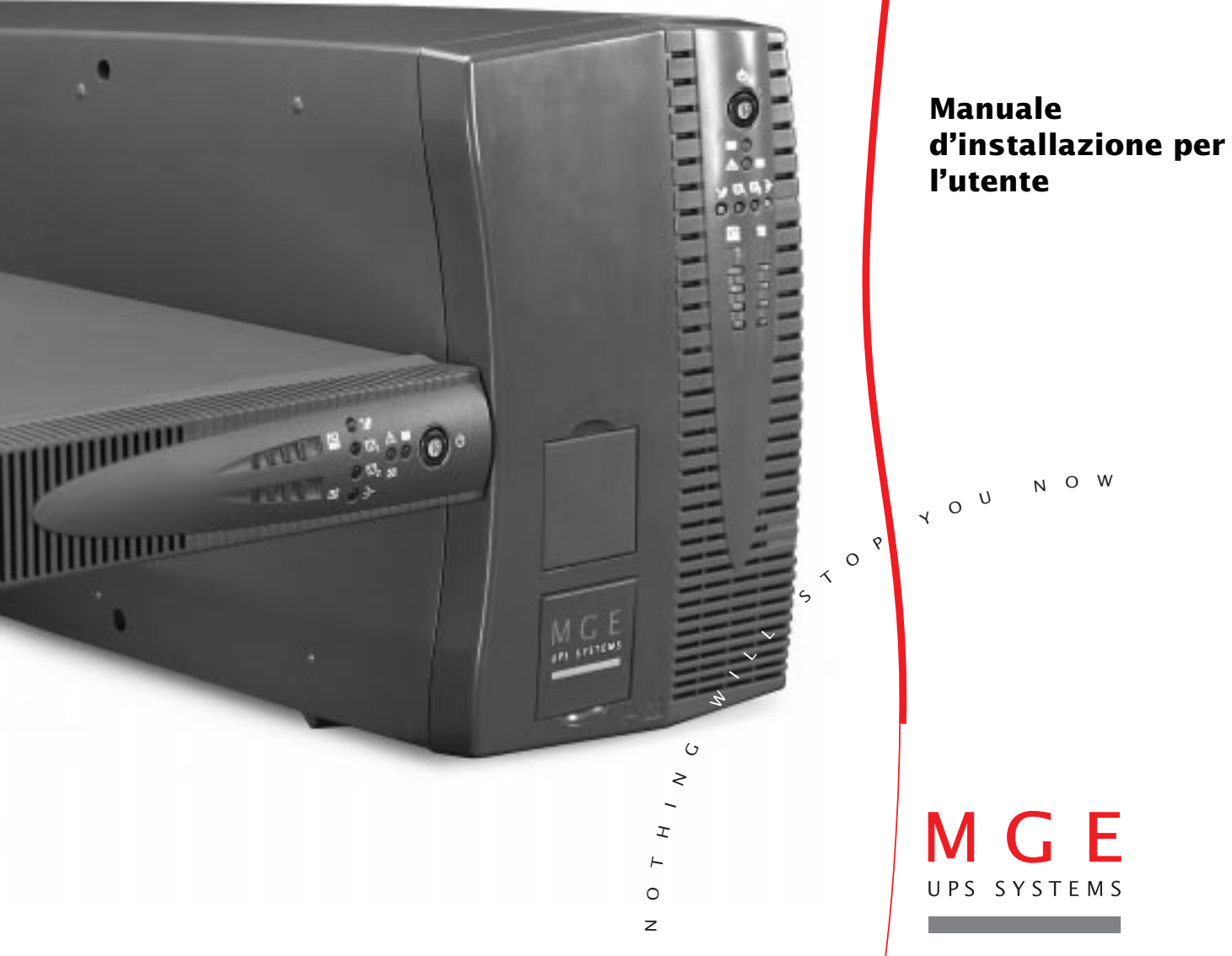

Download from Www.Somanuals.com. All Manuals Search And Download.

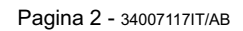

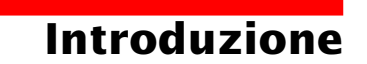

Vi ringraziamo di aver scelto un prodotto MGE UPS SYSTEMS per la sicurezza delle vostre apparecchiature.

La gamma **Pulsar Evolution** è stata studiata con notevole cura per i singoli dettagli.

Per usufruire al meglio delle prestazioni della vostra unità UPS (gruppo statico di continuità), vi consigliamo di dedicare del tempo alla lettura del presente manuale.

MGE UPS SYSTEMS presta una particolare attenzione all'impatto dei suoi prodotti sull'ambiente.

Le importanti risorse impiegate fanno di **Pulsar Evolution** un punto di riferimento in materia di protezione ambientale, in particolare per quanto riguarda:

◗ L'approccio di ecoprogettazione nel corso del processo di sviluppo,

◗ Il riciclaggio di **Pulsar Evolution** al termine del ciclo di vita del prodotto.

Vi invitiamo a scoprire l'offerta MGE UPS SYSTEMS, nonché le opzioni della gamma **Pulsar Evolution** visitando il nostro sito WEB all'indirizzo **www.mgeups.it** oppure contattando il vostro rappresentante MGE UPS SYSTEMS.

**Importante:** prima dell'installazione e dell'uso dell'UPS, è tassativo leggere attentamente le istruzioni di sicurezza fornite (documento n° 3400722200).

## **Premessa**

## **Struttura della documentazione**

La ricerca di informazioni si esegue principalmente in due modi:

- ◗ Tramite il sommario.
- ◗ Tramite l'indice analitico.

## **Convenzioni dei pittogrammi**

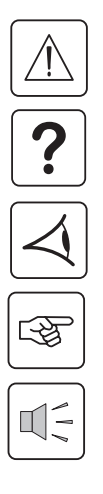

Seguire tassativamente queste istruzioni.

Informazioni, consigli, aiuto.

Segnalazione visiva.

Azione.

Segnalazione acustica.

茶茶

 $\bigcirc$ 

Le convenzioni adottate per rappresentare le spie all'interno delle illustrazioni sono le seguenti:

Spia spenta.

Spia accesa.

Spia lampeggiante.

# Sommario

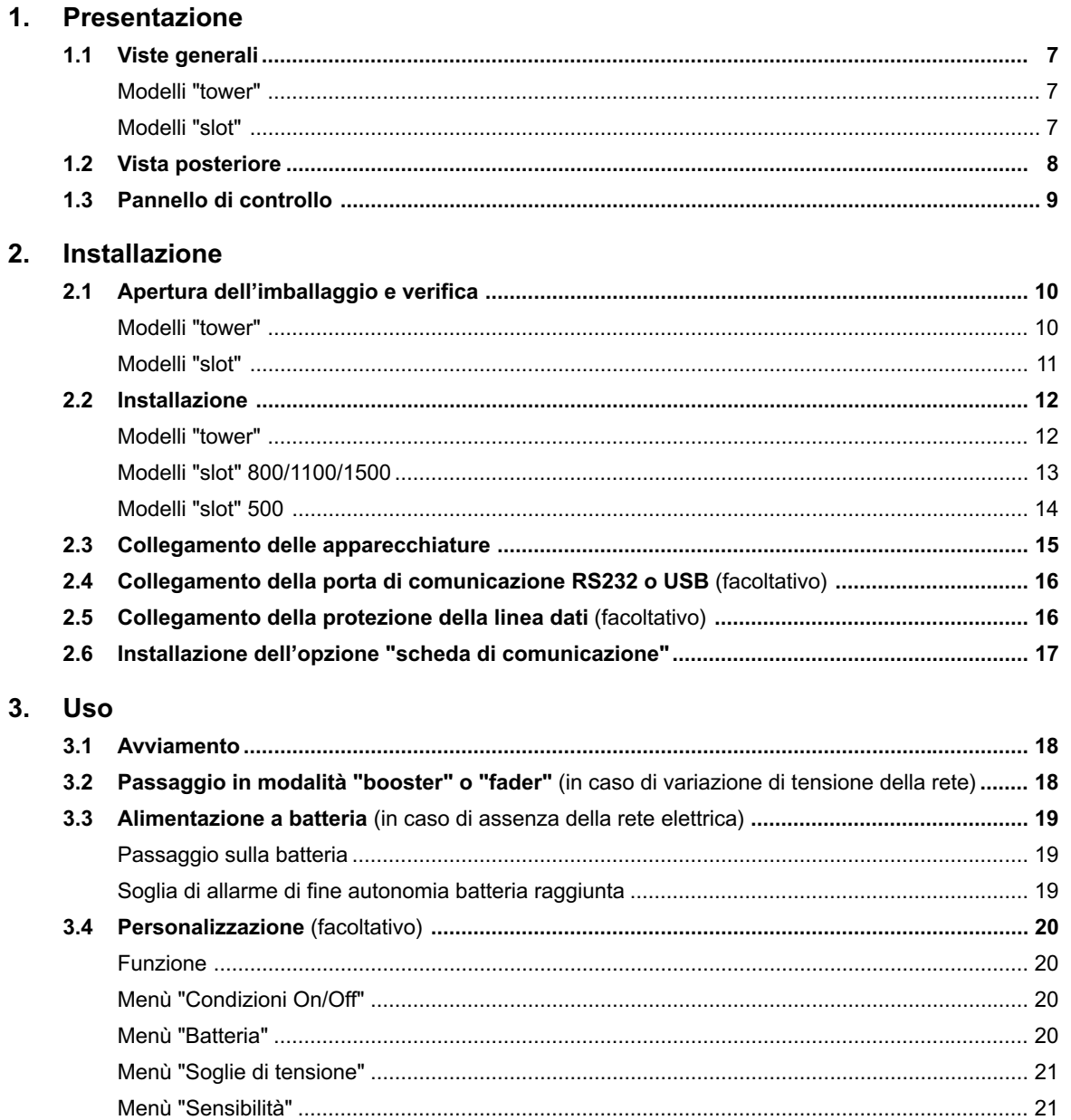

# Sommario

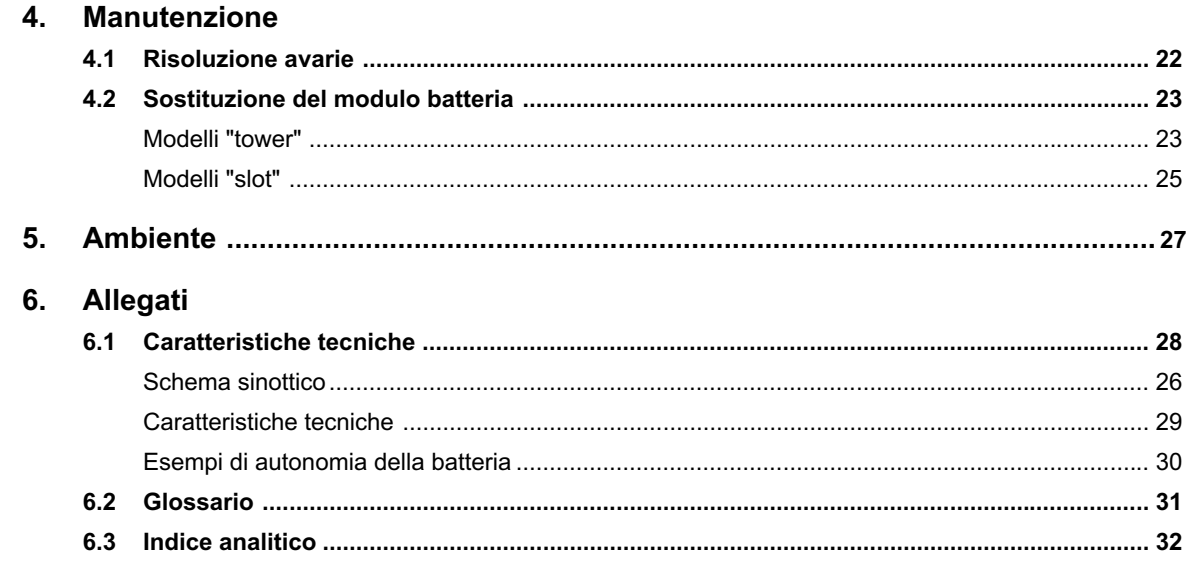

# **1. Presentazione**

## **1.1 Viste generali**

## **Modelli "tower"**

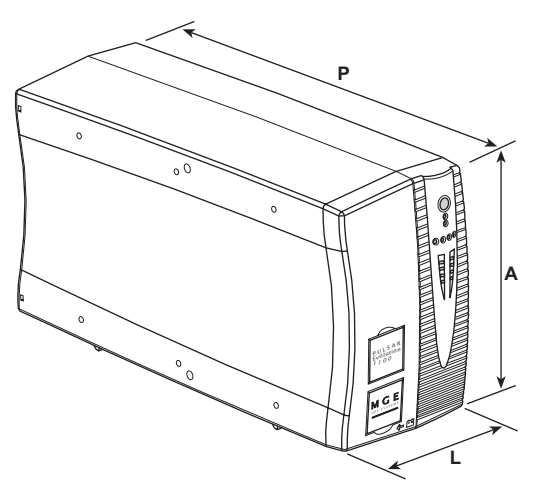

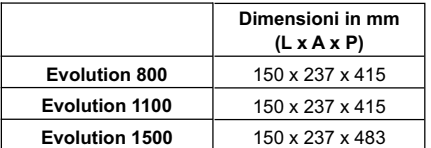

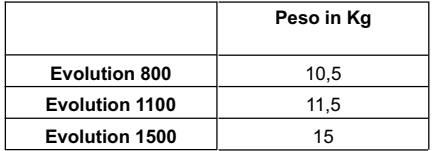

### **Modelli "slot"**

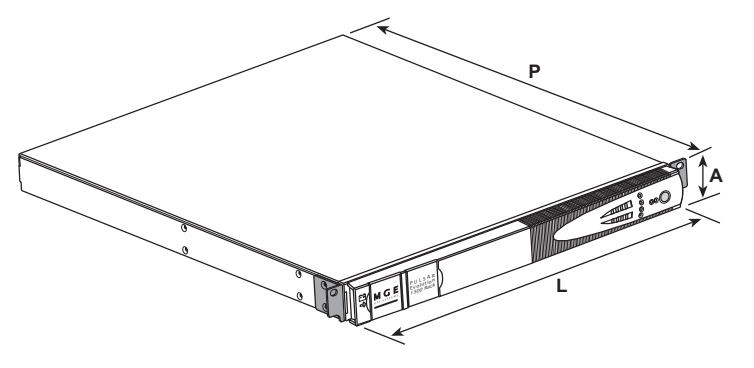

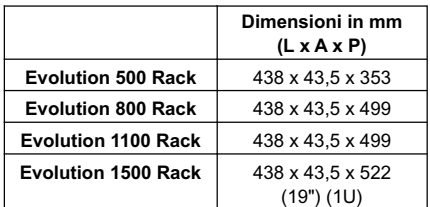

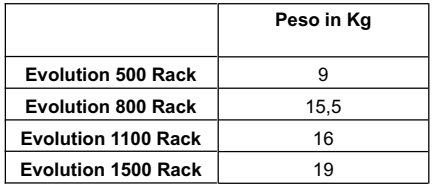

# **1. Presentazione**

## **1.2 Vista posteriore**

#### **Pulsar Evolution 800 / 1100 / 1500**

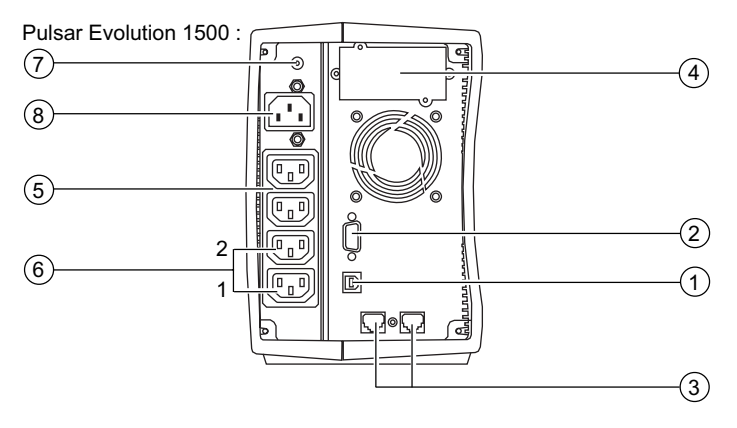

**Pulsar Evolution 500 / 800 / 1100 Rack**

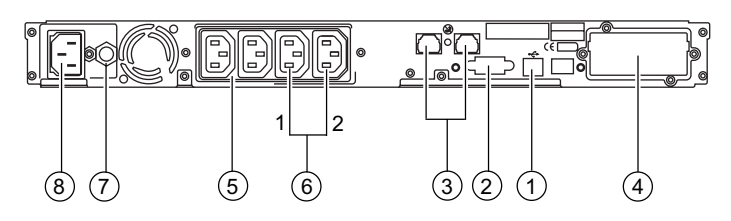

**Pulsar Evolution 1500 Rack**

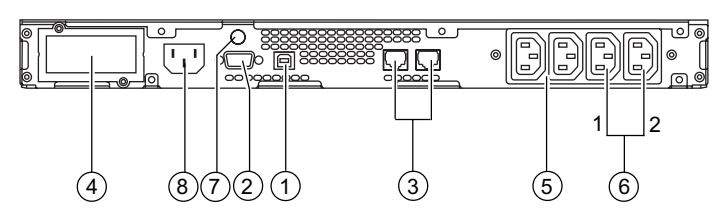

- 1) Porta di comunicazione USB.
- 2) Porta di comunicazione RS232.
- Protezione delle linee di dati.  $(3)$
- Alloggiamento per l'opzione "scheda di comunicazione".  $(4)$
- 5) Prese per il collegamento diretto delle utenze.
- Prese programmabili (1 e 2).  $(6)$
- Interruttore di protezione della rete elettrica di alimentazione.  $(7)$
- 8) Presa per il collegamento alla rete elettrica di alimentazione.

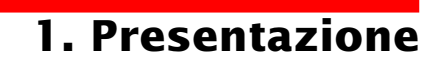

## **1.3 Pannello di controllo**

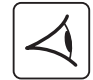

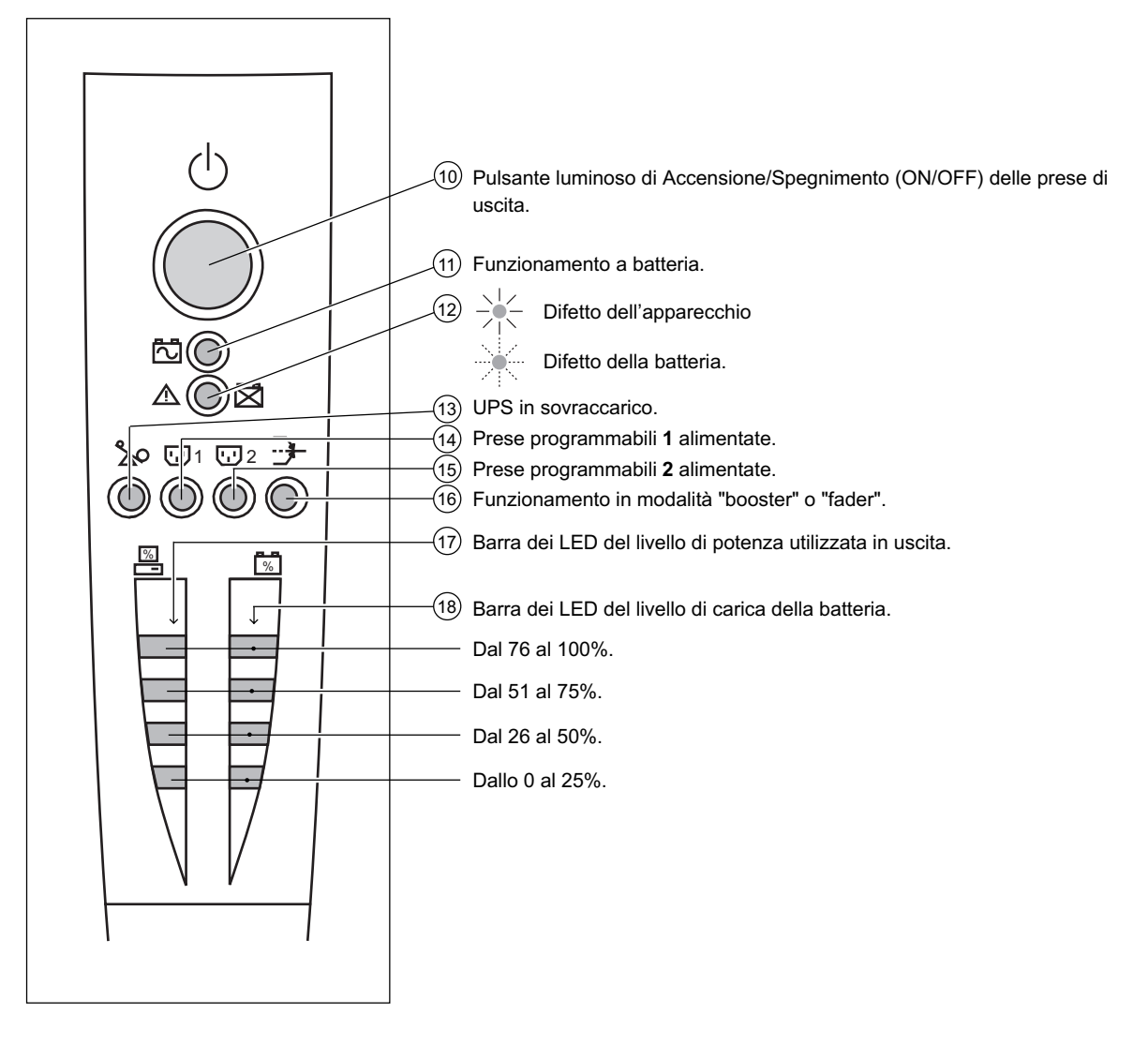

# **2. Installazione**

## **2.1 Apertura dell'imballaggio e verifica**

**Modelli "tower"**

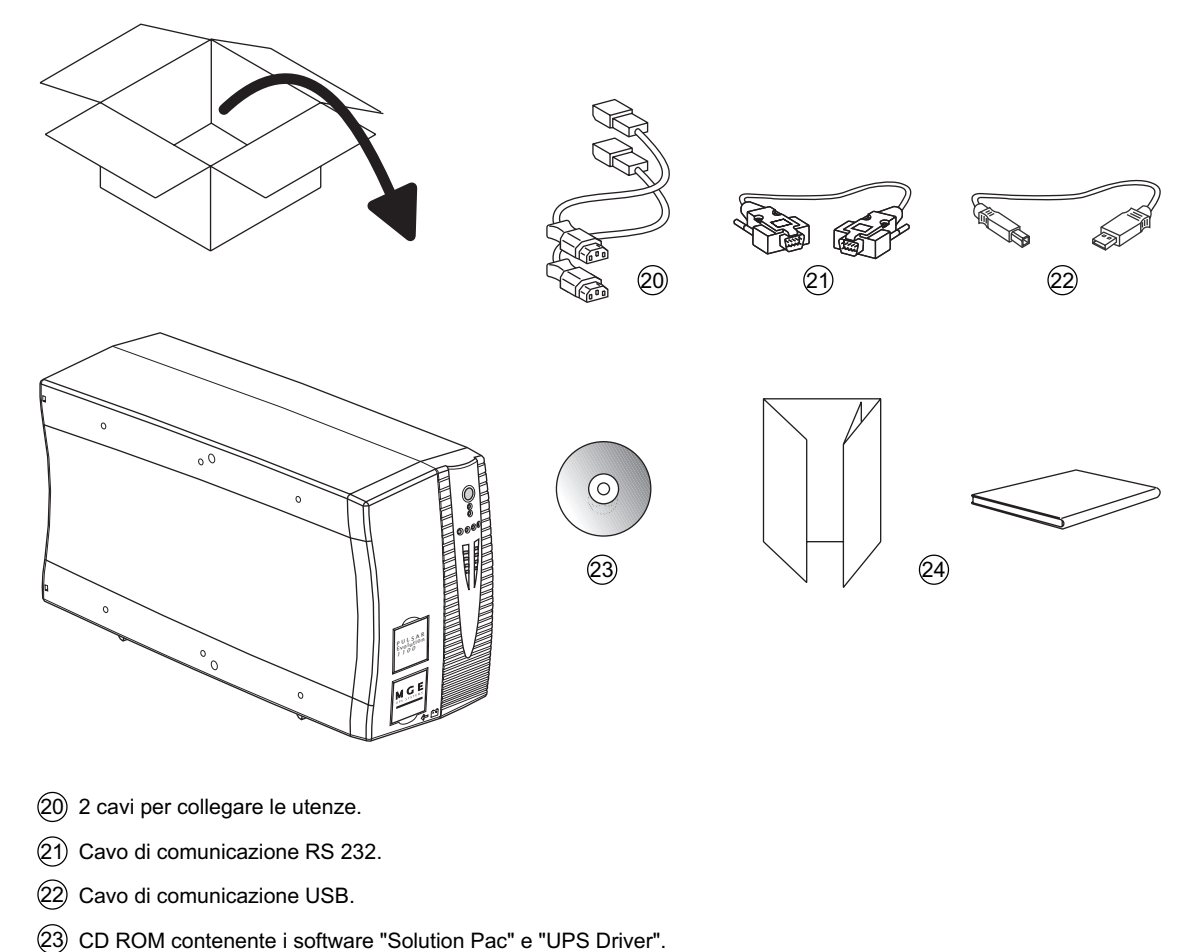

(24) Documentazione.

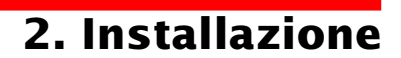

### **Modelli "slot"**

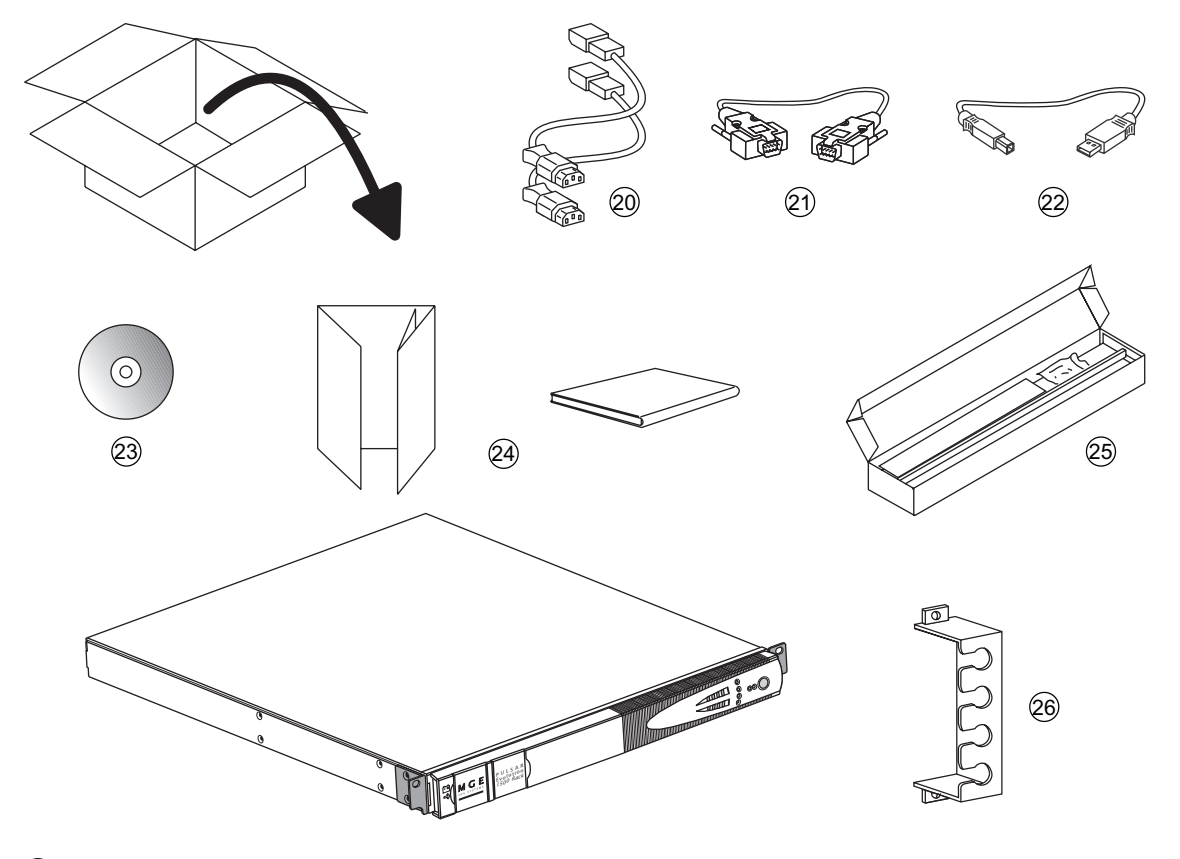

- (20) 2 cavi per collegare le utenze.
- (21) Cavo di comunicazione RS 232.
- (22) Cavo di comunicazione USB.
- (23) CD ROM contenente i software "Solution Pac" e "UPS Driver".
- (24) Documentazione.
- (25) Kit di montaggio all'interno di un armadio rack 19".
- (26) Sistema di fissaggio dei cavi di alimentazione delle utenze.
# **2. Installazione**

## **2.2 Installazione**

#### **Modelli "tower"**

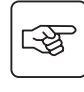

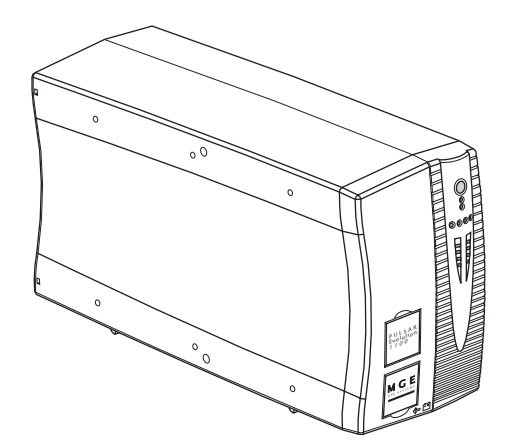

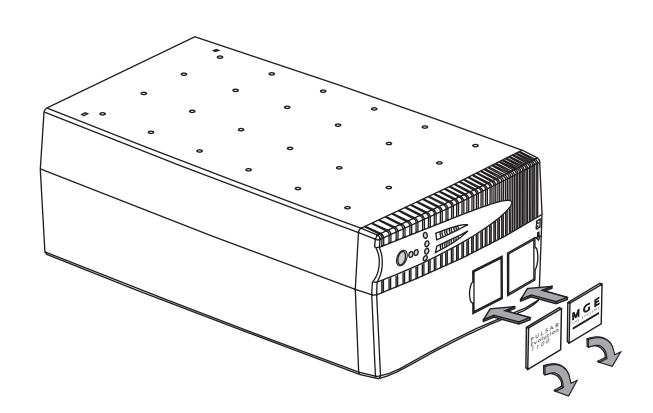

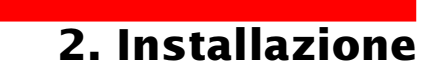

### **Modelli "slot" 800/1100/1500**

图

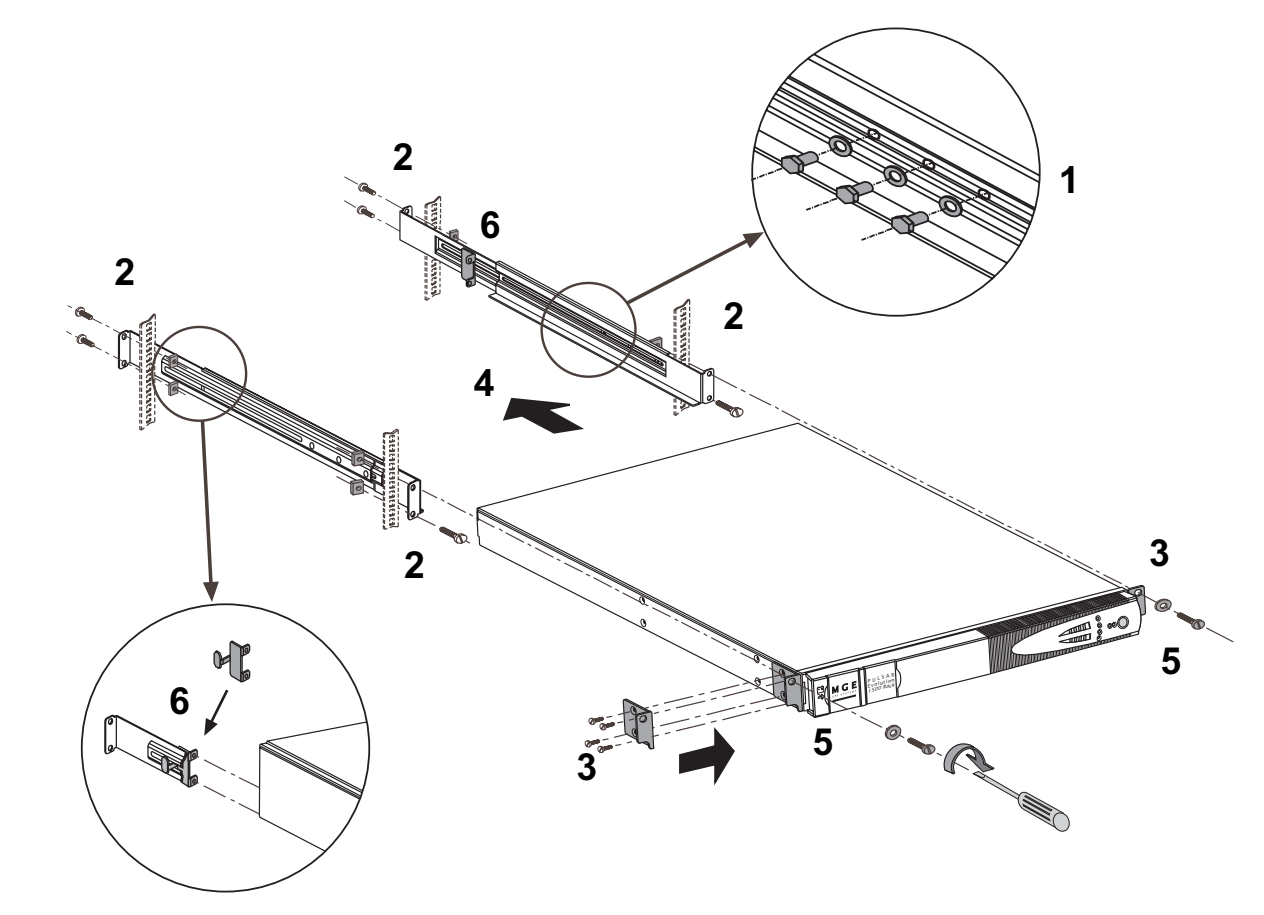

**Montaggio e fissaggio delle guide e dello slot: seguire le tappe da 1 a 6.**

Le viti di fissaggio e le guide sono fornite da MGE UPS SYSTEMS.

# **2. Installazione**

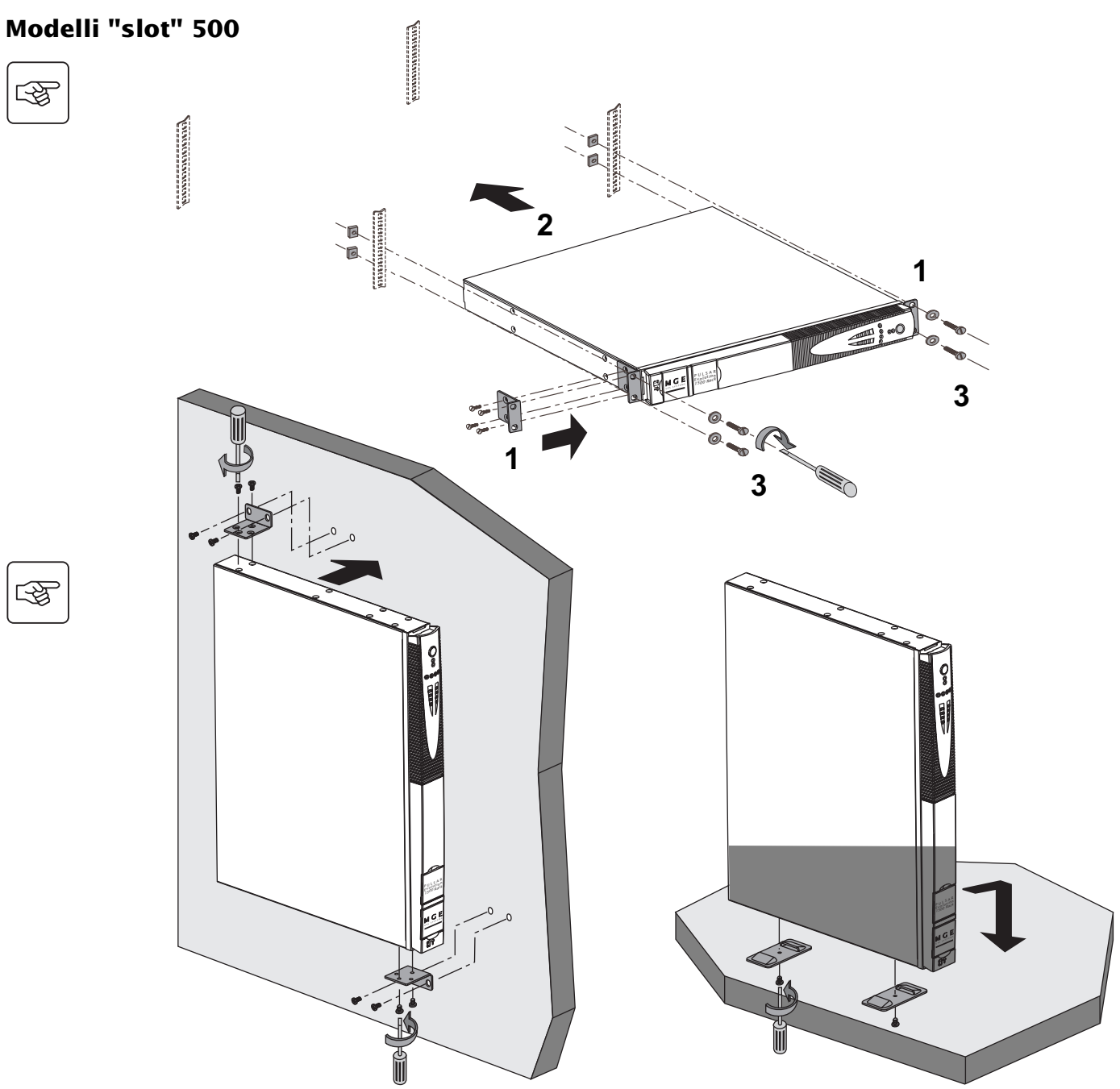

母

图

Download from Www.Somanuals.com. All Manuals Search And Download.

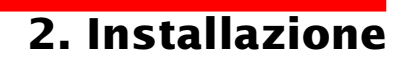

### **2.3 Collegamento delle utenze**

Le istruzioni di seguito riportate sono illustrate utilizzando un modello **Pulsar Evolution 1500 tower**. Il principio è identico per gli altri modelli tower e slot.

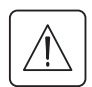

**Verificare che le indicazioni riportate sulla targa di identificazione situata nella parte posteriore dell'apparecchio corrispondano alla rete elettrica di alimentazione ed ai consumi elettrici reali delle utenze.**

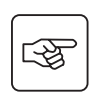

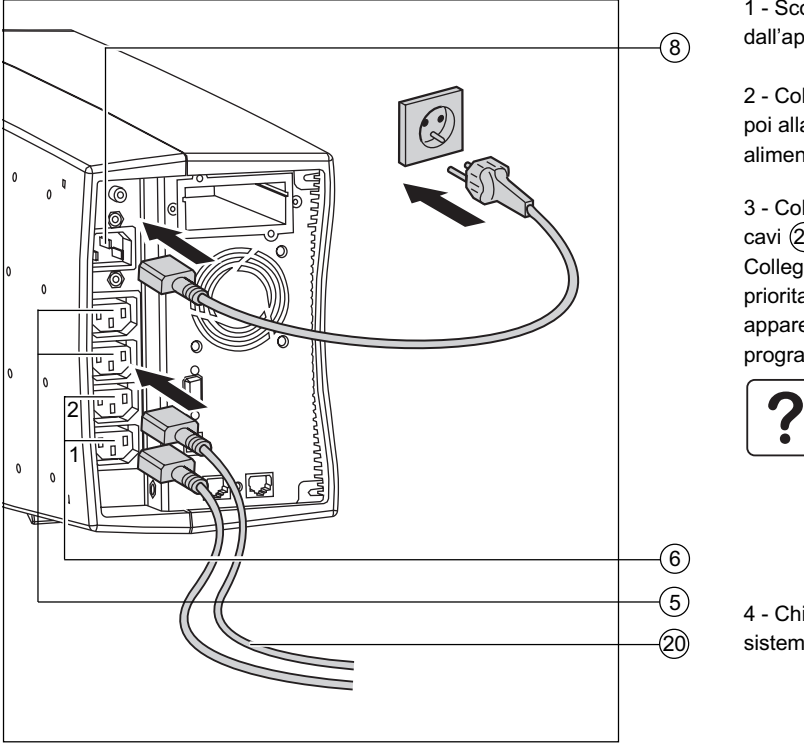

1 - Scollegare il cavo di alimentazione dall'apparecchiatura.

2 - Collegare questo cavo<sup>(1)</sup> alla presa  $(8)$ poi alla presa della rete elettrica di alimentazione.

3 - Collegare le utenze all'UPS mediante i cavi $(20)$ 

Collegare preferibilmente le apparecchiature prioritarie alle 2 prese  $(5)$  e le apparecchiature non prioritarie alle 2 prese programmabili  $(6)$  (1 e 2).

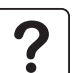

Per poter programmare l'arresto delle prese  $(6)$  in fase di autonomia della batteria ed ottimizzare così la durata di tale autonomia, è necessario utilizzare il software di comunicazione MGE UPS SYSTEMS.

4 - Chiudere il collegamento fissando il sistema  $(26)$  (solo per i modelli slot).

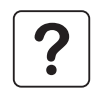

**Dopo la prima messa sotto tensione, è necessario attendere almeno 8 ore affinché la batteria possa fornire l'autonomia nominale.**

> (1) Accertarsi che le caratteristiche di questo cavo siano: 250V – 10A (sezione 1mm<sup>2</sup>, tipo H05).

## **2. Installazione**

Le istruzioni di seguito riportate sono illustrate utilizzando un modello **Pulsar Evolution 1500 tower**. Il principio è identico per gli altri modelli tower e slot.

## **2.4 Collegamento della porta di comunicazione RS232 o USB** (facoltativo)

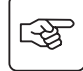

 $\mathbb{R}$ 

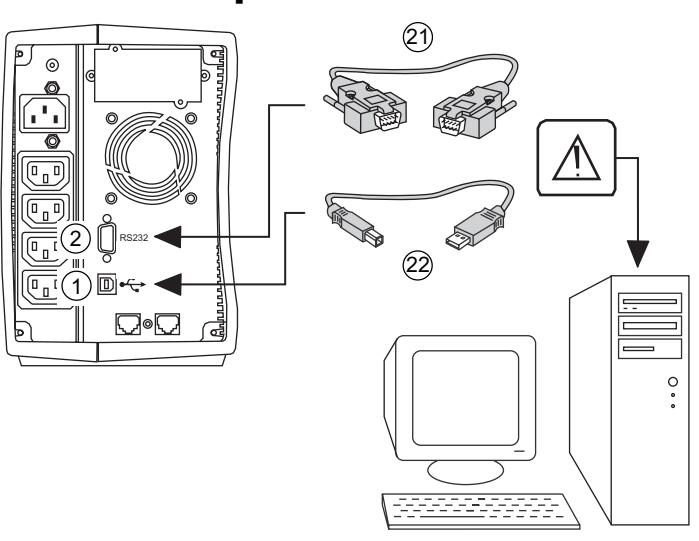

La porta di comunicazione RS232 e la porta di comunicazione USB non possono funzionare contemporaneamente.

1 - Collegare il cavo di comunicazione RS 232 (21) o USB (22) alla porta seriale o USB dell'apparecchiatura informatica.

2 - Collegare l'altra estremità del cavo di comunicazione (21) o (22) alla porta di comunicazione RS232 $(2)$  o USB $(1)$ dell'UPS.

L'UPS è ora in grado di dialogare con un software di amministrazione, di configurazione o di sicurezza MGE UPS **SYSTEMS** 

### **2.5 Collegamento della protezione della linea di dati** (facoltativo)

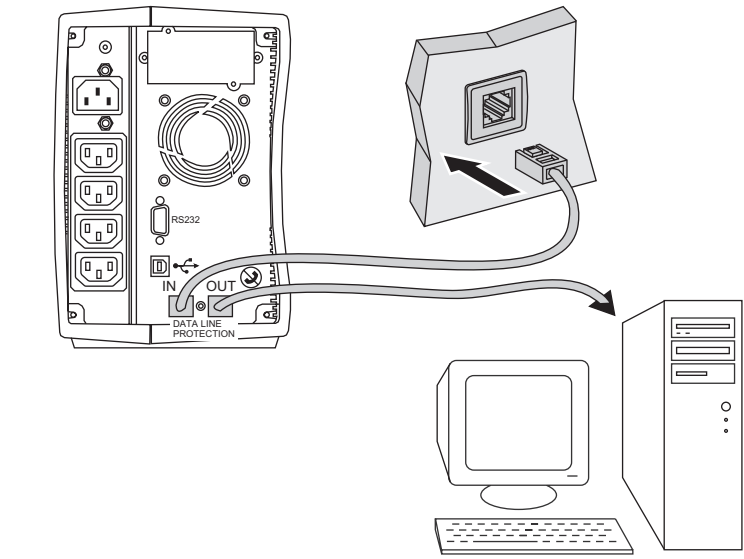

La funzione "protezione delle linee di dati" dell'UPS consente di eliminare le sovratensioni veicolate sulle linee delle reti informatiche.

Per ottenere questa funzione, far transitare la linea da proteggere da parte dell'UPS utilizzando le prese "Data line protection" IN (ingresso) e OUT (uscita) come indicato nella figura a lato (cavi RJ45 non forniti).

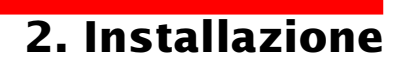

### **2.6 Installazione dell'opzione "scheda di comunicazione"**

 $\widehat{4}$ 

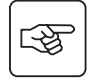

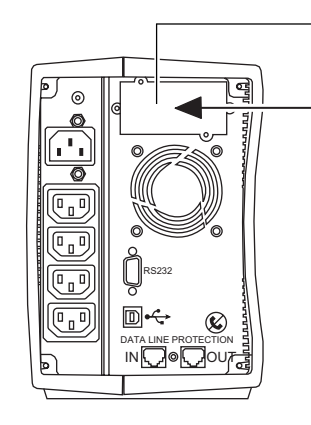

Alloggiamento ad accesso limitato della scheda di comunicazione.

1 - Rimuovere la piastra di copertura  $\overline{4}$ ) dell'UPS fissata da 2 viti.

2 - Inserire la scheda all'interno dell'alloggiamento previsto.

3 - Fissare la piastra della scheda mediante due viti.

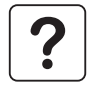

Non è necessario arrestare il funzionamento dell'UPS per installare una scheda di comunicazione. Questa operazione deve essere effettuata da personale qualificato.

# **3. Uso**

## **3.1 Avviamento**

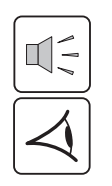

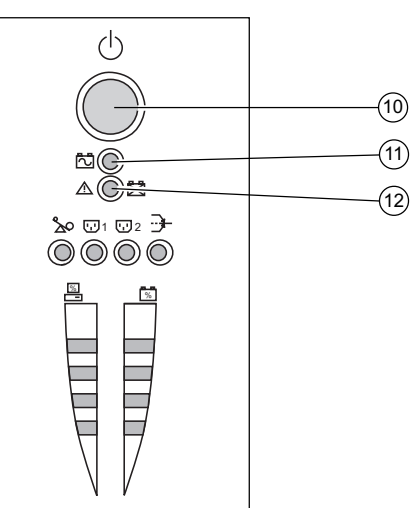

Premere il pulsante (10).

Il segnalatore acustico emette un bip e tutte le spie si accendono contemporaneamente.

Il segnalatore acustico emette in seguito 2 bip durante l'autotest, poi il pulsante 10 rimane acceso per segnalare l'alimentazione delle prese in uscita.

- **Rete elettrica di alimentazione presente**: solo il pulsante (10) è acceso. Le utenze sono alimentate dalla rete elettrica.

- **Rete elettrica di alimentazione assente**: il pulsante (10) et la spia ␣ 11 sono accese. Le utenze sono alimentate dall'UPS che funziona a batteria.

**Tutte le apparecchiature collegate sono sotto tensione.**

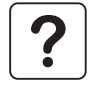

Qualora la spia (10 o (11) non si accenda o qualora la spia (12) sia accesa, si è verificato un guasto (cfr. capitolo 4.1). **Nota bene:** l'apparecchio ricarica la batteria dal momento in cui è collegato alla rete elettrica, anche senza premere il pulsante  $(10)$ .

## **3.2 Passaggio in modalità "booster" o "fader"**

(in caso di variazione di tensione della rete elettrica)

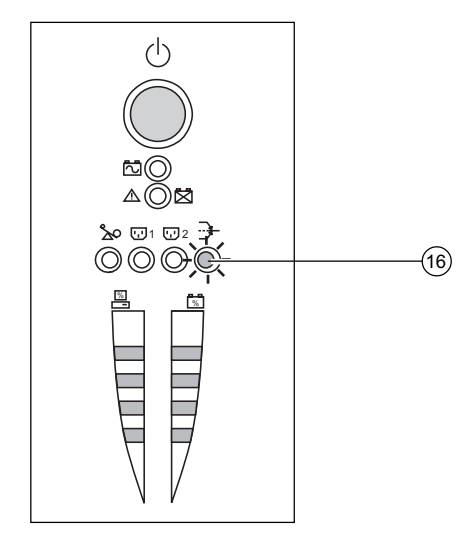

Le funzioni "booster" e "fader" consentono di mantenere la tensione di uscita fornita dall'UPS all'interno di un campo definito attorno al valore nominale, in caso di variazione dell'ampiezza più importante della rete elettrica di alimentazione, il tutto senza scaricare la batteria.

I valori di tali campo di funzionamento sono configurabili per mezzo del software "UPS Driver".

In caso di funzionamento in modalità "booster" o "fader", la spia (16) è accesa, ad indicare una variazione di ampiezza importante della rete elettrica di alimentazione.

# **3. Uso**

### **3.3 Alimentazione a batteria** (in caso di assenza della rete elettrica) **Passaggio sulla batteria**

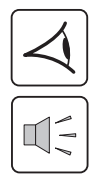

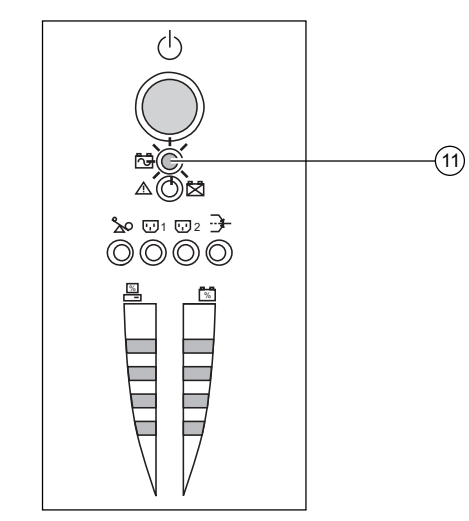

Qualora la rete elettrica di alimentazione sia fuori tolleranza, la spia  $(1)$ è accesa.

Nel corso di tutta durata dell'autonomia della batteria, il segnalatore acustico emette un bip ogni 10 secondi.

**Le utenze collegate all'UPS continuano ad essere alimentate grazie alla batteria.**

#### **Soglia d'allarme di fine autonomia della batteria raggiunta**

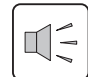

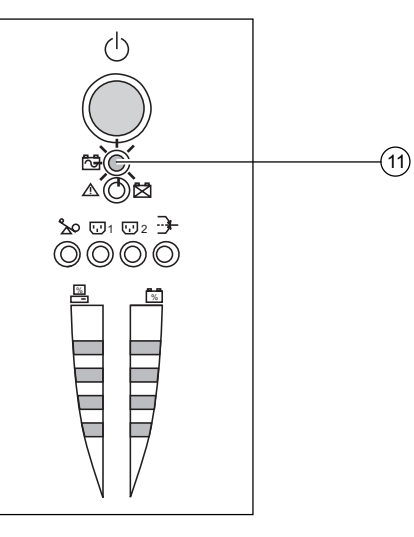

Quando tale soglia è raggiunta, il segnalatore acustico emette un bip ogni 3 secondi.

Tale soglia può essere personalizzata per mezzo del software "UPS Driver".

**Rimane soltanto un breve lasso di autonomia della batteria, chiudere le applicazioni poiché l'arresto automatico dell'UPS è imminente.**

Nel momento in cui si raggiunge la fine dell'autonomia della batteria, l'UPS si arresta e tutte le spie sono spente.

**Le utenze collegate all'UPS non sono più alimentate.**

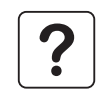

#### **L'UPS si riavvia automaticamente al rientro della rete elettrica.**

Nel caso in cui l'UPS non si riavvii, verificare che il riavvio automatico in seguito al ritorno della rete elettrica non sia stato disattivato (cfr. capitolo 3.4 "Personalizzazione").

# **3. Uso**

## **3.4 Personalizzazione** (facoltativo)

#### **Funzione**

È possibile far evolvere la personalizzazione per mezzo del software "UPS Driver", installato su un computer collegato all'UPS secondo la procedura "Collegamento della porta di comunicazione RS232" (cfr. capitolo 2.4).

Verificare che il cavo RS 232 (21) sia collegato.

Installazione del software "UPS Driver":

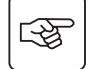

1 - Inserire il CD ROM "Solution Pac" contenente il software "UPS Driver" all'interno del lettore del computer, compatibile Windows.

2 - Aprire Gestione Risorse di Windows o Explorer e selezionare il lettore CD ROM.

3 - Lanciare "\Emb\Evolutio\Config\Setup.exe".

Dopo aver installato "UPS Driver", è possibile modificare i seguenti parametri di regolazione:

#### **Menù "Condizioni On/Off"**

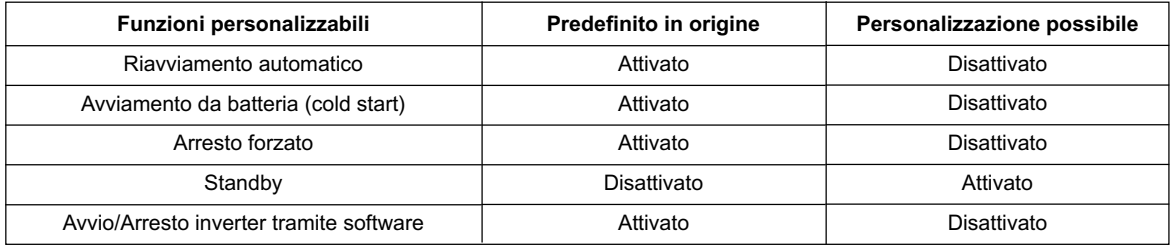

#### **Menù "Batteria"**

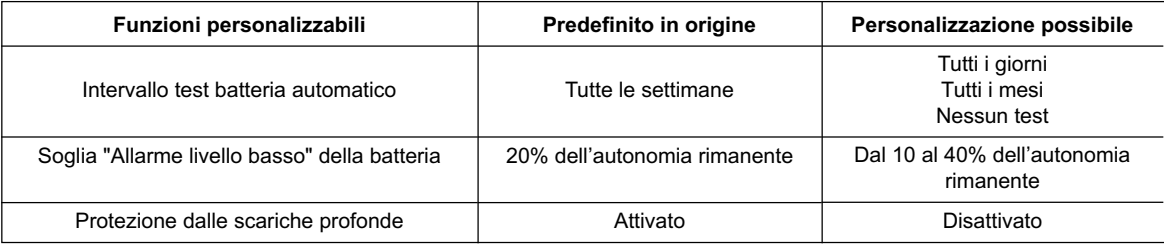

### **Menù "Soglie di tensione"**

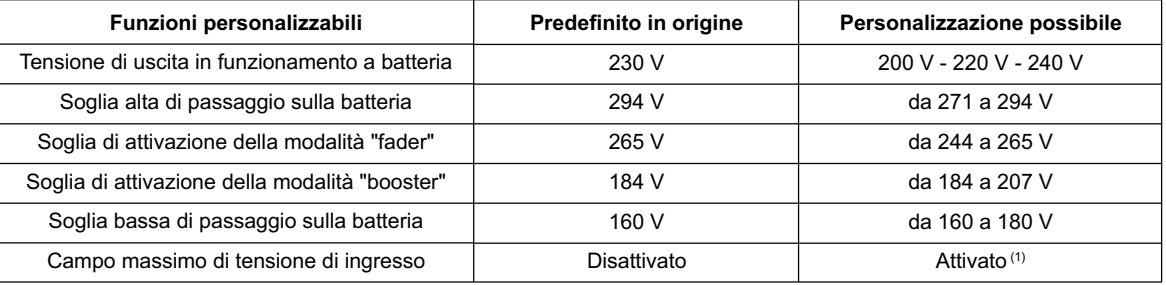

(1) Soglia bassa di passaggio sulla batteria = 150 V

### **Menù "Sensibilità"**

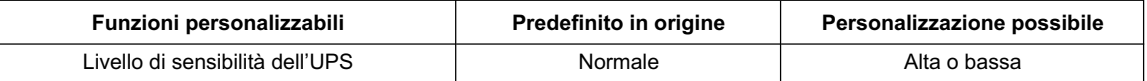

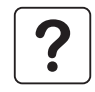

Per maggiori informazioni riguardanti questi parametri consultare la rubrica Help del software "UPS Driver".

# **4. Manutenzione**

## **4.1 Risoluzione avarie**

#### **Risoluzione avarie senza intervento del Servizio Assistenza (tutti i modelli)**

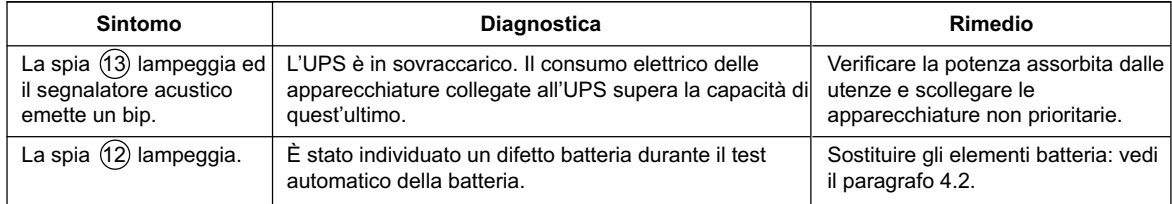

#### **Risoluzione avarie con intervento del Servizio Assistenza**

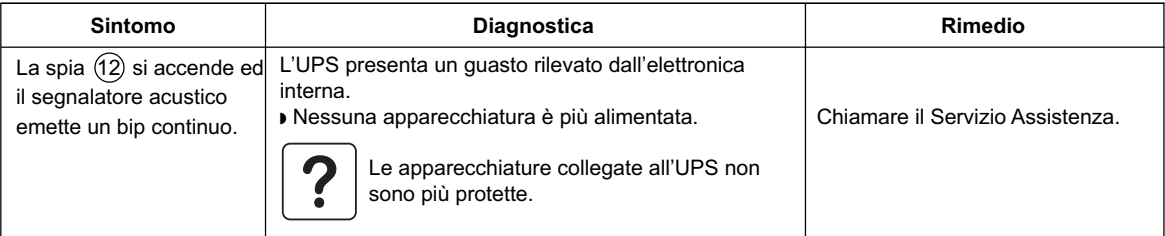

#### 34007117IT/AB - Pagina 23

Download from Www.Somanuals.com. All Manuals Search And Download.

## **4.2 Sostituzione del modulo batteria**

**Richiamo sulle istruzioni di sicurezza:**

**La batteria presenta un rischio di elettrocuzione ed una corrente di cortocircuito elevata. Per qualsiasi intervento sugli elementi della batteria, occorre prendere le seguenti precauzioni:**

- ◗ **Togliere orologi, anelli, fedi, braccialetti o qualsiasi altro oggetto metallico.**
- ◗ **Utilizzare utensili con impugnatura isolata.**

#### **Modelli "tower"**

#### **Smontaggio del modulo batteria**

È possibile effettuare questa operazione senza arrestare l'UPS.

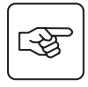

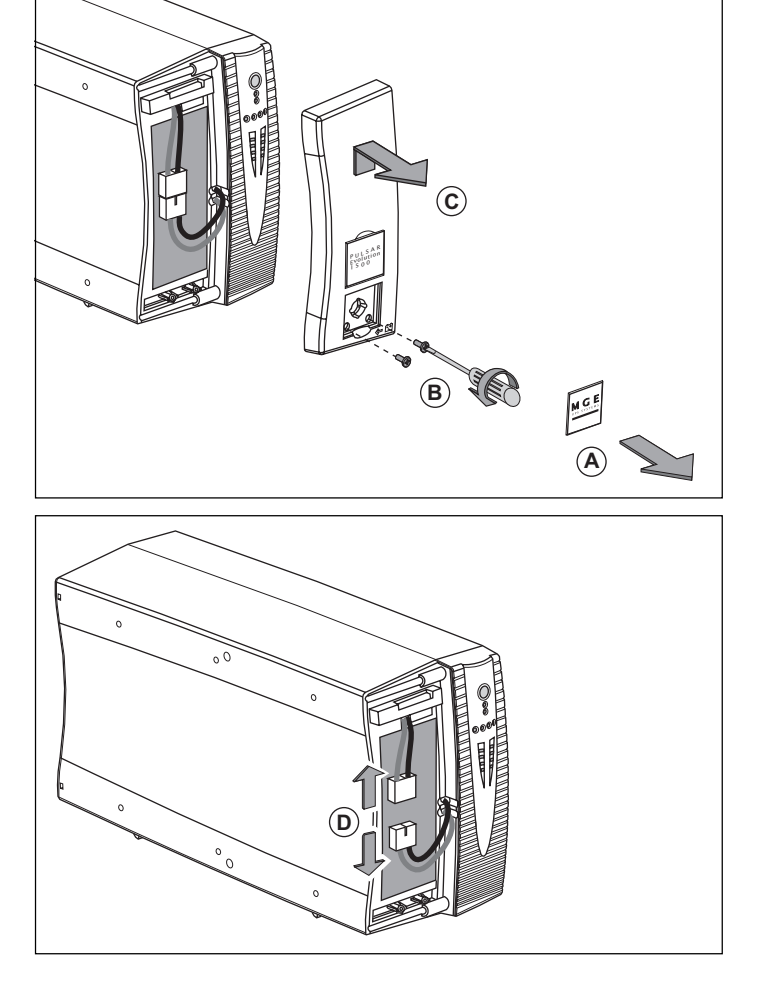

**A** - Sganciare la piastra recante il logo MGEUPS SYSTEMS sulla parte anteriore dell'apparecchio.

**B** - Svitare le due viti poste sul retro. **C** - Togliere la sezione di sinistra della faccia anteriore sollevandola leggermente, poi tirandola verso di sé.

**D** - Scollegare il blocco batteria tirando sui connettori (non tirare mai sul cavo).

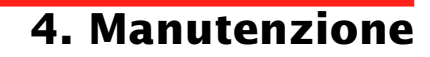

# **4. Manutenzione**

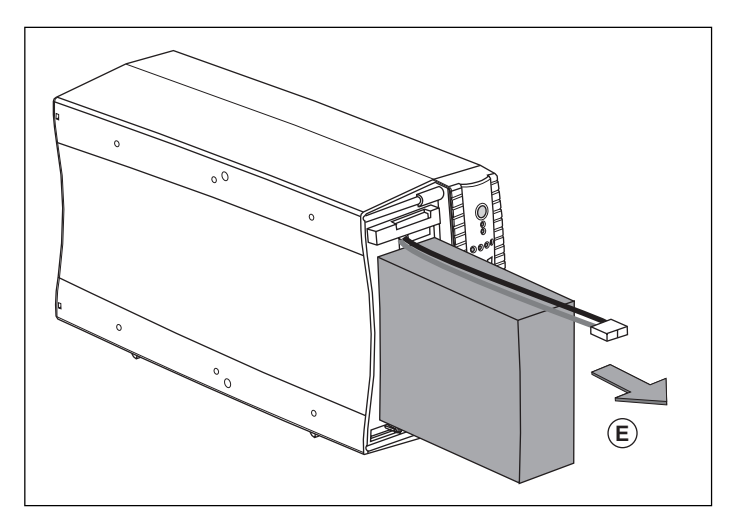

**E** - Estrarre il blocco batteria tirando sulla linguetta in plastica e procedere alla sua sostituzione.

#### **Rimontaggio del nuovo modulo batteria**

Ripetere le operazioni sopra descritte in senso inverso.

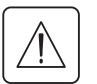

◗ **Attenzione: rischio di arco elettrico durante il collegamento della batteria.**

◗ **Per preservare la sicurezza e lo stesso livello di performance, utilizzare elementi batteria identici a quelli montati nell'UPS.**

◗ **Badare ad inserire correttamente i componenti maschio e femmina del connettore durante il collegamento.**

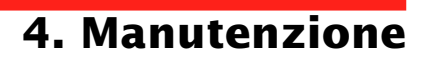

### **Modelli "slot"**

#### **Smontaggio del modulo batteria**

È possibile effettuare questa operazione senza arrestare l'UPS.

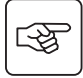

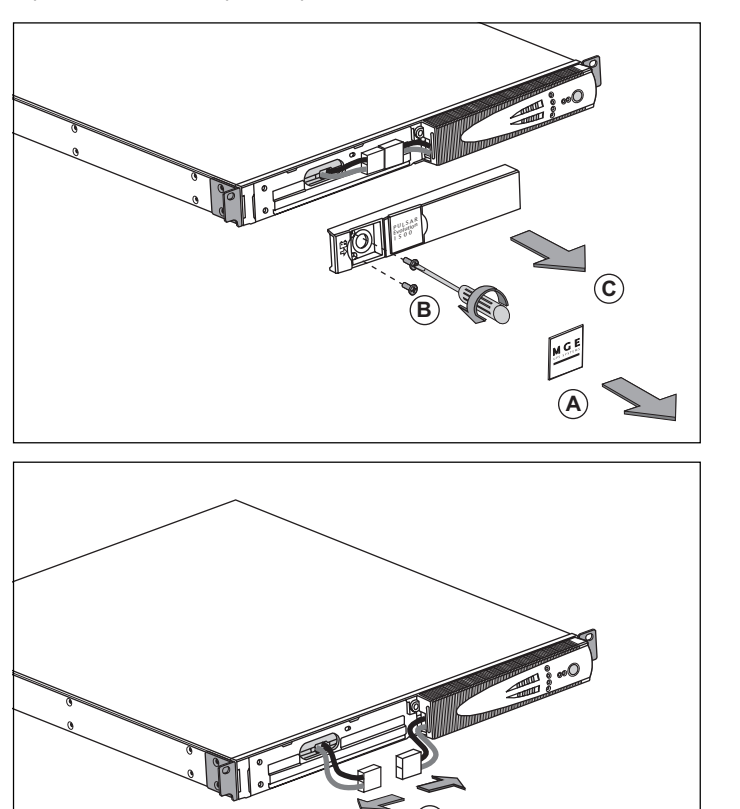

**A** - Sganciare la piastra recante il logo MGEUPS SYSTEMS sulla parte anteriore dell'apparecchio.

**B** - Svitare le due viti poste sul retro.

**C** - Togliere la sezione di sinistra della

faccia anteriore, tirandola verso di sé.

**D** - Scollegare il blocco batteria tirando sui connettori (non tirare mai sul cavo).

**D**

# **4. Manutenzione**

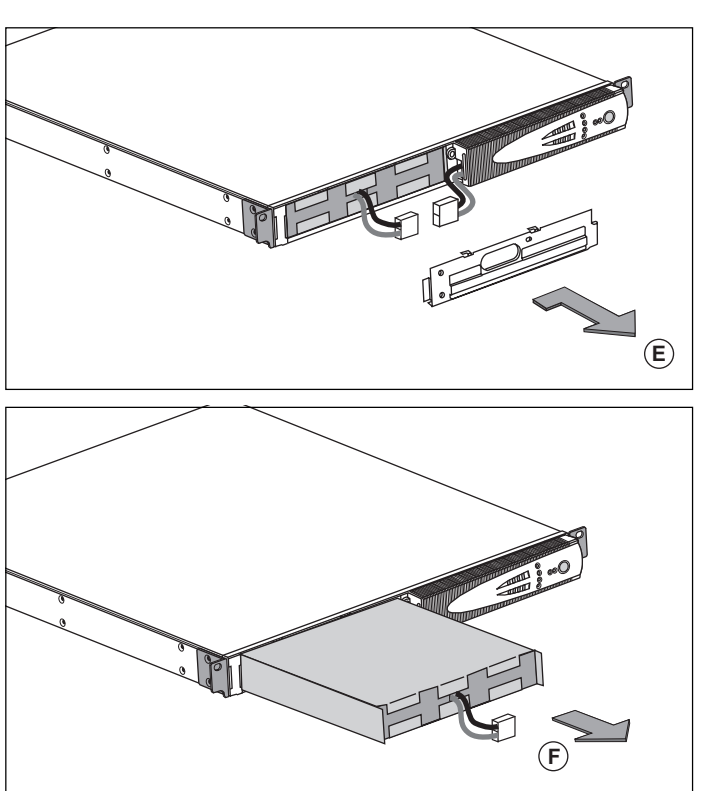

**E** - Rimuovere tale copertura.

 **F** - Estrarre il blocco batteria tirando sulla linguetta in plastica e procedere alla sua sostituzione.

#### **Rimontaggio del nuovo modulo batteria**

Ripetere le operazioni sopra descritte in senso inverso.

- 
- ◗ **Attenzione: rischio di arco elettrico durante il collegamento della batteria.**

◗ **Per preservare la sicurezza e lo stesso livello di performance, utilizzare elementi batteria identici a quelli montati nell'UPS.**

◗ **Badare ad inserire correttamente i componenti maschio e femmina del connettore durante il collegamento.**

#### **Questo prodotto è progettato nel rispetto dell'ambiente:**

Non contiene né CFC né HCFC.

#### **Riciclaggio dell'UPS al termine della durata del ciclo di vita:**

MGE UPS SYSTEMS si impegna a far ritrattare, per mezzo di società autorizzate e conformi alle normative vigenti, la totalità dei prodotti recuperati al termine della durata del ciclo di vita (contattare la vostra agenzia).

#### **Imballaggi:**

Per il riciclaggio dell'imballaggio, conformarsi alle normative legali in vigore.

#### **Avvertenza:**

Questo prodotto contiene batterie al piombo. Il piombo è una sostanza pericolosa per l'ambiente qualora non sia riciclata da società specializzate.

**Sito web:** www.mgeups.com

# **6. Allegati**

## **6.1 Caratteristiche tecniche**

### **Schema sinottico**

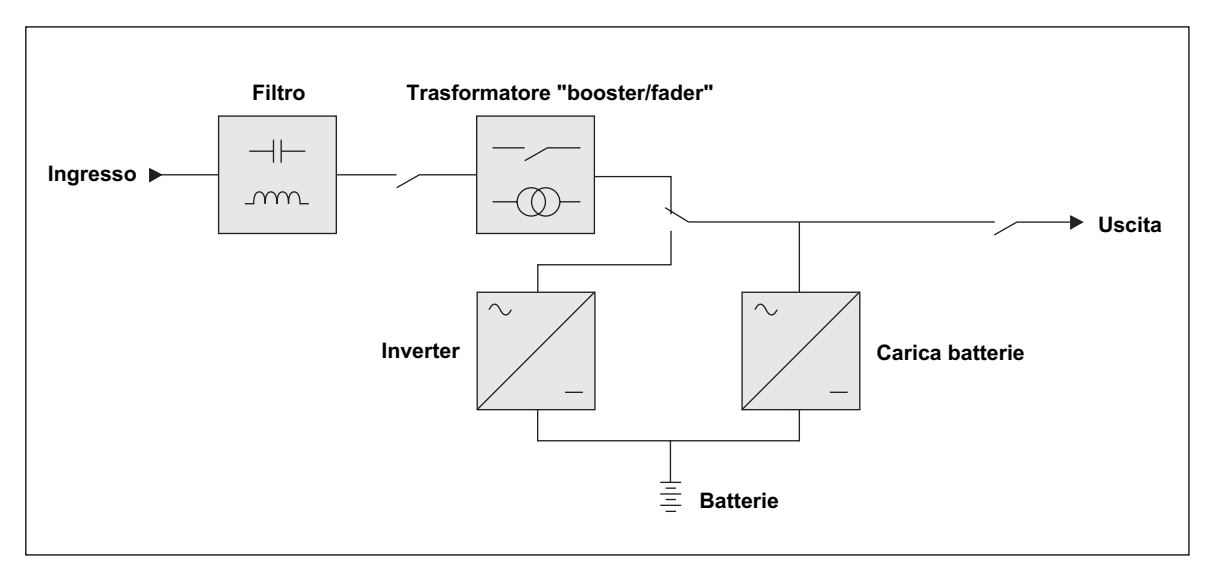

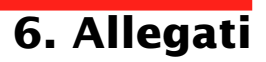

### **Caratteristiche tecniche**

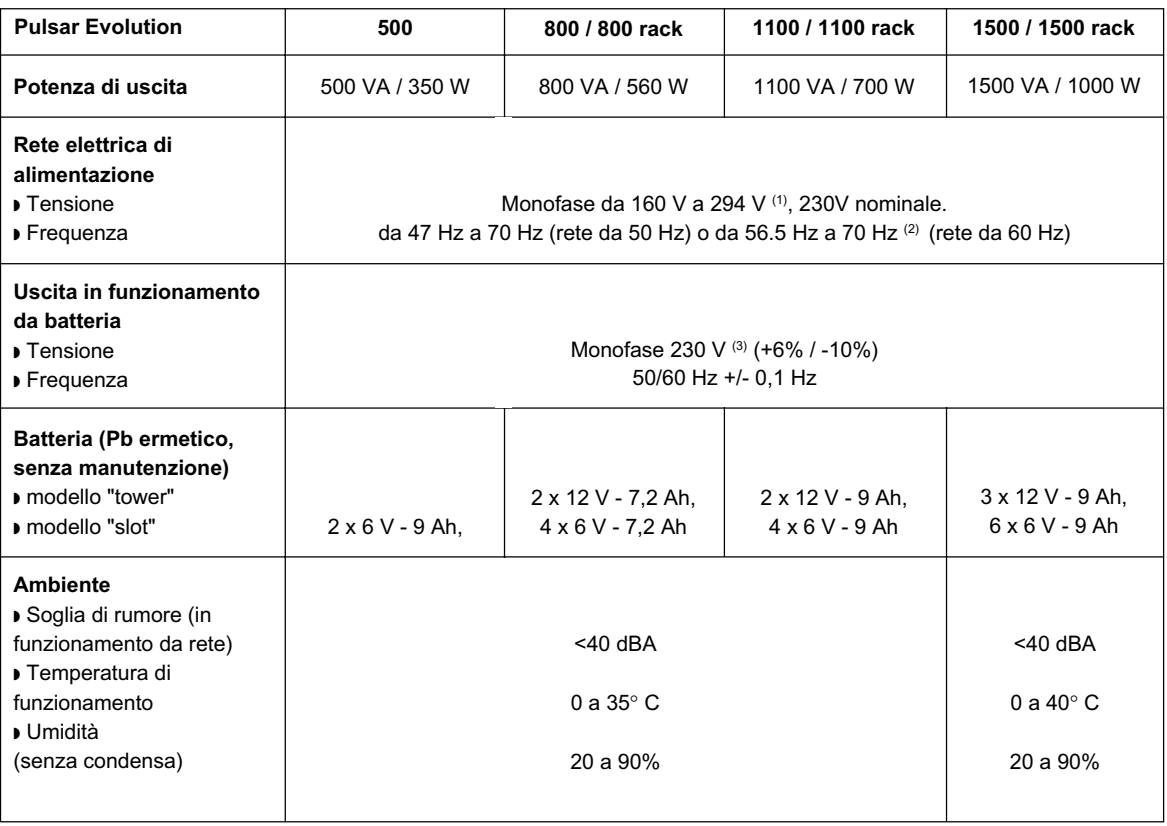

(1) Soglie alta e bassa regolabili mediante il software "UPS Driver".

(2) Fino a 40 Hz in modalità di sensibilità bassa (programmabile mediante il software "UPS Driver").

(3) Regolabile da 200 a 240 V mediante il software "UPS Driver".

# **6. Allegati**

#### **Esempi di autonomie delle batterie**

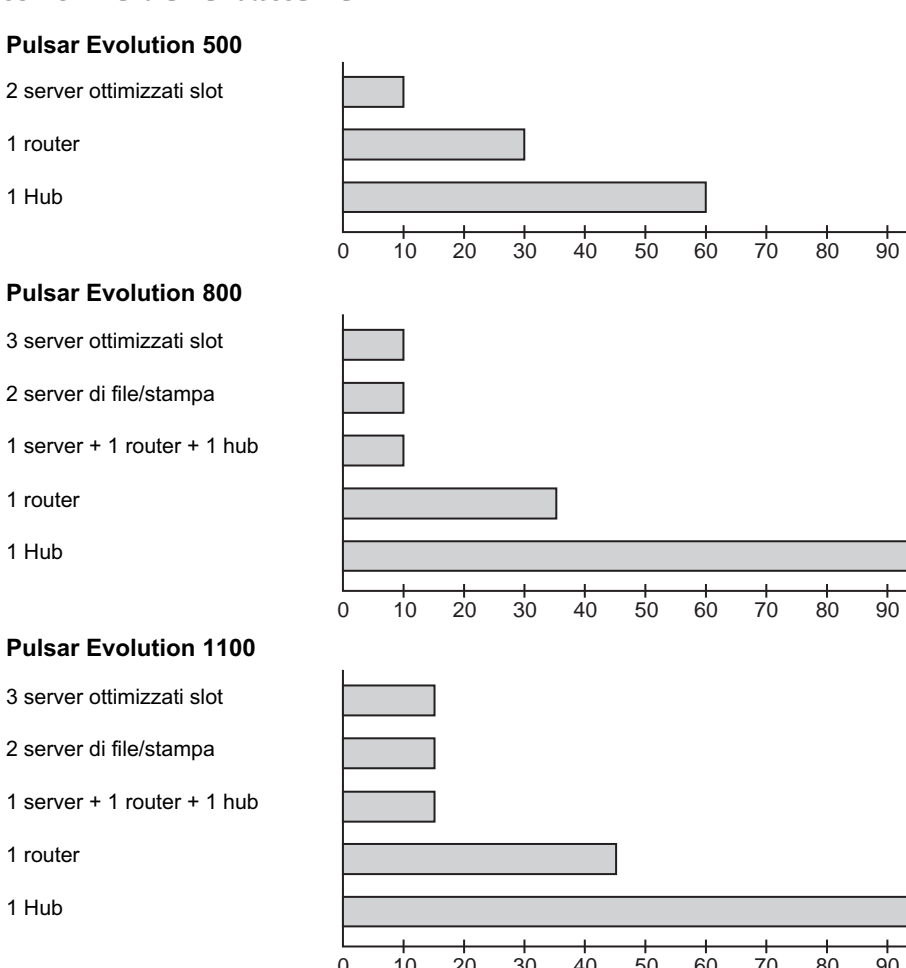

#### **Pulsar Evolution 1500**

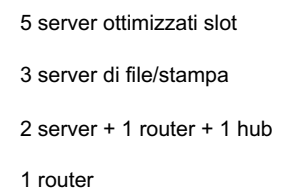

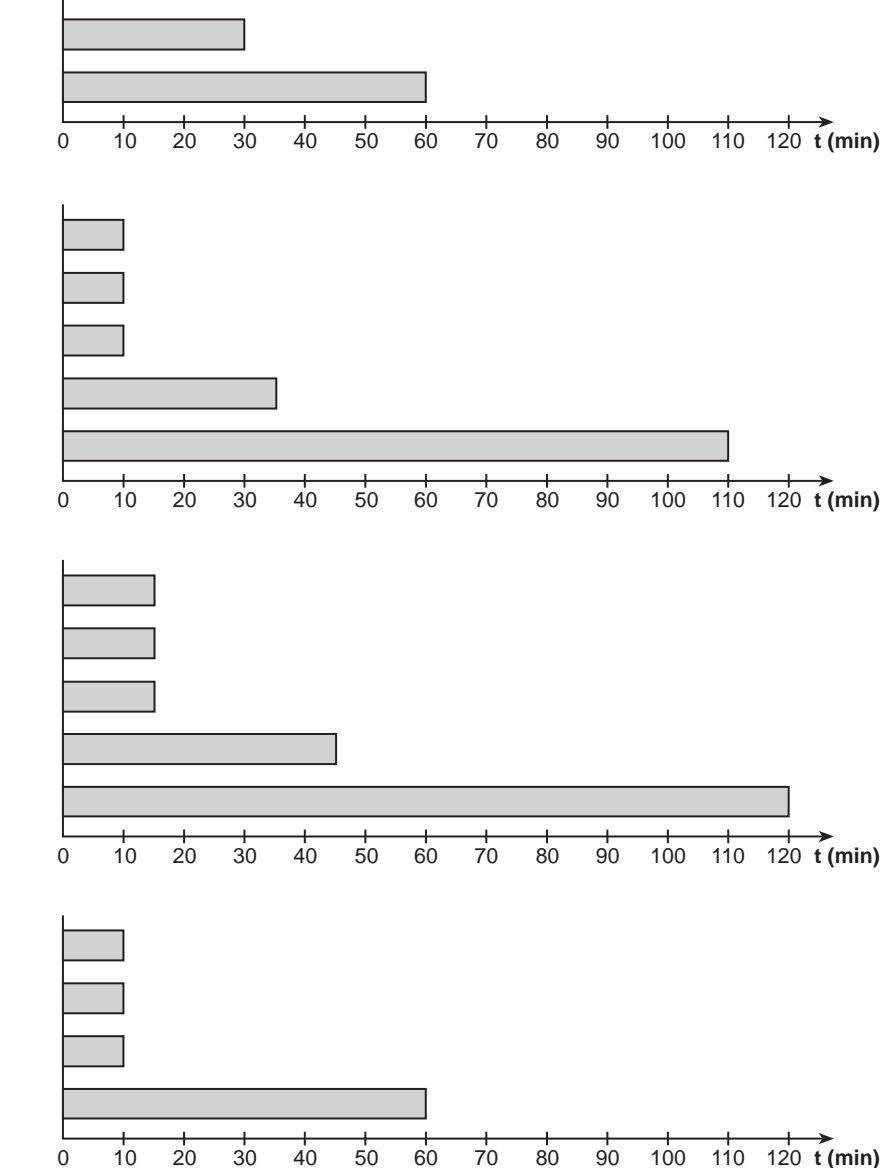

Download from Www.Somanuals.com. All Manuals Search And Download.

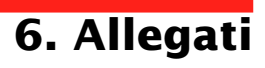

## **6.2 Glossario**

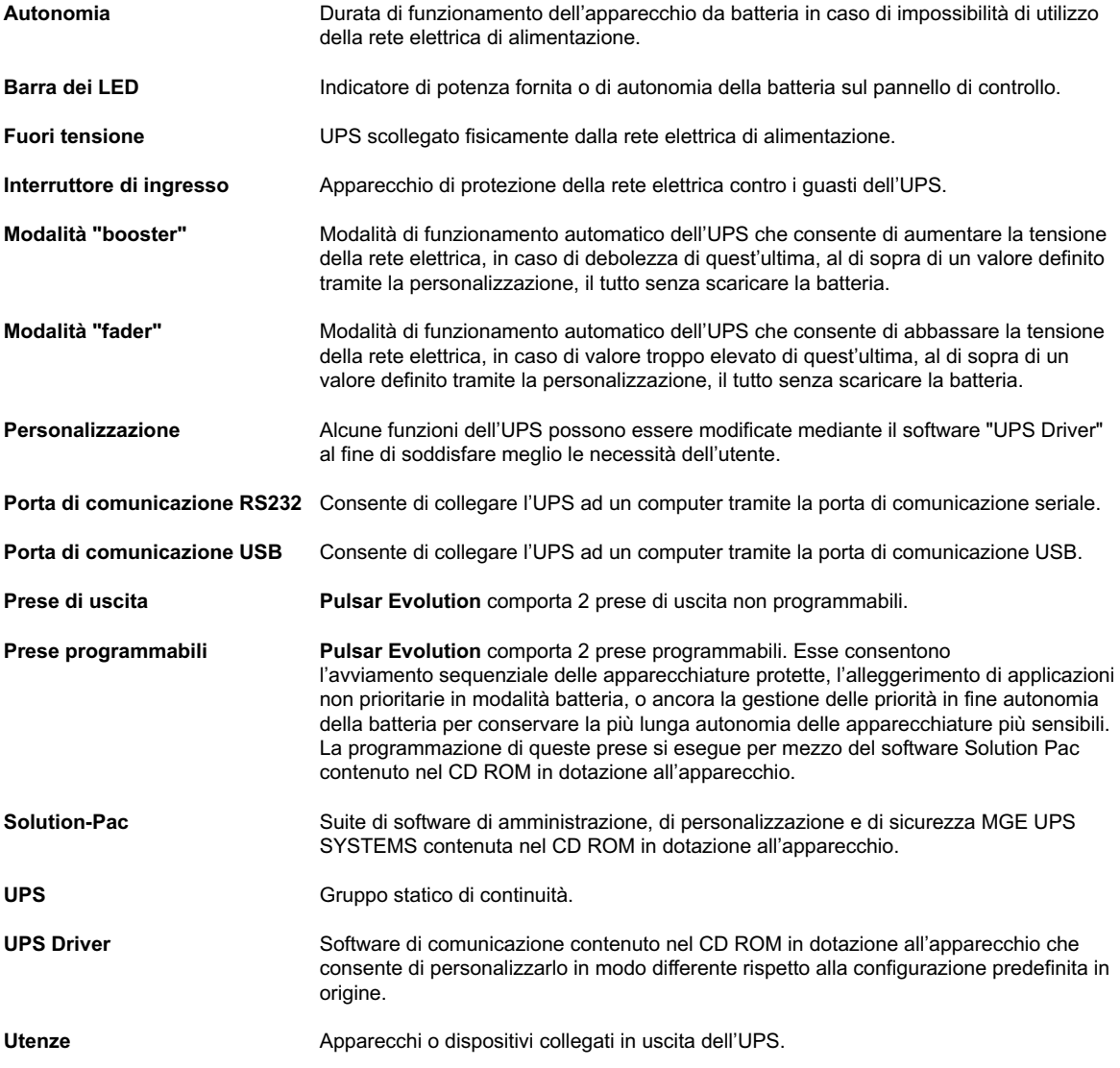

# 6. Allegati

## 6.3 Indice analitico

#### $\mathbf{A}$

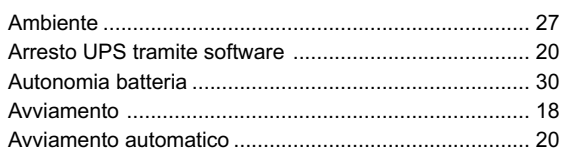

### $\overline{B}$

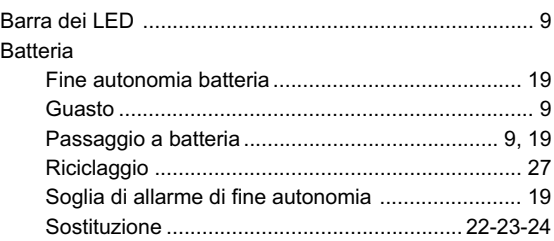

### $\mathbf c$

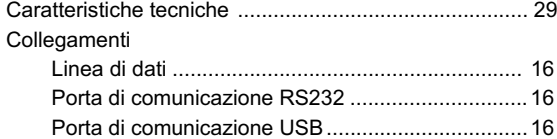

#### D

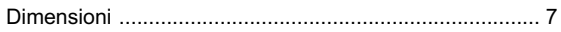

#### G

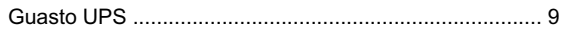

#### $\mathbf{I}$

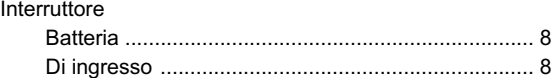

### M

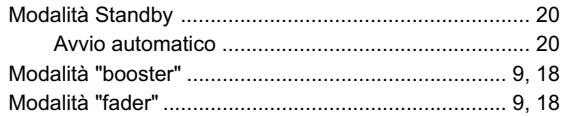

#### P

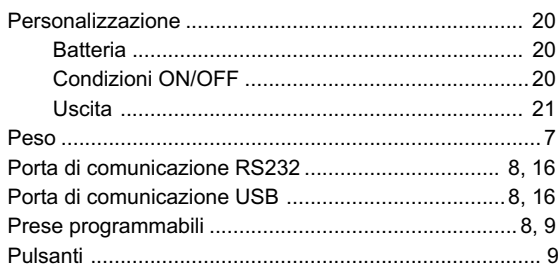

### $\mathbf{s}$

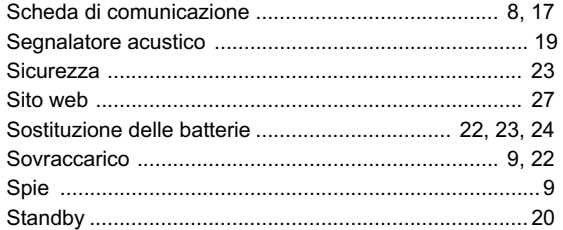

#### T

#### $\overline{U}$

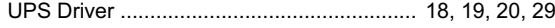

**MGE UPS SYSTEMS**

## **Pulsar Evolution**

1500 /1500 Rack 1100 /1100 Rack 800 /800 Rack 500 Rack

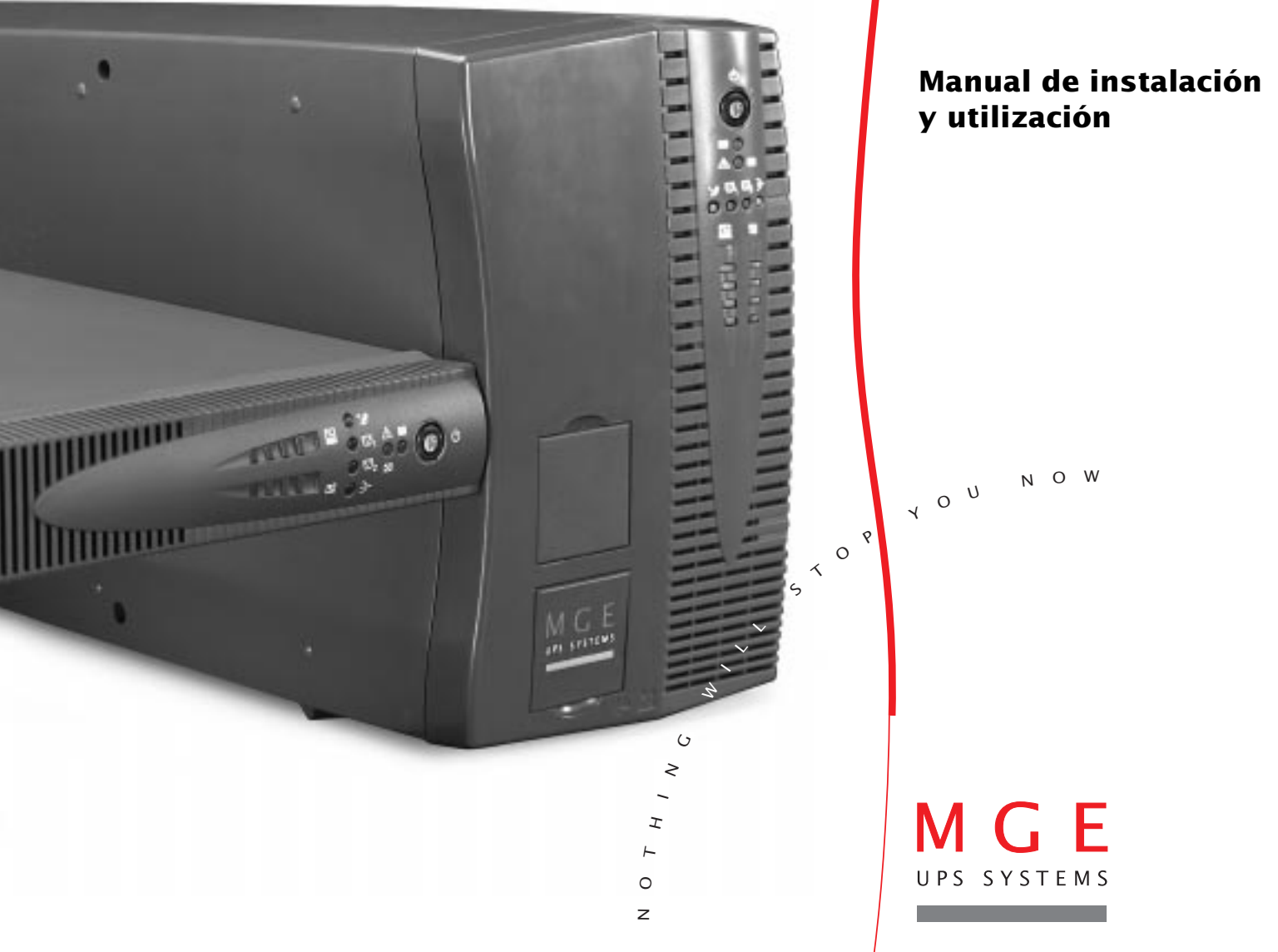

Download from Www.Somanuals.com. All Manuals Search And Download.

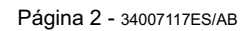

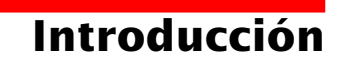

Le agradecemos que haya seleccionado un producto MGE UPS SYSTEMS para la seguridad de sus equipos.

La gama **Pulsar Evolution** ha sido fabricada con el más amplio cuidado. Para aprovechar al máximo las prestaciones que le ofrece su SAI (Sistema de Alimentación Ininterrumpida), le recomendamos que lea cuidadosamente este manual.

MGE UPS SYSTEMS está atento a los efectos que sus productos pudiesen causar en el medio ambiente. Por ello, los recursos que se han puesto en obra hacen que **Pulsar Evolution** sea una referencia en materia de protección del medio ambiente y particularmente:

◗ una acción de fabricación ecológica durante su ciclo de desarrollo,

◗ el reciclado de **Pulsar Evolution** al final de la vida útil del producto.

Le invitamos a que descubra la oferta de MGE UPS SYSTEMS, así como las opciones de la gama **Pulsar Evolution** visitando nuestro sitio web: **www.mgeups.com** o poniéndose en contacto con su representante MGE UPS SYSTEMS.

**Importante:** antes de la instalación y utilización del SAI, es imperativo leer atentamente las consignas de seguridad (documento n° 3400722200).

## **Prólogo**

### **Estructura de la documentación**

La búsqueda de información se efectúa principalmente de dos maneras, a partir del:

- ◗ contenido,
- ◗ índice.

## **Convenciones de los pictogramas**

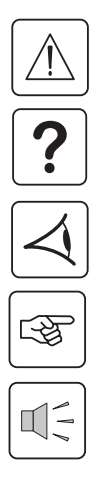

Respetar imperativamente estas consignas.

Información, consejos, ayuda.

Señalización visual.

Acción.

Señalización acústica.

 $\bigcirc$ 茶茶 Los convenios adoptados para representar los indicadores luminosos en los dibujos son los siguientes:

Indicador luminoso apagado.

Indicador luminoso encendido.

Indicador luminoso intermitente.

# Contenido

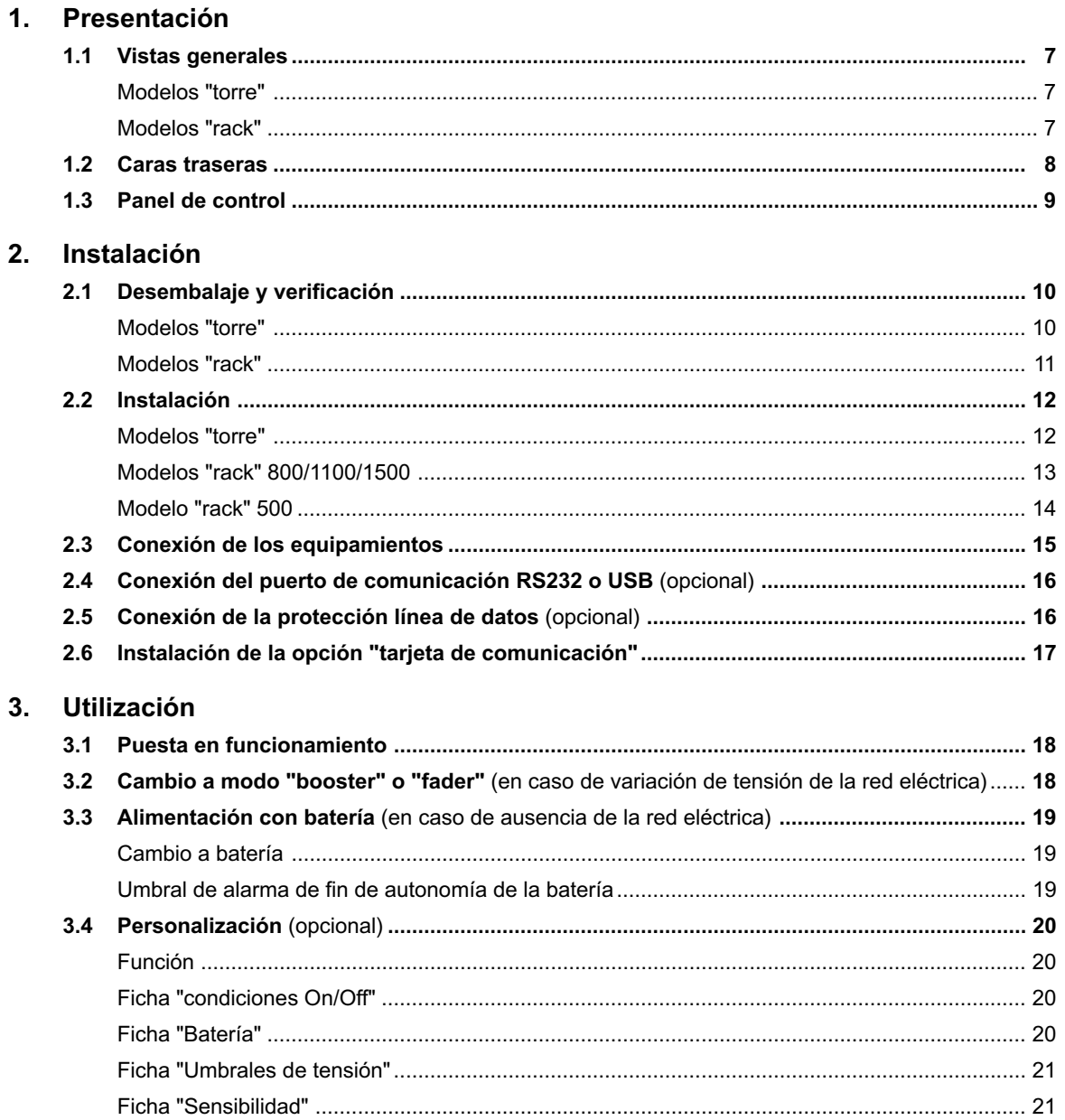

# **Contenido**

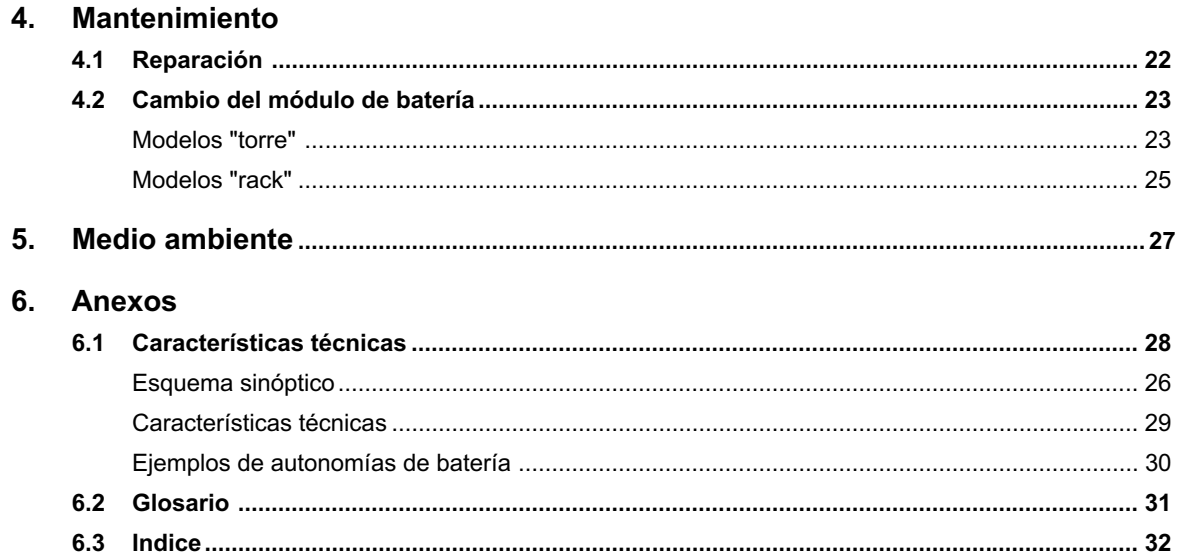

# **1. Presentación**

## **1.1 Vistas generales**

#### **Modelos "torre"**

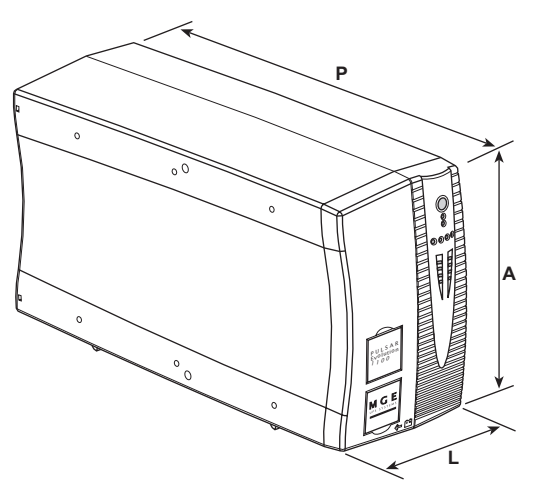

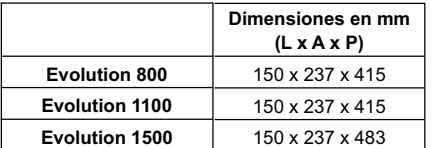

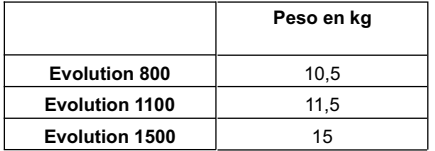

### **Modelos "rack"**

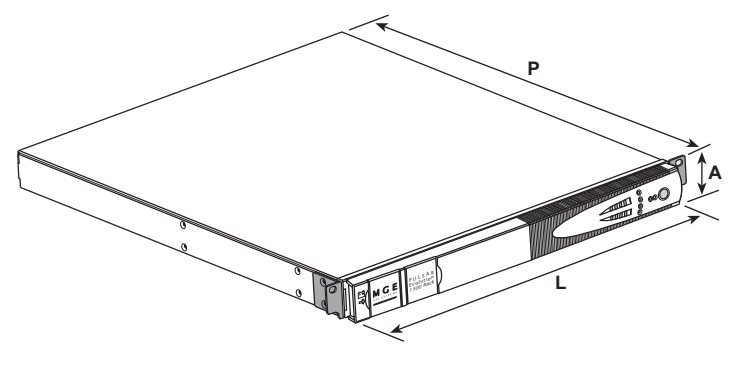

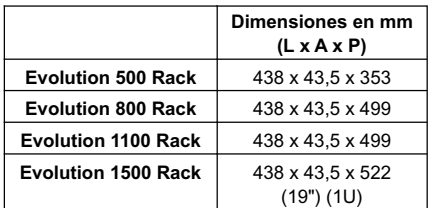

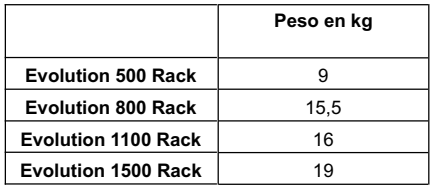

# **1. Presentación**

### **1.2 Caras traseras**

#### **Pulsar Evolution 800 / 1100 / 1500**

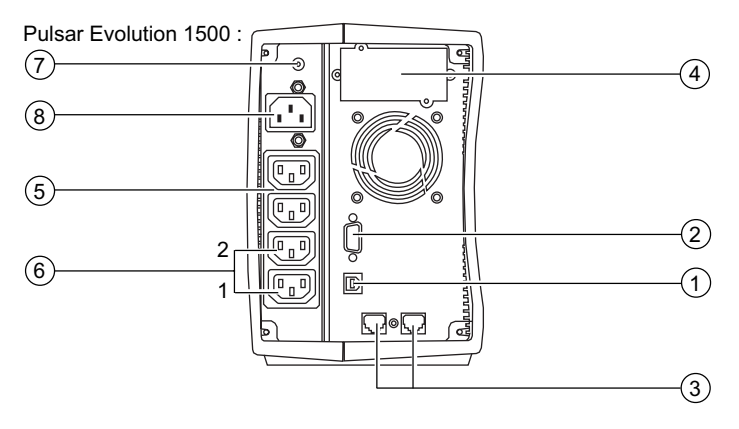

**Pulsar Evolution 500 / 800 / 1100 Rack**

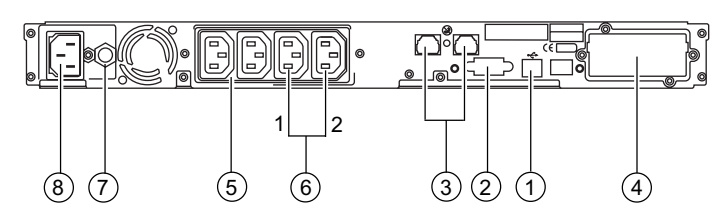

**Pulsar Evolution 1500 Rack**

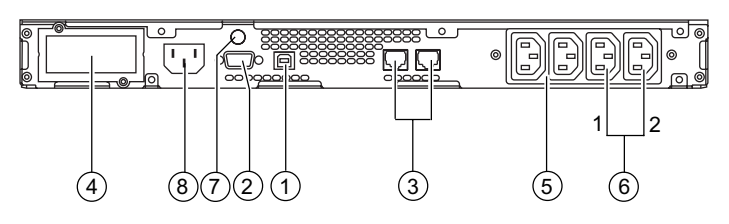

Puerto de comunicación USB.  $\bigcap$ 

- 2) Puerto de comunicación RS232.
- Protección de las líneas de datos.  $(3)$
- Emplazamiento para la opción "tarjeta 4 de comunicación".
- 5) Tomas para la conexión de los equipamientos.
- 6) Tomas programables (1 y 2).
- Interruptor automático de protección de la red eléctrica de alimentación.  $(7)$
- Toma para la conexión a la red 8 eléctrica de alimentación.

# **1. Presentación**

### **1.3 Panel de control**

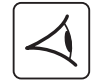

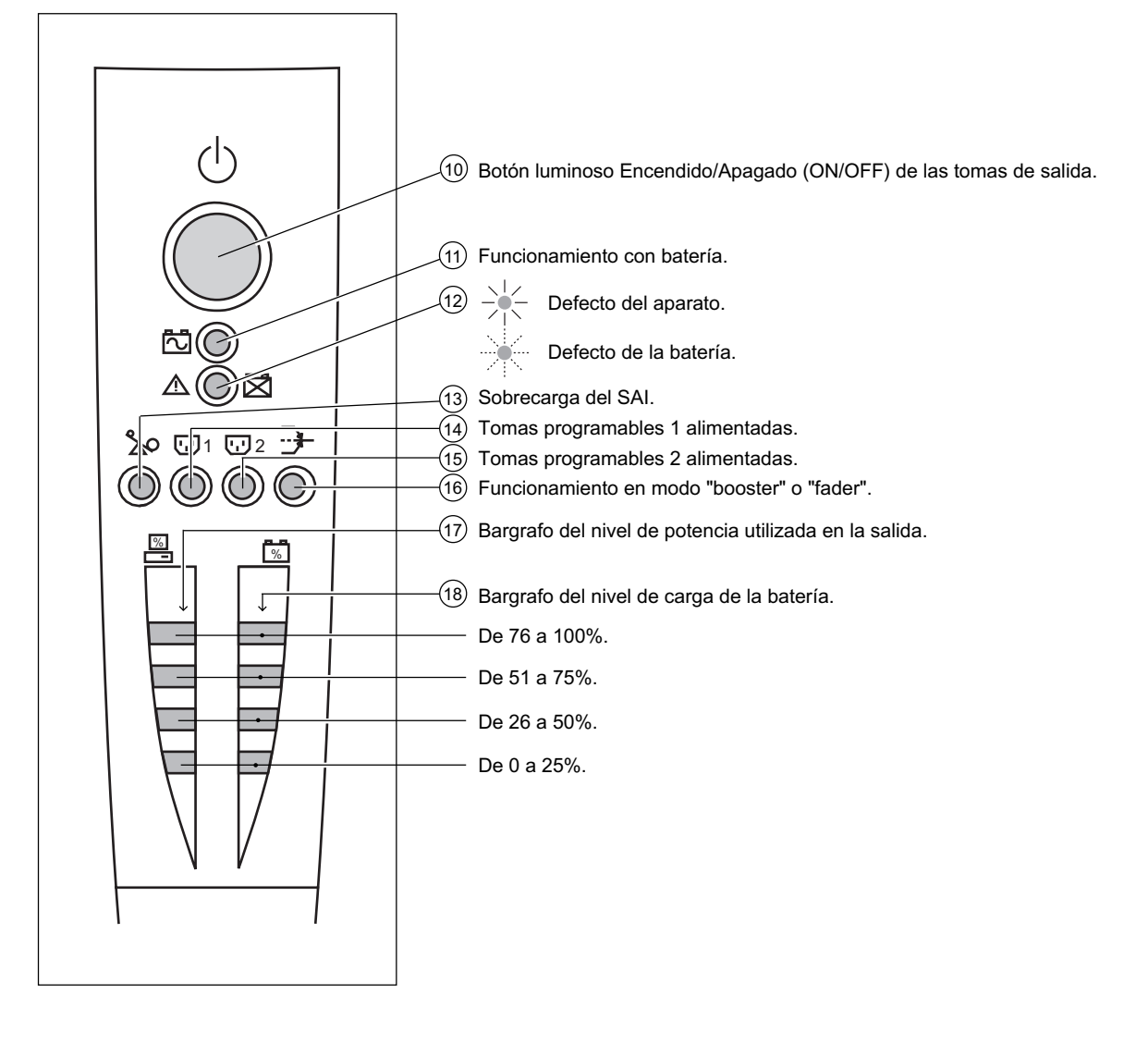

# **2. Instalación**

## **2.1 Desembalaje y verificación**

**Modelos "torre"**

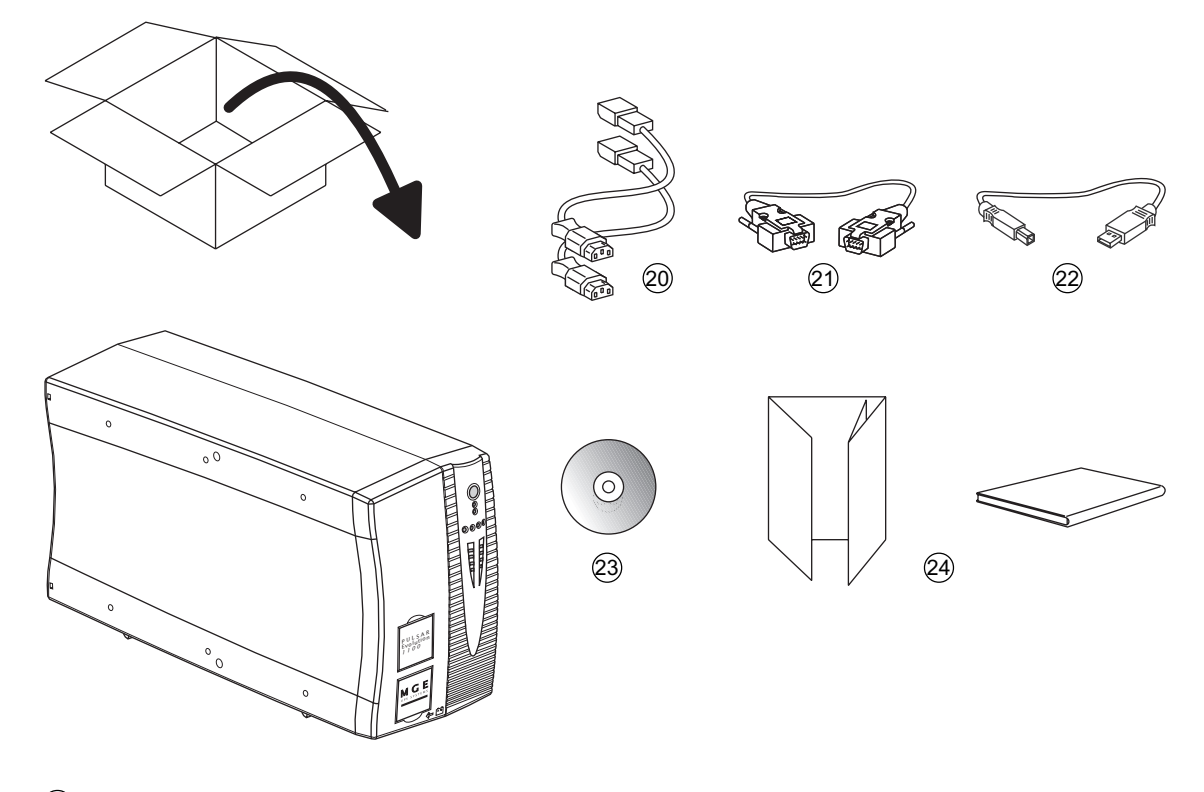

- (20) 2 cables para conectar los equipamientos.
- Cable de comunicación RS232. 21
- (22) Cable de comunicación USB.
- CD-ROM que contiene los software "Solución Pac" y "UPS Driver". 23
- (24) Documentación.

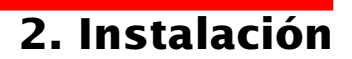

#### **Modelos "rack"**

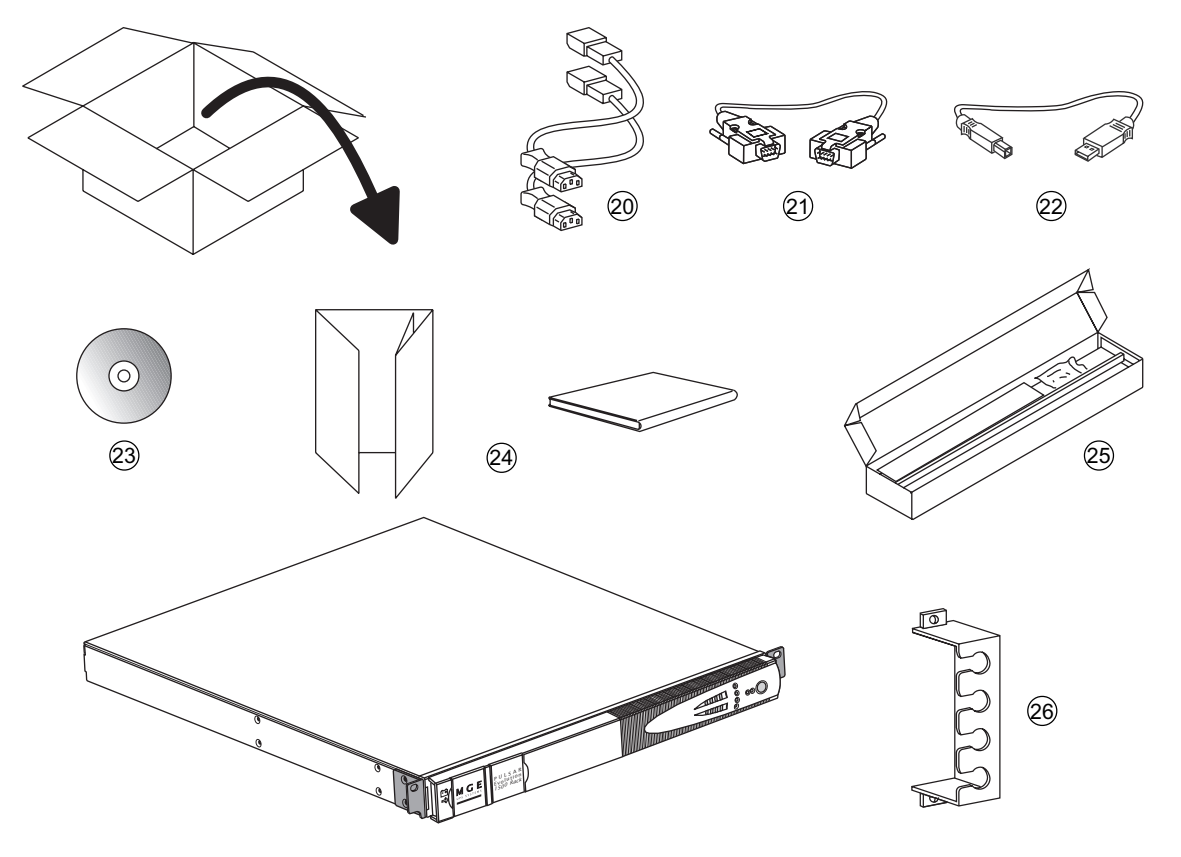

- (20) 2 cables para conectar los equipamientos.
- Cable de comunicación RS232. 21
- Cable de comunicación USB. 22
- CD-ROM que contiene los software "Solución Pac" y "UPS Driver". 23
- (24) Documentación.
- (25) Kit de montaje en armario 19".
- (26) Sistema de bloqueo de los cables de alimentación de los equipamientos.

# **2. Instalación**

## **2.2 Instalación**

**Modelos "torre"**

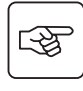

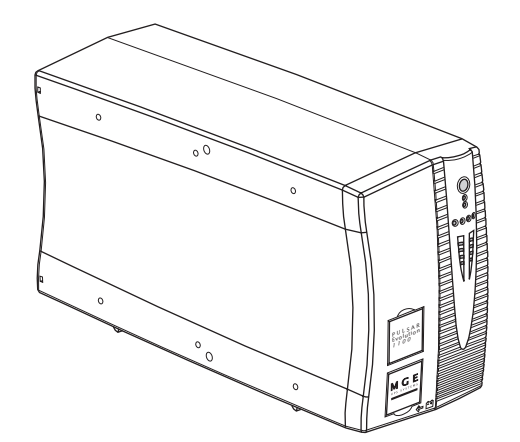

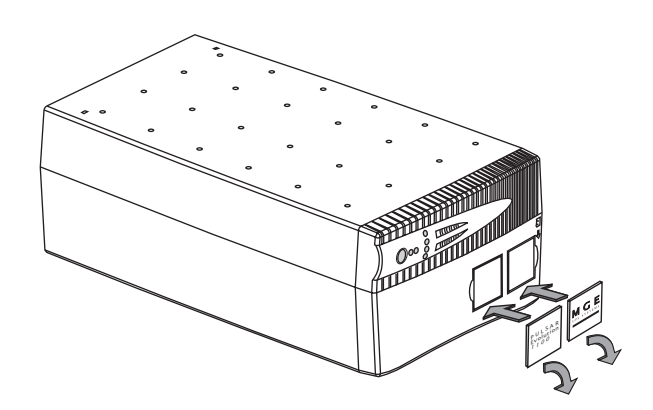

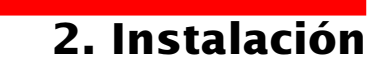

### **Modelos "rack" 800/1100/1500**

图

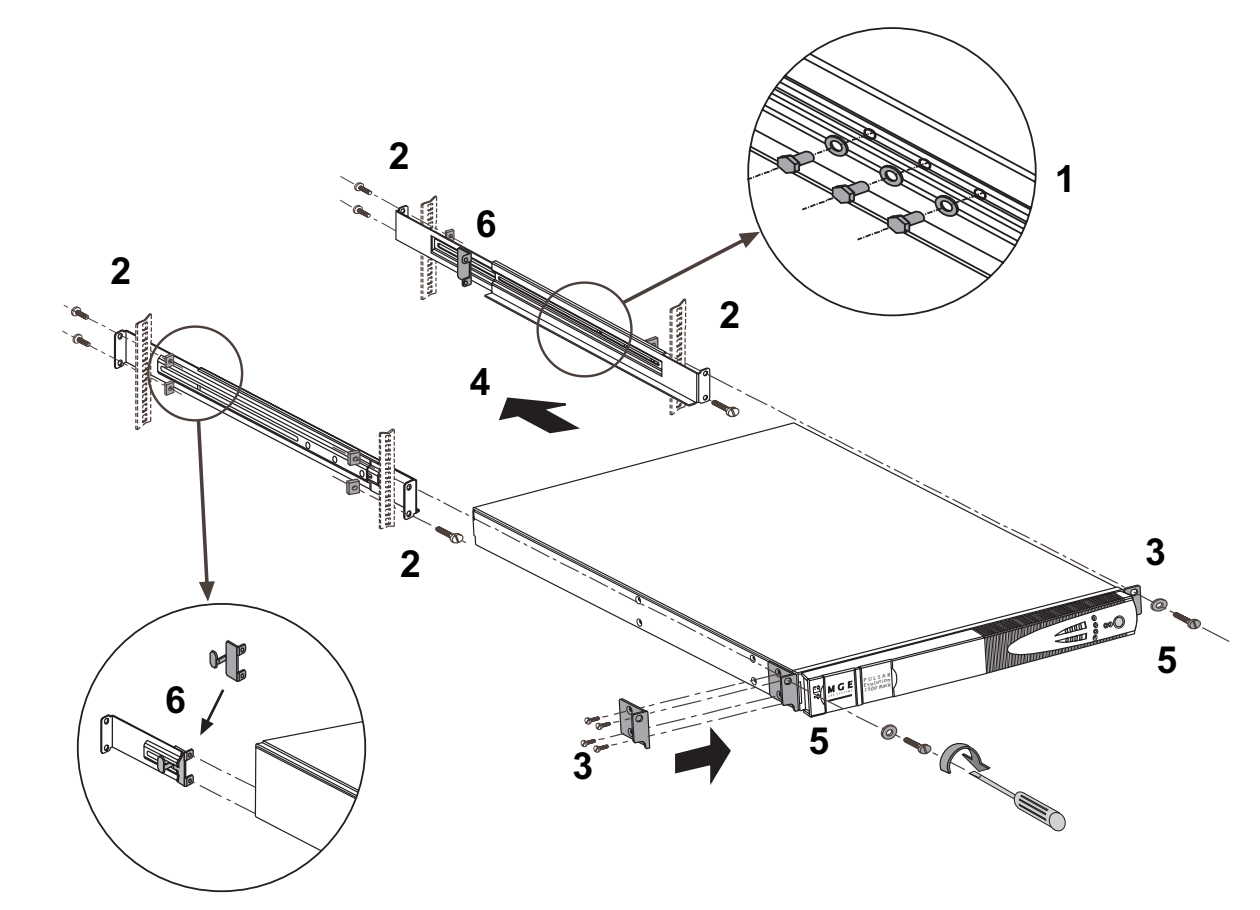

**Montaje y fijación de las guías y del rack: seguir las etapas de 1 a 6.**

MGE UPS SYSTEMS entrega los tornillos de fijación y las guías.

# **2. Instalación**

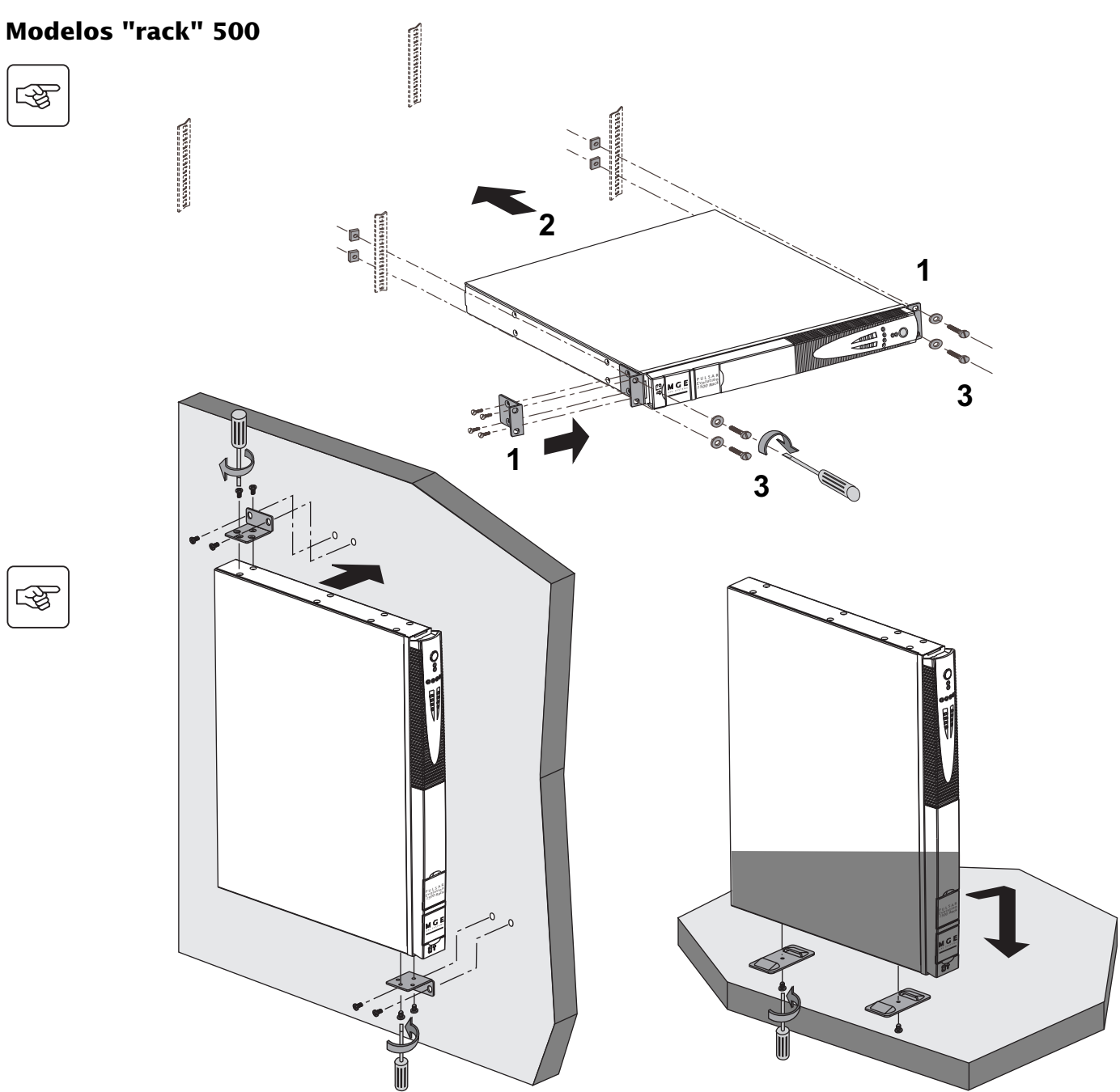

母

 $\mathbb{Q}$ 

Download from Www.Somanuals.com. All Manuals Search And Download.

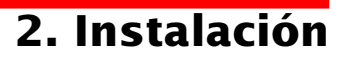

### **2.3 Conexión de los equipamientos**

Las consignas de abajo se ilustran con vistas de un modelo **Pulsar Evolution 1500 "torre"**. El principio es idéntico en los otros modelos "torre" y "rack".

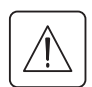

**Verificar que las indicaciones señaladas en la placa de identificación situada en la parte trasera del aparato correspondan a la red eléctrica de alimentación y al consumo eléctrico real de los equipamientos.**

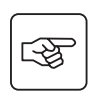

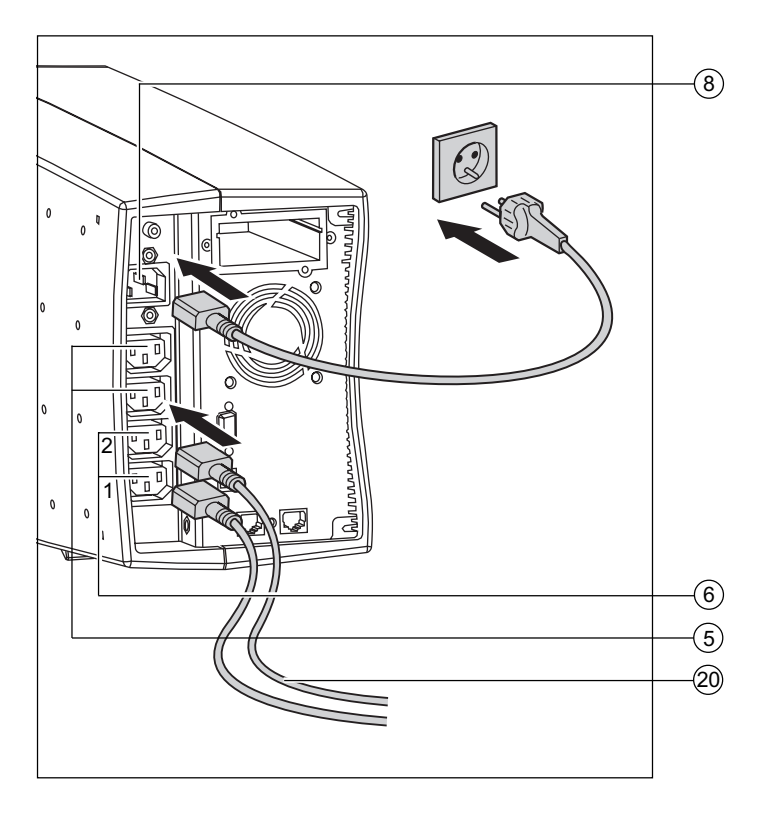

1 - Desconectar el cable de alimentación del equipamiento.

2 - Conectar este cable  $(1)$  en la toma  $(8)$  y luego en la toma de la red eléctrica de alimentación.

3 - Conectar los equipamientos al SAI con los cables  $(20)$ .

Conectar de preferencia los equipamientos prioritarios en las 2 tomas  $(5)$  y los equipamientos no prioritarios en las 2 tomas  $(6)$  programables  $(1 \vee 2)$ .

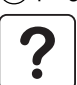

Para poder programar la parada de las tomas  $(6)$  durante la autonomía de la batería y optimizar así la duración de esta autonomía, se necesita acceder al software de comunicación MGE UPS SYSTEMS.

4 - Bloquear la conexión fijando el sistema ␣ 26 (en los modelos "rack" únicamente).

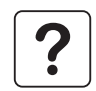

**Después de la primera puesta bajo tensión, se necesitan al menos 8 horas para que la batería pueda suministrar la autonomía nominal.**

> (1) Cerciorarse de que las características de este cable son: 250V-10A (sección 1 mm2 , tipo HO5).
# **2. Instalación**

Las consignas de abajo se ilustran con vistas de un modelo **Pulsar Evolution 1500 "torre"**. El principio es idéntico en los otros modelos "torre" y "rack".

### **2.4 Conexión del puerto de comunicación RS232 o USB** (opcional)

 $\mathbb{R}$ 

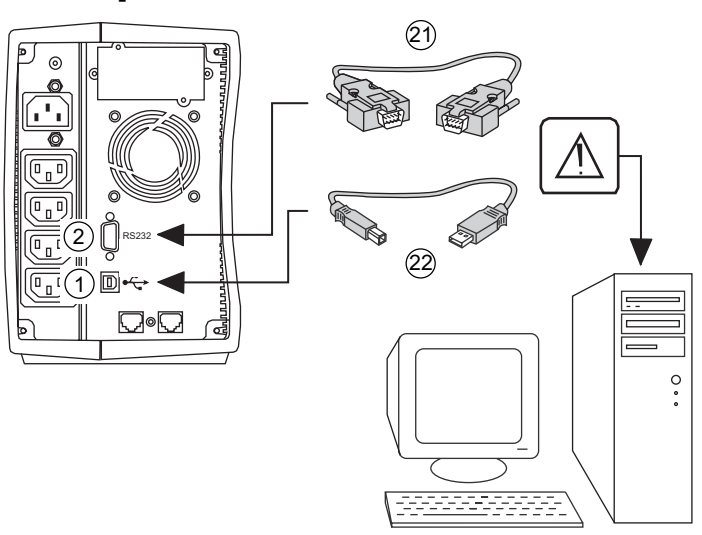

El puerto de comunicación RS 232 y el puerto de comunicación USB no pueden funcionar simultáneamente.

1 - Conectar el cable de comunicación RS 232  $(2)$  o USB  $(2)$  en el puerto serie o USB del equipo informático.

2 - Conectar el otro extremo del cable de comunicación (21) o (22) en el puerto de comunicación  $\widetilde{\text{RS}}$ 232 $(2)$  o USB  $(1)$  del SAI.

A partir de este momento, el SAI puede dialogar con un software de administración, de personalización o de seguridad MGE UPS SYSTEMS.

### **2.5 Conexión de la protección de la línea de datos** (opcional)

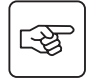

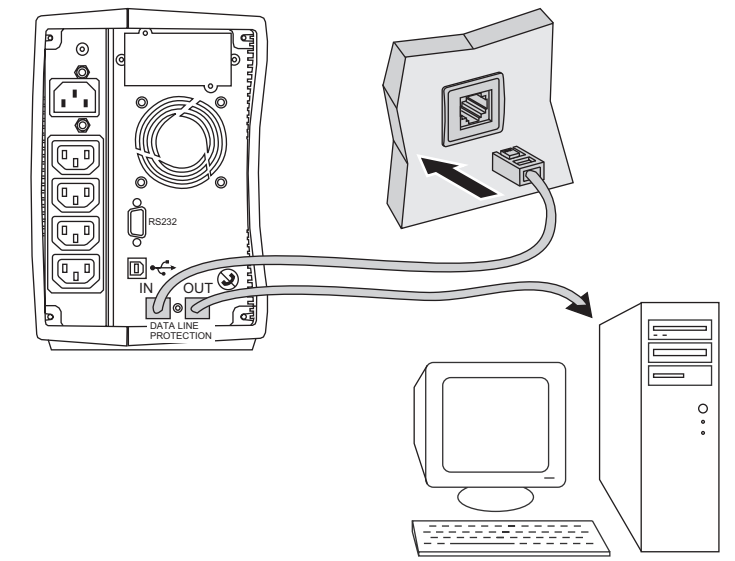

La función "protección de las líneas de datos" del SAI permite eliminar las sobretensiones transmitidas en las líneas de las redes informáticas.

Para ello, hacer transitar la línea que se desea proteger por el SAI, utilizando las tomas "Data línea protección" IN (entrada) y OUT (salida) como se indica en la figura de al lado (cables RJ45 no suministrados).

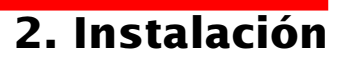

### **2.6 Instalación de la opción "tarjeta de comunicación"**

 $\widehat{4}$ 

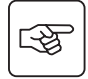

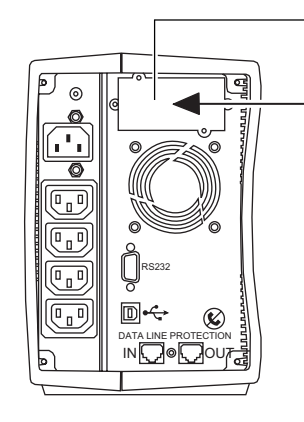

Emplazamiento de la tarjeta de comunicación, con acceso restringido.

1 - Retirar el protector  $\overline{(4)}$  del SAI fijado con 2 tornillos.

2 - Colocar la tarjeta en el lugar previsto.

3 - Fijar el protector de la tarjeta con 2 tornillos.

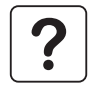

No se necesita apagar el SAI para instalar una tarjeta de comunicación. Esta operación deberá ser efectuada por personal cualificado.

# **3. Utilización**

## **3.1 Puesta en funcionamiento**

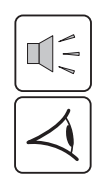

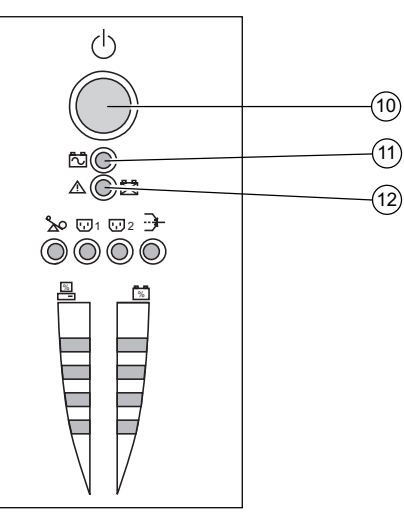

Pulsar el botón (10).

 $\textcircled{\scriptsize{1}}$ (12) El zumbador emite un bip y todos los indicadores luminosos se encienden simultáneamente.

El zumbador emite luego 2 bips durante el autotest y luego el botón  $(10)$ se queda encendido señalando la alimentación de las tomas de salida. - **Si la red eléctrica de alimentación está presente**, sólo el botón 10 está encendido. Los equipamientos son alimentados mediante la red eléctrica.

- **Si la red eléctrica de alimentación está ausente**, el botón 10 y el indicador luminoso  $(11)$  están encendidos. En este caso, los equipamientos son alimentados por el SAI que está funcionando con batería.

**El conjunto de los equipos conectados está bajo tensión.**

Z

Si los indicadores luminosos  $(10)$  o  $(11)$  no se encienden o si el indicador luminoso  $(12)$  está encendido, significa que existe un defecto (ver capítulo 4.1).

**Nota:** el aparato recarga la batería inmediatamente después de conectarse a la red eléctrica, sin necesidad de pulsar el botón  $(10)$ .

# **3.2 Cambio a modo "booster" o "fader"**

(en caso de variación de tensión de la red eléctrica)

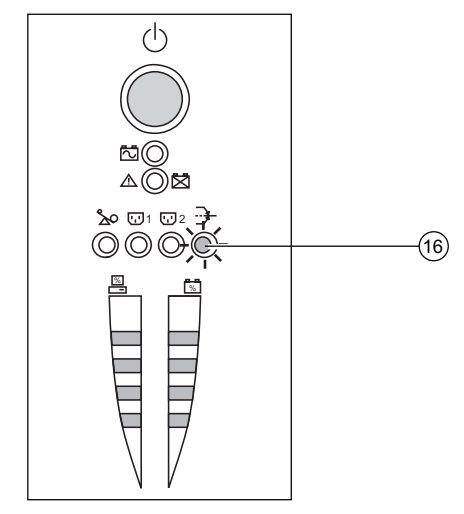

Las funciones "booster" y "fader" permiten mantener la tensión de salida emitida por el SAI en un rango definido en torno al valor nominal, en caso de variación de amplitud más importante de la red eléctrica de alimentación y sin descargar la batería.

Se pueden configurar los valores de este rango de funcionamiento por medio del software "UPS Driver".

Cuando el funcionamiento está en modo "booster" o "fader", el indicador luminoso (16) está encendido, lo que indica una importante variación de amplitud de la red eléctrica de alimentación.

# **3. Utilización**

### **3.3 Alimentación con batería** (en caso de ausencia de la red eléctrica) **Cambio a batería**

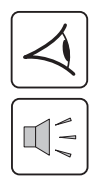

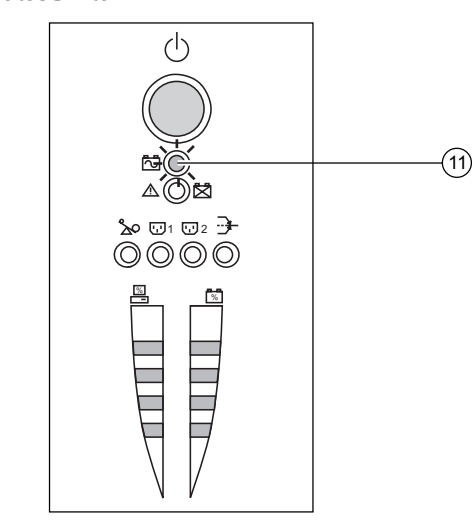

Cuando la red eléctrica se encuentra fuera de tolerancias, el indicador  $(11)$  está encendido.

En toda la duración de autonomía de la batería, el zumbador emite un bip cada 10 segundos.

**Los equipos conectados al SAI siguen siendo alimentados por la batería.**

#### **Umbral de alarma de fin de autonomía de la batería**

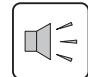

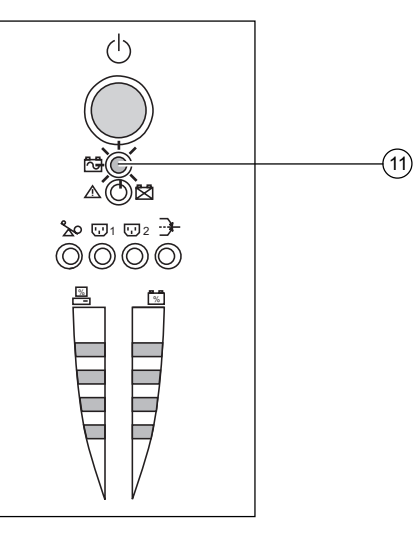

Cuando se alcanza ese umbral, el zumbador emite un bip cada 3 segundos.

El umbral de alarma puede personalizarse con el software "UPS Driver".

**Sólo queda muy poca autonomía en la batería, por lo que se deberán cerrar las aplicaciones, ya que queda muy poco tiempo antes de que el SAI se apague automáticamente.**

Cuando se termina la autonomía de batería, el SAI se apaga y todos los indicadores luminosos se apagan.

**Los equipos conectados al SAI dejan de estar alimentados.**

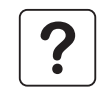

#### **El SAI arranca automáticamente cuando vuelve la red eléctrica**

Si el SAI no se enciende, compruebe que el arranque automático por reanudación de la red eléctrica no esté desactivado (ver capítulo 3.4 "Personalización").

# **3. Utilización**

## **3.4 Personalización** (opcional)

#### **Función**

Se pueden modificar los parámetros de personalización del SAI con el software "UPS Driver" instalado en el ordenador conectado al SAI según el procedimiento "Conexión del puerto de comunicación RS232" (ver capítulo 2.4).

Verificar que el cable RS 232 (21) esté conectado.

Instalación del software "UPS Driver":

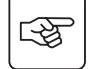

1 - Insertar el CD ROM "Solución Pac" que contiene el software "UPS Driver" en el lector de su ordenador compatible Windows.

2 - Abrir el gestor de archivos Windows o el explorador y seleccionar el lector de CD ROM.

3 - Lanzar "\Emb\Evolutio\Config\Setup.exe".

Después de haber instalado "UPS Driver", usted podrá modificar los siguientes parámetros de reglaje:

#### **Ficha "Condiciones On/Off"**

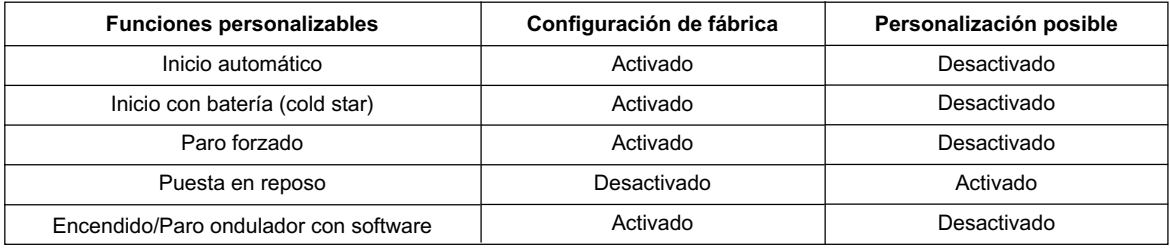

### **Ficha "Batería"**

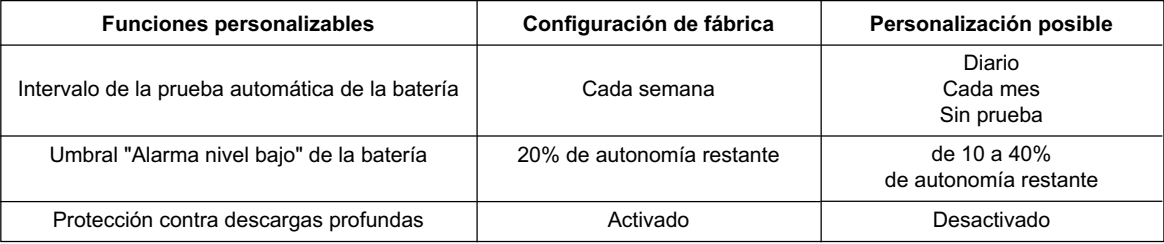

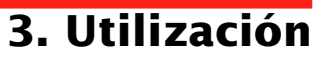

#### **Ficha "Umbrales de tensión"**

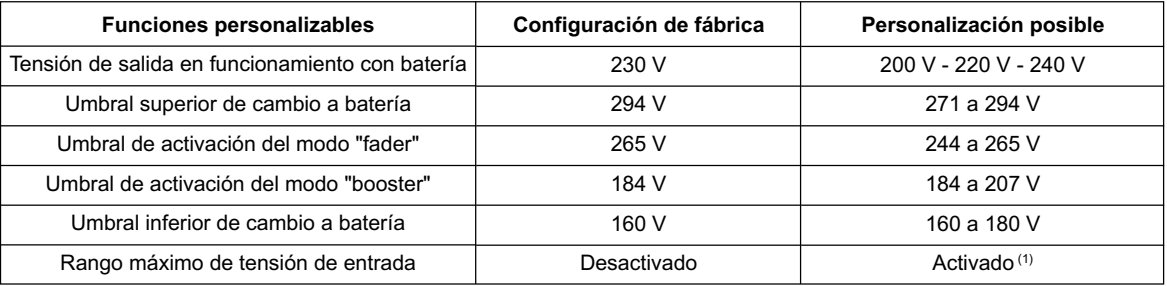

(1) Umbral inferior de cambio a batería = 150 V

### **Ficha "Sensibilidad"**

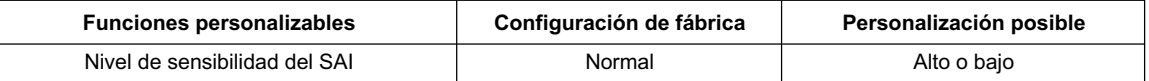

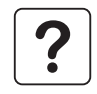

Para más informaciones sobre estos parámetros, ver el apartado "Ayuda" del "UPS Driver".

### **4.1 Reparación**

#### **Reparación sin intervención del servicio posventa (todos los modelos)**

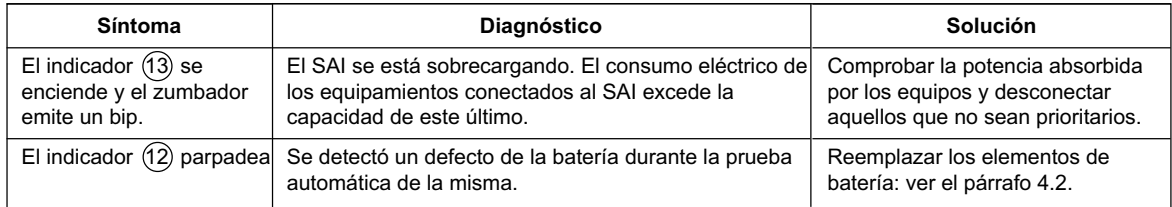

#### **Reparación con intervención del servicio posventa**

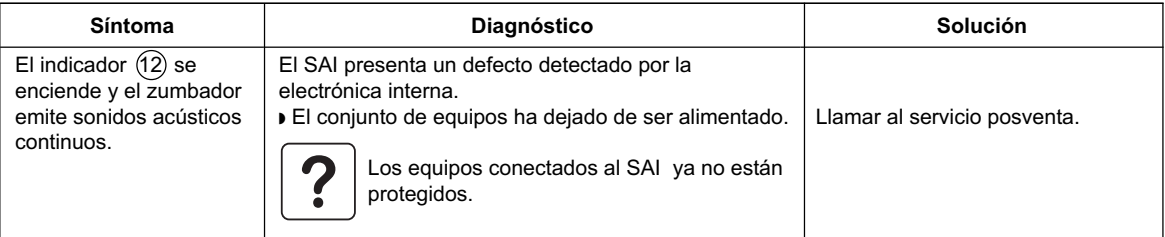

### **4.2 Cambio del módulo batería**

**Recapitulación de las consignas de seguridad:**

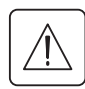

- **La batería presenta un riesgo de electrocución y una elevada corriente de cortocircuito. Se deberán tomar las precauciones siguientes para cualquier intervención que se realice en los elementos de la batería:**
- ◗ **Quitarse reloj, anillos, alianzas, brazaletes o cualquier otro objeto metálico,**
- ◗ **Utilizar herramientas con mango aislado.**

#### **Modelos "torre"**

#### **Desmontaje del módulo batería**

Esta operación puede efectuarse sin tener que parar el SAI.

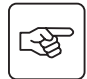

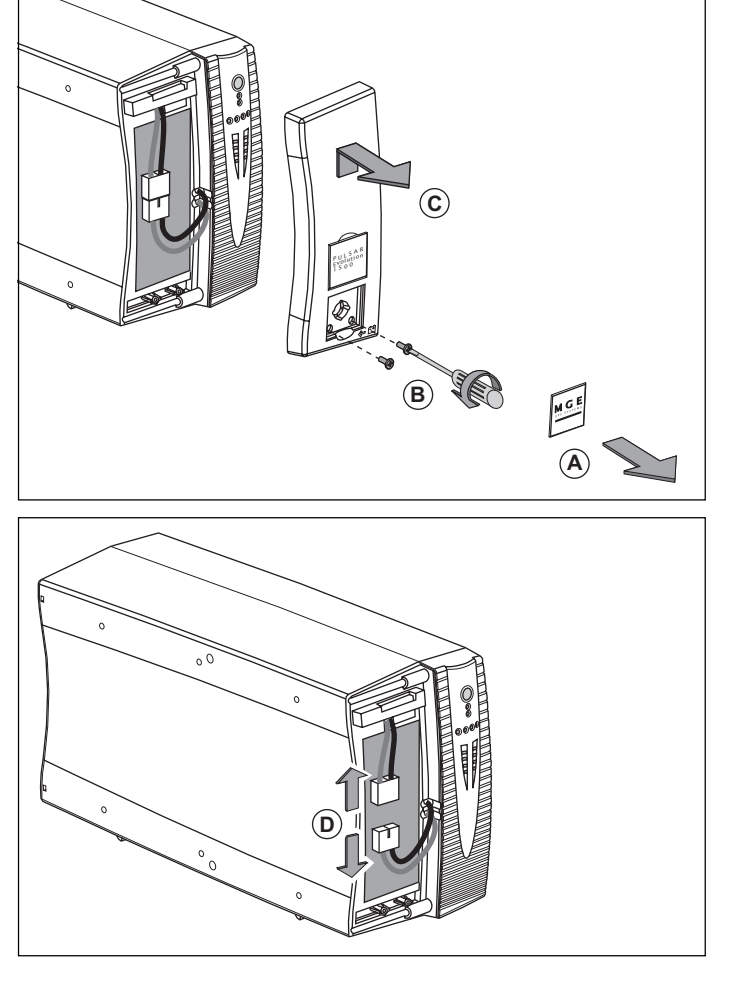

**A** - Retirar la placa con el logotipo MGE situada en la cara delantera del aparato.

**B** - Destornillar los dos tornillos situados detrás de la placa.

**C** - Retirar la sección izquierda de la cara delantera levantándola ligeramente y luego tirándola hacia usted.

**D** - Desconectar el bloque de batería tirando de los conectadores (no tire nunca de los cables).

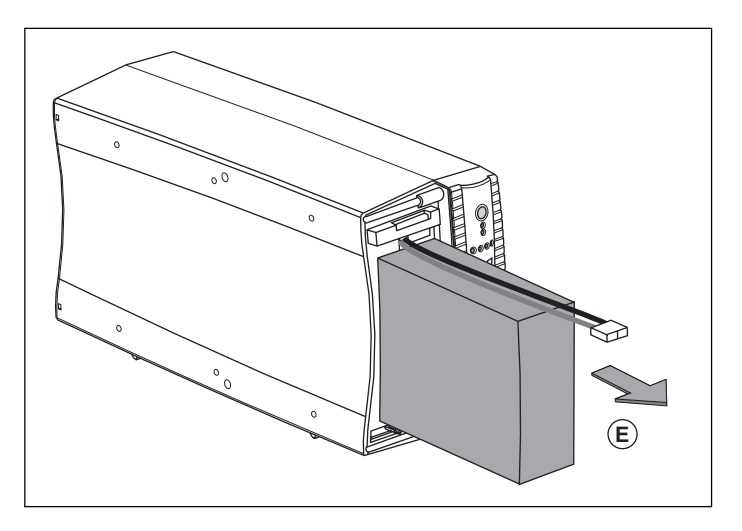

**E** - Extraer el bloque de batería tirando de la lengüeta de plástico y proceder a su cambio.

#### **Montaje del nuevo módulo de la batería**

Realizar en sentido inverso las operaciones que se describen arriba.

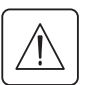

◗ **Atención: riesgo de arco eléctrico durante la conexión de la batería.**

◗ **Para preservar la seguridad y el mismo nivel de eficacia, utilizar elementos de batería idénticos a los que están montados en el SAI.**

◗ **Cuidar en meter a fondo las partes macho y hembra del conector al realizar la conexión.**

#### **Modelos "rack"**

#### **Desmontaje del módulo batería**

Esta operación puede efectuarse sin tener que parar el SAI.

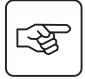

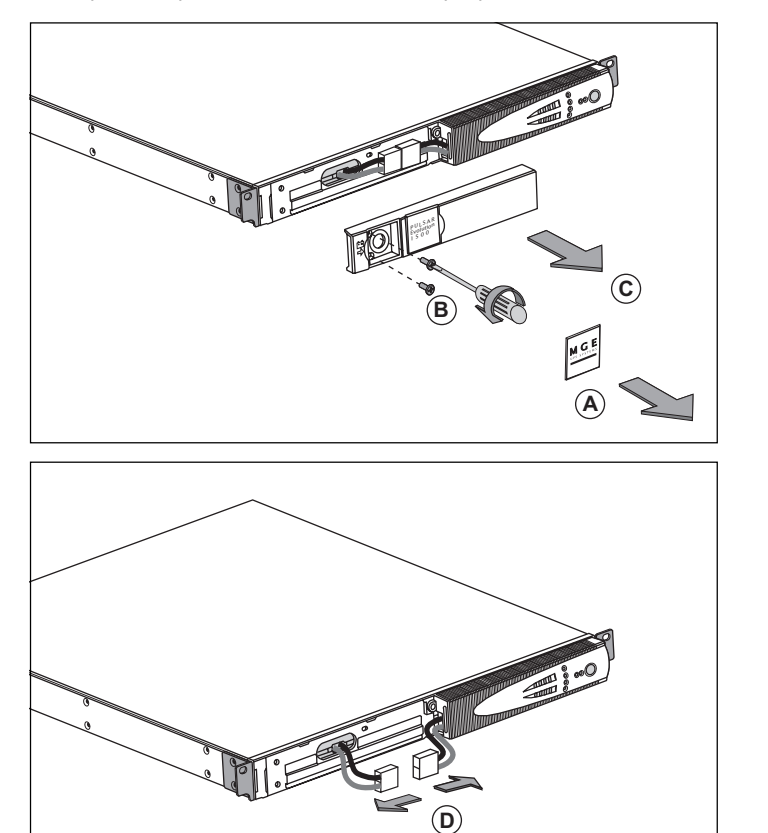

**4. Mantenimiento**

**A** - Retirar la placa con el logotipo MGE situada en la cara delantera del aparato. **B** - Destornillar los dos tornillos situados detrás de la placa.

**C** - Retirar la sección izquierda de la cara delantera tirándola hacia usted.

**D** - Desconectar el bloque de batería tirando de los conectadores (no tire nunca de los cables).

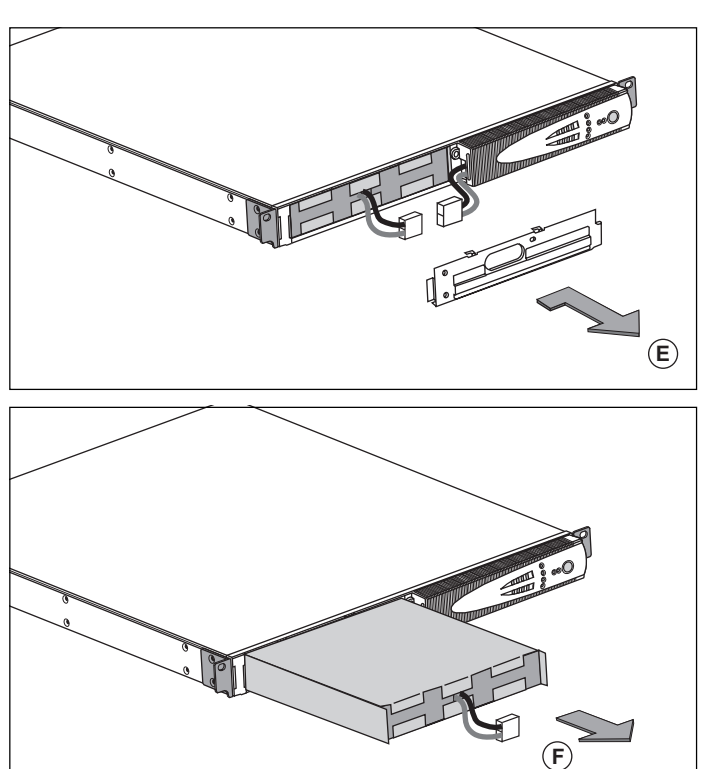

**E** - Levantar ese capó.

 **F** - Extraer el bloque de batería tirando de la lengüeta de plástico y proceder a su cambio.

#### **Montaje del nuevo módulo de la batería**

Realizar en sentido inverso las operaciones que se describen arriba.

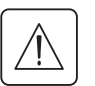

◗ **Atención: riesgo de arco eléctrico durante la conexión de la batería.**

◗ **Para preservar la seguridad y el mismo nivel de eficacia, utilizar elementos de batería idénticos a los que están montados en el SAI.**

◗ **Cuidar en meter a fondo las partes macho y hembra del conector al realizar la conexión.**

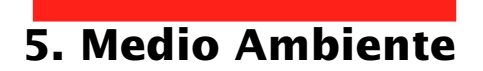

#### **Este producto ha sido diseñado para respetar el medio ambiente:**

No contiene CFC ni HCFC.

#### **Reciclado del SAI al final de su funcionamiento útil:**

MGE UPS SYSTEMS se compromete a utilizar los servicios de sociedades autorizadas y conformes con la reglamentación para que retiren el conjunto de productos recuperados al final de su vida útil (póngase en contacto con su agencia).

#### **Embalaje:**

Para el reciclado del embalaje, confórmese con las exigencias legales en vigor.

#### **Aviso:**

Este producto contiene baterías de plomo. El plomo es una substancia peligrosa para el medio ambiente si no es reciclado por organismos especializados.

**Sitio Web :** www.mgeups.com

# **6. Anexos**

## **6.1 Características técnicas**

#### **Esquema sinóptico**

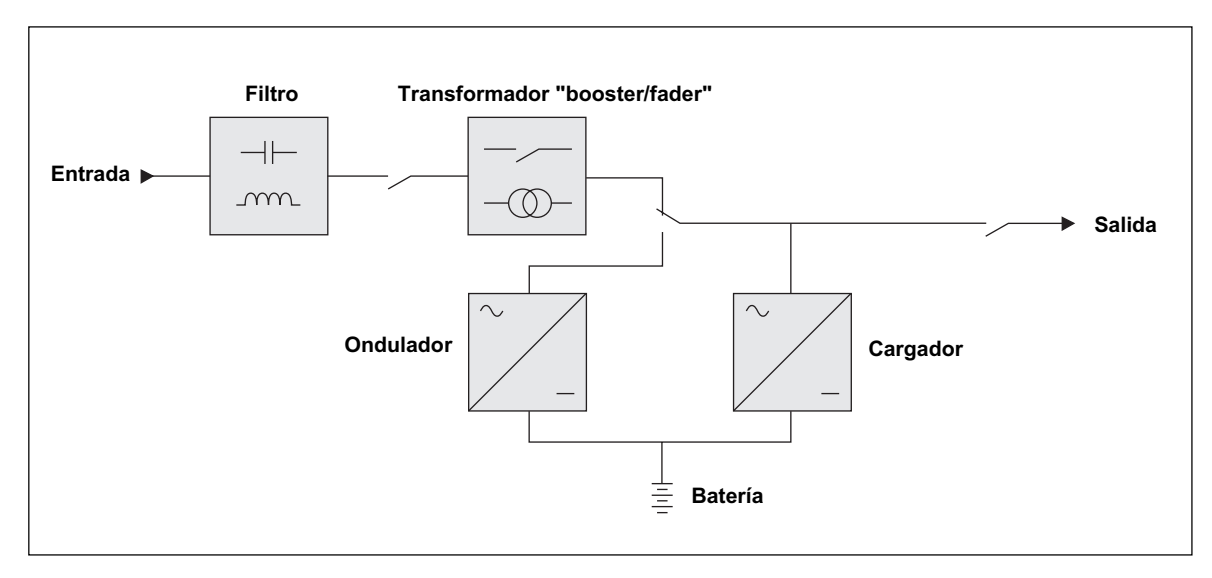

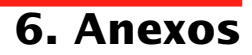

### **Características técnicas**

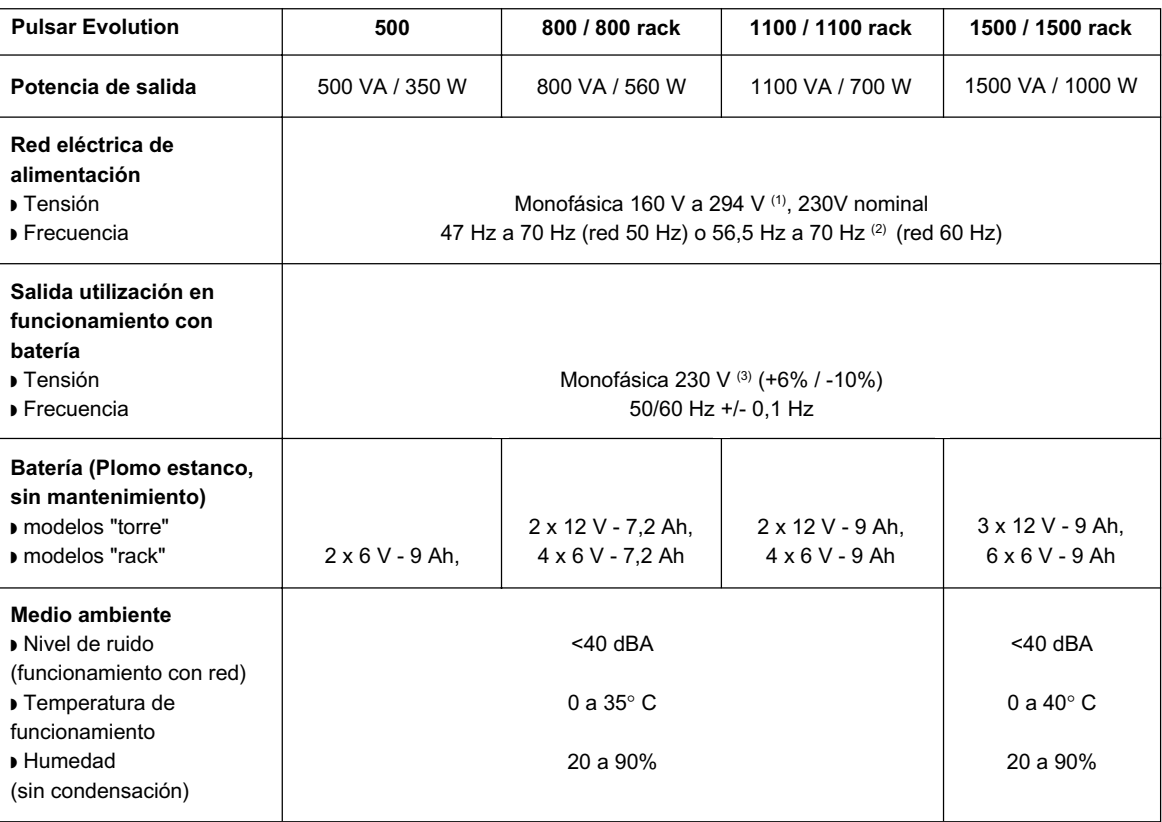

(1) Umbrales superior e inferior ajustables por el software "UPS Driver".

(2) Hasta 40 Hz en modo de sensibilidad baja (programable por el software "UPS Driver").

(3) Ajustable de 200 a 240 V por el software "UPS Driver".

# **6. Anexos**

#### **Ejemplos de autonomías de batería**

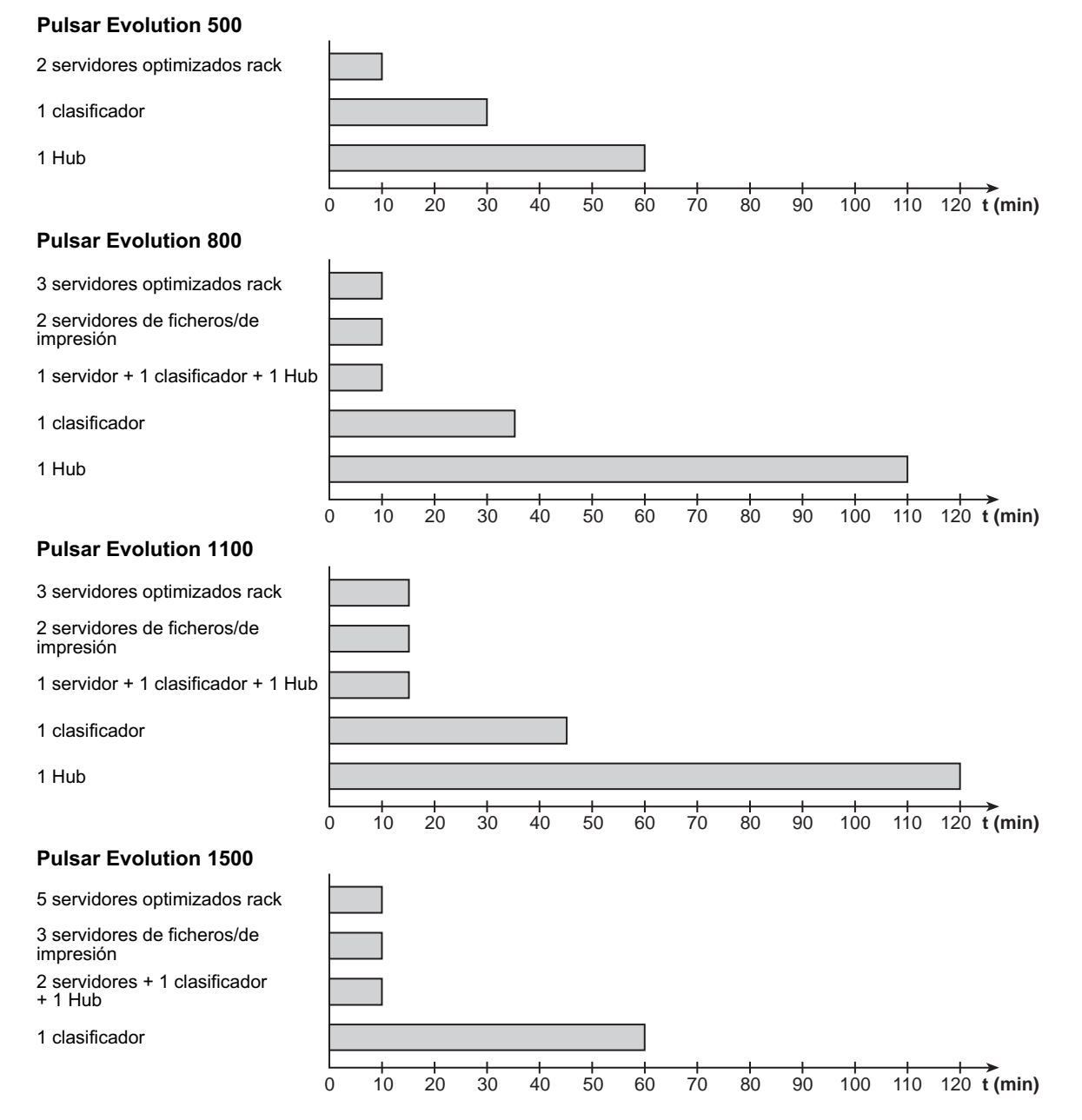

Download from Www.Somanuals.com. All Manuals Search And Download.

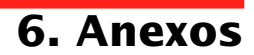

## **6.2 Glosario**

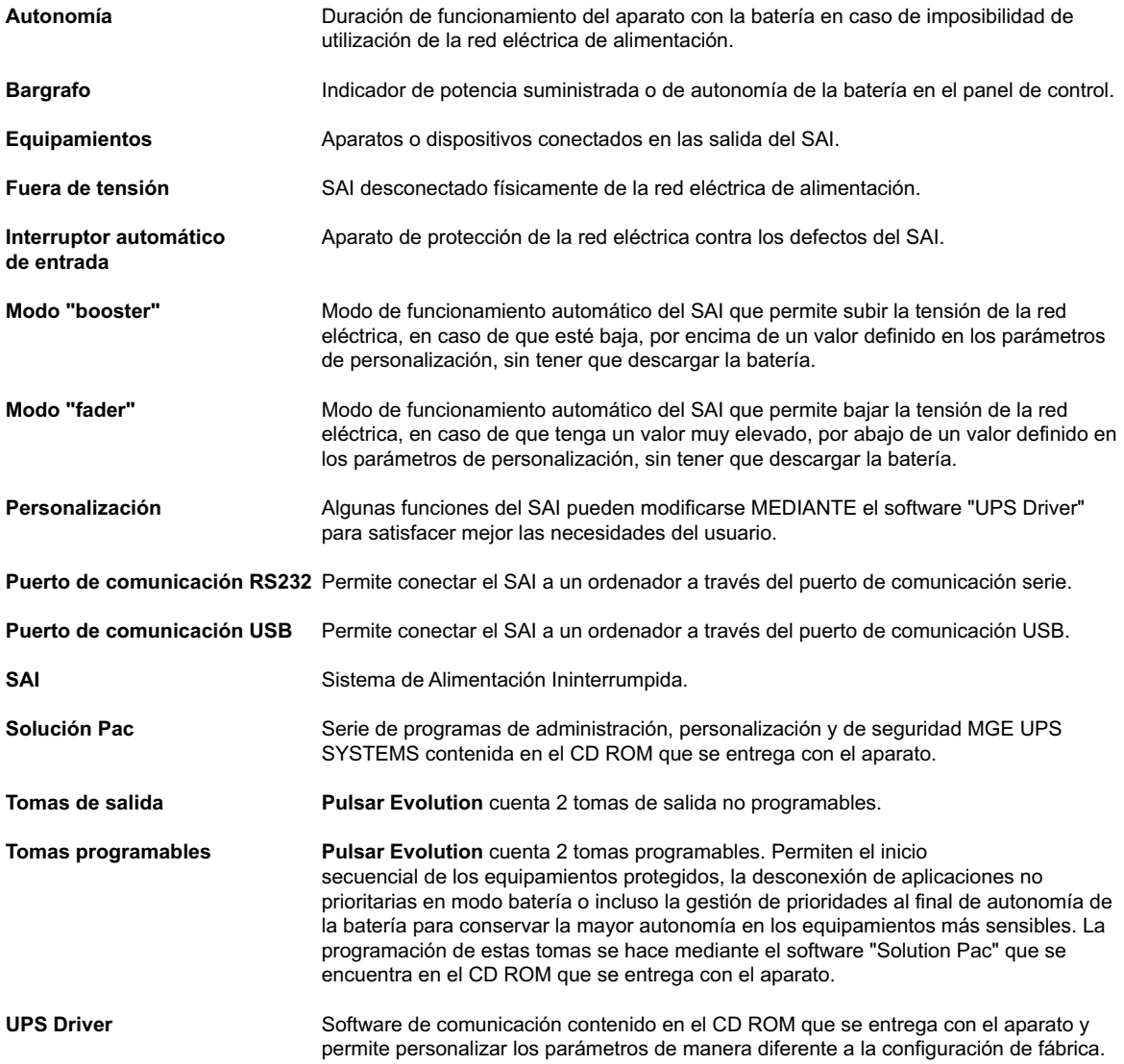

# 6. Anexos

## 6.3 Indice

#### $\mathbf{A}$

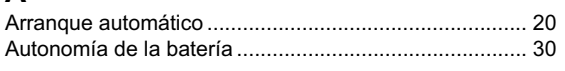

### $\overline{B}$

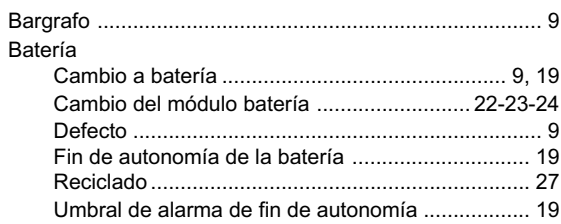

### $\mathbf c$

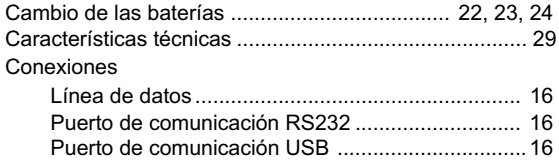

### D

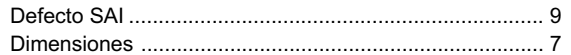

### $\mathbf{I}$

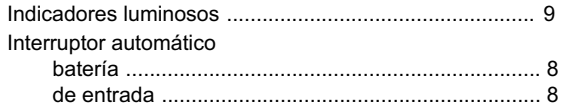

#### M

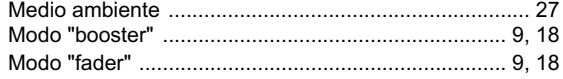

#### P

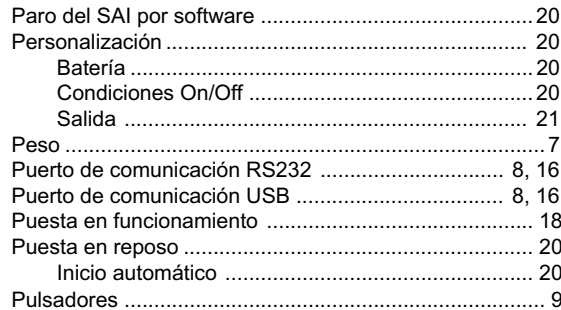

### $\mathsf{R}$

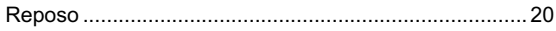

## $\mathbf{s}$

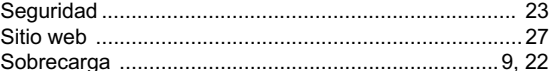

#### $\mathbf T$

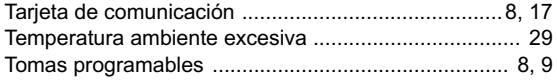

### $\overline{U}$

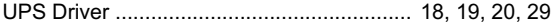

#### $\mathsf{z}$

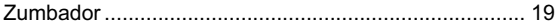

**MGE UPS SYSTEMS**

# **Pulsar Evolution**

1500 /1500 Rack 1100 /1100 Rack 800 /800 Rack 500 Rack

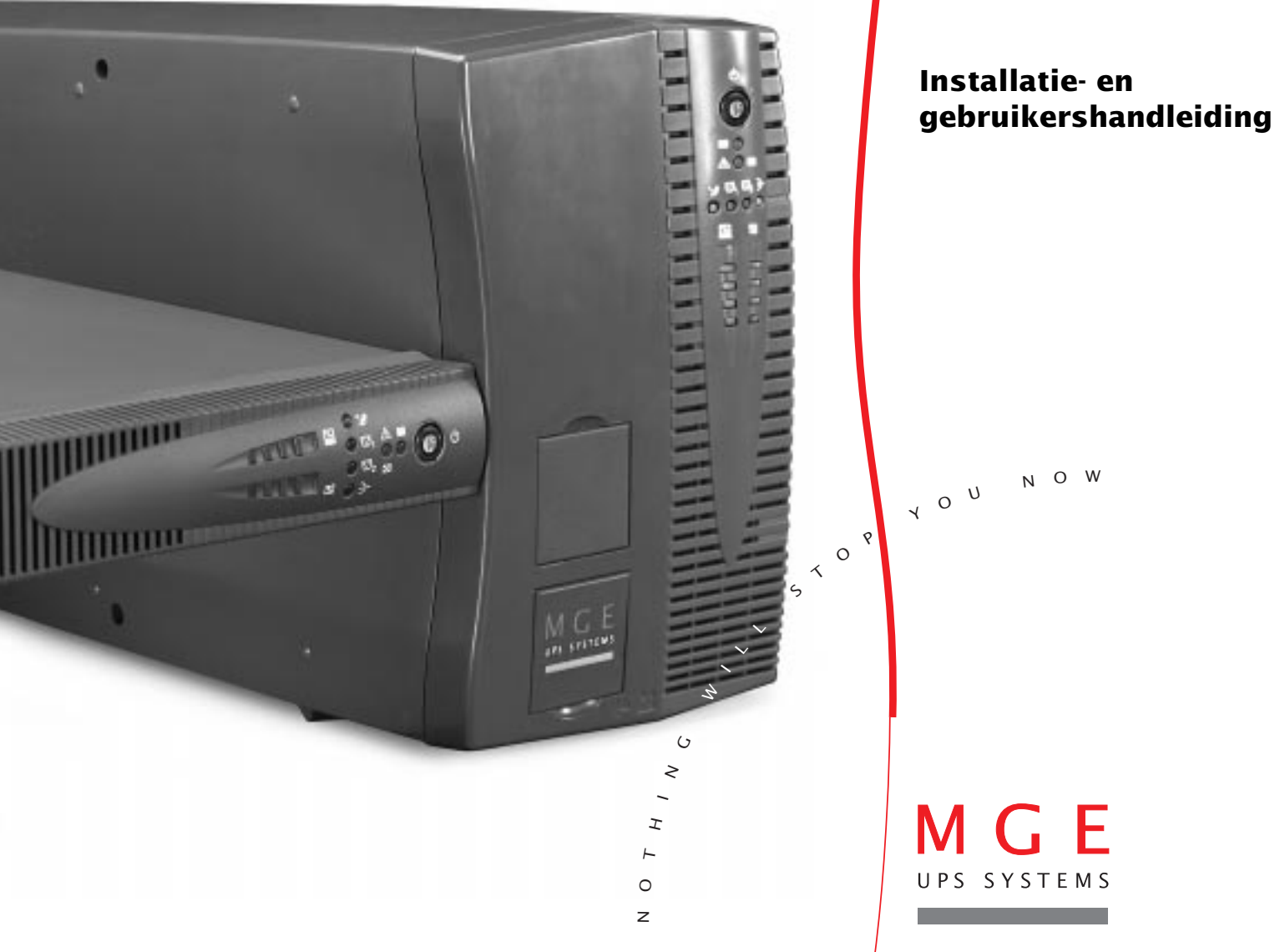

Download from Www.Somanuals.com. All Manuals Search And Download.

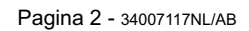

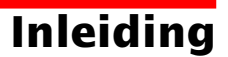

Wij danken u voor uw keuze van een MGE UPS SYSTEMS product om uw apparatuur te beveiligen.

De **Pulsar Evolution**-reeks is met de grootste zorg ontwikkeld.

Voor een optimaal gebruik van uw UPS (*Uninterruptible Power Supply* – Ononderbroken Stroomvoorziening) adviseren wij u deze gebruikershandleiding aandachtig te lezen.

MGE UPS SYSTEMS besteedt veel aandacht aan de invloed van zijn producten op het milieu.

De aandacht die is besteed aan de milieu aspecten maken van de **Pulsar Evolution** dé referentie op dit gebied:

◗ milieubewuste benadering tijdens het hele productontwikkelingsproces,

◗ recycleren van de **Pulsar Evolution** aan het einde van zijn levensduur.

Ontdek de **Pulsar Evolution**-reeks en alle andere MGE UPS SYSTEMS producten door onze web site te bezoeken: **www.mgeups.com** of contact op te nemen met uw MGE UPS SYSTEMS dealer.

**Belangrijk:** Vooraleer UPS te installeren en te gebruiken, is het noodzakelijk om aandachtig de veiligheidsinstructies te lezen (document n° 340072200).

# **Voorwoord**

## **Indeling van de documentatie**

Er zijn twee manieren om informatie op te zoeken:

◗ via de inhoudsopgave,

◗ via de index.

## **Verklaring der tekens**

<u>/|\</u>  $\frac{1}{\Delta}$  $\sqrt{2}$  $\mathbb{I}$  =

Deze instructies moeten strikt inachtgenomen worden.

Informatie, tips, hulp.

Visueel signaal.

Handeling.

Geluidssignaal.

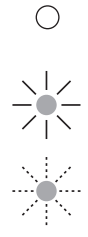

De status van de LED's wordt als volgt weergegeven:

LED uit.

LED aan.

LED knippert.

# Inhoudsopgave

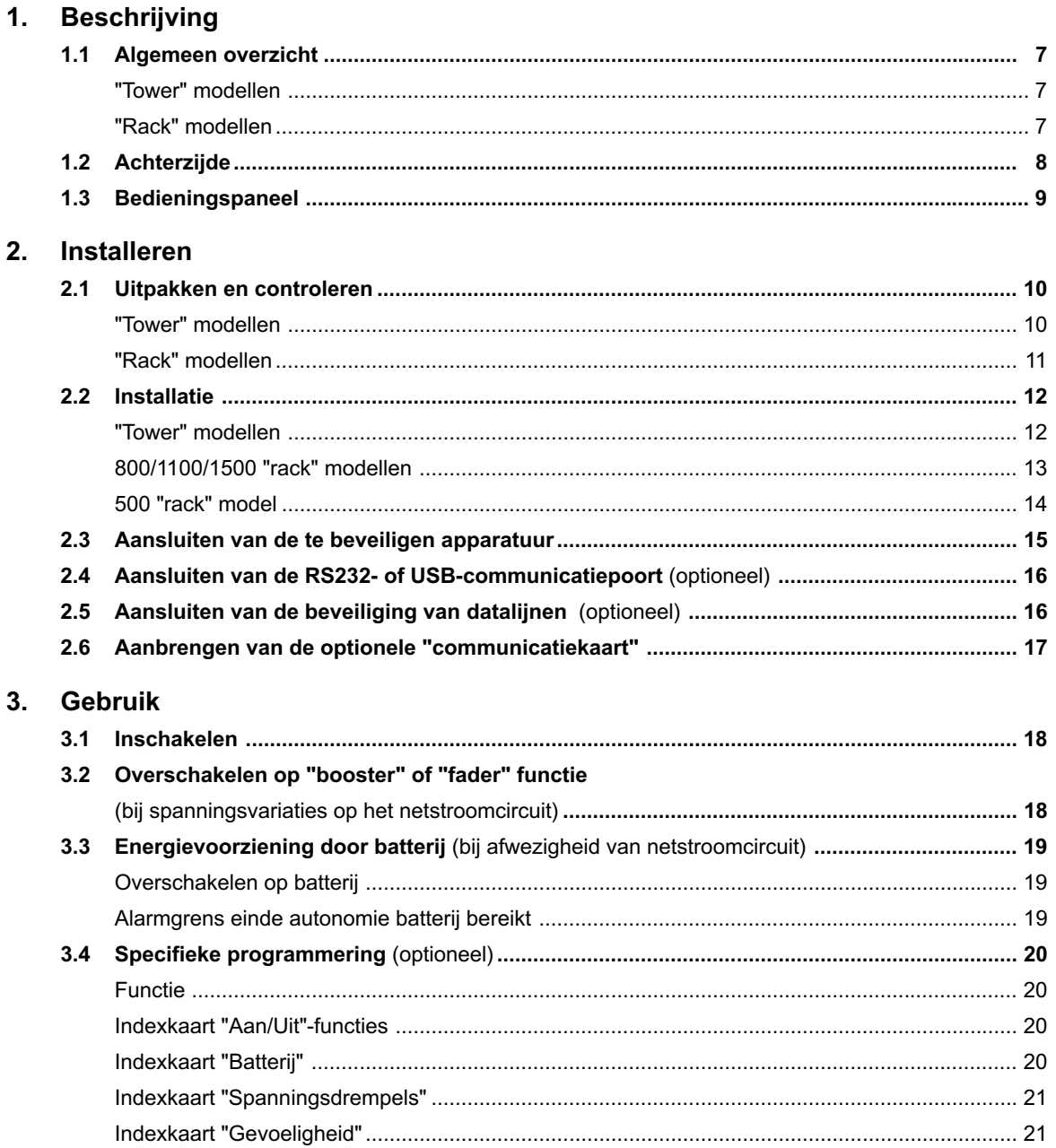

# Inhoudsopgave

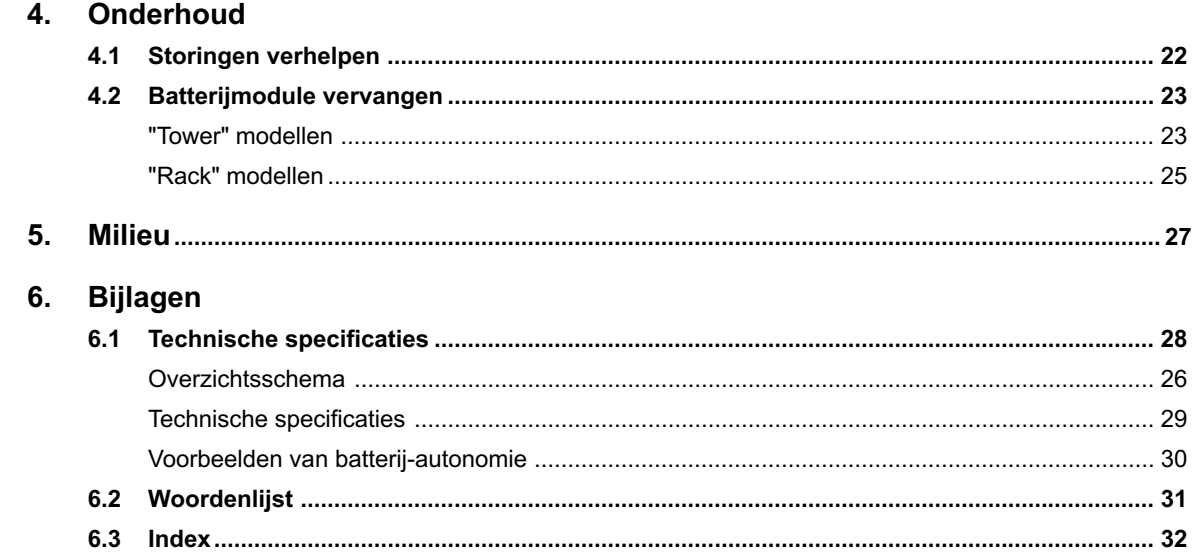

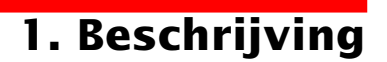

## **1.1 Algemeen overzicht**

### **"Tower" modellen**

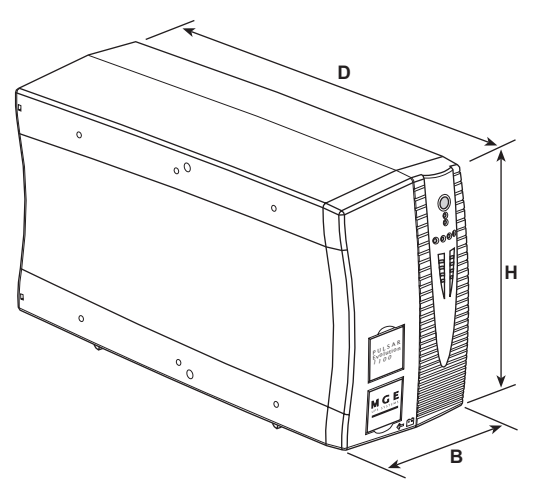

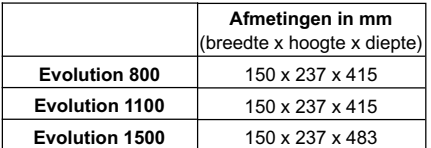

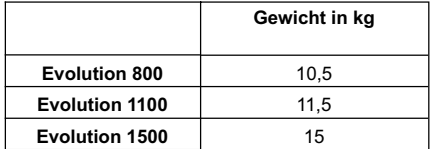

### **"Rack" modellen**

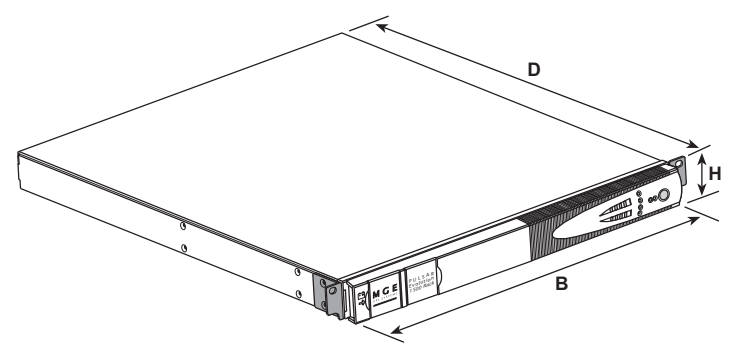

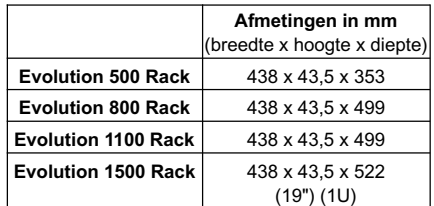

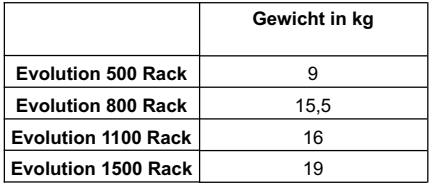

# **1. Beschrijving**

## **1.2 Achterzijde**

#### **Pulsar Evolution 800 / 1100 / 1500**

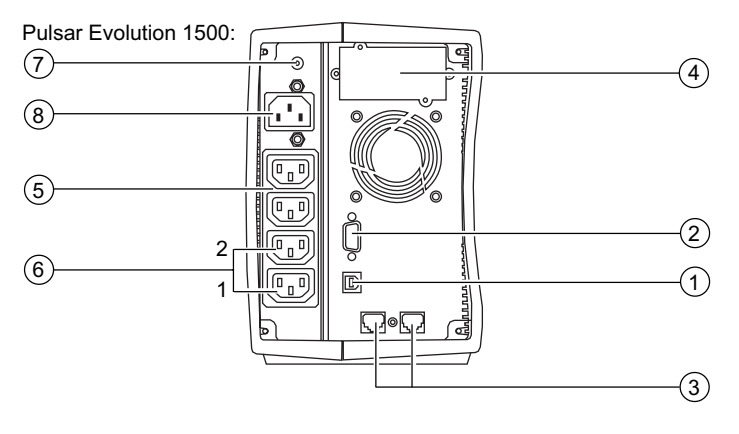

**Pulsar Evolution 500 / 800 / 1100 Rack**

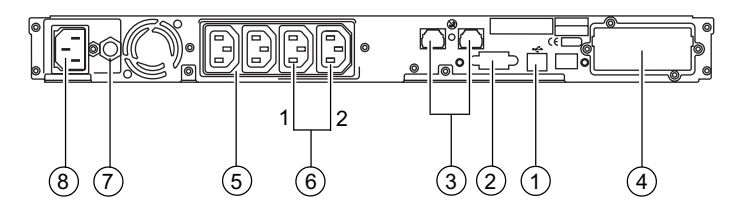

**Pulsar Evolution 1500 Rack**

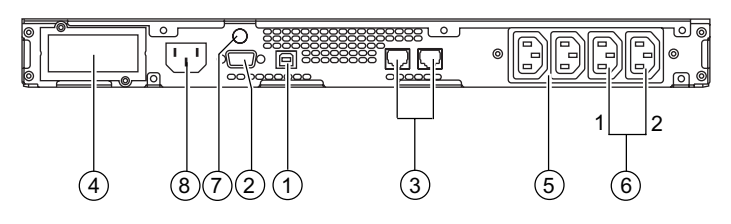

USB-communicatiepoort.  $\bigcap$ 

- 2) RS232-communicatiepoort.
- Beveiliging van datalijnen.  $(3)$
- Ruimte gereserveerd voor optionele "communicatiekaart".  $\left( \widehat{4}\right)$
- Aansluitingen voor aansluiten van de te beveiligen apparatuur.  $\circ$
- 6) Programmeerbare aansluitingen (1 en 2).
- 7) Schakelaar voor beveiliging van het netstroomcircuit.
- Aansluiting voor netaansluiting. 8

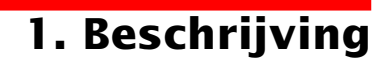

### **1.3 Bedieningspaneel**

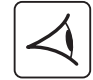

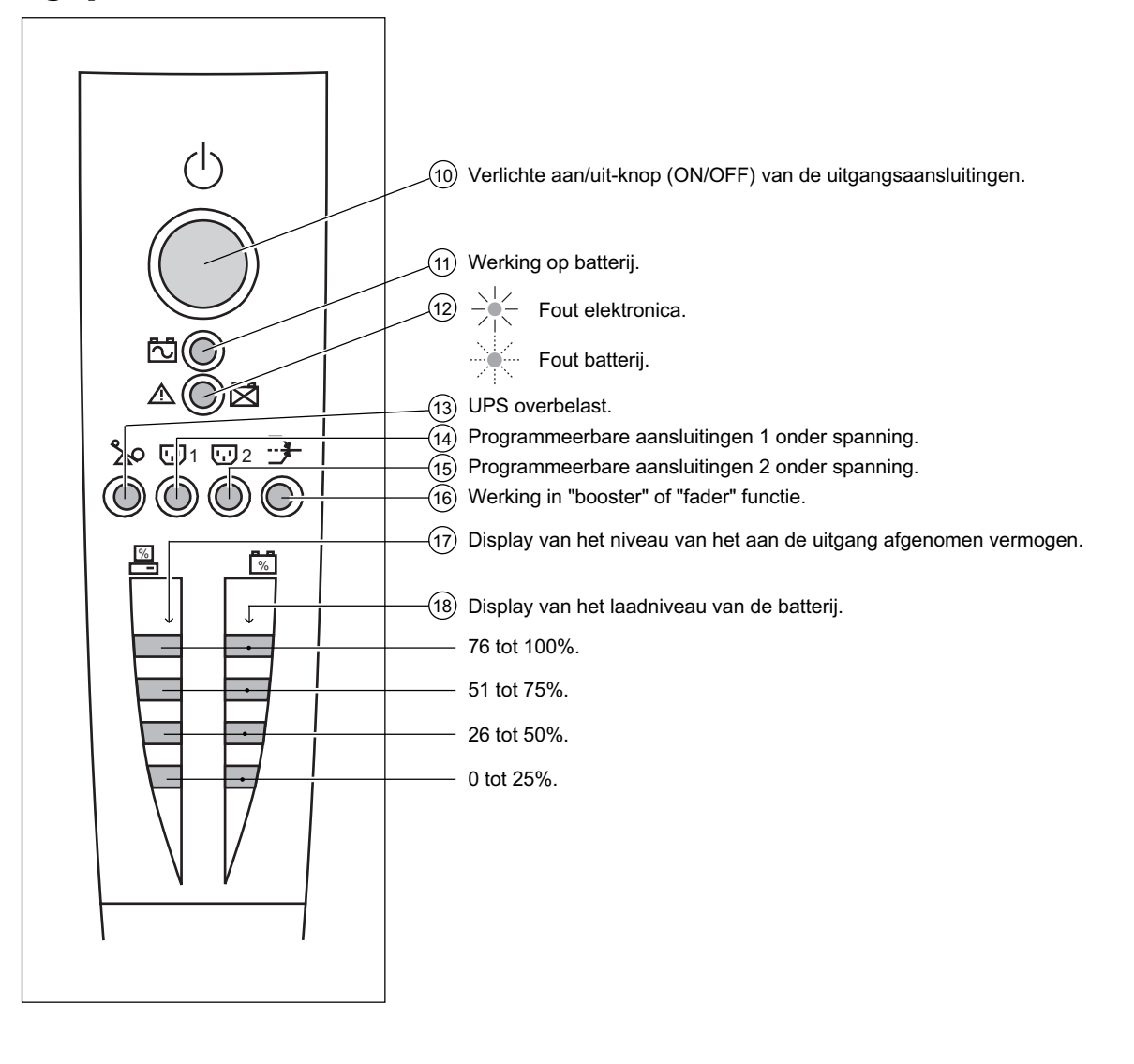

# **2. Installeren**

### **2.1 Uitpakken en controleren**

**"Tower" modellen**

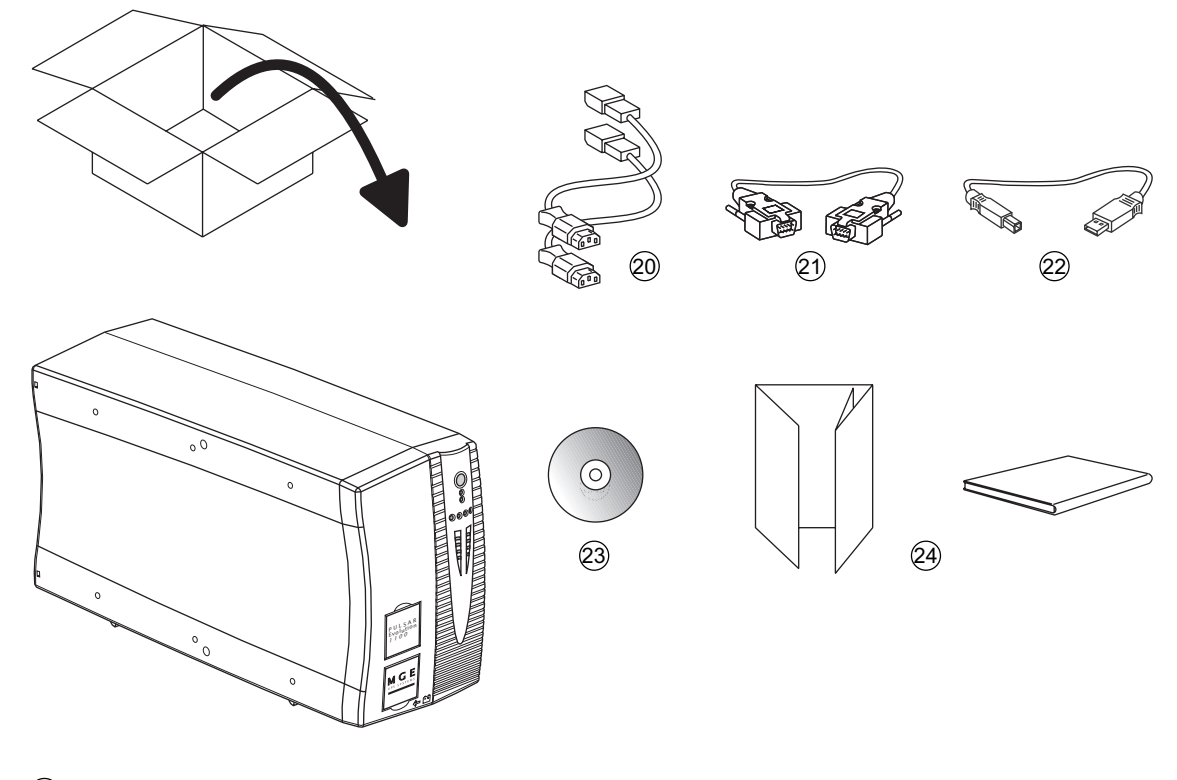

- (20) Twee kabels voor aansluiting van uw apparatuur.
- (21) RS232-communicatiekabel.
- (22) USB-communicatiekabel.
- (23) CD-ROM met de "Solution Pac" en "UPS Driver" software.
- (24) Documentatie.

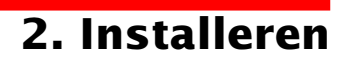

#### **"Rack" modellen**

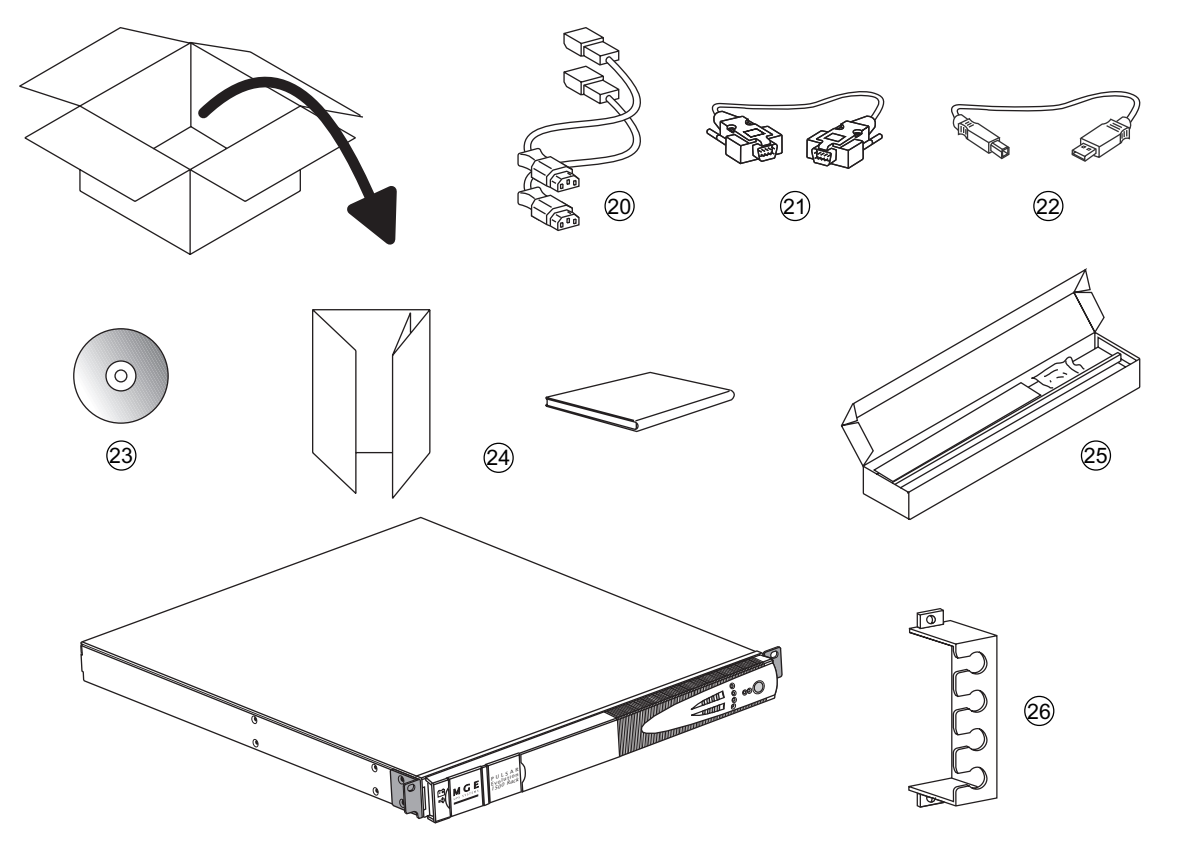

- Twee kabels voor aansluiting van uw apparatuur. 20
- RS232-communicatiekabel. 21
- USB-communicatiekabel. 22
- CD-ROM met de "Solution Pac" en "UPS Driver" software. 23
- (24) Documentatie.
- (25) Set voor montage in 19"-rack.
- (26) Steun voor plaatsing in verticale stand.

# **2. Installeren**

## **2.2 Installatie**

**"Tower" modellen**

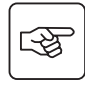

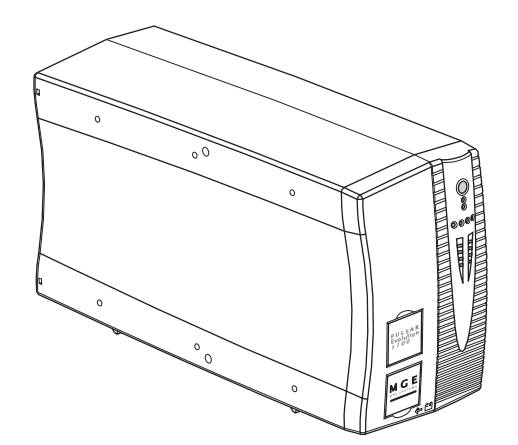

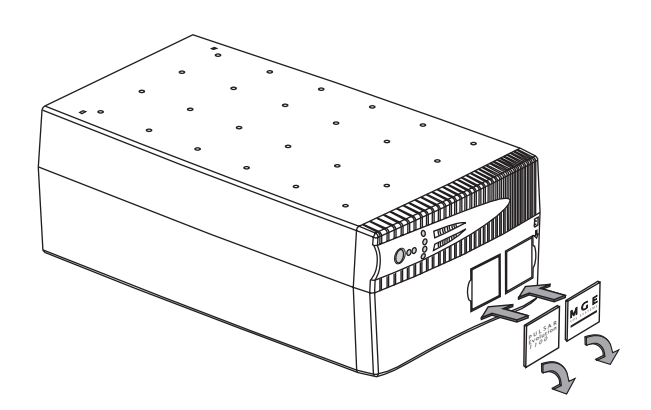

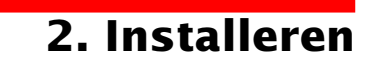

### **800/1100/1500 "rack" modellen**

图

**Monteren en bevestigen van rails en rack: volg stap 1 tot 6.**

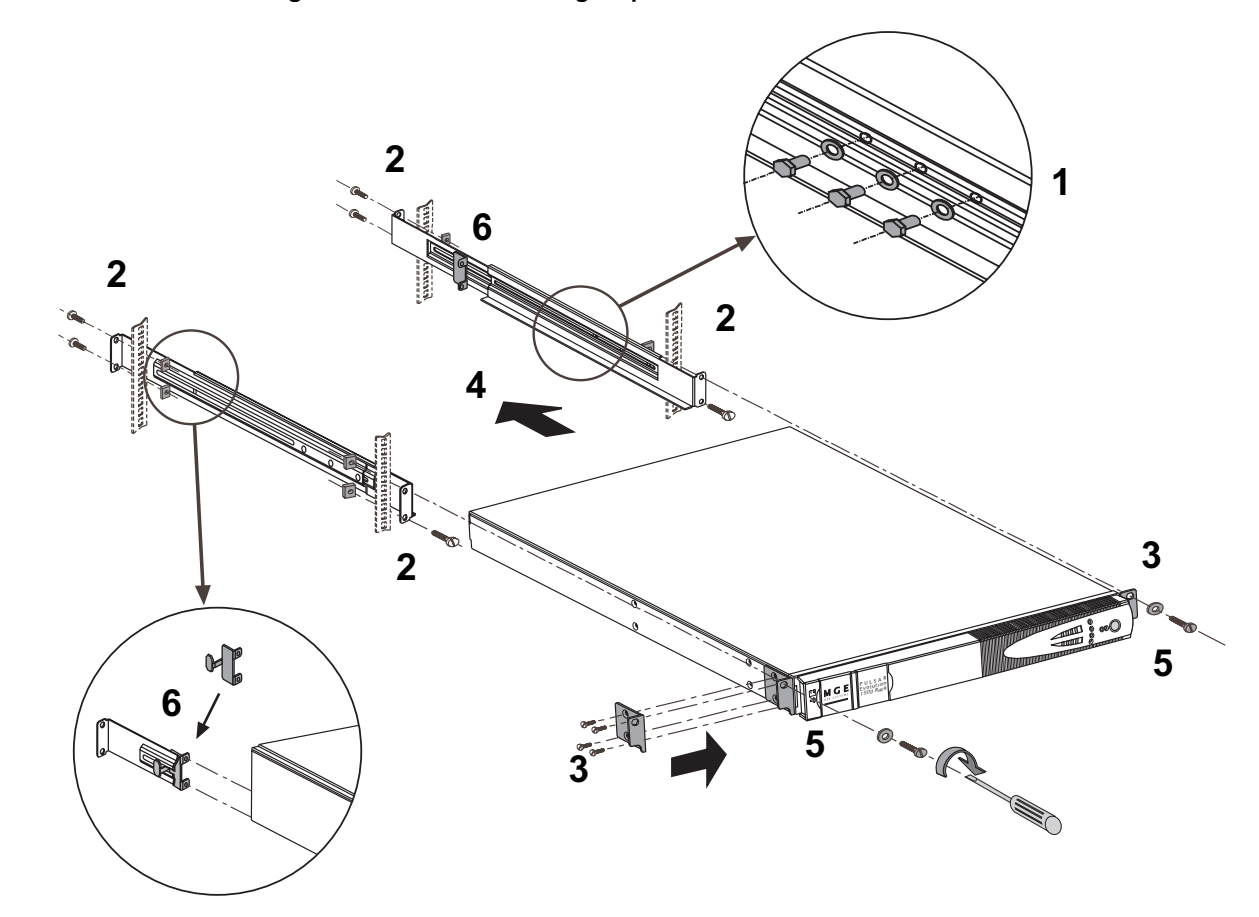

De bevestigingsschroeven en rails worden door MGE UPS SYSTEMS geleverd.

# **2. Installeren**

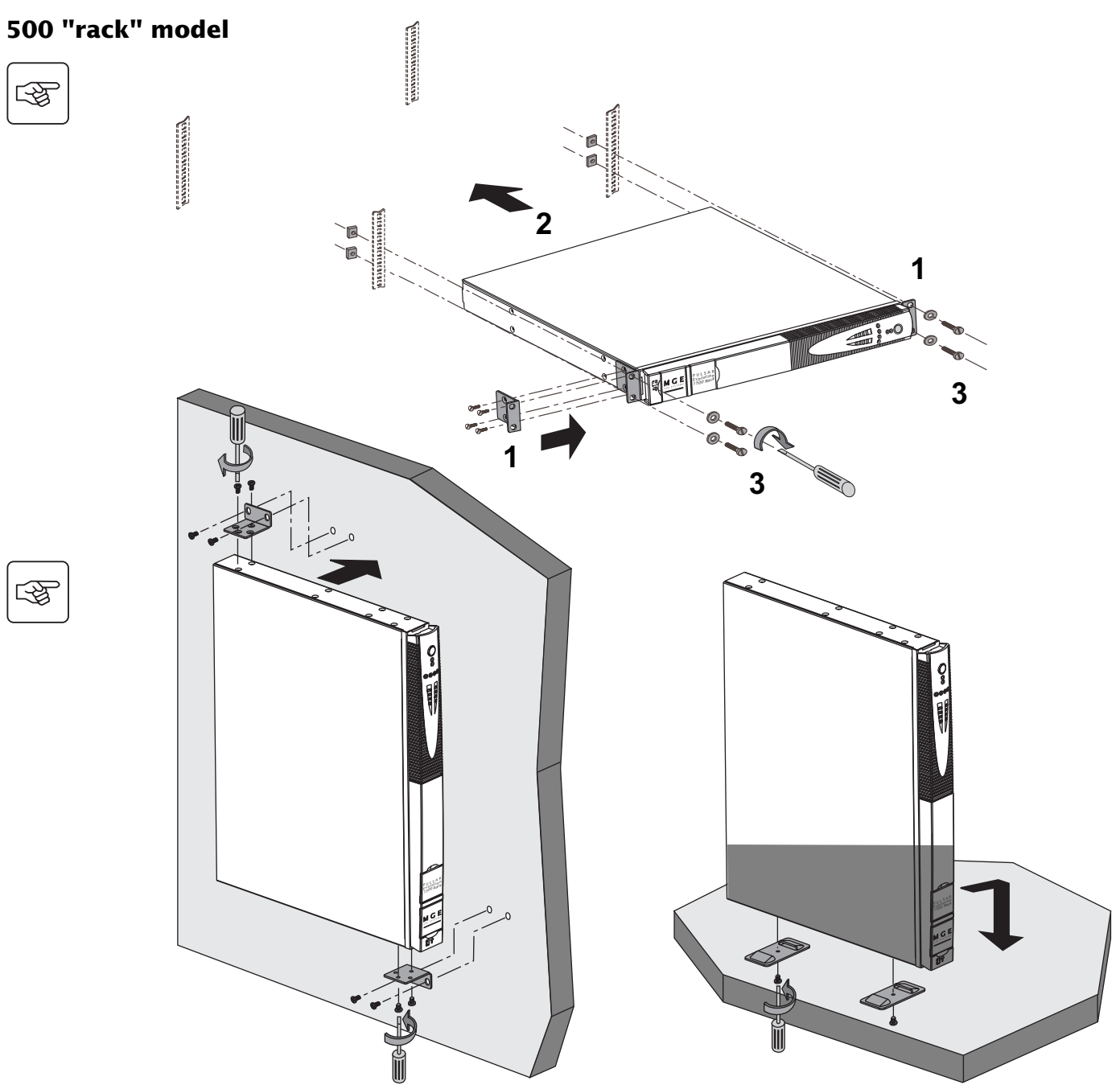

母

图

Download from Www.Somanuals.com. All Manuals Search And Download.

### **2.4 Aansluiten van de te beveiligen apparatuur**

Op de illustratie bij de onderstaande instructies is de **Pulsar Evolution 1500 "tower"** te zien. Maar het principe is hetzelfde voor alle "tower" en "rack" modellen.

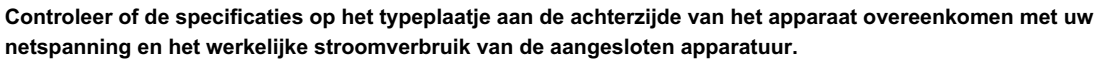

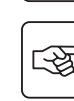

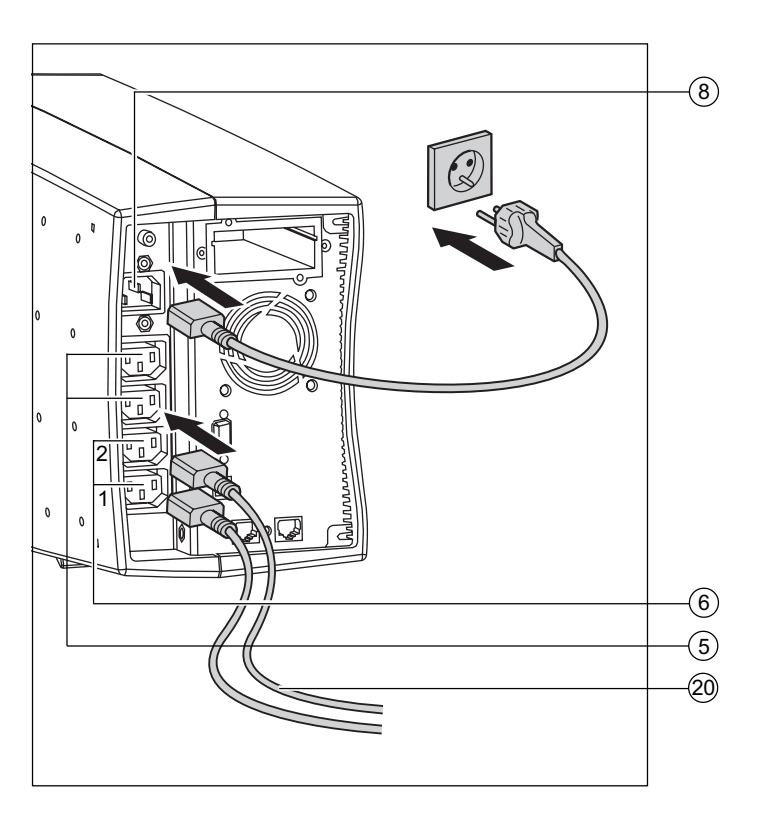

1 - Koppel de voedingskabel van de apparatuur los.

2 - Sluit deze kabel (1) aan op de aansluiting  $(8)$  en vervolgens op de wandcontactdoos.

3 - Sluit de te beveiligen apparatuur op de UPS aan met behulp van de kabels  $(20)$ . Sluit bij voorkeur de primaire apparatuur aan op de 2 aansluitingen  $(5)$  en de secundaire apparatuur op de 2 programmeerbare aansluitingen  $(6)$  (1 en 2).

> De aansluitingen  $(6)$  kunnen tijdens batterij-autonomie in de offpositie worden gezet om de duur van de autonomie te optimaliseren. Dit kan echter alleen via de MGE UPS SYSTEMS communicatiesoftware worden geprogrammeerd.

4 - Vergrendel de aansluitingen met behulp van onderdeel 26 (alleen bij "rack" modellen).

**Na de eerste keer inschakelen duurt het minstens 8 uur voordat de batterij de nominale autonomie kan leveren.**

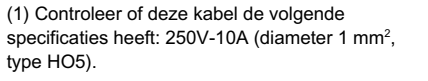

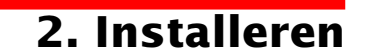

# **2. Installeren**

Op de illustraties bij de onderstaande instructies is de **Pulsar Evolution 1500 "tower"** te zien. Maar het principe is hetzelfde voor alle "tower" en "rack" modellen.

### **2.4 Aansluiten van de RS232- of USB-communicatiepoort** (optioneel)

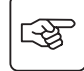

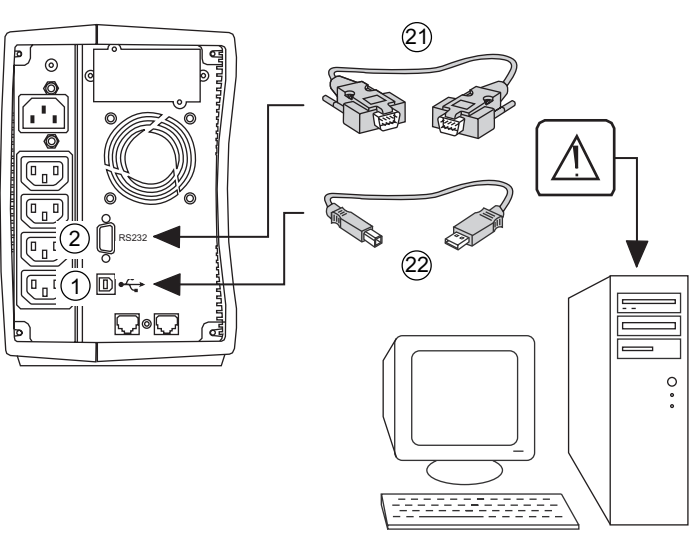

De RS232- en de USBcommunicatiepoort kunnen niet tegelijkertijd functioneren.

1 - Sluit de RS232-communicatiekabel 21 of de USB-communicatiekabel (22) aan op de seriële of de USB-poort van de computerapparatuur.

2 - Sluit het andere uiteinde van de communicatiekabel (21) of (22) aan op de RS232-communicatiepoort  $(2)$  of de USBcommunicatiepoort  $(1)$  van de UPS.

De UPS kan nu communiceren met een beheer-, programmeer- of beveiligingssoftware van MGE UPS SYSTEMS.

### **2.5 Aansluiten van de beveiliging van de datalijn** (optioneel)

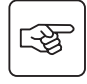

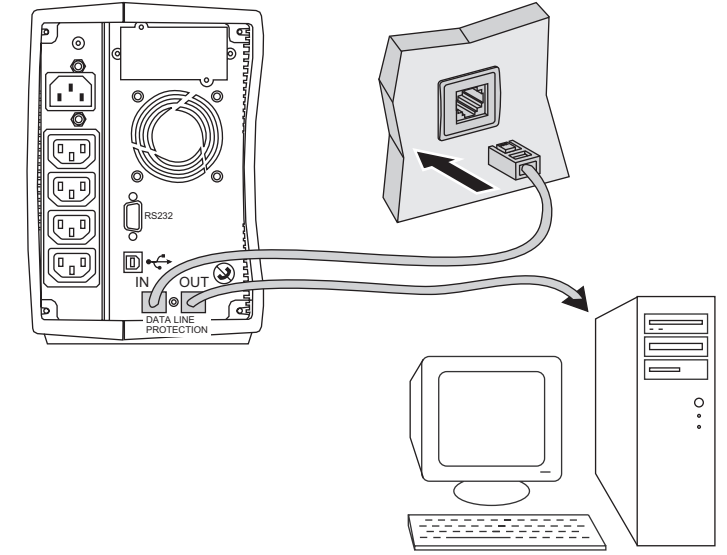

Deze beveiligingsfunctie van de UPS zorgt voor het opheffen van de overspanningen die via de computernetwerklijnen lopen. Laat de te beveiligen lijn via de UPS lopen door de kabels aan te sluiten op de "Data line protection" aansluitingen IN (ingang) en OUT (uitgang), zoals aangegeven op het schema hiernaast (RJ45-kabels niet meegeleverd).

# **2. Installeren**

### **2.6 Aanbrengen van de optionele "communicatiekaart"**

 $\left( \widehat{4}\right)$ 

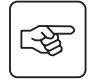

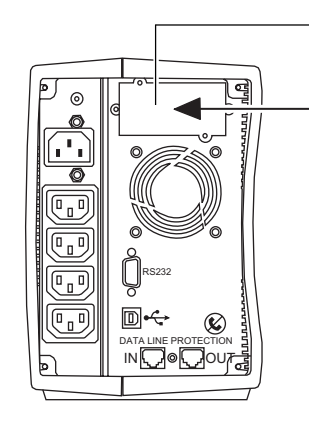

Plaatsing van de communicatiekaart, met beperkte toegang.

1 - Verwijder het afdekplaatje  $\overline{4}$  van de UPS dat met twee schroeven bevestigd is.

2 - Schuif de kaart in de daarvoor bestemde ruimte.

3 - Bevestig het afdekplaatje van de kaart met behulp van de 2 schroeven.

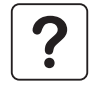

De UPS hoeft niet uitgeschakeld te worden om een communicatiekaart te installeren. Deze operatie moet worden uitgevoerd door gekwalificeerd personeel.

# **3. Gebruik**

## **3.1 Inschakelen**

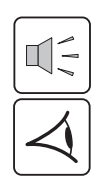

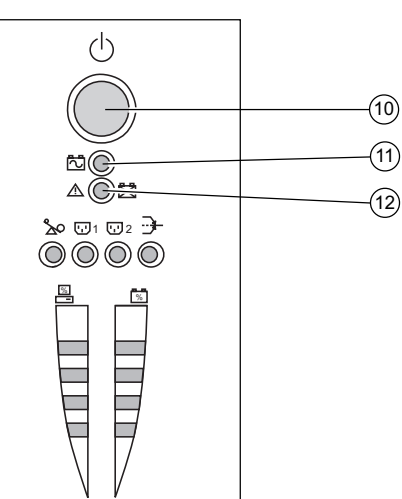

Druk op knop  $(10)$ .

De buzzer laat een biep horen en alle LED's gaan tegelijkertijd branden. De buzzer laat dan 2 bieps horen tijdens de zelftest en vervolgens blijft knop (10) branden om te signaleren dat er spanning is op de aansluitingen aan de uitgang.

- Als de netspanning aanwezig is: brandt alleen knop (10). De apparatuur krijgt stroom van het netstroomcircuit. - Als de netspanning afwezig is: branden knop (10) en LED (11). De apparatuur krijgt stroom van de UPS die op batterij werkt.

**Alle aangesloten apparatuur is nu onder spanning.**

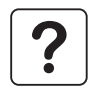

Als LED (10) of (11) niet gaat branden, of als LED (12) brandt, is er een fout aanwezig (zie hoofdstuk 4.1).

**N.B.:** het apparaat laadt de batterij op zodra hij op **de netspanning** is aangesloten, zelfs als er niet op knop 10 gedrukt

## **3.2 Overschakelen op "booster" of "fader" functie**

(in geval van spanningswisselingen op het netstroomcircuit)

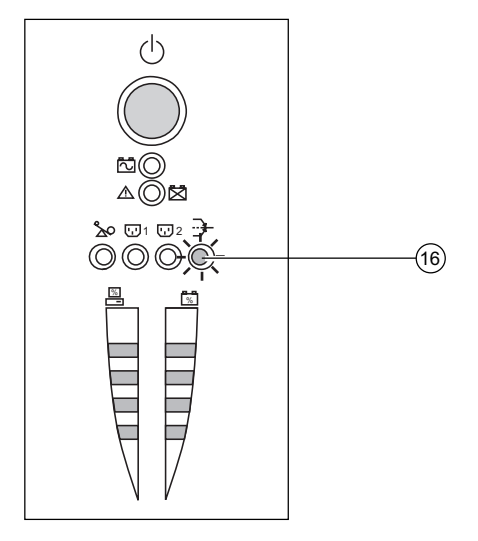

De "booster" en "fader" functies maken het mogelijk de door de UPS geleverde uitgangsspanning bij grote spanningswisselingen op het net binnen een bepaalde tolerantie rondom de nominale waarde te houden, en dit zonder de batterij te ontladen.

Deze tolerantiewaarden kunnen worden geprogrammeerd via de "UPS Driver" software.

Als de "booster" of "fader" functie actief is, brandt LED  $(16)$  om te signaleren dat er grote spanningswisselingen op het netstroomcircuit zijn.

# **3. Gebruik**

### **3.3 Energievoorziening door batterij** (bij afwezigheid van de netspanning) **Overschakelen op batterij**

16

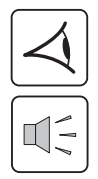

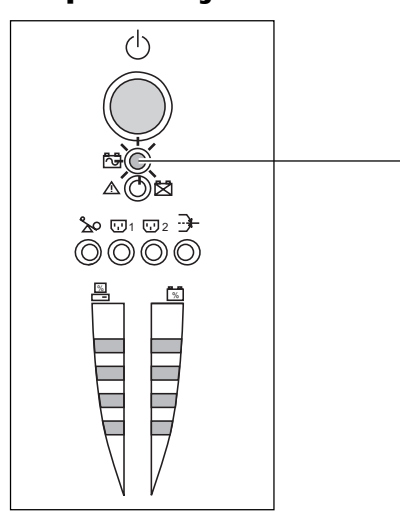

Als de netspanning buiten toleranties is, brandt LED  $(11)$ .

Tijdens ontlading van de batterij laat de buzzer om de 10 seconden een biep horen.

**De op de UPS aangesloten apparatuur blijft stroom krijgen van de batterij.**

#### **Alarmgrens einde autonomie batterij bereikt**

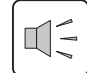

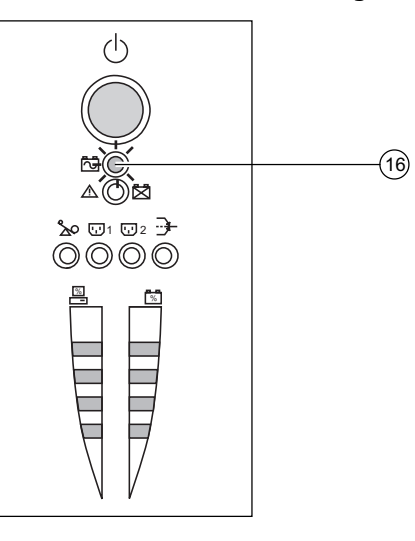

Als de alarmgrens bereikt is laat de buzzer om de 3 seconden een biep horen.

Deze alarmgrens kan klantspecifiek worden ingesteld via de "UPS Driver" software.

**De batterij heeft dan nog maar een geringe autonomie, en sluit alle toepassingen want de UPS gaat weldra automatisch uitschakelen.**

Als het einde van de batterij-autonomie bereikt is, schakelt de UPS uit en zijn alle LED's uit.

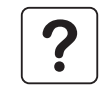

**De op de UPS aangesloten apparatuur krijgt geen stroom meer.**

#### **De UPS schakelt automatisch weer in bij terugkeer van de netspanning.**

Als de UPS niet automatisch weer inschakelt, moet gecontroleerd worden of de automatische inschakelfunctie bij terugkeer van de netspanning niet uitgeschakeld is (zie hoofdstuk 3.4 "Specifieke programmering").

Download from Www.Somanuals.com. All Manuals Search And Download.
# **3. Gebruik**

## **3.4 Specifieke programmering** (optioneel)

#### **Functie**

De specifieke programmering van de UPS kan verder worden aangepast door middel van de "UPS Driver" software, via een computer die op de UPS is aangesloten volgens de procedure "Aansluiten van de RS232-communicatiepoort" (zie hoofdstuk 2.4).

**Controleer of de RS232-kabel 21 aangesloten is.**

Installeren van de "UPS Driver" software:

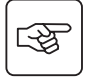

1 - Doe de "Solution Pac" CD-ROM met de "UPS Driver" software in de CD-ROM drive van uw PC (onder WINDOWS).

2 - Open de Windows file manager of explorer en klik op de CD-ROM drive.

3 - Start "\Emb\Evolutio\Config\Setup.exe".

Na het installeren van "UPS Driver" kunt u de volgende specifieke opties invoeren:

#### **Tabblad "Aan/Uit"-functies**

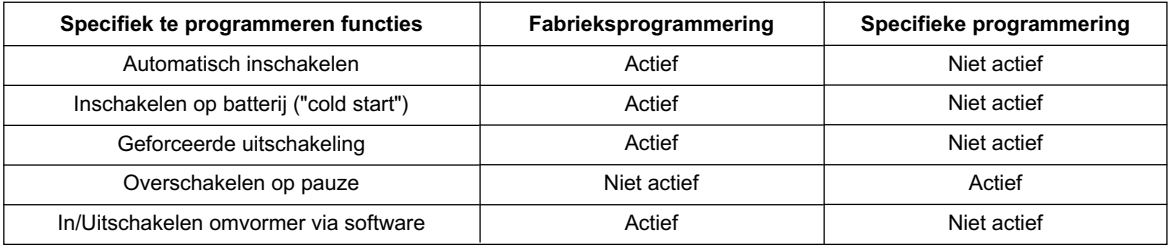

#### **Tabblad "Batterij"**

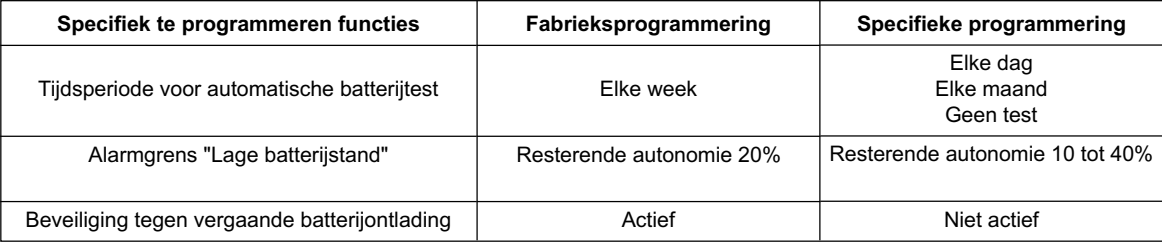

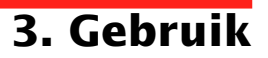

### **Tabblad "Spanningsdrempels"**

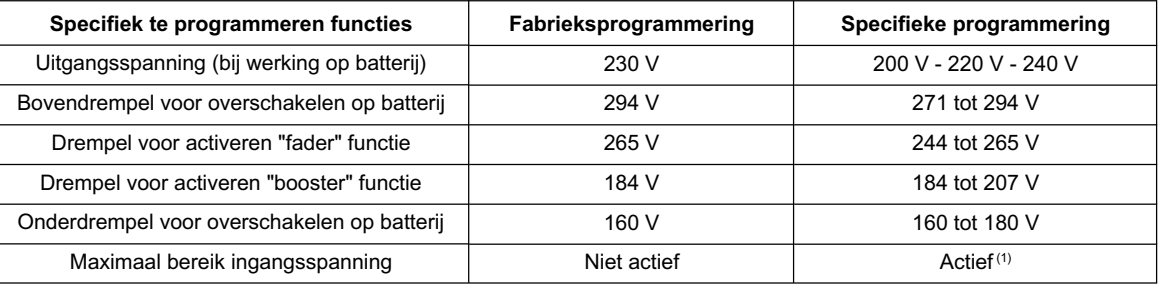

(1) Onderdrempel voor overschakelen op batterij = 150 V

#### **Tabblad "Gevoeligheid"**

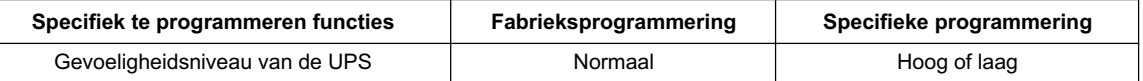

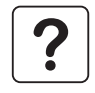

Voor meer informatie over deze parameters, zie de helprubriek van de "UPS Driver" software.

## **4.1 Storingen verhelpen**

#### **Storingen verhelpen zonder hulp van de servicedienst (alle modellen).**

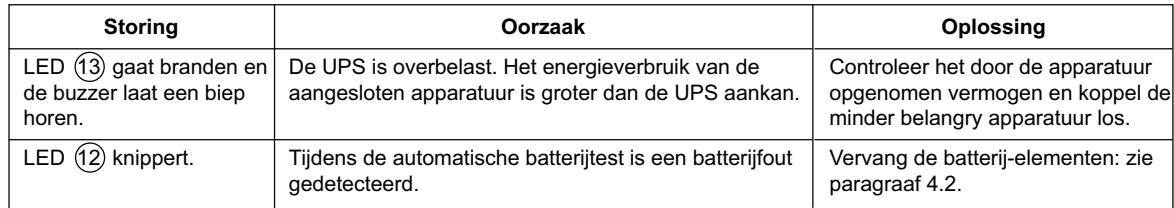

#### **Storingen verhelpen met hulp van de servicedienst.**

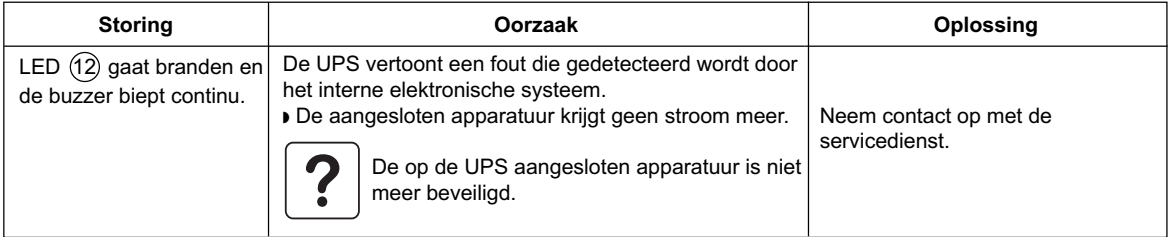

## **4.2 Batterijmodule vervangen**

**Herhaling van veiligheidsinstructies:**

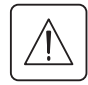

**De batterij kan elektrische schokken veroorzaken en heeft een hoge kortsluitstroom. De volgende voorzorgsmaatregelen moeten genomen worden bij elk ingrijpen op de batterij-elementen:**

- ◗ **Altijd eerst horloges, ringen, trouwringen, armbanden en alle andere metalen voorwerpen afdoen.**
- ◗ **Altijd gereedschap gebruiken waarvan het handvat geïsoleerd is.**

#### **"Tower" modellen**

#### **Demonteren van de batterijmodule**

Dit kan worden uitgevoerd zonder de UPS uit te schakelen.

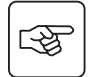

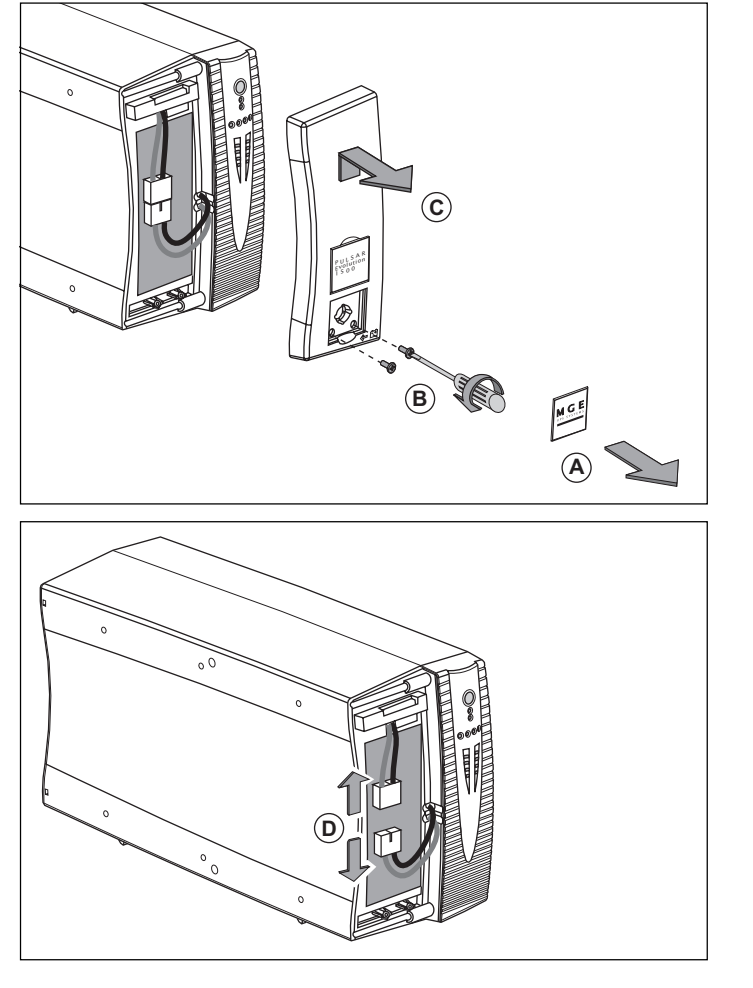

**A** - Verwijder het plaatje met het "MGE UPS SYSTEMS" logo op de voorkant van het apparaat.

**(B)** - Draai de twee schroeven erachter los.

**C** - Verwijder het linkervoorpaneel door het voorzichtig op te heffen en naar u toe te trekken.

**D** - Het batterijblok verwijderen door aan de stekker te trekken (nooit aan de kabels trekken).

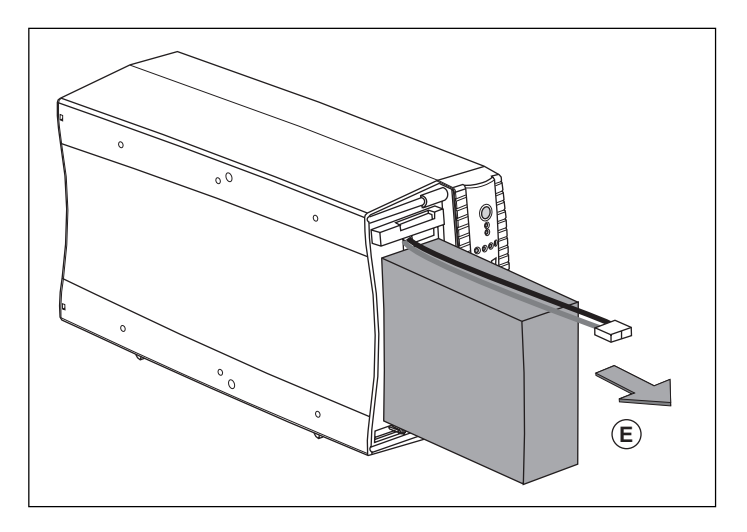

**E** - Het batterijblok verwijderen door aan een plastic tongetje te trekken en dan vervangen.

#### **Monteren van een nieuwe batterijmodule**

Doe hetzelfde als hierboven beschreven maar nu in omgekeerde volgorde.

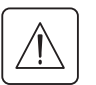

◗ **Opgelet: risico voor lichtboog, wanneer de batterij er wordt ingestopt.**

◗ **Gebruik voor optimale veiligheid en dezelfde prestaties altijd dezelfde batterij-typen als die in de UPS zijn gemonteerd.**

◗ **Zorg er bij het aansluiten voor dat de mannelijke en vrouwelijke delen van de connector goed ingedrukt zijn.**

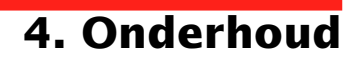

### **"Rack" modellen**

#### **Demonteren van de batterijmodule**

Dit kan worden uitgevoerd zonder de UPS uit te schakelen.

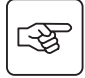

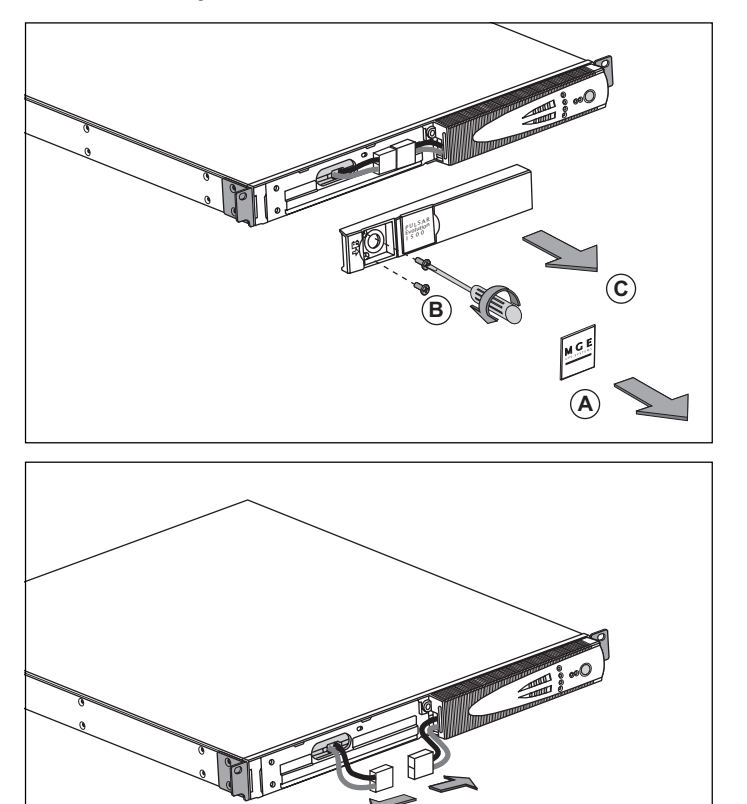

**A**) - Verwijder het plaatje met het "MGE UPS SYSTEMS" logo op de voorkant van het apparaat.

**B** - Draai de twee schroeven erachter los.

**C** - Verwijder het linkervoorpaneel door het

voorzichtig naar u toe te trekken.

**D** - Het batterijblok verwijderen door aan de stekker te trekken (nooit aan de kabels trekken).

**D**

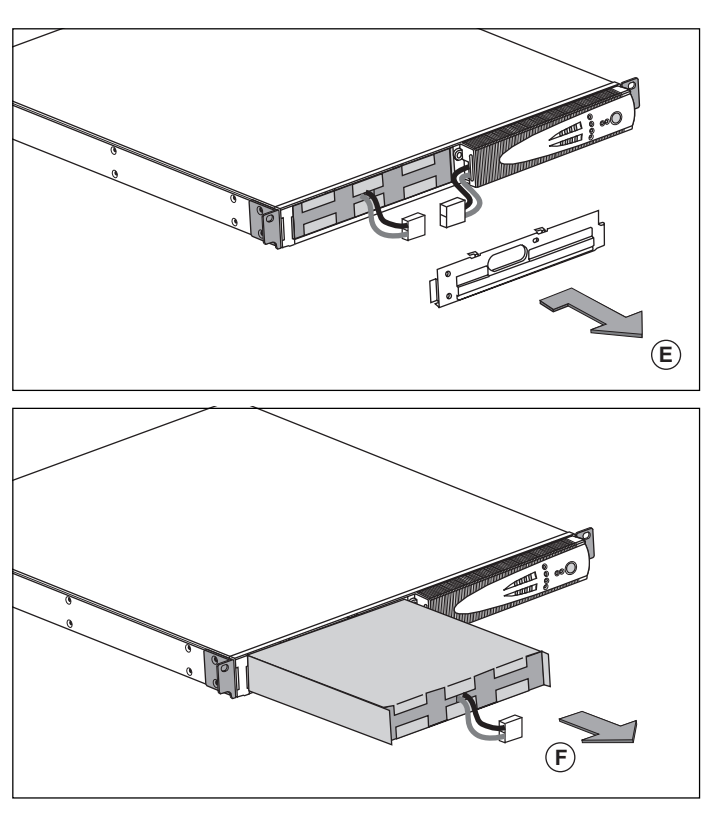

**E** - Verwijder het beschermpaneel.

 **F** - Het batterijblok verwijderen door aan een plastic tongetje te trekken en dan vervangen.

#### **Monteren van een nieuwe batterijmodule**

Doe hetzelfde als hierboven beschreven maar nu in omgekeerde volgorde.

- 
- ◗ **Opgelet: risico voor lichtboog, wanneer de batterij er wordt ingestopt.**
- ◗ **Gebruik voor optimale veiligheid en hetzelfde prestatieniveau altijd dezelfde batterij-elementen als die in de UPS zijn gemonteerd.**
- ◗ **Zorg er bij het aansluiten voor dat de mannelijke en vrouwelijke delen van de connector goed ingedrukt zijn.**

#### **Dit product werd milieubewust ontwikkeld:**

Het bevat geen CFK of HCFK.

#### **Recycleren van de UPS aan het einde van zijn levensduur:**

MGE UPS SYSTEMS verplicht zich ertoe de afvalverwerking van alle producten die aan het einde van hun levensduur worden ingezameld te laten uitvoeren door gecertificeerde, conform de regelgeving werkende bedrijven (neem contact op met uw dealer).

#### **Verpakking:**

Neem voor de afvalverwerking van de verpakking strikt de geldende wet- en regelgeving in acht.

#### **Waarschuwing:**

Dit product bevat loodbatterijen. Lood is een stof die schadelijk is voor het milieu als hij niet door gespecialiseerde afvalverwerkingsdiensten wordt gerecycleerd.

**Web site:** www.mgeups.com

# **6. Bijlagen**

## **6.1 Technische specificaties**

## **Overzichtsschema**

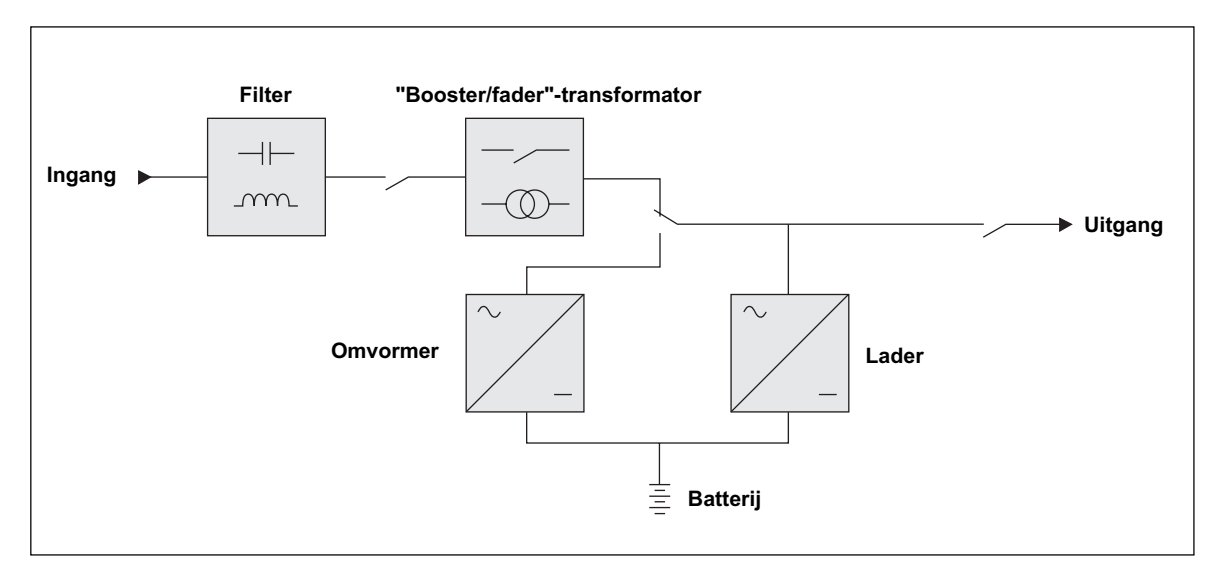

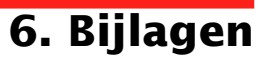

### **Technische specificaties**

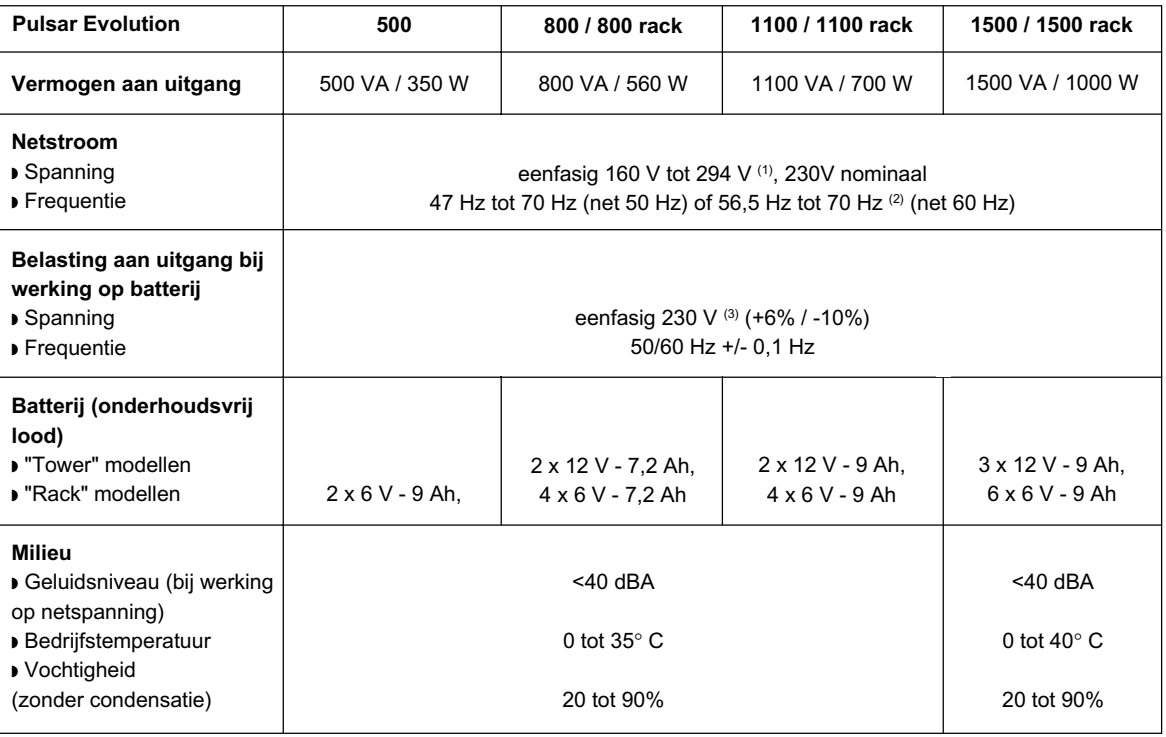

(1) Boven- en onderdrempel kunnen worden geprogrammeerd met de "UPS Driver" software.

(2) Tot 40 Hz indien ingesteld op lage gevoeligheid (programmeerbaar met de "UPS Driver" software).

(3) Instelbaar van 200 tot 240V met de "UPS Driver" software.

# **6. Bijlagen**

#### **Voorbeelden van batterij-autonomie**

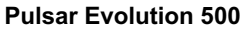

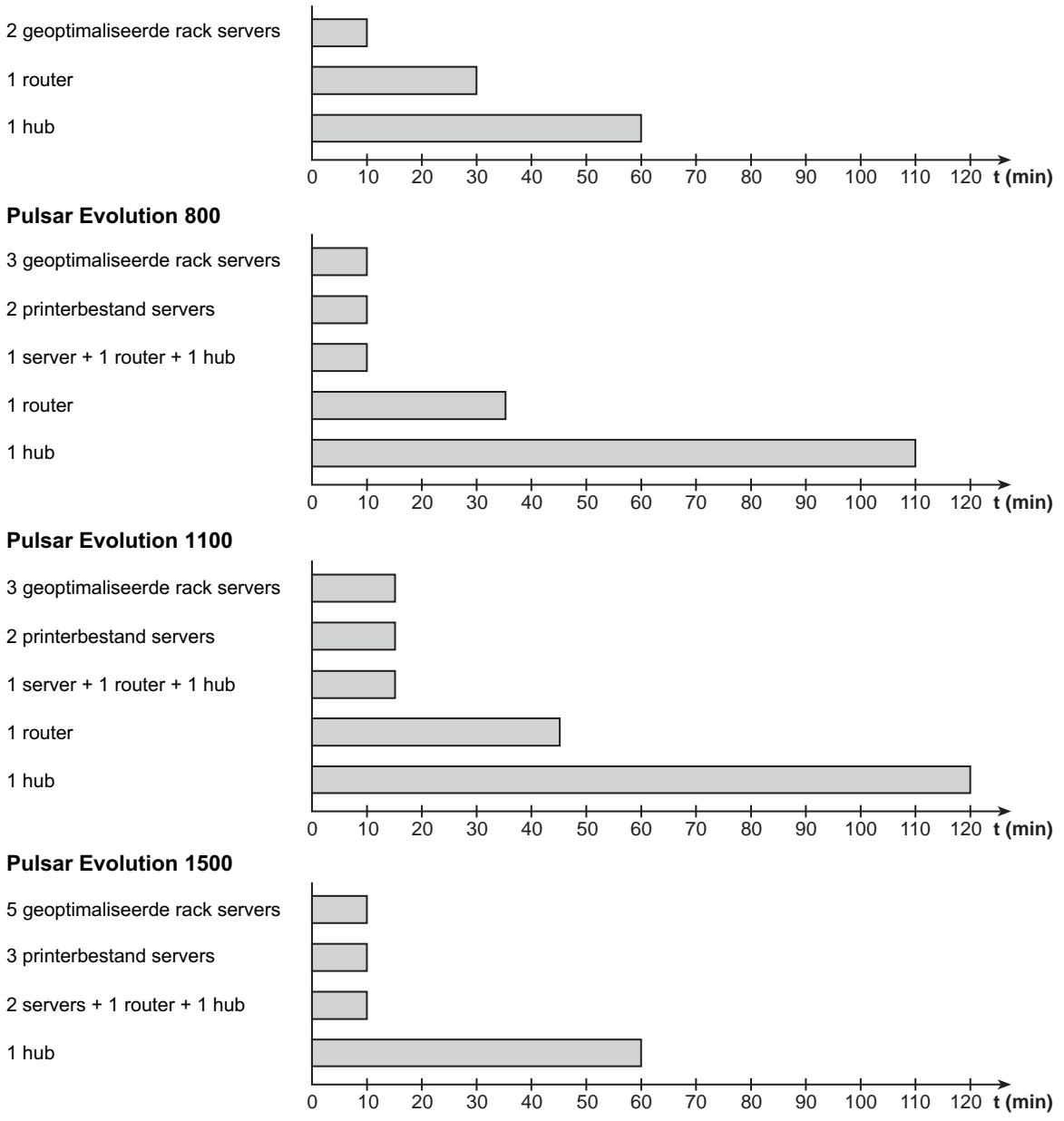

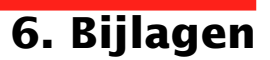

## **6.2 Woordenlijst**

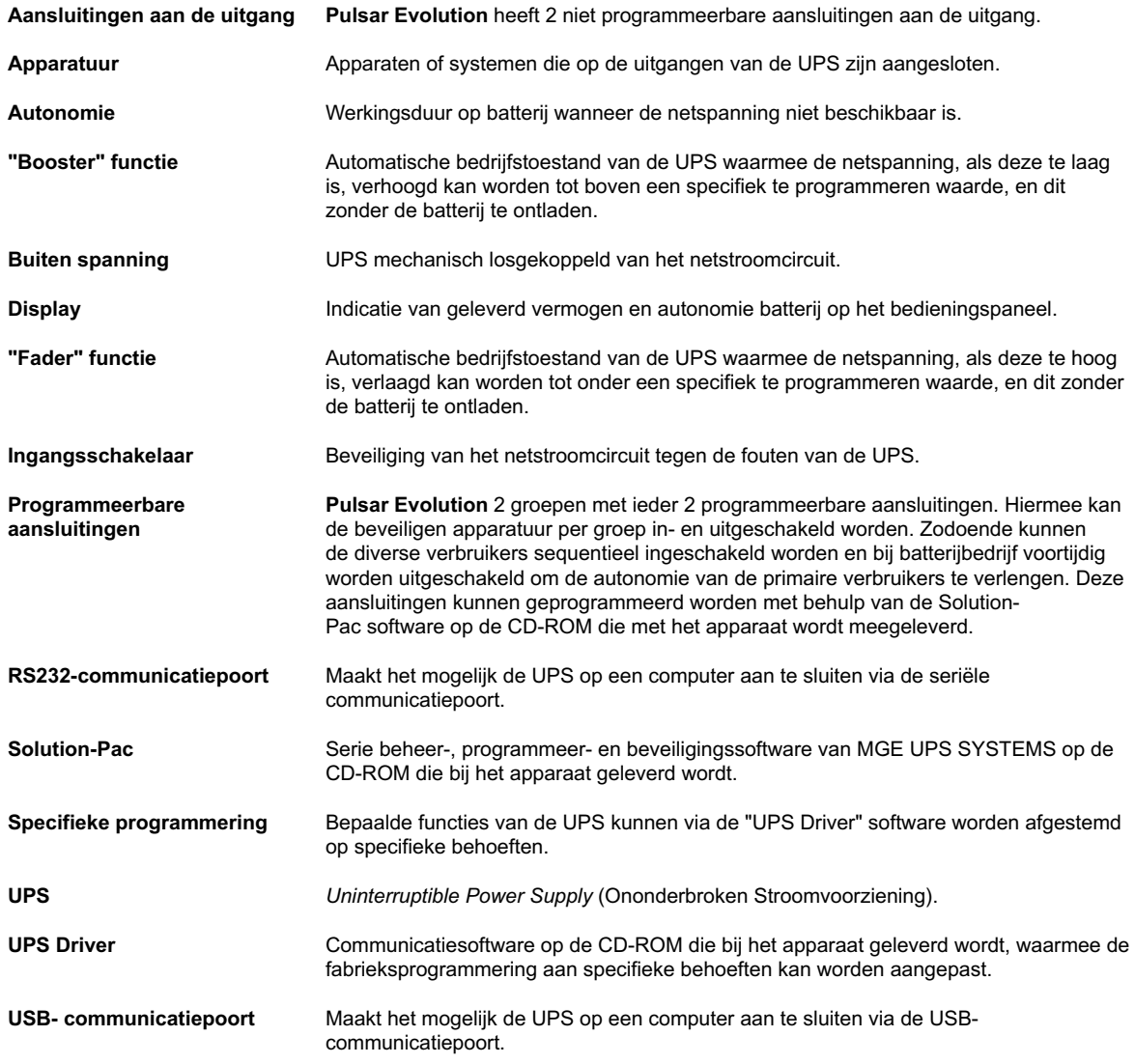

# 6. Bijlagen

## 6.3 Index

## $\overline{A}$

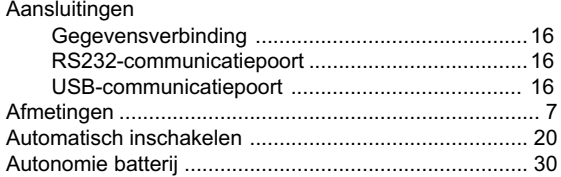

## $\mathbf B$

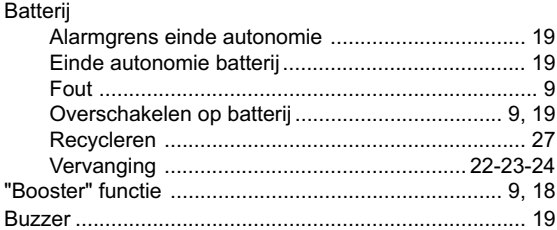

## $\mathbf c$

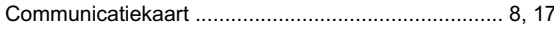

## D

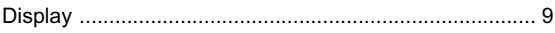

## $\overline{F}$

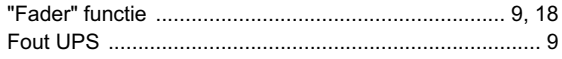

### G

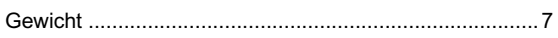

#### $\mathbf{I}$

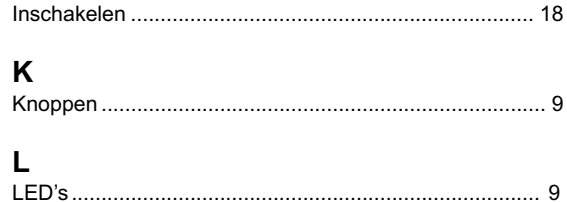

## M

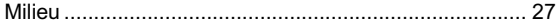

### $\mathbf{o}$

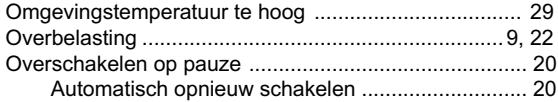

#### P

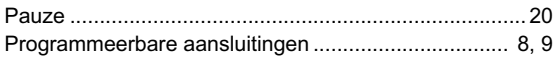

#### $\mathsf{R}$

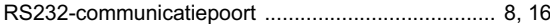

### S

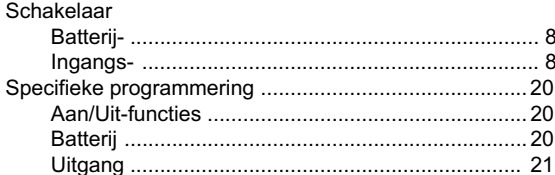

### $\mathbf{T}$

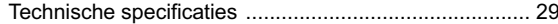

#### Ù

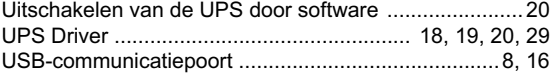

#### $\mathsf{V}$

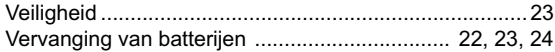

#### W

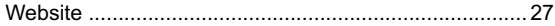

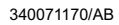

#### **MGE UPS SYSTEMS**

140, Avenue Jean Kuntzmann ZIRST - Montbonnot St Martin 38334 - Saint Ismier Cedex - France www.mgeups.com

*Nothing will stop you now*

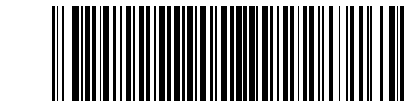

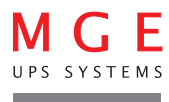

340071170/AB **3400711700-AB**

Free Manuals Download Website [http://myh66.com](http://myh66.com/) [http://usermanuals.us](http://usermanuals.us/) [http://www.somanuals.com](http://www.somanuals.com/) [http://www.4manuals.cc](http://www.4manuals.cc/) [http://www.manual-lib.com](http://www.manual-lib.com/) [http://www.404manual.com](http://www.404manual.com/) [http://www.luxmanual.com](http://www.luxmanual.com/) [http://aubethermostatmanual.com](http://aubethermostatmanual.com/) Golf course search by state [http://golfingnear.com](http://www.golfingnear.com/)

Email search by domain

[http://emailbydomain.com](http://emailbydomain.com/) Auto manuals search

[http://auto.somanuals.com](http://auto.somanuals.com/) TV manuals search

[http://tv.somanuals.com](http://tv.somanuals.com/)